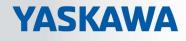

# VIPA System 300S<sup>+</sup>

CPU | 317-2AJ23 | Manual HB140 | CPU | 317-2AJ23 | en | 18-01 SPEED7 CPU 317SE

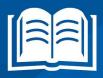

www.vipa.com/en/service-support/manuals

**VIPA CONTROLS** 

VIPA GmbH Ohmstr. 4 91074 Herzogenaurach Telephone: +49 9132 744-0 Fax: +49 9132 744-1864 Email: info@vipa.com Internet: www.vipa.com

| Table | of | cor | nter | nts |
|-------|----|-----|------|-----|
|-------|----|-----|------|-----|

| 1 | General                                             | . 6 |
|---|-----------------------------------------------------|-----|
|   | 1.1 Copyright © VIPA GmbH                           | . 6 |
|   | 1.2 About this manual                               | . 7 |
|   | 1.3 Safety information                              | . 8 |
| 2 | Basics                                              | . 9 |
|   | 2.1 Safety information for users                    |     |
|   | 2.2 Operating structure of a CPU                    |     |
|   | 2.2.1 General                                       |     |
|   | 2.2.2 Applications                                  | 10  |
|   | 2.2.3 Operands                                      | 10  |
|   | 2.3 CPU 317-2AJ23                                   |     |
|   | 2.4 General data                                    | 14  |
| 3 | Assembly and installation guidelines                | 16  |
|   | 3.1 Overview                                        |     |
|   | 3.2 Installation dimensions                         |     |
|   | 3.3 Assembly SPEED-Bus                              |     |
|   | 3.4 Assembly standard bus.                          |     |
|   | 3.5 Cabling                                         | 24  |
|   | 3.6 Installation guidelines                         | 25  |
| 4 | Hardware description                                | 27  |
|   | 4.1 Properties                                      |     |
|   | 4.2 Structure                                       |     |
|   | 4.2.1 General                                       |     |
|   | 4.2.2 Interfaces                                    |     |
|   | 4.2.3 Memory management                             |     |
|   | 4.2.4 Slot for storage media                        |     |
|   | 4.2.5 Battery backup for clock and RAM              |     |
|   | 4.2.6 Operating mode switch                         | 31  |
|   | 4.2.7 LEDs                                          | 31  |
|   | 4.3 Technical data                                  | 34  |
| 5 | Deployment CPU 317-2AJ23                            | 41  |
|   | 5.1 Assembly                                        | 41  |
|   | 5.2 Start-up behavior                               | 41  |
|   | 5.3 Addressing                                      |     |
|   | 5.3.1 Overview                                      | 42  |
|   | 5.3.2 Addressing                                    | 42  |
|   | 5.4 Hardware configuration - CPU                    | 45  |
|   | 5.4.1 Switching CPU type to CPU 318-2AJ00           | 45  |
|   | 5.5 Hardware configuration - I/O modules            | 46  |
|   | 5.6 Hardware configuration - Ethernet PG/OP channel | 46  |
|   | 5.7 Hardware configuration - Communication          | 48  |
|   | 5.8 Proceeding                                      | 48  |
|   | 5.9 Setting standard CPU parameters                 |     |
|   | 5.9.1 Parameterization via Siemens CPU              |     |
|   | 5.9.2 Parameters CPU                                |     |
|   | 5.9.3 Parameters for DP                             |     |
|   | 5.9.4 Parameters for MPI/DP                         | 52  |
|   |                                                     |     |

|   | 5.10 Setting VIPA specific CPU parameters                                                          | 52  |
|---|----------------------------------------------------------------------------------------------------|-----|
|   | 5.10.1 Proceeding                                                                                  |     |
|   | 5.10.1 VIPA specific parameters                                                                    |     |
|   |                                                                                                    |     |
|   | <ul><li>5.11 Project transfer</li><li>5.11.1 Transfer via MPI/PROFIBUS</li></ul>                   |     |
|   |                                                                                                    |     |
|   | 5.11.2 Transfer via Ethernet                                                                       |     |
|   | 5.11.3 Transfer via memory card                                                                    |     |
|   | 5.12 Accessing the web server                                                                      |     |
|   | 5.13 Operating modes                                                                               |     |
|   | 5.13.1 Overview                                                                                    |     |
|   | 5.13.2 Function security                                                                           |     |
|   | 5.14 Overall reset                                                                                 |     |
|   | 5.15 Firmware update                                                                               |     |
|   | 5.16 Reset to factory settings                                                                     |     |
|   | 5.17 Deployment storage media - MMC, MCC                                                           |     |
|   | 5.18 Extended know-how protection                                                                  |     |
|   | 5.19 CMD - auto commands                                                                           |     |
|   | 5.20 Diagnostic entries                                                                            |     |
|   | 5.21 Control and monitoring of variables with test functions                                       | 77  |
| 6 | Deployment PtP communication                                                                       | 79  |
|   | 6.1 Fast introduction                                                                              | 79  |
|   | 6.2 Principle of the data transfer                                                                 | 80  |
|   | 6.3 Deployment of RS485 interface for PtP                                                          | 81  |
|   | 6.4 Parametrization                                                                                | 83  |
|   | 6.4.1 FC/SFC 216 - SER_CFG - Parametrization PtP                                                   | 83  |
|   | 6.5 Communication                                                                                  |     |
|   | 6.5.1 FC/SFC 217 - SER_SND - Send to PtP                                                           |     |
|   | 6.5.2 FC/SFC 218 - SER_RCV - Receive from PtP                                                      |     |
|   | 6.6 Protocols and procedures                                                                       |     |
|   | 6.7 Modbus - Function codes                                                                        |     |
|   | 6.8 Modbus - Example communication                                                                 |     |
| 7 | Deployment PROFIBUS communication                                                                  | 94  |
| ' | 7.1 Overview                                                                                       |     |
|   | 7.2 Fast introduction                                                                              |     |
|   | 7.3 Hardware configuration - CPU                                                                   |     |
|   | 7.3.1 Switching CPU type to CPU 318-2AJ00                                                          |     |
|   |                                                                                                    |     |
|   | <ul><li>7.4 Deployment as PROFIBUS DP master</li><li>7.5 Deployment as PROFIBUS DP slave</li></ul> |     |
|   |                                                                                                    |     |
|   | 0                                                                                                  | 100 |
|   | 7.7 Commissioning and Start-up behavior                                                            | 102 |
| 8 | WinPLC7                                                                                            | 104 |
|   | 8.1 System conception                                                                              | 104 |
|   | 8.2 Installation                                                                                   | 104 |
|   | 8.3 Example project engineering                                                                    | 105 |
|   | 8.3.1 Job definition                                                                               | 105 |
|   | 8.3.2 Project engineering                                                                          | 106 |
|   | 8.3.3 Test the PLC program in the <i>Simulator</i>                                                 | 112 |
|   | 8.3.4 Transfer PLC program to CPU and its execution                                                | 113 |
|   |                                                                                                    |     |

9

| Configuration with TIA Portal                                    | 115 |
|------------------------------------------------------------------|-----|
| 9.1 TIA Portal - Work environment                                | 115 |
| 9.1.1 General                                                    | 115 |
| 9.1.2 Work environment of the TIA Portal                         | 115 |
| 9.2 TIA Portal - Hardware configuration - CPU                    | 117 |
| 9.3 TIA Portal - Hardware configuration - I/O modules            | 118 |
| 9.4 TIA Portal - Hardware configuration - Ethernet PG/OP channel | 119 |
| 9.5 TIA Portal - Setting VIPA specific CPU parameters            | 121 |
| 9.6 TIA Portal - VIPA-Include library                            | 124 |
| 9.7 TIA Portal - Project transfer                                | 125 |
| Appendix                                                         | 127 |
| A System specific event IDs                                      | 129 |
| B Integrated blocks                                              | 177 |
| C SSL partial list                                               |     |

Copyright © VIPA GmbH

# 1 General

# 1.1 Copyright © VIPA GmbH

| All Rights | Reserved |
|------------|----------|
|------------|----------|

This document contains proprietary information of VIPA and is not to be disclosed or used except in accordance with applicable agreements.

This material is protected by the copyright laws. It may not be reproduced, distributed, or altered in any fashion by any entity (either internal or external to VIPA), except in accordance with applicable agreements, contracts or licensing, without the express written consent of VIPA and the business management owner of the material.

For permission to reproduce or distribute, please contact: VIPA, Gesellschaft für Visualisierung und Prozessautomatisierung mbH Ohmstraße 4, D-91074 Herzogenaurach, Germany

Tel.: +49 9132 744 -0

Fax.: +49 9132 744-1864

EMail: info@vipa.de

http://www.vipa.com

|                                  | Every effort has been made to ensure that the information contained in this document was complete and accurate at the time of publishing. Nevertheless, the authors retain the right to modify the information.<br>This customer document describes all the hardware units and functions |
|----------------------------------|----------------------------------------------------------------------------------------------------|
|                                  | known at the present time. Descriptions may be included for units which<br>are not present at the customer site. The exact scope of delivery is<br>described in the respective purchase contract.                                                                                        |
| CE Conformity Declaration        | Hereby, VIPA GmbH declares that the products and systems are in compliance with the essential requirements and other relevant provisions. Conformity is indicated by the CE marking affixed to the product.                                                                              |
| Conformity Information           | For more information regarding CE marking and Declaration of Conformity (DoC), please contact your local VIPA customer service organization.                                                                                                    |
| Trademarks                       | VIPA, SLIO, System 100V, System 200V, System 300V, System 300S, System 400V, System 500S and Commander Compact are registered trademarks of VIPA Gesellschaft für Visualisierung und Prozessautomatisierung mbH.                                                                         |
|                                  | SPEED7 is a registered trademark of profichip GmbH.                                                                                                    |
|                                  | SIMATIC, STEP, SINEC, TIA Portal, S7-300 and S7-400 are registered trademarks of Siemens AG.                                                                                                    |
|                                  | Microsoft and Windows are registered trademarks of Microsoft Inc., USA.                                                                                                    |
|                                  | Portable Document Format (PDF) and Postscript are registered trademarks of Adobe Systems, Inc.                                                                                                    |
|                                  | All other trademarks, logos and service or product marks specified herein are owned by their respective companies.                                                                                                    |
| Information product sup-<br>port | Contact your local VIPA Customer Service Organization representative if you wish to report errors or questions regarding the contents of this document. If you are unable to locate a customer service centre, contact VIPA as follows:                                                  |

About this manual

VIPA GmbH, Ohmstraße 4, 91074 Herzogenaurach, Germany Telefax: +49 9132 744-1204 EMail: documentation@vipa.de

**Technical support** Contact your local VIPA Customer Service Organization representative if you encounter problems with the product or have questions regarding the product. If you are unable to locate a customer service centre, contact VIPA as follows: VIPA GmbH, Ohmstraße 4, 91074 Herzogenaurach, Germany Tel.: +49 9132 744-1150 (Hotline) EMail: support@vipa.de

# 1.2 About this manual

**Objective and contents** This manual describes the SPEED7 CPU 317-2AJ23 of the CPU from VIPA. It contains a description of the construction, project implementation and usage.

| Product                                                                                        | Order no.                                                                                                    | as of state:              |                    |        |
|------------------------------------------------------------------------------------------------|----------------------------------------------------------------------------------------------------|---------------------------|--------------------|--------|
|                                                                                                |                                                                                                    | CPU-HW                    | CPU-FW             | DPM-FW |
| CPU 317SE                                                                                      | 317-2AJ23                                                                                                    | 01                        | V3.7.3             | V3.3.5 |
| Target audience                                                                                | The manual is targeted at users who have a background in automation technology.                                                                                                    |                           |                    |        |
| Structure of the manual                                                                        | The manual consists of chapters. Every chapter provides a self-contained description of a specific topic.                                                                                                   |                           |                    |        |
| Guide to the document                                                                          | <ul> <li>The following guides are available in the manual:</li> <li>An overall table of contents at the beginning of the manual</li> <li>References with page numbers</li> </ul>                            |                           |                    |        |
| Availability                                                                                   | ability       The manual is available in:         Image: printed form, on paper       Image: printed form as PDF-file (Adobe Acrobat Reader)         Image: printed form as PDF-file (Adobe Acrobat Reader) |                           |                    |        |
|                                                                                                |                                                                                                    |                           |                    |        |
| Icons Headings Important passages in the text are highlighted by following icons and headings: |                                                                                                    |                           | d headings:        |        |
|                                                                                                | <b>DANGER!</b><br>Immediate or likely danger. Personal injury is possible.                                                                                                    |                           |                    |        |
|                                                                                                | CAUTION!<br>Damages to pr                                                                                                    | operty is likely if these | warnings are not h | eeded. |

| $\bigcirc$ |
|------------|
|            |
|            |

Supplementary information and useful tips.

## 1.3 Safety information

# Applications conforming with specifications

The system is constructed and produced for:

- communication and process control
- general control and automation tasks
- industrial applications
- operation within the environmental conditions specified in the technical data
- installation into a cubicle

# DANGER!

This device is not certified for applications in

in explosive environments (EX-zone)

#### Documentation

The manual must be available to all personnel in the

- project design department
- installation department
- commissioning
- operation

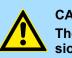

### CAUTION!

The following conditions must be met before using or commissioning the components described in this manual:

- Hardware modifications to the process control system should only be carried out when the system has been disconnected from power!
- Installation and hardware modifications only by properly trained personnel.
- The national rules and regulations of the respective country must be satisfied (installation, safety, EMC ...)

Disposal

National rules and regulations apply to the disposal of the unit!

# 2 Basics

## 2.1 Safety information for users

Handling of electrostatic sensitive modules VIPA modules make use of highly integrated components in MOS-Technology. These components are extremely sensitive to over-voltages that can occur during electrostatic discharges. The following symbol is attached to modules that can be destroyed by electrostatic discharges.

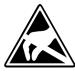

The Symbol is located on the module, the module rack or on packing material and it indicates the presence of electrostatic sensitive equipment. It is possible that electrostatic sensitive equipment is destroyed by energies and voltages that are far less than the human threshold of perception. These voltages can occur where persons do not discharge themselves before handling electrostatic sensitive modules and they can damage components thereby, causing the module to become inoperable or unusable. Modules that have been damaged by electrostatic discharges can fail after a temperature change, mechanical shock or changes in the electrical load. Only the consequent implementation of protection devices and meticulous attention to the applicable rules and regulations for handling the respective equipment can prevent failures of electrostatic sensitive modules.

Shipping of modules

Modules must be shipped in the original packing material.

Measurements and alterations on electrostatic sensitive modules When you are conducting measurements on electrostatic sensitive modules you should take the following precautions:

- Floating instruments must be discharged before use.
- Instruments must be grounded.

Modifying electrostatic sensitive modules you should only use soldering irons with grounded tips.

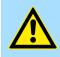

#### CAUTION!

Personnel and instruments should be grounded when working on electrostatic sensitive modules. Operating structure of a CPU > Operands

# 2.2 Operating structure of a CPU

2.2.1 General

|                                  | <ul> <li>The CPU contains a standard processor with internal program memory. In combination with the integrated SPEED7 technology the unit provides a powerful solution for process automation applications within the System 300S family. A CPU supports the following modes of operation:</li> <li>cyclic operation</li> <li>timer processing</li> <li>alarm controlled operation</li> <li>priority based processing</li> </ul> |
|----------------------------------|----------------------------------------------------------------------------------------------------|
| Cyclic processing                | <b>Cyclic</b> processing represents the major portion of all the processes that are executed in the CPU. Identical sequences of operations are repeated in a never-ending cycle.                                                                                                    |
| Timer processing                 | Where a process requires control signals at constant intervals you can initiate certain operations based upon a <b>timer</b> , e.g. not critical monitoring functions at one-second intervals.                                                                                                    |
| Alarm controlled pro-<br>cessing | If a process signal requires a quick response you would allocate this signal to an <b>alarm controlled</b> procedure. An alarm can activate a procedure in your program.                                                                                                    |
| Priority based processing        | The above processes are handled by the CPU in accordance with their <b>priority</b> . Since a timer or an alarm event requires a quick reaction, the CPU will interrupt the cyclic processing when these high-priority events occur to react to the event. Cyclic processing will resume, once the reaction has been processed. This means that cyclic processing has the lowest priority.                                        |
| 2.2.2 Applications               | <ul><li>The program that is present in every CPU is divided as follows:</li><li>System routine</li><li>User application</li></ul>                                                                                                    |
| System routine                   | The system routine organizes all those functions and procedures of the CPU that are not related to a specific control application.                                                                                                    |
| User application                 | This consists of all the functions that are required for the processing of a specific control application. The operating modules provide the interfaces to the system routines.                                                                                                    |
| 2.2.3 Operands                   | <ul> <li>The following series of operands is available for programming the CPU:</li> <li>Process image and periphery</li> <li>Bit memory</li> <li>Timers and counters</li> <li>Data blocks</li> </ul>                                                                                                    |

| Process image and<br>periphery | The user application can quickly access the process image of the inputs and outputs PIO/ PII. You may manipulate the following types of data:                                                                                                    |  |  |
|--------------------------------|----------------------------------------------------------------------------------------------------|--|--|
|                                | <ul> <li>individual Bits</li> <li>Bytes</li> <li>Words</li> <li>Double words</li> </ul>                                                                                                    |  |  |
|                                | You may also gain direct access to peripheral modules via the bus from user application.<br>The following types of data are available:                                                                                                    |  |  |
|                                | <ul><li>Bytes</li><li>Words</li><li>Blocks</li></ul>                                                                                                    |  |  |
| Bit Memory                     | The bit memory is an area of memory that is accessible by means of certain operations.<br>Bit memory is intended to store frequently used working data.                                                                                                    |  |  |
|                                | You may access the following types of data:                                                                                                    |  |  |
|                                | <ul> <li>individual Bits</li> <li>Bytes</li> <li>Words</li> <li>Double words</li> </ul>                                                                                                    |  |  |
| Timers and counters            | In your program you may load cells of the timer with a value between 10ms and 9990s.<br>As soon as the user application executes a start-operation, the value of this timer is<br>decremented by the interval that you have specified until it reaches zero. |  |  |
|                                | You may load counter cells with an initial value (max. 999) and increment or decrement these when required.                                                                                                    |  |  |
| Data Blocks                    | A data block contains constants or variables in the form of bytes, words or double words.<br>You may always access the current data block by means of operands.<br>You may access the following types of data:<br>individual Bits                            |  |  |
|                                | <ul> <li>Bytes</li> <li>Words</li> <li>Double words</li> </ul>                                                                                                    |  |  |

CPU 317-2AJ23

# 2.3 CPU 317-2AJ23

Overview

The CPU 317-2AJ23 bases upon the SPEED7 technology. This supports the CPU at programming and communication by means of co-processors that causes a power improvement for highest needs.

- The CPU is programmed in STEP<sup>®</sup>7 from Siemens. For this you may use the SIMATIC Manager or TIA Portal from Siemens. Here the instruction set of the S7-400 from Siemens is used.
- The CPU has a parallel SPEED-Bus that enables the additional connection of up to 10 modules from the SPEED-Bus periphery. While the standard peripheral modules are plugged at the right side of the CPU, the SPEED-Bus peripheral modules are connected via a SPEED-Bus bus connector at the left side of the CPU.
- Modules and CPUs of the System 300S from VIPA and Siemens may be used at the bus as a mixed configuration.
- The user application is stored in the battery buffered RAM or on an additionally pluggable MMC storage module.
- The CPU is configured as CPU 317-2DP (6ES7 317-2AK14 V3.3) from Siemens.

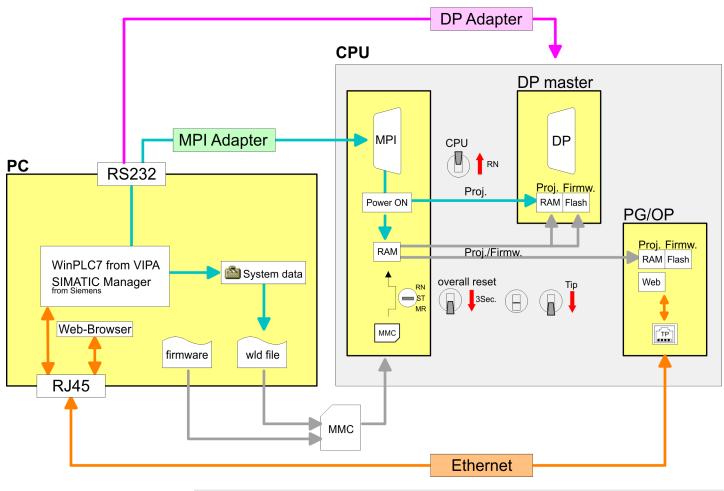

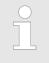

Please always use the **CPU 317-2DP (6ES7 317-2AK14 V3.3)** from Siemens of the hardware catalog to configure this CPU from VIPA. For the project engineering, a thorough knowledge of the Siemens SIMATIC Manager and the hardware configurator from Siemens is required!

### Access

| Memory                                                                   | The CPU has an integrated memory. Information about the capacity of the memory may<br>be found at the front of the CPU. The memory is divided into the following parts:                                                                                                    |  |
|--------------------------------------------------------------------------|----------------------------------------------------------------------------------------------------|--|
|                                                                          | <ul> <li>Load memory 8Mbyte</li> <li>Code memory (50% of the work memory)</li> <li>Data memory (50% of the work memory)</li> </ul>                                                                                                    |  |
|                                                                          | <ul> <li>Work memory 4Mbyte</li> <li>There is the possibility to extend the work memory to its maximum printed capacity 8Mbyte by means of a memory extension card.</li> </ul>                                                                                                    |  |
| SPEED-Bus                                                                | <ul> <li>The SPEED-Bus is a 32bit parallel bus developed from VIPA.</li> <li>Via the SPEED-Bus you may connect up to 10 SPEED-Bus modules to your CPU.</li> <li>In opposite to the "standard" backplane bus where the modules are plugged-in at the right side of the CPU by means of single bus connectors, the modules at the SPEED-Bus are plugged-in at the left side of the CPU via a special SPEED-Bus rail.</li> <li>VIPA delivers profile rails with integrated SPEED-Bus for 2, 6, or 10 SPEED-Bus peripheral modules with different lengths.</li> <li>Each SPEED-Bus rail has a slot for an external power supply. This allows you to raise the maximum current at the back plane bus. Only the "SLOT1 DCDC" allows you to plug-in either a SPEED-Bus module or an additional power supply (307-1FB70).</li> </ul> |  |
| Integrated PROFIBUS DP<br>master/slave respectively<br>PtP functionality | The CPU has a PROFIBUS/PtP interface with a fix pinout. After an overall reset the inter-<br>face is deactivated. By appropriate configuration, the following functions for this interface<br>may be enabled:                                                                                                    |  |
|                                                                          | <ul> <li>PROFIBUS DP master operation: Configuration via PROFIBUS sub module with 'Operation mode' master in the hardware configuration.</li> <li>PROFIBUS DP slave operation: Configuration via PROFIBUS sub module with 'Operation mode' slave in the hardware configuration.</li> <li>PtP functionality: Configuration as virtual PROFIBUS master system by including the VIPA SPEEDBUS.GSD.</li> </ul>                                                                                                    |  |
| Integrated Ethernet PG/OP<br>channel                                     | The CPU has an Ethernet interface for PG/OP communication. After assigning IP address parameters with your configuration tool, via the "PLC" functions you may directly access the Ethernet PG/OP channel and program res. remote control your CPU. You may also access the CPU with a visualization software via these connections.                                                                                                    |  |
| Operation Security                                                       | <ul> <li>Wiring by means of spring pressure connections (CageClamps) at the front connector</li> <li>Core cross-section 0.082.5mm<sup>2</sup></li> <li>Total isolation of the wiring at module change</li> <li>Potential separation of all modules to the backplane bus</li> </ul>                                                                                                    |  |
| Dimensions/ Weight                                                       | Dimensions of the basic enclosure:                                                                                                    |  |
|                                                                          | 2tier width: (WxHxD) in mm: 80x125x120                                                                                                    |  |
| Integrated power supply                                                  | The CPU comes with an integrated power supply. The power supply is to be supplied with DC 24V. By means of the supply voltage, the internal electronic is supplied as well as the connected modules via backplane bus. The power supply is protected against inverse polarity and overcurrent.                                                                                                    |  |

General data

# 2.4 General data

| Conformity and approval |            |                                                                                               |
|-------------------------|------------|-----------------------------------------------------------------------------------------------|
| Conformity              |            |                                                                                               |
| CE                      | 2014/35/EU | Low-voltage directive                                                                         |
|                         | 2014/30/EU | EMC directive                                                                                 |
| Approval                |            |                                                                                               |
| UL                      |            | Refer to Technical data                                                                       |
| others                  |            |                                                                                               |
| RoHS                    | 2011/65/EU | Restriction of the use of certain hazardous substances in electrical and electronic equipment |

| Protection of persons and device protection |   |                                   |  |  |  |
|---------------------------------------------|---|-----------------------------------|--|--|--|
| Type of protection                          | - | IP20                              |  |  |  |
| Electrical isolation                        |   |                                   |  |  |  |
| to the field bus                            | - | electrically isolated             |  |  |  |
| to the process level                        | - | electrically isolated             |  |  |  |
| Insulation resistance                       |   | -                                 |  |  |  |
| Insulation voltage to reference earth       |   |                                   |  |  |  |
| Inputs / outputs                            | - | AC / DC 50V, test voltage AC 500V |  |  |  |
| Protective measures                         | - | against short circuit             |  |  |  |

| Environmental conditions to EN 61131-2 |               |                                                 |  |  |  |  |
|----------------------------------------|---------------|-------------------------------------------------|--|--|--|--|
| Climatic                               |               |                                                 |  |  |  |  |
| Storage / transport                    | EN 60068-2-14 | -25+70°C                                        |  |  |  |  |
| Operation                              |               |                                                 |  |  |  |  |
| Horizontal installation hanging        | EN 61131-2    | 0+60°C                                          |  |  |  |  |
| Horizontal installation lying          | EN 61131-2    | 0+55°C                                          |  |  |  |  |
| Vertical installation                  | EN 61131-2    | 0+50°C                                          |  |  |  |  |
| Air humidity                           | EN 60068-2-30 | RH1 (without condensation, rel. humidity 1095%) |  |  |  |  |
| Pollution                              | EN 61131-2    | Degree of pollution 2                           |  |  |  |  |
| Installation altitude max.             | -             | 2000m                                           |  |  |  |  |
| Mechanical                             |               |                                                 |  |  |  |  |
| Oscillation                            | EN 60068-2-6  | 1g, 9Hz 150Hz                                   |  |  |  |  |
| Shock                                  | EN 60068-2-27 | 15g, 11ms                                       |  |  |  |  |

#### **Basics**

General data

| Mounting conditions |   |                         |
|---------------------|---|-------------------------|
| Mounting place      | - | In the control cabinet  |
| Mounting position   | - | Horizontal and vertical |

| EMC                  | Standard     |              | Comment                                         |
|----------------------|--------------|--------------|-------------------------------------------------|
| Emitted interference | EN 61000-6-4 |              | Class A (Industrial area)                       |
| Noise immunity       | EN 61000-6-2 |              | Industrial area                                 |
| zone B               |              | EN 61000-4-2 | ESD                                             |
|                      |              |              | 8kV at air discharge (degree of severity 3),    |
|                      |              |              | 4kV at contact discharge (degree of severity 2) |
|                      |              | EN 61000-4-3 | HF field immunity (casing)                      |
|                      |              |              | 80MHz 1000MHz, 10V/m, 80% AM (1kHz)             |
|                      |              |              | 1.4GHz 2.0GHz, 3V/m, 80% AM (1kHz)              |
|                      |              |              | 2GHz 2.7GHz, 1V/m, 80% AM (1kHz)                |
|                      |              | EN 61000-4-6 | HF conducted                                    |
|                      |              |              | 150kHz 80MHz, 10V, 80% AM (1kHz)                |
|                      |              | EN 61000-4-4 | Burst, degree of severity 3                     |
|                      |              | EN 61000-4-5 | Surge, degree of severity 3 *                   |

<sup>\*)</sup> Due to the high-energetic single pulses with Surge an appropriate external protective circuit with lightning protection elements like conductors for lightning and overvoltage is necessary.

#### Overview

# 3 Assembly and installation guidelines

#### 3.1 Overview

#### General

This CPU is provided with a parallel SPEED-Bus that enables the additional connection of up to 10 modules from the SPEED-Bus periphery. While the standard peripheral modules are plugged-in at the right side of the CPU, the SPEED-Bus peripheral modules are connected via a SPEED-Bus bus connector at the left side of the CPU.

VIPA delivers profile rails with integrated SPEED-Bus for 2, 6 or 10 SPEED-Bus peripheral modules with different lengths.

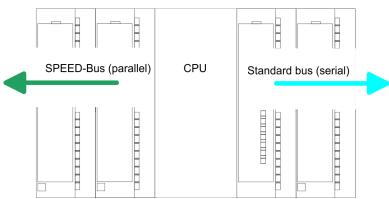

**Serial Standard bus** The single modules are directly installed on a profile rail and connected via the backplane bus coupler. Before installing the modules you have to clip the backplane bus coupler to the module from the backside. The backplane bus couplers are included in the delivery of the peripheral modules.

Parallel SPEED-BusWith SPEED-Bus the bus connection happens via a SPEED-Bus rail integrated in the<br/>profile rail at the left side of the CPU. Due to the parallel SPEED-Bus not all slots must be<br/>occupied in sequence.

SLOT 1 for additional<br/>power supplyAt slot (SLOT 1 DCDC) you may plug either a SPEED-Bus module or an additional power<br/>supply.

You may assemble the System 300 horizontally, vertically or lying. Please regard the allowed environment temperatures:

- 1 horizontal assembly: from 0 to 60°C
- 2 vertical assembly: from 0 to 50°C
- 3 lying assembly: from 0 to 55°C

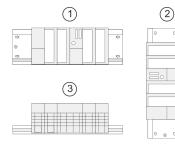

Assembly possibilities

HB140 | CPU | 317-2AJ23 | en | 18-01

Installation dimensions

# 3.2 Installation dimensions

| 5.2 Installation unite          |                                           |
|---------------------------------|-------------------------------------------|
| Dimensions Basic enclo-<br>sure | 2tier width (WxHxD) in mm: 80 x 125 x 120 |
| Installation dimensions         | 125mm 120mm                               |

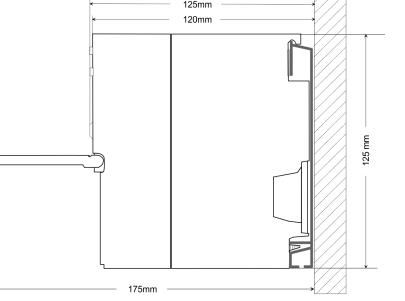

Assembly SPEED-Bus

# 3.3 Assembly SPEED-Bus

#### Pre-manufactured SPEED-Bus profile rail

For the deployment of SPEED-Bus modules, a pre-manufactured SPEED-Bus rail is required. This is available mounted on a profile rail with 2, 6 or 10 extension slots.

| R |        |        |        |        |        |        |         |        | Ø |
|---|--------|--------|--------|--------|--------|--------|---------|--------|---|
| 0 | 875807 | 803307 | arasy7 | arasy7 | a-asy7 | 878397 | arear/7 | 200217 |   |
| Ø |        |        |        |        |        |        |         |        | Ø |
|   |        |        |        |        |        |        |         |        |   |

#### Dimensions

| Order<br>number | Number of modules SPEED-<br>Bus/Standard bus | Α   | В   | С   | D   | Е  |
|-----------------|----------------------------------------------|-----|-----|-----|-----|----|
| 391-1AF10       | 2/6                                          | 530 | 100 | 268 | 510 | 10 |
| 391-1AF30       | 6/2                                          | 530 | 100 | 105 | 510 | 10 |
| 391-1AF50       | 10/0                                         | 530 | 20  | 20  | 510 | 10 |
| 391-1AJ10       | 2/15                                         | 830 | 22  | 645 | 800 | 15 |
| 391-1AJ30       | 6/11                                         | 830 | 22  | 480 | 800 | 15 |
| 391-1AJ50       | 10/7                                         | 830 | 22  | 320 | 800 | 15 |

Measures in mm

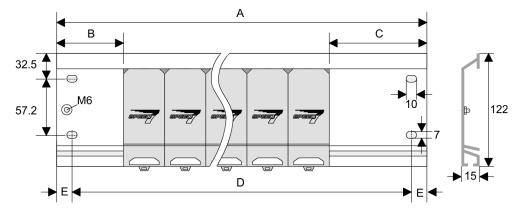

Installation of the profile rail

**1.** Bolt the profile rail with the background (screw size: M6), so that you still have minimum 65mm space above and 40mm below the profile rail. Please look for a low-impedance connection between profile rail and background.

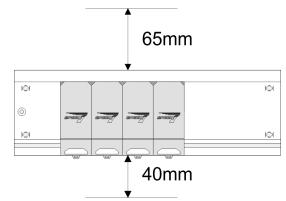

2. Connect the profile rail with the protected earth conductor. The minimum cross-section of the cable to the protected earth conductor has to be 10mm<sup>2</sup>.

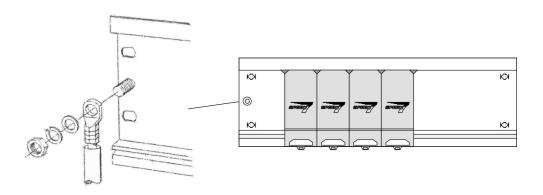

# Installation SPEED-Bus module

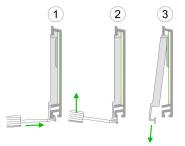

**1.** Dismantle the according protection flaps of the SPEED-Bus slot with a screw driver (open and pull down).

For the SPEED-Bus is a parallel bus, not every SPEED-Bus slot must be used in series. Leave the protection flap installed at an unused SPEED-Bus slot.

- 2. At deployment of a DC 24V power supply, install it at the shown position at the profile rail at the left side of the SPEED-Bus and push it to the left to the isolation bolt of the profile rail.
- 3. Fix the power supply by screwing.

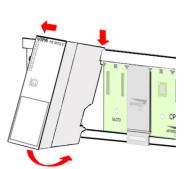

## Assembly and installation guidelines

#### Assembly SPEED-Bus

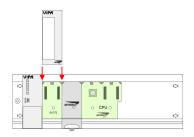

#### Installation CPU without Standard-Bus-Modules

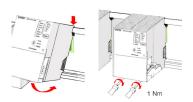

## Installation CPU with Standard-Bus-Modules

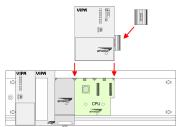

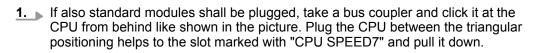

Installation Standard-Bus-

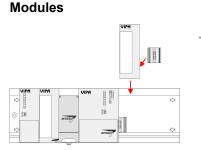

**2.** Fix the CPU by screwing.

Repeat this procedure with the peripheral modules, by clicking a backplane bus coupler, stick the module right from the modules you've already fixed, click it downwards and connect it with the backplane bus coupler of the last module and bolt it.

- **4.** To connect the SPEED-Bus modules, plug it between the triangular positioning helps to a slot marked with "SLOT ..." and pull it down.
- **5.** Only the "SLOT1 DCDC" allows you to plug-in either a SPEED-Bus module or an additional power supply.
- 6. Fix the CPU by screwing.
- **1.** To deploy the SPEED7-CPU exclusively at the SPEED-Bus, plug it between the triangular positioning helps to the slot marked with "CPU SPEED7" and pull it down.

2. Fix the CPU by screwing.

Assembly standard bus

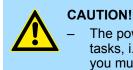

The power supplies must be released before installation and repair tasks, i.e. before handling with the power supply or with the cabling you must disconnect current/voltage (pull plug, at fixed connection switch off the concerning fuse)!

- Installation and modifications only by properly trained personnel!

# 3.4 Assembly standard bus

General

The single modules are directly installed on a profile rail and connected via the backplane bus connector. Before installing the modules you have to clip the backplane bus connector to the module from the backside. The backplane bus connector is delivered together with the peripheral modules.

#### **Profile rail**

| Order number            | Α    | В                   | С   |
|-------------------------|------|---------------------|-----|
| 390-1AB60               | 160  | 140                 | 10  |
| 390-1AE80               | 482  | 466                 | 8.3 |
| 390-1AF30               | 530  | 500                 | 15  |
| 390-1AJ30               | 830  | 800                 | 15  |
| 390-9BC00*              | 2000 | Drillings only left | 15  |
| *) Unit pack: 10 pieces |      |                     |     |

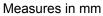

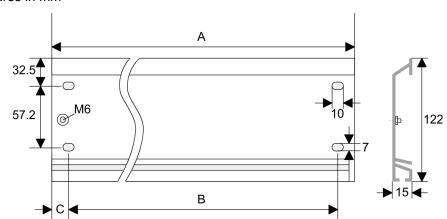

Assembly standard bus

#### **Bus connector**

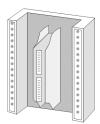

For the communication between the modules the System 300S uses a backplane bus connector. Backplane bus connectors are included in the delivering of the peripheral modules and are clipped at the module from the backside before installing it to the profile rail.

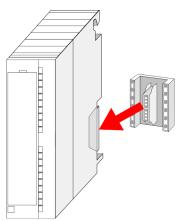

Assembly standard bus

#### Assembly possibilities

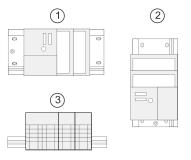

Approach

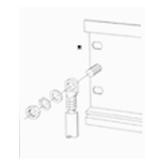

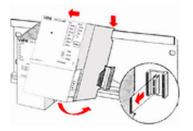

Please regard the allowed environment temperatures:

- 1 horizontal assembly: from 0 to 60°C
- 2 vertical assembly: from 0 to 50°C
- 3 lying assembly: from 0 to 55°C

- **1.** Bolt the profile rail with the background (screw size: M6), so that you still have minimum 65mm space above and 40mm below the profile rail.
- **2.** If the background is a grounded metal or device plate, please look for a low-impedance connection between profile rail and background.
- **3.** Connect the profile rail with the protected earth conductor. For this purpose there is a bolt with M6-thread.
- **4.** The minimum cross-section of the cable to the protected earth conductor has to be  $10 \text{ mm}^2$ .
- 5. Stick the power supply to the profile rail and pull it to the left side to the grounding bolt of the profile rail.
- **6.** Fix the power supply by screwing.
- **7.** Take a backplane bus connector and click it at the CPU from the backside like shown in the picture.
- **8.** Stick the CPU to the profile rail right from the power supply and pull it to the power supply.

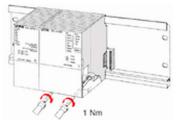

- **9.** Click the CPU downwards and bolt it like shown.
- **10.** Repeat this procedure with the peripheral modules, by clicking a backplane bus connector, stick the module right from the modules you've already fixed, click it downwards and connect it with the backplane bus connector of the last module and bolt it.

#### Cabling

# 3.5 Cabling

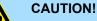

The power supplies must be released before installation and repair tasks, i.e. before handling with the power supply or with the cabling you must disconnect current/voltage (pull plug, at fixed connection switch off the concerning fuse)!

- Installation and modifications only by properly trained personnel!

# CageClamp technology (green)

(1

For the cabling of power supply of a CPU, a green plug with CageClamp technology is deployed. The connection clamp is realized as plug that may be clipped off carefully if it is still cabled.

Here wires with a cross-section of 0.08 mm<sup>2</sup> to 2.5 mm<sup>2</sup> may be connected. You can use flexible wires without end case as well as stiff wires.

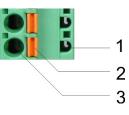

- 1 Test point for 2mm test tip
- 2 Locking (orange) for screwdriver
- 3 Round opening for wires

The picture on the left side shows the cabling step by step from top view.

- **1.** For cabling you push the locking vertical to the inside with a suiting screwdriver and hold the screwdriver in this position.
- **2.** Insert the de-isolated wire into the round opening. You may use wires with a crosssection from 0.08mm<sup>2</sup> to 2.5mm<sup>2</sup>
- **3.** By removing the screwdriver the wire is connected safely with the plug connector via a spring.

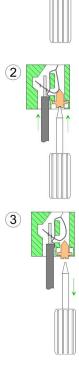

| 3.6 Installation guidel | ines                                                                                                    |  |  |  |  |  |  |
|-------------------------|----------------------------------------------------------------------------------------------------|--|--|--|--|--|--|
| General                 | The installation guidelines contain information about the interference free deployment of a PLC system. There is the description of the ways, interference may occur in your PLC, how you can make sure the electromagnetic compatibility (EMC), and how you manage the isolation.                                                                                                    |  |  |  |  |  |  |
| What does EMC mean?     | Electromagnetic compatibility (EMC) means the ability of an electrical device, to function error free in an electromagnetic environment without being interfered respectively without interfering the environment.                                                                                                    |  |  |  |  |  |  |
|                         | The components of VIPA are developed for the deployment in industrial environments<br>and meets high demands on the EMC. Nevertheless you should project an EMC planning<br>before installing the components and take conceivable interference causes into account.                                                                                                    |  |  |  |  |  |  |
| Possible interference   | Electromagnetic interferences may interfere your control via different ways:                                                                                                    |  |  |  |  |  |  |
| causes                  | <ul> <li>Electromagnetic fields (RF coupling)</li> <li>Magnetic fields with power frequency</li> <li>Bus system</li> <li>Power supply</li> <li>Protected earth conductor</li> </ul>                                                                                                    |  |  |  |  |  |  |
|                         | Depending on the spreading medium (lead bound or lead free) and the distance to the interference cause, interferences to your control occur by means of different coupling mechanisms.                                                                                                    |  |  |  |  |  |  |
|                         | There are:                                                                                                    |  |  |  |  |  |  |
|                         | <ul> <li>galvanic coupling</li> <li>capacitive coupling</li> <li>inductive coupling</li> <li>radiant coupling</li> </ul>                                                                                                    |  |  |  |  |  |  |
| Basic rules for EMC     | In the most times it is enough to take care of some elementary rules to guarantee the EMC. Please regard the following basic rules when installing your PLC.                                                                                                    |  |  |  |  |  |  |
|                         | <ul> <li>Take care of a correct area-wide grounding of the inactive metal parts when installing your components.</li> <li>Install a central connection between the ground and the protected earth conductor system.</li> <li>Connect all inactive metal extensive and impedance-low.</li> <li>Please try not to use aluminium parts. Aluminium is easily oxidizing and is therefore less suitable for grounding.</li> <li>When cabling, take care of the correct line routing.</li> <li>Organize your cabling in line groups (high voltage, current supply, signal and data lines).</li> <li>Always lay your high voltage lines and signal respectively data lines in separate channels or bundles.</li> <li>Route the signal and data lines as near as possible beside ground areas (e.g. suspension bars, metal rails, tin cabinet).</li> </ul> |  |  |  |  |  |  |

Installation guidelines

- Proof the correct fixing of the lead isolation.
  - Data lines must be laid isolated.
  - Analog lines must be laid isolated. When transmitting signals with small amplitudes the one sided laying of the isolation may be favourable.
  - Lay the line isolation extensively on an isolation/protected earth conductor rail directly after the cabinet entry and fix the isolation with cable clamps.
  - Make sure that the isolation/protected earth conductor rail is connected impedance-low with the cabinet.
  - Use metallic or metallised plug cases for isolated data lines.
- In special use cases you should appoint special EMC actions.
  - Consider to wire all inductivities with erase links.
  - Please consider luminescent lamps can influence signal lines.
- Create a homogeneous reference potential and ground all electrical operating supplies when possible.
  - Please take care for the targeted employment of the grounding actions. The grounding of the PLC serves for protection and functionality activity.
  - Connect installation parts and cabinets with your PLC in star topology with the isolation/protected earth conductor system. So you avoid ground loops.
  - If there are potential differences between installation parts and cabinets, lay sufficiently dimensioned potential compensation lines.

**Isolation of conductors** Electrical, magnetically and electromagnetic interference fields are weakened by means of an isolation, one talks of absorption. Via the isolation rail, that is connected conductive with the rack, interference currents are shunt via cable isolation to the ground. Here you have to make sure, that the connection to the protected earth conductor is impedancelow, because otherwise the interference currents may appear as interference cause.

When isolating cables you have to regard the following:

- If possible, use only cables with isolation tangle.
- The hiding power of the isolation should be higher than 80%.
- Normally you should always lay the isolation of cables on both sides. Only by means of the both-sided connection of the isolation you achieve high quality interference suppression in the higher frequency area. Only as exception you may also lay the isolation one-sided. Then you only achieve the absorption of the lower frequencies. A one-sided isolation connection may be convenient, if:
  - the conduction of a potential compensating line is not possible.
  - analog signals (some mV respectively μA) are transferred.
  - foil isolations (static isolations) are used.
- With data lines always use metallic or metallised plugs for serial couplings. Fix the isolation of the data line at the plug rack. Do not lay the isolation on the PIN 1 of the plug bar!
- At stationary operation it is convenient to strip the insulated cable interruption free and lay it on the isolation/protected earth conductor line.
- To fix the isolation tangles use cable clamps out of metal. The clamps must clasp the isolation extensively and have well contact.
- Lay the isolation on an isolation rail directly after the entry of the cable in the cabinet. Lead the isolation further on to your PLC and don't lay it on there again!

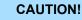

#### Please regard at installation!

At potential differences between the grounding points, there may be a compensation current via the isolation connected at both sides.

Remedy: Potential compensation line

Properties

# 4 Hardware description

4.1 **Properties** 

CPU 317-2AJ23

- SPEED7 technology and SPEED-Bus integrated
- 4Mbyte work memory integrated (2Mbyte code, 2Mbyte data)
- Memory expandable to max. 8Mbyte (4Mbyte code, 4Mbyte data)
- 8Mbyte load memory
- PROFIBUS DP master integrated (DP-V0, DP-V1)
- RS485 interface configurable for PROFIBUS DP master respectively PtP communication
- Ethernet PG/OP interface integrated
- MPI interface
- MCC slot for external memory cards (lockable)
- Status LEDs for operating state and diagnostics
- Real-time clock battery buffered
- I/O address range digital/analog 8191byte
- 2048 timer
- 2048 counter
- 16384 flag byte

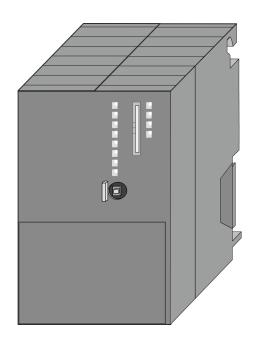

#### Ordering data

| Туре      | Order number | Description                                                                                            |
|-----------|--------------|----------------------------------------------------------------------------------------------------|
| CPU 317SE | 317-2AJ23    | SPEED-Bus, MPI interface, card slot, real time clock, Ethernet interface for PG/OP, PROFIBUS DP master |

P

.....

Structure > Interfaces

# 4.2 Structure

4.2.1 General

# CPU 317-2AJ23

- LEDs of the integrated PROFIBUS DP master
- 2 3 Storage media slot (lockable)
  - LEDs of the CPU part
- Operating mode switch CPU 4
- 5 Twisted pair interface for Ethernet PG/OP channel
- 6 MPI interface

1

2

3

4

5 6 7

8

- 7 PROFIBUS DP/PtP interface
- 8 Slot for DC 24V power supply

X1

## The components 5 - 8 are under the front flap!

## 4.2.2 Interfaces

Transmit + 1 + ① + DC 24 V 2 Transmit -- ② 0V <u>3</u> Receive + (4) 5  $\check{6}$ Receive -(7)\_ 8 \_ X2 MPI 1 n.c. 2 M24V 05 09 ③ RxD/TxD-P (line B) **\_**4 ④ RTS 08 **3** 5 M5V 7 6 P5V 02 6 ⑦ P24V  $\bigcirc 1$ ⑧ RxD/TxD-N (line A) (9) n.c. Х3 PtP/PB-DP 1) shield 2 M24V 05 09 ③ RxD/TxD-P (line B) **\_**4 ④ RTS 8 **3** 

X5

- 5 M5V
- 6 P5V

7

02 06

01

- ⑦ P24V
- ⑧ RxD/TxD-N (line A) 9 n.c.

X1: Power supply The CPU has an integrated power supply:

- The power supply has to be provided with DC 24V. For this serves the double DC 24V slot, that is underneath the flap.
- Via the power supply not only the internal electronic is provided with voltage, but by means of the backplane bus also the connected modules.
- The power supply is protected against polarity inversion and overcurrent.
- The internal electronic is galvanically connected with the supply voltage.

X2: MPI interface 9pin S

#### 9pin SubD jack:

- The MPI interface serves for the connection between programming unit and CPU.
- By means of this the project engineering and programming happens.
- MPI serves for communication between several CPUs or between HMIs and CPU.
- Standard setting is MPI Address 2.

X5: Ethernet PG/OP channel

#### 8pin RJ45 jack:

- The RJ45 jack serves the interface to the Ethernet PG/OP channel.
- This interface allows you to program res. remote control your CPU, to access the internal web site or to connect a visualization.
- Configurable connections are not possible.
- For online access to the CPU via Ethernet PG/OP channel valid IP address parameters have to be assigned to this.

X3: PROFIBUS/PtP interface with configurable functionality

#### 9pin SubD jack:

The CPU has a PROFIBUS/PtP interface with a fix pinout. After an overall reset the interface is deactivated. By appropriate configuration, the following functions for this interface may be enabled:

- PROFIBUS DP master operation
  - Configuration via PROFIBUS sub module X1 (MPI/DP) with 'Operation mode' master in the hardware configuration.
- PROFIBUS DP slave operation
  - Configuration via PROFIBUS sub module X1 (MPI/DP) with 'Operation mode' slave in the hardware configuration.
- PtP functionality
  - Using the PtP functionality the RS485 interface is allowed to connect via serial point-to-point connection to different source res. target systems.
  - Here the following protocols are supported: ASCII, STX/ETX, 3964R, USS and Modbus-Master (ASCII, RTU).
  - The activation of the PtP functionality happens by embedding the SPEEDBUS.GSD from VIPA in the hardware catalog. After the installation the CPU may be configured in a PROFIBUS master system and here the interface may be switched to PtP communication.

Structure > Battery backup for clock and RAM

#### 4.2.3 Memory management

#### Memory

The CPU has an integrated memory. Information about the capacity of the memory may be found at the front of the CPU. The memory is divided into the following parts:

- Load memory 8Mbyte
- Code memory (50% of the work memory)
- Data memory (50% of the work memory)
- Work memory 4Mbyte
  - There is the possibility to extend the work memory to its maximum printed capacity 8Mbyte by means of a memory extension card.

#### 4.2.4 Slot for storage media

At this slot the following storage media can be plugged:

- SD respectively MCC (Multimedia card)
  - External memory card for programs and firmware.
- MCC Memory configuration card
  - External memory card (MMC) for programs and firmware with the possibility to unlock additional work memory.
  - The additional memory can be purchased separately. 
     Chapter 5.17 'Deployment storage media MMC, MCC' on page 72
  - To activate the corresponding card is to be installed and an Overall reset is to be established. 
     Chapter 5.14 'Overall reset' on page 68

#### 4.2.5 Battery backup for clock and RAM

A rechargeable battery is installed on every CPU to safeguard the contents of the RAM when power is removed. This battery is also used to buffer the internal clock. The rechargeable battery is maintained by a charging circuit that receives its power from the internal power supply and that maintain the clock and RAM for a max. period of 30 days.

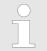

- Please connect the CPU at least for 24 hours to the power supply, so that the internal accumulator/battery is loaded accordingly.
- Please note that in case of repeated discharge cycles (charging/ buffering) can reduce the buffer time continuously. Only after a charging time of 24 hours there is a buffer for max. 30 days.

# CAUTION!

After a power reset and with an empty battery the CPU starts with a BAT error and executes an overall reset. The loading procedure is not influenced by the BAT error.

 The BAT error can be deleted again, if once during power cycle the time between switching on and off the power supply is at least 30sec. and the battery is fully loaded. Otherwise with a short power cycle the BAT error still exists and an overall reset is executed.

## 4.2.6 Operating mode switch

- RUN STOP MR
- With the operating mode switch you may switch the CPU between STOP and RUN.
- During the transition from STOP to RUN the operating mode START-UP is driven by the CPU.
- Placing the switch to MR (Memory Reset), you request an overall reset with following load from memory card, if a project there exists.

# 4.2.7 LEDs

# LEDs CPU

| RN                                                                                              | ST                     | SF      | FC     | MC     | Meaning                                                                                           |  |  |  |  |
|-------------------------------------------------------------------------------------------------|------------------------|---------|--------|--------|---------------------------------------------------------------------------------------------------|--|--|--|--|
| (RUN)                                                                                           | (STOP)                 | (SFAIL) | (FRCE) | (MMC)  |                                                                                                   |  |  |  |  |
| green                                                                                           | yellow                 | red     | yellow | yellow |                                                                                                   |  |  |  |  |
| Boot-up after PowerON - as soon as the CPU is supplied with 5V, the green PW-LED (Power) is on. |                        |         |        |        |                                                                                                   |  |  |  |  |
| •                                                                                               | <mark>/</mark><br>10Hz |         |        |        | Firmware is loaded.                                                                               |  |  |  |  |
|                                                                                                 |                        |         |        |        | Initialization: Phase 1                                                                           |  |  |  |  |
|                                                                                                 |                        |         |        |        | Initialization: Phase 2                                                                           |  |  |  |  |
|                                                                                                 |                        |         |        |        | Initialization: Phase 3                                                                           |  |  |  |  |
|                                                                                                 |                        |         |        |        | Initialization: Phase 4                                                                           |  |  |  |  |
| Operation                                                                                       |                        |         |        |        |                                                                                                   |  |  |  |  |
|                                                                                                 |                        | Х       | Х      | Х      | CPU is in STOP state.                                                                             |  |  |  |  |
| ZHz                                                                                             |                        | Х       | Х      | Х      | CPU is in start-up state. As long as the OB 100 is processed, the RUN LED blinks for at least 3s. |  |  |  |  |
|                                                                                                 |                        |         | Х      | Х      | CPU is in state RUN without error.                                                                |  |  |  |  |
| Х                                                                                               | Х                      |         | Х      | Х      | There is a system fault. More information can be found in the diagnostics buffer of the CPU.      |  |  |  |  |
| Х                                                                                               | Х                      | Х       |        | Х      | Variables are forced.                                                                             |  |  |  |  |
| Х                                                                                               | Х                      | Х       | Х      |        | Accessing the memory card                                                                         |  |  |  |  |
| Х                                                                                               | <b>/</b><br>10Hz       |         |        |        | Configuration is loaded.                                                                          |  |  |  |  |
| Overall reset                                                                                   |                        |         |        |        |                                                                                                   |  |  |  |  |
|                                                                                                 | Z<br>2Hz               | Х       | Х      | Х      | Overall reset is requested                                                                        |  |  |  |  |
|                                                                                                 | <mark>/</mark><br>10Hz | Х       | Х      | Х      | Overall reset is executed.                                                                        |  |  |  |  |
| Factory reset                                                                                   | t                      |         |        |        |                                                                                                   |  |  |  |  |
|                                                                                                 |                        |         |        |        | Reset to factory setting is executed.                                                             |  |  |  |  |
|                                                                                                 |                        |         |        |        | Reset to factory setting finished without error                                                   |  |  |  |  |
| Firmware upo                                                                                    | date                   |         |        |        |                                                                                                   |  |  |  |  |

Structure > LEDs

| RN    | ST                     | SF           | FC                     | MC               | Meaning                                                                         |
|-------|------------------------|--------------|------------------------|------------------|---------------------------------------------------------------------------------|
| (RUN) | (STOP)                 | (SFAIL)      | (FRCE)                 | (MMC)            |                                                                                 |
| green | yellow                 | red          | yellow                 | yellow           |                                                                                 |
|       |                        | ZHz          | ZHz                    |                  | The alternate blinking indicates that there is new firmware on the memory card. |
|       |                        | ZHz          | ZHz                    |                  | The alternate blinking indicates that a firmware update is exe-<br>cuted.       |
|       |                        |              |                        |                  | Firmware update finished without error.                                         |
|       | <mark>/</mark><br>10Hz | <b>1</b> 0Hz | <mark>/</mark><br>10Hz | <b>/</b><br>10Hz | Error during Firmware update.                                                   |

not relevant: X

# Ethernet PG/OP channel

| L/A<br>(Link/Activity) | S<br>(Speed) | Meaning                                                                              |
|------------------------|--------------|--------------------------------------------------------------------------------------|
| green                  | (Speed)      |                                                                                      |
|                        | x            | The Ethernet PG/OP channel is physically connected to Ethernet.                      |
|                        | Х            | There is no physical connection.                                                     |
| flickers               | Х            | Shows Ethernet activity.                                                             |
|                        |              | The Ethernet interface of the Ethernet PG/OP channel has a transfer rate of 100Mbit. |
|                        |              | The Ethernet interface of the Ethernet PG/OP channel has a transfer rate of 10Mbit.  |
| not relevant: X        |              |                                                                                      |

LEDs PROFIBUS/PtP inter-<br/>face X3Dependent on the mode of operation the LEDs show information about the state of oper-<br/>ation of the PROFIBUS part according to the following pattern:

Master operation

| RN    | ER    | DE    | IF  | Meaning                                                                                                    |
|-------|-------|-------|-----|----------------------------------------------------------------------------------------------------|
| (RUN) | (ERR) | green | red |                                                                                                    |
| green | red 📕 |       |     |                                                                                                    |
|       |       |       |     | Master has no project, this means the interface is deactivated respectively PtP is active.                     |
|       |       |       |     | Master has bus parameters and is in RUN without slaves.                                                        |
| •     |       | ZHz   |     | Master is in "clear" state (safety state). The inputs of the slaves may be read. The outputs are disabled.     |
|       |       |       |     | Master is in "operate" state, this means data exchange between master and slaves. The outputs may be accessed. |
|       |       |       |     | CPU is in RUN state, at least 1 slave is missing.                                                              |

# Hardware description

Structure > LEDs

| RN    | ER    | DE    | IF  | Meaning                                         |
|-------|-------|-------|-----|-------------------------------------------------|
| (RUN) | (ERR) | green | red |                                                 |
| green | red   |       |     |                                                 |
|       |       |       |     | CPU is in STOP, at least 1 slave is missing.    |
|       |       | 2Hz   |     |                                                 |
|       |       |       |     | Initialization error at faulty parametrization. |
|       |       |       |     | Wait state for start command from CPU.          |

# Slave operation

| RN<br>(RUN) | ER<br>(ERR) | DE<br>green | IF<br>red | Meaning                                                |
|-------------|-------------|-------------|-----------|--------------------------------------------------------|
| green       | <b>red</b>  |             |           |                                                        |
|             |             |             |           | Slave has no configuration respectively PtP is active. |
| ZHz         |             |             |           | Slave is without master.                               |
|             |             |             |           | Alternate blinking at configuration faults.            |
| 2Hz         |             | 2Hz         |           |                                                        |
|             |             |             |           | Slave exchanges data with the master.                  |

Technical data

# 4.3 Technical data

| Order no.                                | 317-2AJ23                                         |
|------------------------------------------|---------------------------------------------------|
| Туре                                     | CPU 317SE                                         |
| SPEED-Bus                                | $\checkmark$                                      |
| Technical data power supply              |                                                   |
| Power supply (rated value)               | DC 24 V                                           |
| Power supply (permitted range)           | DC 20.428.8 V                                     |
| Reverse polarity protection              | $\checkmark$                                      |
| Current consumption (no-load operation)  | 200 mA                                            |
| Current consumption (rated value)        | 1.5 A                                             |
| Inrush current                           | 5 A                                               |
| l²t                                      | 0.5 A²s                                           |
| Max. current drain at backplane bus      | 4 A                                               |
| Max. current drain load supply           | -                                                 |
| Power loss                               | 6.5 W                                             |
| Load and working memory                  |                                                   |
| Load memory, integrated                  | 8 MB                                              |
| Load memory, maximum                     | 8 MB                                              |
| Work memory, integrated                  | 4 MB                                              |
| Work memory, maximal                     | 8 MB                                              |
| Memory divided in 50% program / 50% data | $\checkmark$                                      |
| Memory card slot                         | SD/MMC-Card with max. 2 GB                        |
| Hardware configuration                   |                                                   |
| Racks, max.                              | 4                                                 |
| Modules per rack, max.                   | 8 in multiple-, 32 in a single-rack configuration |
| Number of integrated DP master           | 1                                                 |
| Number of DP master via CP               | 4                                                 |
| Operable function modules                | 8                                                 |
| Operable communication modules PtP       | 16                                                |
| Operable communication modules LAN       | 8                                                 |
| Status information, alarms, diagnostics  |                                                   |
| Status display                           | yes                                               |
| Interrupts                               | no                                                |
| Process alarm                            | no                                                |
| Diagnostic interrupt                     | no                                                |
| Diagnostic functions                     | no                                                |
| Diagnostics information read-out         | possible                                          |

Technical data

| Order no.                                           | 317-2AJ23                 |
|-----------------------------------------------------|---------------------------|
| Supply voltage display                              | green LED                 |
| Group error display                                 | red SF LED                |
| Channel error display                               | none                      |
| Command processing times                            |                           |
| Bit instructions, min.                              | 0.01 µs                   |
| Word instruction, min.                              | 0.01 µs                   |
| Double integer arithmetic, min.                     | 0.01 µs                   |
| Floating-point arithmetic, min.                     | 0.06 µs                   |
| Timers/Counters and their retentive characteristics |                           |
| Number of S7 counters                               | 2048                      |
| S7 counter remanence                                | adjustable 0 up to 2048   |
| S7 counter remanence adjustable                     | C0 C7                     |
| Number of S7 times                                  | 2048                      |
| S7 times remanence                                  | adjustable 0 up to 2048   |
| S7 times remanence adjustable                       | not retentive             |
| Data range and retentive characteristic             |                           |
| Number of flags                                     | 16384 Byte                |
| Bit memories retentive characteristic adjustable    | adjustable 0 up to 16.384 |
| Bit memories retentive characteristic preset        | MB0 MB15                  |
| Number of data blocks                               | 8190                      |
| Max. data blocks size                               | 64 KB                     |
| Number range DBs                                    | 1 8190                    |
| Max. local data size per execution level            | 1024 Byte                 |
| Max. local data size per block                      | 1024 Byte                 |
| Blocks                                              |                           |
| Number of OBs                                       | 23                        |
| Maximum OB size                                     | 64 KB                     |
| Total number DBs, FBs, FCs                          | -                         |
| Number of FBs                                       | 8191                      |
| Maximum FB size                                     | 64 KB                     |
| Number range FBs                                    | 0 8190                    |
| Number of FCs                                       | 8191                      |
| Maximum FC size                                     | 64 KB                     |
| Number range FCs                                    | 0 8190                    |
| Maximum nesting depth per priority class            | 16                        |
| Maximum nesting depth additional within an error OB | 4                         |

# Hardware description

Technical data

| Order no.                           | 317-2AJ23                             |
|-------------------------------------|---------------------------------------|
| Time                                |                                       |
| Real-time clock buffered            | $\checkmark$                          |
| Clock buffered period (min.)        | 6 w                                   |
| Type of buffering                   | Vanadium Rechargeable Lithium Battery |
| Load time for 50% buffering period  | 20 h                                  |
| Load time for 100% buffering period | 48 h                                  |
| Accuracy (max. deviation per day)   | 10 s                                  |
| Number of operating hours counter   | 8                                     |
| Clock synchronization               | $\checkmark$                          |
| Synchronization via MPI             | Master/Slave                          |
| Synchronization via Ethernet (NTP)  | no                                    |
| Address areas (I/O)                 |                                       |
| Input I/O address area              | 8192 Byte                             |
| Output I/O address area             | 8192 Byte                             |
| Process image adjustable            | $\checkmark$                          |
| Input process image preset          | 256 Byte                              |
| Output process image preset         | 256 Byte                              |
| Input process image maximal         | 8192 Byte                             |
| Output process image maximal        | 8192 Byte                             |
| Digital inputs                      | 65536                                 |
| Digital outputs                     | 65536                                 |
| Digital inputs central              | 1024                                  |
| Digital outputs central             | 1024                                  |
| Integrated digital inputs           | -                                     |
| Integrated digital outputs          | -                                     |
| Analog inputs                       | 4096                                  |
| Analog outputs                      | 4096                                  |
| Analog inputs, central              | 256                                   |
| Analog outputs, central             | 256                                   |
| Integrated analog inputs            | -                                     |
| Integrated analog outputs           | -                                     |
| Communication functions             |                                       |
| PG/OP channel                       | $\checkmark$                          |
| Global data communication           | $\checkmark$                          |
| Number of GD circuits, max.         | 8                                     |
| Size of GD packets, max.            | 54 Byte                               |

| Order no.                                 | 317-2AJ23                |
|-------------------------------------------|--------------------------|
| S7 basic communication                    | ✓                        |
| S7 basic communication, user data per job | 76 Byte                  |
| S7 communication                          | $\checkmark$             |
| S7 communication as server                | $\checkmark$             |
| S7 communication as client                | -                        |
| S7 communication, user data per job       | 160 Byte                 |
| Number of connections, max.               | 32                       |
| Functionality Sub-D interfaces            |                          |
| Туре                                      | X2                       |
| Type of interface                         | RS485                    |
| Connector                                 | Sub-D, 9-pin, female     |
| Electrically isolated                     | $\checkmark$             |
| MPI                                       | $\checkmark$             |
| MP <sup>2</sup> I (MPI/RS232)             | -                        |
| DP master                                 | -                        |
| DP slave                                  | -                        |
| Point-to-point interface                  | -                        |
| 5V DC Power supply                        | max. 90mA, isolated      |
| 24V DC Power supply                       | max. 100mA, non-isolated |
|                                           |                          |
| Туре                                      | X3                       |
| Type of interface                         | RS485                    |
| Connector                                 | Sub-D, 9-pin, female     |
| Electrically isolated                     | $\checkmark$             |
| MPI                                       | -                        |
| MP²I (MPI/RS232)                          | -                        |
| DP master                                 | yes                      |
| DP slave                                  | yes                      |
| Point-to-point interface                  | $\checkmark$             |
| 5V DC Power supply                        | max. 90mA, isolated      |
| 24V DC Power supply                       | max. 100mA, non-isolated |
| Functionality MPI                         |                          |
| Number of connections, max.               | 32                       |
| PG/OP channel                             | $\checkmark$             |
| Routing                                   | $\checkmark$             |
| Global data communication                 | $\checkmark$             |

| S7 basic communication<br>S7 communication          | $\checkmark$ |
|-----------------------------------------------------|--------------|
| S7 communication                                    |              |
| or communication                                    | $\checkmark$ |
| S7 communication as server                          | $\checkmark$ |
| S7 communication as client                          | -            |
| Transmission speed, min.                            | 19.2 kbit/s  |
| Transmission speed, max.                            | 12 Mbit/s    |
| Functionality PROFIBUS master                       |              |
| Number of connections, max.                         | 32           |
| PG/OP channel                                       | $\checkmark$ |
| Routing                                             | $\checkmark$ |
| S7 basic communication                              | $\checkmark$ |
| S7 communication                                    | $\checkmark$ |
| S7 communication as server                          | $\checkmark$ |
| S7 communication as client                          | -            |
| Activation/deactivation of DP slaves                | $\checkmark$ |
| Direct data exchange (slave-to-slave communication) | -            |
| DPV1                                                | $\checkmark$ |
| Transmission speed, min.                            | 9.6 kbit/s   |
| Transmission speed, max.                            | 12 Mbit/s    |
| Number of DP slaves, max.                           | 124          |
| Address range inputs, max.                          | 8 KB         |
| Address range outputs, max.                         | 8 KB         |
| User data inputs per slave, max.                    | 244 Byte     |
| User data outputs per slave, max.                   | 244 Byte     |
| Functionality PROFIBUS slave                        |              |
| Number of connections, max.                         | 32           |
| PG/OP channel                                       | $\checkmark$ |
| Routing                                             | 4            |
| S7 communication                                    | 4            |
| S7 communication as server                          | $\checkmark$ |
| S7 communication as client                          | -            |
| Direct data exchange (slave-to-slave communication) | -            |
| DPV1                                                | $\checkmark$ |
| Transmission speed, min.                            | 9.6 kbit/s   |
| Transmission speed, max.                            | 12 Mbit/s    |
| Automatic detection of transmission speed           | -            |

| Order no.                        | 317-2AJ23                                                                                                    |
|----------------------------------|----------------------------------------------------------------------------------------------------|
| Transfer memory inputs, max.     | 244 Byte                                                                                                    |
| Transfer memory outputs, max.    | 244 Byte                                                                                                    |
| Address areas, max.              | 32                                                                                                    |
| User data per address area, max. | 32 Byte                                                                                                    |
| Point-to-point communication     |                                                                                                    |
| PtP communication                | $\checkmark$                                                                                                   |
| Interface isolated               | $\checkmark$                                                                                                   |
| RS232 interface                  | -                                                                                                    |
| RS422 interface                  | -                                                                                                    |
| RS485 interface                  | $\checkmark$                                                                                                   |
| Connector                        | Sub-D, 9-pin, female                                                                                           |
| Transmission speed, min.         | 150 bit/s                                                                                                    |
| Transmission speed, max.         | 115.5 kbit/s                                                                                                   |
| Cable length, max.               | 500 m                                                                                                    |
| Point-to-point protocol          |                                                                                                    |
| ASCII protocol                   | $\checkmark$                                                                                                   |
| STX/ETX protocol                 | $\checkmark$                                                                                                   |
| 3964(R) protocol                 | $\checkmark$                                                                                                   |
| RK512 protocol                   | -                                                                                                    |
| USS master protocol              | $\checkmark$                                                                                                   |
| Modbus master protocol           | $\checkmark$                                                                                                   |
| Modbus slave protocol            | -                                                                                                    |
| Special protocols                | -                                                                                                    |
| Functionality RJ45 interfaces    |                                                                                                    |
| Туре                             | X5                                                                                                    |
| Type of interface                | Ethernet 10/100 MBit                                                                                           |
| Connector                        | RJ45                                                                                                    |
| Electrically isolated            | $\checkmark$                                                                                                   |
| PG/OP channel                    | $\checkmark$                                                                                                   |
| Number of connections, max.      | 4                                                                                                    |
| Productive connections           | - A second second second second second second second second second second second second second second second s |
| Housing                          |                                                                                                    |
| Material                         | PPE                                                                                                    |
| Mounting                         | Rail System 300                                                                                                |
| Mechanical data                  |                                                                                                    |
| Dimensions (WxHxD)               | 80 mm x 125 mm x 120 mm                                                                                        |

| Order no.                    | 317-2AJ23       |
|------------------------------|-----------------|
| Net weight                   | 420 g           |
| Weight including accessories | -               |
| Gross weight                 | -               |
| Environmental conditions     |                 |
| Operating temperature        | 0 °C to 60 °C   |
| Storage temperature          | -25 °C to 70 °C |
| Certifications               |                 |
| UL certification             | yes             |
| KC certification             | yes             |

Start-up behavior

# 5 Deployment CPU 317-2AJ23

# 5.1 Assembly

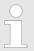

Information about assembly and cabling:  $\$  Chapter 3 'Assembly and installation guidelines' on page 16

# 5.2 Start-up behavior

| Turn on power supply                               | After the power supply has been switched on, the CPU changes to the operating mode the operating mode lever shows.                                                                                                    |
|----------------------------------------------------|----------------------------------------------------------------------------------------------------|
| Default boot procedure, as delivered               | When the CPU is delivered it has been reset. After a STOP $\rightarrow$ RUN transition the CPU switches to RUN without program.                                                                                                    |
| Boot procedure with valid configuration in the CPU | The CPU switches to RUN with the program stored in the battery buffered RAM.                                                                                                    |
| Boot procedure with<br>empty battery               | The accumulator/battery is automatically loaded via the integrated power supply and<br>guarantees a buffer for max. 30 days. If this time is exceeded, the battery may be<br>totally discharged. This means that the battery buffered RAM is deleted.                                                               |
|                                                    | In this state, the CPU executes an overall reset. If a memory card is plugged, pro-<br>gram code and data blocks are transferred from the memory card into the work<br>memory of the CPU. If no memory card is plugged, the CPU transfers permanent<br>stored "protected" blocks into the work memory if available. |
|                                                    | Depending on the position of the operating mode switch, the CPU switches to RUN, if<br>OB 81 exists, res. remains in STOP. This event is stored in the diagnostic buffer as:<br>"Start overall reset automatically (unbuffered PowerON)".                                                                           |

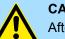

#### **CAUTION!**

After a power reset and with an empty battery the CPU starts with a BAT error and executes an overall reset. The BAT error can be deleted again, if once during power cycle the time between switching on and off the power supply is at least 30sec. and the battery is fully loaded. Otherwise with a short power cycle the BAT error still exists and an overall reset is executed.

Addressing > Addressing

# 5.3 Addressing

## 5.3.1 Overview

To provide specific addressing of the installed peripheral modules, certain addresses must be allocated in the CPU. At the start-up of the CPU, this assigns automatically peripheral addresses for digital in-/output modules starting with 0 and ascending depending on the slot location. If no hardware project engineering is available, the CPU stores at the addressing analog modules to even addresses starting with 256. Modules at the SPEED-Bus are also taken into account at the automatic address allocation. Here the digital I/Os are stored beginning with address 128 and analog I/Os, FMs and CPs beginning with address 2048.

#### 5.3.2 Addressing

Backplane bus periphery

The CPU 317-2AJ23 provides an I/O area (address 0 ... max. peripheral address) and a process image of the in- and outputs (each address 0 ... 255). The process image stores the signal states additionally in a separate memory area.

The process image this divided into two parts:

- process image to the inputs (PII)
- process image to the outputs (PIQ)

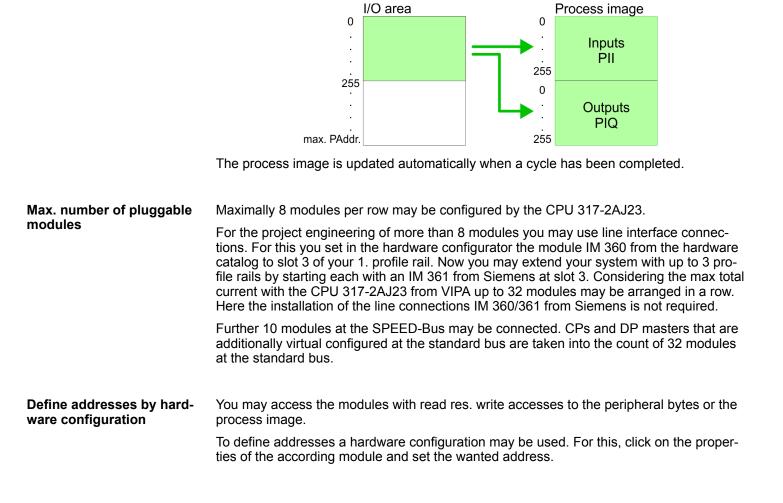

Addressing > Addressing

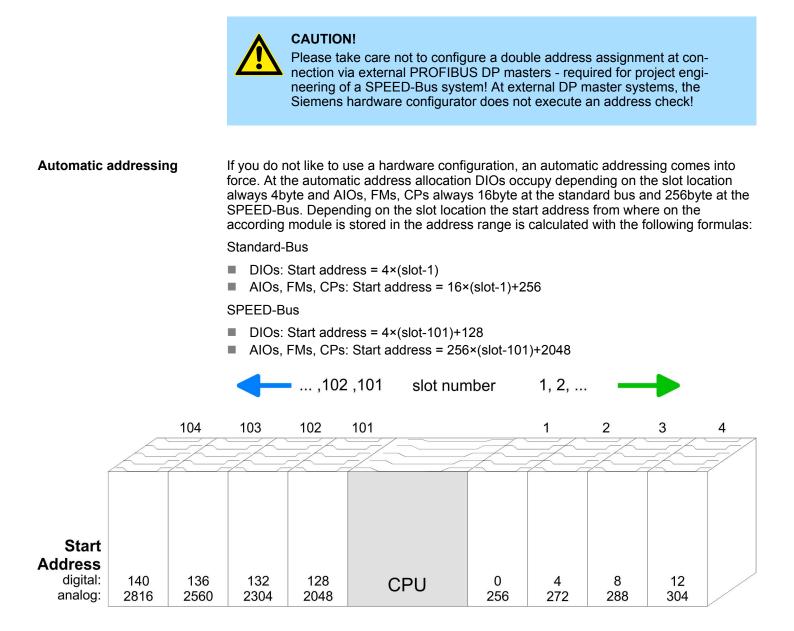

Addressing > Addressing

#### Example for automatic The following sample shows the functionality of the automatic address allocation sepaaddress allocation rated for standard bus and SPEED-Bus: Slot number: 2 3 1 4 5 **SPEED-Bus** DIO 16xDC24V DO 16xDC24V Standard bus DI 16xDC24V 8x12Bit AO 4x12Bit CPU Ā ۸ ΡII Address Periphery area Periphery area Address PIQ 0 0 Input Byte 8 Output Byte 1 Input Byte 9 Output Byte Input Byte 12 12 Output Byte 13 Input Byte Output Byte 13 255 digital digital 255 up to max 255 up to max 255 analog analog 256 256 Output Byte 320 Input Byte 272 Output Byte 335 Input Byte 287 2048 2048 8191 8191 103 (Slot 3) Slot number: 105 104 102 101 (Slot 2) (Slot 1) (Slot 5) (Slot 4) DIO 16xDC24V **SPEED-Bus** DO 16xDC24V Standard bus 16xDC24V AO 4x12Bit AI 8x12Bit CPU ⊡ ΡII Address Periphery area PIQ Periphery area Address 0 0 132 Input Byte 132 Output Byte 133 Input Byte Output Byte 133 Output Byte 136 Input Byte 144 Input Byte Output Byte 145 137 up to max 255 up to max 255 255 255 digital digital analog analog 2048 2048 Output Byte Output Byte 2055 2816 Input Byte 2831 Input Byte 8191 8191

# HB140 | CPU | 317-2AJ23 | en | 18-01

### 5.4 Hardware configuration - CPU

Precondition

The configuration of the CPU takes place at the Siemens *'hardware configurator'*. The hardware configurator is part of the Siemens SIMATIC Manager. It serves for project engineering. The modules, which may be configured here are listed in the hardware catalog. If necessary you have to update the hardware catalog with *'Options*  $\rightarrow$  *Update Catalog'*.

For project engineering a thorough knowledge of the Siemens SIMATIC Manager and the Siemens hardware configurator is required.

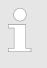

Please consider that this SPEED7-CPU has 4 ACCUs. After an arithmetic operation (+I, -I, \*I, /I, +D, -D, \*D, /D, MOD, +R, -R, \*R, /R) the content of ACCU 3 and ACCU 4 is loaded into ACCU 3 and 2. This may cause conflicts in applications that presume an unmodified ACCU 2.

For more information may be found in the manual "VIPA Operation list SPEED7" at "Differences between SPEED7 and 300V programming".

#### Proceeding

| Slot | Module      |
|------|-------------|
| 1    |             |
| 2    | CPU 317-2DP |
| X1   | MPI/DP      |
| X2   | DP          |
| 3    |             |

With the Siemens SIMATIC Manager the following steps should be executed:

- **1.** Start the Siemens hardware configurator with a new project.
- 2. Insert a profile rail from the hardware catalog.
- 3. Place at 'Slot' number 2 the Siemens CPU 317-2DP (6ES7 317-2AK14 V3.3).
- **4.** The integrated PROFIBUS DP master (X3) is to be configured and connected via the sub module X2 (DP).

#### 5.4.1 Switching CPU type to CPU 318-2AJ00

Overview

To use projects, which were configured with the Siemens CPU type 318-2AJ00, you can switch from original CPU type to CPU type 318-2AJ00 by means of a CMD auto command. The setting is retained even after power cycle, firmware update or battery failure. With reset to factory settings respectively with the corresponding CMD auto command the CPU type is reset to the original CPU type.

#### Switching

- CPU type 318
  - Switching takes place with the CMD auto command CPUTYPE\_318. After this perform a power cycle.
  - Chapter 5.19 'CMD auto commands' on page 75 CMD\_START CPUTYPE\_318
    - CMD\_END
- CPU type original
  - The reset to the original type takes place with the CMD auto command CPU-TYPE\_ORIGINAL respectively by & Chapter 5.16 'Reset to factory settings' on page 71.
  - Chapter 5.19 'CMD auto commands' on page 75 CMD\_START CPUTYPE\_ORIGINAL CMD END

     CMD END

Hardware configuration - Ethernet PG/OP channel

# 5.5 Hardware configuration - I/O modules

# Hardware configuration of the modules

After the hardware configuration place the System 300 modules in the plugged sequence starting with slot 4.

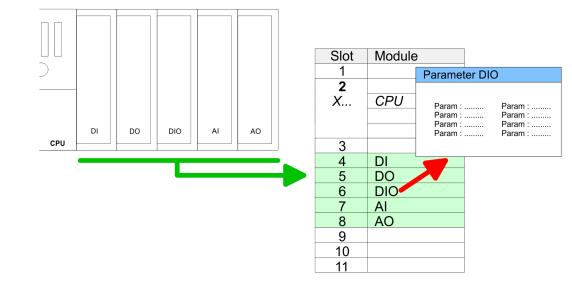

**Parametrization** For parametrization double-click during the project engineering at the slot overview on the module you want to parameterize. In the appearing dialog window you may set the wanted parameters. By using the SFCs 55, 56 and 57 you may alter and transfer parameters for wanted modules during runtime. For this you have to store the module specific parameters in so called "record sets". More detailed information about the structure of the record sets is to find in the according module description.

#### **Bus extension with IM 360** and IM 361 For the project engineering of more than 8 modules you may use line interface connections. For this you set in the hardware configurator the module IM 360 from the hardware catalog to slot 3 of your 1. profile rail. Now you may extend your system with up to 3 profile rails by starting each with an IM 361 from Siemens at slot 3. Considering the max. total current with the VIPA SPEED7 CPUs up to 32 modules may be arranged in a row. Here the installation of the line connections IM 360/361 from Siemens is not required.

# 5.6 Hardware configuration - Ethernet PG/OP channel

| Overview                        | The CPU 317-2AJ23 has an integrated Ethernet PG/OP channel. This channel allows you to program and remote control your CPU. The PG/OP channel also gives you access to the internal web page that contains information about firmware version, connected I/O devices, current cycle times etc. With the first start-up respectively after an overall reset the Ethernet PG/OP channel does not have any IP address. For online access to the CPU via Ethernet PG/OP channel valid IP address parameters have to be assigned to this by means of the Siemens SIMATIC Manager. This is called "initialization". |
|---------------------------------|----------------------------------------------------------------------------------------------------|
| Assembly and commis-<br>sioning | <ol> <li>Install your System 300S with your CPU.</li> <li>Wire the system by connecting cables for voltage supply and signals.</li> </ol>                                                                                                    |

- 3. Connect the Ethernet jack of the Ethernet PG/OP channel to Ethernet
- **4.** Switch on the power supply.
  - After a short boot time the CP is ready for communication. He possibly has no IP address data and requires an initialization.

Hardware configuration - Ethernet PG/OP channel

"Initialization" via PLC functions

The initialization via PLC functions takes place with the following proceeding:

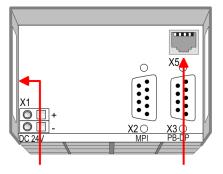

Ethernet address 1. Ethernet PG/OP channel

Determine the current Ethernet (MAC) address of your Ethernet PG/OP channel. This always may be found as 1. address under the front flap of the CPU on a sticker on the left side.

You get valid IP address parameters from your system administrator. The assignment of Assign IP address paramthe IP address data happens online in the Siemens SIMATIC Manager starting with vereters sion V5.5 + SP1 with the following proceeding:

- Start the Siemens SIMATIC Manager and set via 'Options → Set PG/PC interface' 1. the access path to 'TCP/IP -> Network card ....'.
- **2.**  $\square$  Open with '*PLC*  $\rightarrow$  *Edit Ethernet Node n*' the dialog window with the same name.
- To get the stations and their MAC address, use the [Browse] button or type in the 3. 🕨 MAC Address. The Mac address may be found at the 1. label beneath the front flap of the CPU.
- 4. Choose if necessary the known MAC address of the list of found stations.
- 5. Either type in the IP configuration like IP address, subnet mask and gateway.
- 6. Confirm with [Assign IP configuration].
  - Direct after the assignment the Ethernet PG/OP channel may be reached online ⇒ by these address data. The value remains as long as it is reassigned, it is overwritten by a hardware configuration or an factory reset is executed.

Take IP address parame-1. Open the Siemens hardware configurator und configure the Siemens CPU 317-2DP ters in project (6ES7 317-2AK14 V3.3).

- 2. Configure the modules at the standard bus.
- 3. For the Ethernet PG/OP channel you have to configure a Siemens CP 343-1 (SIMATIC 300 \ CP 300 \ Industrial Ethernet \CP 343-1 \ 6GK7 343-1EX11 0XE0) always below the really plugged modules.
- 4. Den the property window via double-click on the CP 343-1EX11 and enter for the CP at 'Properties' the IP address data, which you have assigned before.
- 5. Assign the CP to a 'Subnet'. Without assignment the IP address data are not used!
- 6. Transfer your project.

**PG/OP** channel

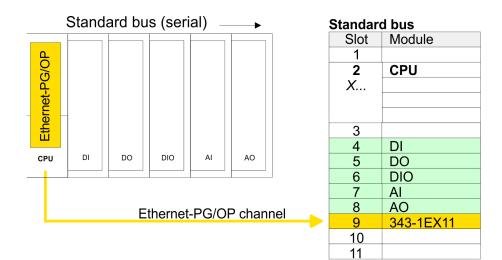

# 5.7 Hardware configuration - Communication

The hardware configuration is described at the following pages:

- Schapter 7.4 'Deployment as PROFIBUS DP master' on page 97
- ♦ Chapter 7.5 'Deployment as PROFIBUS DP slave' on page 98
- ♦ Chapter 6.3 'Deployment of RS485 interface for PtP' on page 81

# 5.8 Proceeding

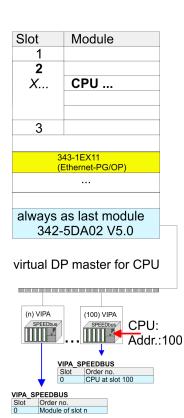

The embedding of the CPU 317-2AJ23 and its modules at the SPEED-Bus happens by means of a virtual PROFIBUS master system with the following approach:

- **1.** Perform a hardware configuration for the CPU. *Chapter 5.4 'Hardware configuration - CPU' on page 45*
- 2. Since the SPEED-Bus modules are to be linked as a virtual PROFIBUS system, configure always as last module a Siemens DP master CP 342-5 (342-5DA02 V5.0). Link the DP master to a new PROFIBUS net and switch it to DP master operating mode.
- 3. To this master system you assign every SPEED-Bus module as "VIPA\_SPEEDBUS" slave starting with the CPU. Here the PROFIBUS address corresponds to the slot number beginning with 100 for the CPU. Place at slot 0 of every slave the assigned module

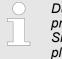

Due to the fact that some SPEED-Bus CPs from VIPA are similar in project engineering and parametrization to the corresponding CP from Siemens, for each SPEED-Bus CP a corresponding Siemens CP is to be placed and linked at the standard bus.

More information about the configuration of the according SPEED-Bus module may be found in the according manual.

# 5.9 Setting standard CPU parameters

### 5.9.1 Parameterization via Siemens CPU

Parameterization via Siemens CPU Since the CPU is to be configured as Siemens CPU 317-2DP (6ES7 317-2AK14 V3.3) in the Siemens hardware configurator, the standard parameters of the VIPA CPU may be set with "Object properties" of the CPU 317-2 DP during hardware configuration. Via a double-click on the CPU 317-2 DP the parameter window of the CPU may be accessed. Using the registers you get access to every standard parameter of the CPU.

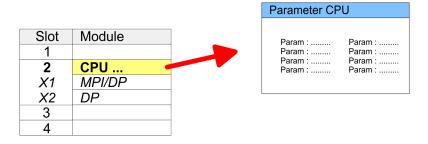

#### 5.9.2 Parameters CPU

| Supported parameters | The CPU does not evaluate each parameter, which may be set at the hardware configu-<br>ration. The following parameters are supported by the CPU at this time:                                                                                                    |  |
|----------------------|----------------------------------------------------------------------------------------------------|--|
| General              | <ul> <li>Short description: The short description of the Siemens CPU is CPU 317-2DP (6ES7 317-2AK14 V3.3).</li> </ul>                                                                                                    |  |
|                      | <ul> <li>Order No. / Firmware: Order number and firmware are identical to the details in the<br/>"hardware catalog" window.</li> </ul>                                                                                                    |  |
|                      | Name: The Name field provides the short description of the CPU. If you change the name the new name appears in the Siemens SIMATIC Manager.                                                                                                    |  |
|                      | Plant designation: Here is the possibility to specify a plant designation for the CPU.<br>This plant designation identifies parts of the plant according to their function. Its struc-<br>ture is hierarchic according to IEC 1346-1.                                                                                                    |  |
|                      | Comment: In this field information about the module may be entered.                                                                                                    |  |
| Startup              | <ul> <li>Startup when expected/actual configuration differs: If the checkbox for 'Startup when expected/actual configuration differ' is deselected and at least one module is not located at its configured slot or if another type of module is inserted there instead, then the CPU does not switch to RUN mode and remains in STOP mode. If the checkbox for 'Startup when expected/actual configuration differ' is selected, then the CPU starts even if there are modules not located in their configured slots of if another type of module is inserted there instead, such as during an initial system start-up.</li> <li>Monitoring time for ready message by modules [100ms]: This operation specifies the maximum time for the ready message of every configured module after PowerON.</li> </ul> |  |
|                      | Here connected PROFIBUS DP slaves are also considered until they are parameter-<br>ized. If the modules do not send a ready message to the CPU by the time the moni-<br>toring time has expired, the actual configuration becomes unequal to the preset con-<br>figuration. Monitoring time for ready message by modules [100ms]                                                                                                    |  |
|                      | Transfer of parameters to modules [100ms]: The maximum time for the transfer of<br>parameters to parameterizable modules. If not every module has been assigned<br>parameters by the time this monitoring time has expired; the actual configuration<br>becomes unequal to the preset configuration.                                                                                                    |  |
|                      |                                                                                                    |  |

Setting standard CPU parameters > Parameters CPU

| Cycle/Clock memory     | <ul> <li>Update OB1 process image cyclically: This parameter is not relevant.</li> <li>Scan cycle monitoring time: Here the scan cycle monitoring time in milliseconds may be set. If the scan cycle time exceeds the scan cycle monitoring time, the CPU enters the STOP mode.</li> <li>Possible reasons for exceeding the time are: <ul> <li>Communication processes</li> <li>a series of interrupt events</li> <li>an error in the CPU program</li> </ul> </li> <li>Minimum scan cycle time: This parameter is not relevant.</li> <li>Scan cycle load from Communication: This parameter is not relevant.</li> <li>Size of the process image input/output area: Here the size of the process image max. 2048 for the input/output periphery may be fixed.</li> <li>OB85 call up at I/O access error: The preset reaction of the CPU may be changed to an I/O access error that occurs during the update of the process image by the system. The VIPA CPU is preset such that OB 85 is not called if an I/O access error occurs and no entry is made in the diagnostic buffer either.</li> <li>Clock memory: Activate the check box if you want to use clock memory and enter the number of the memory byte.</li> </ul> |
|------------------------|----------------------------------------------------------------------------------------------------|
| Retentive Memory       | <ul> <li>Number of Memory bytes from MB0: Enter the number of retentive memory bytes from memory byte 0 onwards.</li> <li>Number of S7 Timers from T0: Enter the number of retentive S7 timers from T0 onwards. Each S7 timer occupies 2bytes.</li> <li>Number of S7 Counters from C0: Enter the number of retentive S7 counter from C0 onwards.</li> <li>Areas: This parameter is not supported.</li> </ul>                                                                                                    |
| Interrupts             | Priority: Here the priorities are displayed, according to which the hardware interrupt<br>OBs are processed (hardware interrupt, time-delay interrupt, async. error interrupts).                                                                                                    |
| Time-of-day interrupts | <ul> <li>Priority: Here the priorities may be specified according to which the time-of-day interrupt is processed. With priority "0" the corresponding OB is deactivated.</li> <li>Active: Activate the check box of the time-of-day interrupt OBs if these are to be automatically started on complete restart.</li> <li>Execution: Select how often the interrupts are to be triggered. Intervals ranging from every minute to yearly are available. The intervals apply to the settings made for <i>start date</i> and <i>time</i>.</li> <li>Start date/time: Enter date and time of the first execution of the time-of-day interrupt.</li> <li>Process image partition: This parameter is not supported.</li> </ul>                                                                                                    |
| Cyclic interrupts      | <ul> <li>Priority: Here the priorities may be specified according to which the corresponding cyclic interrupt is processed. With priority "0" the corresponding interrupt is deactivated.</li> <li>Execution: Enter the time intervals in ms, in which the watchdog interrupt OBs should be processed. The start time for the clock is when the operating mode switch is moved from STOP to RUN.</li> </ul>                                                                                                    |

### Setting standard CPU parameters > Parameters for DP

|                      | Setting standard of o parameters in a randers for Dr                                                                                                    |
|----------------------|----------------------------------------------------------------------------------------------------|
|                      | <ul> <li>Phase offset: Enter the delay time in ms for current execution for the watch dog interrupt. This should be performed if several watchdog interrupts are enabled. Phase offset allows to distribute processing time for watchdog interrupts across the cycle.</li> <li>Process image partition: This parameter is not supported.</li> </ul>                                                                                                    |
| Diagnostics/Clock    | Report cause of STOP: Activate this parameter, if the CPU should report the cause of STOP to PG respectively OP on transition to STOP.                                                                                                    |
|                      | <ul> <li>Number of messages in the diagnostics buffer: Here the number of diagnostics are displayed, which may be stored in the diagnostics buffer (circular buffer).</li> </ul>                                                                                                    |
|                      | <ul> <li>Synchronization type: Here you specify whether clock should synchronize other<br/>clocks or not.</li> </ul>                                                                                                    |
|                      | <ul> <li>as slave: The clock is synchronized by another clock.</li> </ul>                                                                                                    |
|                      | <ul> <li>as master: The clock synchronizes other clocks as master.</li> </ul>                                                                                                    |
|                      | <ul> <li>none: There is no synchronization</li> </ul>                                                                                                    |
|                      | Time interval: Time intervals within which the synchronization is to be carried out.                                                                                                    |
|                      | Correction factor: Lose or gain in the clock time may be compensated within a 24 hour period by means of the correction factor in ms. If the clock is 1s slow after 24 hours, you have to specify a correction factor of "+1000" ms.                                                                                                    |
| Protection           | Level of protection: Here 1 of 3 protection levels may be set to protect the CPU from unauthorized access.                                                                                                    |
|                      | <ul> <li>Protection level 1 (default setting):</li> </ul>                                                                                                    |
|                      | No password adjustable, no restrictions                                                                                                    |
|                      | <ul> <li>Protection level 2 with password:</li> </ul>                                                                                                    |
|                      | Authorized users: read and write access                                                                                                    |
|                      | Unauthorized user: read access only                                                                                                    |
|                      | <ul> <li>Protection level 3:</li> </ul>                                                                                                    |
|                      | Authorized users: read and write access                                                                                                    |
|                      | Unauthorized user: no read and write access                                                                                                    |
| 5.9.3 Parameters for | DP                                                                                                    |
|                      | The properties dialog of the PROFIBUS part is opened via a double click to the sub module DP.                                                                                                    |
| General              | <ul> <li>Short description: Here the short description "DP" for PROFIBUS DP is specified.</li> </ul>                                                                                                    |
|                      | <ul> <li>Order no.: Nothing is shown here.</li> <li>Normer the new part of the new part of the new par</li></ul> |
|                      | <ul> <li>Name: Here "DP" is shown. If you change the name, the new name appears in the<br/>Siemens SIMATIC Manager.</li> </ul>                                                                                                    |
|                      | <ul> <li>Interface: The PROFIBUS address is shown here.</li> <li>Properties: With this button the properties of the PROFIBUS DB interface may be</li> </ul>                                                                                                    |
|                      | Properties: With this button the properties of the PROFIBUS DP interface may be preset.                                                                                                    |
|                      | Comment: You can enter the purpose of the PROFIBUS interface.                                                                                                    |
| Address              | Diagnostics: A diagnostics address for PROFIBUS DP is to be preset here. In the case of an error the CPU is informed via this address.                                                                                                    |
|                      | Operating mode: Here the operating mode of the PROFIBUS part may be preset.<br>More may be found at chapter "Deployment PROFIBUS Communication".                                                                                                    |

Configuration: Within the operating mode "DP-Slave" you may configure your slave system. More may be found at chapter "Deployment PROFIBUS communication".

Clock: These parameters are not supported.

Setting VIPA specific CPU parameters > Proceeding

#### 5.9.4 Parameters for MPI/DP

The properties dialog of the MPI interface is opened via a double click to the sub module MPI/DP.

#### General

- Short description: Here the short description "MPI/DP" for the MPI interface is specified.
- Order no.: Nothing is shown here.
- Name: At Name "MPI/DP" for the MPI interface is shown. If you change the name, the new name appears in the Siemens SIMATIC Manager.
- Type: Please regard only the type "MPI" is supported by the VIPA CPU.
- Interface: Here the MPI address is shown.
- Properties: With this button the properties of the MPI interface may be preset.
- Comment: You can enter the purpose of the MPI interface.

#### Address

- Diagnostics: A diagnostics address for the MPI interface is to be preset here. In the case of an error the CPU is informed via this address.
- Operating mode, Configuration, Clock: These parameters are not supported.

#### 5.10 Setting VIPA specific CPU parameters

#### 5.10.1 Proceeding

Overview

Except of the VIPA specific CPU parameters the CPU parameterization takes place in the parameter dialog of the CPU from Siemens. With installing of the SPEEDBUS.GSD the VIPA specific parameters may be set during hardware configuration. Here the following parameters may be accessed:

- Function RS485 X3 (PtP, Synchronization between DP master and CPU)
- Token Watch
- Number remanence flag, timer, counter
- Priority OB 28, OB 29, OB 33, OB 34
- Execution OB 33, OB 34
- Phase offset OB 33, OB 34
- Call OB 80 on cyclic interrupt error

Requirements

Since the VIPA specific CPU parameters may be set, the installation of the SPEEDBUS.GSD from VIPA in the hardware catalog is necessary. The CPU may be configured in a PROFIBUS master system and the appropriate parameters may be set after installation.

Setting VIPA specific CPU parameters > Proceeding

#### Installation of the SPEEDBUS.GSD

The GSD (Geräte-Stamm-Datei) is online available in the following language versions. Further language versions are available on inquires:

| Name         | Language         |
|--------------|------------------|
| SPEEDBUS.GSD | German (default) |
| SPEEDBUS.GSG | German           |
| SPEEDBUS.GSE | English          |

The GSD files may be found at www.vipa.com at the service area.

The integration of the SPEEDBUS.GSD takes place with the following proceeding:

- 1. Go to the service area of www.vipa.com.
- 2. ▶ Load from the download area at 'Config files → PROFIBUS' the according file for your System 300S.
- Extract the file to your work directory.
- 4. Start the hardware configurator from Siemens.
- 5. Close every project.
- 6. ► Select 'Options → Install new GSD-file'.
- 7. Navigate to the directory VIPA\_System\_300S and select SPEEDBUS.GSD an.
  - The SPEED7 CPUs and modules of the System 300S from VIPA may now be found in the hardware catalog at PROFIBUS-DP / Additional field devices / I/O / VIPA SPEEDBUS.

#### Hardware configuration

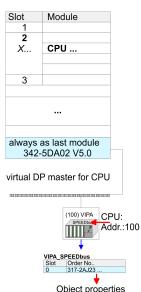

The embedding of the CPU 317-2AJ23 happens by means of a virtual PROFIBUS master system with the following approach:

- Perform a hardware configuration for the CPU. Schapter 5.4 'Hardware configura-1. ⊾ tion - CPU' on page 45
- 2. Configure always as last module a Siemens DP master CP 342-5 (342-5DA02 V5.0). Connect and parameterize it at operation mode "DP-Master".
- 3. Connect the slave system "VIPA SPEEDbus". After installing the SPEEDBUS.GSD this may be found in the hardware catalog at Profibus-DP / Additional field devices / I/O / VIPA / VIPA SPEEDBUS.
- 4. For the slave system set the PROFIBUS address 100.
- Configure at slot 0 the VIPA CPU 317-2AJ23 of the hardware catalog from 5. VIPA SPEEDbus.
- 6. By double clicking the placed CPU 317-2AJ23 the properties dialog of the CPU may be opened.

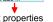

The hardware configuration, which is shown here, is only required, if you want to customize the VIPA specific parameters.

Setting VIPA specific CPU parameters > VIPA specific parameters

#### 5.10.2 VIPA specific parameters

The following parameters may be accessed by means of the properties dialog of the VIPA CPU.

#### 5.10.2.1 Function RS485 X3

Using this parameter the RS485 interface may be switched to PtP communication (**p**oint **to p**oint) respectively the synchronization between DP master system and CPU may be set:

| Deactivated                | Deactivates the RS485 interface.                                                                                                    |
|----------------------------|----------------------------------------------------------------------------------------------------|
| PtP                        | With this operating mode the PROFIBUS<br>DP master is deactivated and the RS485<br>interface acts as an interface for serial<br>point-to-point communication. Here data<br>may be exchanged between two stations<br>by means of protocols. |
| PROFIBUS DP async          | PROFIBUS DP master operation asyn-<br>chronous to CPU cycle The RS485 inter-<br>face is preset at default to PROFIBUS DP<br>async. Here CPU cycle and cycles of<br>every VIPA PROFIBUS DP master run<br>independently.                     |
| PROFIBUS DP syncln         | The CPU is waiting for DP master input data.                                                                                                    |
| PROFIBUS DP syncOut        | The DP master system is waiting for CPU output data.                                                                                                    |
| PROFIBUS DP synclnOut      | CPU and DP master system are waiting on each other and form thereby a cycle.                                                                                                    |
| Default: PROFIBUS DP async |                                                                                                    |

#### 5.10.2.1.1 Synchronization between master system and CPU

#### Overview

ew Normally the cycles of CPU and DP master run independently. The cycle time of the CPU is the time needed for one OB1 cycle and for reading respectively writing the inputs respectively outputs. The cycle time of a DP master depends among others on the number of connected slaves and the baud rate, thus every plugged DP master has its own cycle time. Due to the asynchronism of CPU and DP master the whole system gets relatively high response times. The synchronization behavior between every VIPA PROFIBUS DP master and the CPU may be configured by means of a hardware configuration as shown above. The different modes for the synchronization are in the following described.

**PROFIBUS DP SyncInOut** In PROFIBUS DP SyncInOut mode CPU and DP master system are waiting on each other and form thereby a cycle. Here the whole cycle is the sum of the longest DP master cycle and CPU cycle. By this synchronization mode you receive global consistent in-/ output data, since within the total cycle the same input and output data are handled successively by CPU and DP master system. If necessary the time of the Watchdog of the bus parameters should be increased at this mode.

Setting VIPA specific CPU parameters > VIPA specific parameters

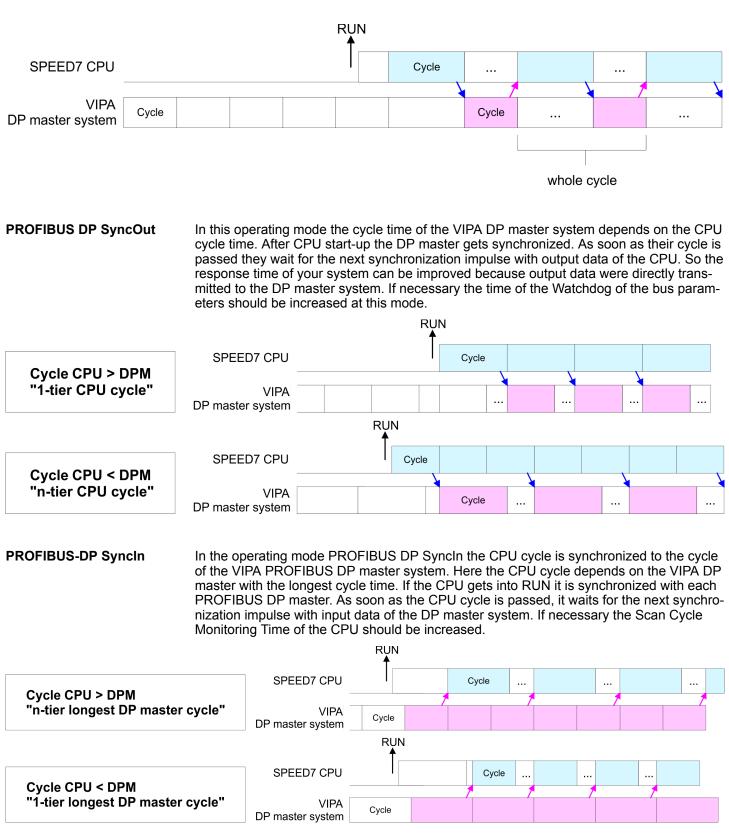

Setting VIPA specific CPU parameters > VIPA specific parameters

#### 5.10.2.2 Token Watch

By presetting the PROFIBUS bus parameters within the hardware configuration a token time for the PROFIBUS results. The token time defines the duration until the token reaches the DP master again. Per default this time is supervised. Due to this monitoring disturbances on the bus can affect a reboot of the DP master. Here with the parameter Token Watch the monitoring of the token time can be switched off respectively on.

Default: On

#### 5.10.2.3 Number remanence flag

Here the number of flag bytes may be set. With 0 the value Retentive memory > Number of memory bytes starting with MB0 set at the parameters of the Siemens CPU is used. Otherwise the adjusted value (1 ... 8192) is used. Default: 0

#### 5.10.2.4 Phase offset and execution of OB 33 and OB 34

The CPU offers additional cyclic interrupts, which interrupt the cyclic processing in certain distances. Point of start of the time interval is the change of operating mode from STOP to RUN. To avoid that the cyclic interrupts of different cyclic interrupt OBs receive a start request at the same time and so a time out may occur, there is the possibility to set a phase offset respectively a time of execution.

- The phase offset (0 ... 60000ms) serves for distribution processing times for cyclic interrupts across the cycle. Default: 0
- The time intervals, in which the cyclic interrupt OB should be processed may be entered with *execution* (1 ... 60000ms). Default: OB 33: 500ms, OB 34: 200ms
- 5.10.2.5 Priority of OB 28, OB 29, OB 33 and OB 34

The priority fixes the order of interrupts of the corresponding interrupt OB. Here the following priorities are supported: 0 (Interrupt-OB is deactivated), 2, 3, 4, 9, 12, 16, 17, 24. Default: 24

5.10.2.6 Call OB 80 on cyclic interrupt error

Once during a cyclic interrupt OB (OB 28, 29, 32 ... 35) the same cyclic interrupt is requested, the interrupt requests are collected and processed sequentially. Via the parameter 'OB 80 for cyclic interrupt' you can set here for the corresponding cyclic interrupt group that on a cyclic interrupt instead of the sequential processing the OB 80 is to be called. With this parameter you have the following settings:

- Deactivated (default)
  - At a cyclic interrupt error the interrupt requests are collected and processed sequentially.
- for OB...
  - At a cyclic interrupt error of the corresponding cyclic interrupt OB, the OB 80 is called.

| 5.11 Project transfe  | r                                                                                                    |
|-----------------------|----------------------------------------------------------------------------------------------------|
| Overview              | There are the following possibilities for project transfer into the CPU:<br>Transfer via MPI/PROFIBUS                                                                                                    |
|                       | <ul> <li>Transfer via Ethernet</li> </ul>                                                                                                    |
|                       | Transfer via memory card                                                                                                    |
| 5.11.1 Transfer via M | PI/PROFIBUS                                                                                                    |
| General               | For transfer via MPI/PROFIBUS the CPU has the following interface:                                                                                                    |
|                       | X2: MPI interface                                                                                                    |
|                       | X3: PROFIBUS interface                                                                                                    |
| Net structure         | The structure of a MPI net is electrically identical with the structure of a PROFIBUS net.<br>This means the same rules are valid and you use the same components for the build-up.<br>The single participants are connected with each other via bus interface plugs and<br>PROFIBUS cables. Per default the MPI net runs with 187.5kbaud. VIPA CPUs are deliv-<br>ered with MPI address 2.                                                                      |
| MPI programming cable | The MPI programming cables are available at VIPA in different variants. The cables pro-<br>vide a RS232 res. USB plug for the PC and a bus enabled RS485 plug for the CPU. Due<br>to the RS485 connection you may plug the MPI programming cables directly to an<br>already plugged plug on the RS485 jack. Every bus participant identifies itself at the bus<br>with an unique address, in the course of the address 0 is reserved for programming<br>devices. |
| Terminating resistor  | A cable has to be terminated with its surge impedance. For this you switch on the termi-<br>nating resistor at the first and the last participant of a network or a segment. Please make<br>sure that the participants with the activated terminating resistors are always power sup-<br>plied. Otherwise it may cause interferences on the bus.                                                                                                    |
|                       |                                                                                                    |
|                       |                                                                                                    |

1 MPI programming cable

2 Activate the terminating resistor via switch

1

3 MPI network

# Proceeding transfer via MPI interface

- **1.** Connect your PC to the MPI jack of your CPU via a MPI programming cable.
- **2.** Load your project in the Siemens SIMATIC Manager.
- 3. ▶ Choose in the menu 'Options → Set PG/PC interface'.
- **4.** Select in the according list the "PC Adapter (MPI)"; if appropriate you have to add it first, then click on [Properties].

Project transfer > Transfer via Ethernet

- **5.** Set in the register MPI the transfer parameters of your MPI net and type a valid *address*.
- **6.** Switch to the register *Local connection*.
- **7.** Set the COM port of the PC and the transfer rate 38400baud for the MPI programming cable.
- **8.** Transfer your project via '*PLC*  $\rightarrow$  Load to module' via MPI to the CPU and save it with '*PLC*  $\rightarrow$  Copy RAM to ROM' on a memory card if one is plugged.

#### Proceeding transfer via PROFIBUS interface

- **1.** Connect your PC to the PROFIBUS jack of your CPU via a MPI programming cable.
- **2.** Load your project in the Siemens SIMATIC Manager.
- 3. ▶ Choose in the menu 'Options → Set PG/PC interface'.
- **4.** Select in the according list the "PC Adapter (PROFIBUS)"; if appropriate you have to add it first, then click at [Properties].
- 5. Set in the register PROFIBUS the transfer parameters of your PROFIBUS net and enter a valid *PROFIBUS address*. The *PROFIBUS address* must be assigned to the DP master by a project before.
- **6.** Switch to the register *Local connection*.
- **7.** Set the COM port of the PC and the transfer rate 38400baud for the MPI programming cable.
- **8.** Transfer your project via '*PLC*  $\rightarrow$  Load to module' via PROFIBUS to the CPU and save it with '*PLC*  $\rightarrow$  Copy RAM to ROM' on a memory card if one is plugged.
  - Transfer via PROFIBUS is available by DP master, if projected as master and assigned with a PROFIBUS address before.
  - Within selecting the slave mode you have additionally to select the option "Test, commissioning, routing".

#### 5.11.2 Transfer via Ethernet

For transfer via Ethernet the CPU has the following interface:

X5: Ethernet PG/OP channel

Initialization So that you may access the Ethernet PG/OP channel you have to assign IP address parameters by means of the "initialization". So *Chapter 5.6 'Hardware configuration - Ethernet PG/OP channel' on page 46* 

Transfer

- **1.** For the transfer, connect, if not already done, the appropriate Ethernet port to your Ethernet.
- **2.** Deen your project with the Siemens SIMATIC Manager.
- **3.** Set via 'Options  $\rightarrow$  Set PG/PC Interface' the access path to "TCP/IP  $\rightarrow$  Network card .... ".

- 4. Click to '*PLC* → *Download*' Download → the dialog "Select target module" is opened. Select your target module and enter the IP address parameters of the Ethernet PG/OP channel for connection. Provided that no new hardware configuration is transferred to the CPU, the entered Ethernet connection is permanently stored in the project as transfer channel.
- **5.** With [OK] the transfer is started.

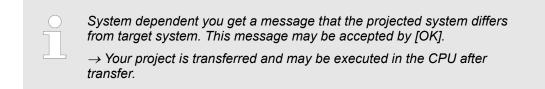

#### 5.11.3 Transfer via memory card

**Proceeding transfer via** memory card The memory card serves as external storage medium. There may be stored several projects and sub-directories on a memory card. Please regard that your current project is stored in the root directory and has one of the following file names:

- S7PROG.WLD
- AUTOLOAD.WLD
- **1.** Start the Siemens SIMATIC Manager with your project.
- 2. ▶ Create with 'File → Memory Card File → New' a new wld file.
- 3. Copy the blocks from the project blocks folder and the System data into the wld file.
- **4.** Copy the wld file at a suited memory card. Plug this into your CPU and start it again.
  - ⇒ The transfer of the application program from the memory card into the CPU takes place depending on the file name after an overall reset or PowerON.

S7PROG.WLD is read from the memory card after overall reset.

AUTOLOAD.WLD is read from the memory card after PowerON.

The short flashing of the MC LED of the CPU indicates the transfer process. Please regard that your user memory serves for enough space for your user program, otherwise your user program is not completely loaded and the SF LED gets on.

# 5.12 Accessing the web server

#### Access to the web server

| ← → → · ③ ♪ ☆ @<br>Addr.: K77. 16 N29.236 | There is a web server, which can be accessed via the IP address of the Ethernet PG/OP channel with an Internet browser. At the web page information about the CPU and its connected modules can be found. <i>S Chapter 5.6 'Hardware configuration - Ethernet PG/OP channel' on page 46</i><br>It is assumed that there is a connection between PC and CPU with Internet browser via the Ethernet PG/OP channel. This may be tested by Ping to the IP address of the Ethernet PG/OP channel. |                |                        |   |
|-------------------------------------------|----------------------------------------------------------------------------------------------------|----------------|------------------------|---|
| Structure of the web page                 | The web page is built dynamically and depends on the number of modules, which are connected to the CPU. The web page only shows information. The shown values cannot be changed.                                                                                                    |                |                        |   |
| Info - Overview                           | CPU                                                                                                    |                |                        |   |
|                                           |                                                                                                    |                |                        |   |
|                                           | Slot100 (VIPA 317-2AJ23 CPU)     System: (SPEED-Bus)                                                                                                    | Info Data P    | arameter IP            |   |
|                                           | Siot 201 (VIPA)<br>System: (VBUS/KBUS)                                                                                                    | Device (VIPA 3 | 317-2AJ23) information |   |
|                                           |                                                                                                    | Name           | Value                  |   |
|                                           |                                                                                                    | Ordering Info  | 317-2AJ23              |   |
|                                           |                                                                                                    | Serial         | 05439                  | - |
|                                           |                                                                                                    | Version        | 01V00                  |   |
|                                           |                                                                                                    | HW Revision    | 01                     |   |
|                                           |                                                                                                    | Software       | 3.5.9.14               |   |
|                                           | [Expert View ]                                                                                                    |                |                        |   |

Here order number, serial number and the version of firmware and hardware of the CPU are listed. [Expert View] takes you to the advanced "Expert View".

#### Info - Expert View

| Runtime Information   |                                               |                                                                                       |
|-----------------------|-----------------------------------------------|---------------------------------------------------------------------------------------|
| Operation Mode        | STOP                                          | CPU: Status information                                                               |
| Mode Switch           | RUNP                                          |                                                                                       |
| System Time           | 01.09.09 00:35:30:812                         | CPU: Date, time                                                                       |
| OB1-Cycle Time        | cur = 0us, min = 0us, max = 0us, avg =<br>0us | CPU: Cyclic time:<br>min = minimum<br>cur = current<br>max = maximum<br>avg = average |
| Interface Information |                                               |                                                                                       |
| X2 (RS485/COM1)       | MPI                                           | Operating mode RS485<br>MPI: MPI operation                                            |

| X3 (RS485/COM2)                | DPM-async                                | <ul> <li>DPM: DP master operation or<br/>PtP: point to point operation</li> </ul> |
|--------------------------------|------------------------------------------|-----------------------------------------------------------------------------------|
| X5                             | PG/OP Ethernet Port                      |                                                                                   |
| Card Information               |                                          |                                                                                   |
| Туре                           | SD                                       |                                                                                   |
| Product S/N                    | 6BC34010                                 |                                                                                   |
| Size                           | 493617152 bytes                          |                                                                                   |
| Free                           | 492355584 bytes                          |                                                                                   |
| Active Feature Set Information |                                          |                                                                                   |
| Status                         | Memory Extension present                 |                                                                                   |
| Memory Usage                   |                                          |                                                                                   |
| LoadMem                        | 0 / 8388608 Bytes                        | CPU: Information to memory con-                                                   |
| WorkMemCode                    | 0 / 2097152 Bytes                        | figuration                                                                        |
| WorkMemData                    | 0 / 2097152 Bytes                        | Load memory, working memory<br>(code/data)                                        |
| PG/OP Network Information      |                                          |                                                                                   |
| Device Name                    | VIPA 317-2AJ23 CPU                       | Ethernet PG/OP channel:                                                           |
| IP Address                     | 172.16.129.210                           | Address information                                                               |
| Subnet Mask                    | 255.255.255.0                            |                                                                                   |
| Gateway Address                | 172.16.129.210                           |                                                                                   |
| MAC Address                    | 00:20:D5:77:30:36                        |                                                                                   |
| CPU Firmware Information       |                                          |                                                                                   |
| File System                    | V1.0.2                                   | Information for the support                                                       |
| PRODUCT                        | VIPA 317-2AJ23<br>V3.7.3<br>Px000280.pkg | Name, firmware version, package                                                   |
| HARDWARE                       | V0.1.0.0<br>5679H-V20<br>HX000027.110    | CPU: Information for the support                                                  |
| Bx000227                       | V6.6.29.255                              |                                                                                   |
| Ax000086                       | V1.2.1.0                                 |                                                                                   |
| Ax000056                       | V0.2.2.0                                 |                                                                                   |
| fx000007.wld                   | V1.1.8.0                                 |                                                                                   |
| ARM Processor Load             |                                          |                                                                                   |
| Last Value                     | 0%                                       |                                                                                   |
| Maximum load                   | 41%                                      |                                                                                   |

Currently nothing is displayed here.

Parameter

Currently nothing is displayed here.

IP

Here the IP address data of your Ethernet PG/OP channel are shown.

#### Info - Overview

**DP** master

| Slot100 (VIPA 31x-xxxx CPU)<br>System: (SPEED-Bus)                  | Info Data                           |   |  |  |
|---------------------------------------------------------------------|-------------------------------------|---|--|--|
| Slot 201 (VIPA 342-1DA70)<br>Slot 206 (VIPA)<br>System: (VBUS/KBUS) | Device (VIPA 342-1DA70) information |   |  |  |
|                                                                     | Name Value                          |   |  |  |
|                                                                     | Ordering Info VIPA 342-1DA70        |   |  |  |
|                                                                     | Version V3.3.0                      |   |  |  |
|                                                                     |                                     |   |  |  |
|                                                                     | [Expert View .                      | ] |  |  |

## Info - Expert View

| Internal Information        | Slot 201                           | VIPA 342-1DA70                  |
|-----------------------------|------------------------------------|---------------------------------|
| Module Type                 | 0xCB2C0010                         |                                 |
| Module Firmware Information |                                    |                                 |
| PRODUCT                     | VIPA 342-1DA70                     | Name, firmware-version, package |
|                             | V3.3.5                             |                                 |
|                             | Px000182.pkg                       |                                 |
| BB000218                    | V5.3.0.0                           | Information for support         |
| AB000068                    | V4.1.7.0                           |                                 |
| Runtime Information         |                                    |                                 |
| Cycle Time                  | cur = 0us, min = 65535000us, max = | CPU cycle time:                 |
|                             | 0us, avg = 0us, cnt = 0            | min = minimal                   |
|                             |                                    | cur = current                   |
|                             |                                    | max = maximal                   |

#### Info - Overview

#### SPEED-Bus modules

| Slot100 (VIPA 31x-xxxx CPU)<br>System: (SPEED-Bus)<br>• Slot 101 (VIPA 321-1BH70)<br>Slot 102 (VIPA 322-1BH70) | Device (VIPA 3 | 21-1BH70) information |  |
|----------------------------------------------------------------------------------------------------|----------------|-----------------------|--|
| System: (VBUS/KBUS)<br>                                                                                        | Name           | Value                 |  |
|                                                                                                    | Name           | value                 |  |
|                                                                                                    | Ordering Info  | VIPA 321-1BH70        |  |
|                                                                                                    | Version        | V1.0.3                |  |
|                                                                                                    |                |                       |  |
|                                                                                                    | [Expert View . | ]                     |  |

# Info - Expert View

| Internal Information        |                | 321-1BH70                       |
|-----------------------------|----------------|---------------------------------|
| Module Type                 | 0x1FC20001     | Information for support         |
| Module Firmware Information |                |                                 |
| BB000189                    | V1.0.1.0       |                                 |
| AB000076                    | V1.0.2.0       |                                 |
| PRODUCT                     | VIPA 321-1BH70 | Name, firmware-version, package |
|                             | V1.0.3.0       |                                 |
|                             | Px000029.pkg   |                                 |
| Hx000013                    | V1.1.0.0       |                                 |

# Data - Input data

| Offset | Width | Value (dec) | Value (hex) |
|--------|-------|-------------|-------------|
| 132    | 1     | 0           | 00          |
| 133    | 1     | 0           | 00          |
| 134    | 1     | 0           | 00          |
| 135    | 1     | 0           | 00          |

#### Info - Expert View

| Internal Information        |            | 322-1BH70               |
|-----------------------------|------------|-------------------------|
| Module Type                 | 0xAFD00001 | Information for support |
| Module Firmware Information |            |                         |
| BB000190                    | V1.0.1.0   |                         |
| AB000077                    | V1.0.0.2   |                         |

### Deployment CPU 317-2AJ23

Accessing the web server

| PRODUCT | VIPA 322-1BH70 | Name, firmware-version, package |
|---------|----------------|---------------------------------|
|         | V1.0.1.0       |                                 |
|         | Px000030.pkg   |                                 |
| Нхххххх | V0.0.0.0       |                                 |

# Data - Output data

| Offset | Width | Value (dec) | Value (hex) | New Value<br>(hex) |
|--------|-------|-------------|-------------|--------------------|
| 128    | 1     | 0           | 00          | 00                 |
| 129    | 1     | 0           | 00          | 00                 |
| 130    | 1     | 0           | 00          | 00                 |
| 131    | 1     | 0           | 00          | 00                 |

#### Info - Overview

# VBUS - Digital In/Out 16

| Slot100 ( 31x-xxxx CPU)<br>System: (SPEED-Bus)<br><br>System: (VBUS/KBUS)<br>R0/Slot4 (Digital In/Out 16)<br>• R0/Slot5 (Analog Input 8)<br>R0/Slot6 (Analog Output 4) | Info Data                       |                   |  |
|----------------------------------------------------------------------------------------------------|---------------------------------|-------------------|--|
|                                                                                                    | Digital In/Out 16 - information |                   |  |
|                                                                                                    | Name                            | Value             |  |
|                                                                                                    | Ordering Info                   | Digital In/Out 16 |  |
|                                                                                                    |                                 |                   |  |
|                                                                                                    | [Expert View                    | ·1                |  |

### Data - Input data

| Offset | Width | Value (dec) | Value (hex) |
|--------|-------|-------------|-------------|
| 0      | 1     | 0           | 00          |
| 1      | 1     | 0           | 00          |

#### Data - Output data

| Offset | Width | Value (dec) | Value (hex) | New Value<br>(hex) |
|--------|-------|-------------|-------------|--------------------|
| 0      | 1     | 0           | 00          | 00                 |
| 1      | 1     | 0           | 00          | 00                 |

Operating modes > Overview

# 5.13 Operating modes

#### 5.13.1 Overview

The CPU can be in one of 4 operating modes:

- Operating mode STOP
- Operating mode START-UP
- Operating mode RUN
- Operating mode HOLD

Certain conditions in the operating modes START-UP and RUN require a specific reaction from the system program. In this case the application interface is often provided by a call to an organization block that was included specifically for this event.

**Operating mode STOP** The application program is not processed.

- If there has been a processing before, the values of counters, timers, flags and the process image are retained during the transition to the STOP mode.
- Outputs are inhibited, i.e. all digital outputs are disabled.
- RUN-LED off
- STOP-LED on

# **Operating mode START-UP** During the transition from STOP to RUN a call is issued to the start-up organization block OB 100. The processing time for this OB is not monitored. The START-UP OB may issue calls to other blocks.

All digital outputs are disabled during the START-UP, i.e. outputs are inhibited.

RUN-LED blinks as soon as the OB 100 is operated and for at least 3s, even if the start-up time is shorter or the CPU gets to STOP due to an error. This indicates the start-up.

STOP-LED off

When the CPU has completed the START-UP OB, it assumes the operating mode RUN.

- **Operating mode RUN** The application program in OB 1 is processed in a cycle. Under the control of alarms other program sections can be included in the cycle.
  - All timers and counters being started by the program are active and the process image is updated with every cycle.
  - The BASP-signal (outputs inhibited) is deactivated, i.e. all digital outputs are enabled.
  - RUN-LED on
  - STOP-LED off

**Operating mode HOLD** The CPU offers up to 3 breakpoints to be defined for program diagnosis. Setting and deletion of breakpoints happens in your programming environment. As soon as a breakpoint is reached, you may process your program step by step.

*Precondition* For the usage of breakpoints, the following preconditions have to be fulfilled:

- Testing in single step mode is possible with STL. If necessary switch the view via *'View* → *STL'* to STL.
  - The block must be opened online and must not be protected.

#### **Approach for working with 1.** ▶ Activate 'View → Breakpoint Bar'.

**2.** Set the cursor to the command line where you want to insert a breakpoint.

breakpoints

Operating modes > Overview

- **3.**  $\triangleright$  Set the breakpoint with 'Debug  $\rightarrow$  Set Breakpoint'.
  - $\Rightarrow$  The according command line is marked with a circle.
- **4.** ► To activate the breakpoint click on 'Debug → Breakpoints Active'.
  - $\Rightarrow$  The circle is changed to a filled circle.
- **5.** Bring your CPU into RUN.
  - ⇒ When the program reaches the breakpoint, your CPU switches to the state HOLD, the breakpoint is marked with an arrow and the register contents are monitored.
- 6. Now you may execute the program code step by step via 'Debug
  - → Execute Next Statement' or run the program until the next breakpoint via 'Debug
     → Resume'.
- 7. ▶ Delete (all) breakpoints with the option 'Debug → Delete All Breakpoints'.

Behavior in operating state HOLD

- The RUN-LED blinks and the STOP-LED is on.
- The execution of the code is stopped. No level is further executed.
- All times are frozen.
- The real-time clock runs is just running.
- The outputs were disabled (BASP is activated).
- Configured CP connections remain exist.

The usage of breakpoints is always possible. Switching to the operating mode test operation is not necessary.

With more than 2 breakpoints, a single step execution is not possible.

#### 5.13.2 Function security

The CPUs include security mechanisms like a Watchdog (100ms) and a parameterizable cycle time surveillance (parameterizable min. 1ms) that stop res. execute a RESET at the CPU in case of an error and set it into a defined STOP state. The VIPA CPUs are developed function secure and have the following system properties:

| Event                                        | concerns                | Effect                                                                                                    |
|----------------------------------------------|-------------------------|----------------------------------------------------------------------------------------------------|
| $RUN\toSTOP$                                 | general                 | BASP (Befehls-Ausgabe-Sperre, i.e. command output lock) is set.                                                                                                    |
|                                              | central digital outputs | The outputs are disabled.                                                                                                    |
|                                              | central analog outputs  | The outputs are disabled.                                                                                                    |
|                                              |                         | <ul> <li>Voltage outputs issue 0V</li> <li>Current outputs 020mA issue 0mA</li> <li>Current outputs 420mA issue 4mA</li> </ul>                                                     |
|                                              |                         | If configured also substitute values may be issued.                                                                                                    |
|                                              | decentral outputs       | Same behavior as the central digital/analog outputs.                                                                                                    |
|                                              | decentral inputs        | The inputs are cyclically be read by the decentralized station and the recent values are put at disposal.                                                                          |
| STOP $\rightarrow$ RUN res. PowerON          | general                 | First the PII is deleted, then OB 100 is called. After the execution of the OB, the BASP is reset and the cycle starts with: Delete PIO $\rightarrow$ Read PII $\rightarrow$ OB 1. |
|                                              | decentral inputs        | The inputs are once be read by the decentralized sta-<br>tion and the recent values are put at disposal.                                                                           |
| RUN                                          | general                 | The program execution happens cyclically and can therefore be foreseen: Read PII $\rightarrow$ OB 1 $\rightarrow$ Write PIO.                                                       |
| PII: Process image inputs, PIO: Process imag | e outputs               |                                                                                                    |

Overall reset

#### **Overall reset** 5.14

Overview

During the overall reset the entire user memory is erased. Data located in the memory card is not affected.

You have 2 options to initiate an overall reset:

- initiate the overall reset by means of the operating mode switch
- initiate the overall reset by means of the Siemens SIMATIC Manager

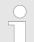

You should always issue an overall reset to your CPU before loading an application program into your CPU to ensure that all blocks have been cleared from the CPU.

#### Overall reset by means of the operating mode switch

Proceeding

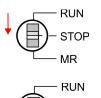

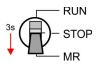

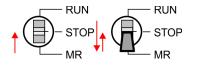

Overall reset by means of

the Siemens SIMATIC

Manager

- 1. Your CPU must be in STOP mode. For this switch the operating mode switch of the CPU to STOP.
  - ⇒ The ST LED is on.
- 2. Switch the operating mode switch to MR position for about 3 seconds.
  - ⇒ The ST LED changes from blinking to permanently on.
- 3. Place the operating mode switch in the position STOP and switch it to MR and quickly back to STOP within a period of less than 3 seconds.
  - ⇒ The overall reset is carried out. Here the ST LED flashes.
- **4.** The overall reset has been completed when the ST LED is permanently on.

For the following proceeding you must be online connected to your CPU.

- 1. For an overall reset the CPU must be switched to STOP state. You may place the CPU in STOP by the menu command 'PLC → Operating mode'.
- 2. You may request the overall reset by means of the menu command 'PLC → Clean/Reset'.
  - A dialog window opens. Here you can bring your CPU in STOP state, if not ⇒ already done, and start the overall reset. During the overall reset procedure the the ST LED blinks. When the ST LED is on permanently the overall reset procedure has been completed.

| Automatic reload         | If there is a project S7PROG.WLD on the memory card, the CPU attempts to reload this project from memory card. $\rightarrow$ The MC LED is on. When the reload has been completed the LED expires. The operating mode of the CPU will be STOP respectively RUN, depending on the position of the operating mode switch. |
|--------------------------|----------------------------------------------------------------------------------------------------|
| Reset to factory setting | The <i>Reset to factory setting</i> deletes completely the internal RAM of the CPU and resets this to delivery state. Please regard that the MPI address is also set back to default 2!<br><i>Chapter 5.16 'Reset to factory settings' on page 71</i>                                                                   |

#### 5.15 Firmware update

**Overview** 

- There is the opportunity to execute a firmware update for the CPU and its compo-nents via memory card. For this an accordingly prepared memory card must be in the CPU during the startup.
- So a firmware files can be recognized and assigned with startup, a pkg file name is reserved for each updateable component an hardware release, which begins with "px" and differs in a number with six digits. The pkg file name of every updateable component may be found at a label right down the front flap of the module.
- After PowerON and CPU STOP the CPU checks if there is a \*.pkg file on the memory card. If this firmware version is different to the existing firmware version, this is indicated by blinking of the LEDs and the firmware may be installed by an update request.

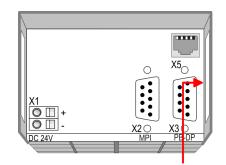

**Firmware package** and Version

Latest firmware at www.vipa.com

The latest firmware versions are to be found in the service area at www.vipa.com, For example the following files are necessary for the firmware update of the CPU 317-2AJ23 and its components with hardware release 01:

- 317-2AJ23, Hardware release 01: Px000280.pkg
- PROFIBUS DP master: Px000182.pkg

# **CAUTION!**

When installing a new firmware you have to be extremely careful. Under certain circumstances you may destroy the CPU, for example if the voltage supply is interrupted during transfer or if the firmware file is defective. In this case, please call the VIPA-Hotline!

Please regard that the version of the update firmware has to be different from the existing firmware otherwise no update is executed.

The CPU has an integrated website that monitors information about firmware version of Display the firmware version of the SPEED7 the SPEED7 components. The Ethernet PG/OP channel provides the access to this web system via Web Site site. The CPU has an integrated website that monitors information about firmware version of the SPEED7 components. The Ethernet PG/OP channel provides the access to this web site. 'PLC → Assign Ethernet Address'. After that you may access the PG/OP channel with a web browser via the IP address of the project engineering. S Chapter 5.12 'Accessing the web server' on page 60 Load firmware and

transfer it to memory card

- Go to www.vipa.com
- Click on 'Service → Download → Firmware'.

Firmware update

- Navigate via 'System 300S → CPU 300S Plus' to your CPU and download the zip file to your PC.
- Extract the zip file and copy the extracted pkg files to your memory card.

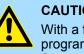

# **CAUTION!**

With a firmware update an overall reset is automatically executed. If your program is only available in the load memory of the CPU it is deleted! Save your program before executing a firmware update! After the firmware update you should execute a & Chapter 5.16 'Reset to factory settings' on page 71.

#### Transfer firmware from memory card into CPU

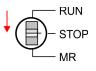

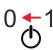

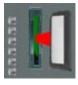

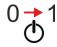

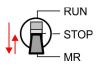

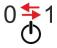

- 1. Switch the operating mode switch of your CPU in position STOP.
- 2. Turn off the power supply.
- 3. Plug the memory card with the firmware files into the CPU. Please take care of the correct plug-in direction of the memory card.
- **4.** Turn on the power supply.
  - After a short boot-up time, the alternate blinking of the LEDs SF and FC shows ⇒ that at least a more current firmware file was found at the memory card.
- 5. You start the transfer of the firmware as soon as you tip the operating mode switch downwards to MR within 10s and then leave the switch in STOP position.
  - During the update process, the LEDs SF and FC are alternately blinking and the ⇒ MC LED is on. This may last several minutes.
- 6. The update is successful finished when the LEDs PW, ST, SF, FC and MC are on. If they are blinking fast, an error occurred.
- 7. Turn power OFF and ON.
  - ⇒ Now it is checked by the CPU, whether further firmware updates are to be executed. If so, again the LEDs SF and FC flash after a short start-up period. Continue with step 5. If the LEDs do not flash, the firmware update is finished.
- 8. Now execute a Reset to factory setting. After that the CPU is ready for duty. Chapter 5.16 'Reset to factory settings' on page 71

# 5.16 Reset to factory settings

#### Proceeding

- With the following proceeding the internal RAM of the CPU is completely deleted and the CPU is reset to delivery state.
- Please regard that the MPI address is also reset to default 2 and the IP address of the Ethernet PG/OP channel is reset to 0.0.0.0!
- A factory reset may also be executed by the command FACTORY\_RESET. & Chapter 5.19 'CMD - auto commands' on page 75
- 1. Switch the CPU to STOP.
- 2. Push the operating mode switch down to position MR for 30 seconds. Here the ST LED blinks. After a few seconds the ST LED changes to static light. Now the ST LED changes between static light and blinking. Start here to count the static light of the ST LED.
- **3.** After the 6. Static light release the operating mode switch and tip it downwards to MR.
  - ⇒ For the confirmation of the resetting procedure the green RN LED lights up once. This means that the RAM was deleted completely.

If the ST LED is on, only an overall reset has been performed and the reset to factory setting has been failed. In this case you can repeat the procedure. A factory reset can only be executed if the ST LED has static light for exact 6 times.

**4.**  $\blacktriangleright$  The update is successful finished when the LEDs PW, ST, SF, FC and MC are on.

5. Turn power OFF and ON.

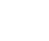

MR

After a firmware update of the CPU you always should execute a factory reset.

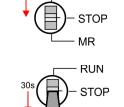

RUN

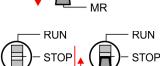

MR

Deployment storage media - MMC, MCC

# 5.17 Deployment storage media - MMC, MCC

#### Overview

At this slot the following storage media can be plugged:

- SD respectively MMC (**M**ultimedia card)
  - External memory card for programs and firmware.
- MCC Memory configuration card
  - External memory card (MMC) for programs and firmware with the possibility to unlock additional work memory.
  - The additional memory can be purchased separately.

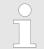

To avoid malfunctions, you should use memory cards of VIPA. These correspond to the industrial standard. A list of the currently available memory cards can be found at www.vipa.com

You can cause the CPU to load a project automatically respectively to execute a command file by means of pre-defined file names.

#### MMC

- The MMCs of VIPA are pre-formatted with the PC format FAT and can be accessed via a card reader.
- After PowerON respectively an overall reset the CPU checks, if there is a memory card plugged with data valid for the CPU.
- Push the memory card into the slot until it snaps in leaded by a spring mechanism. This ensures contacting. By sliding down the sliding mechanism, a just installed memory card can be protected against drop out.

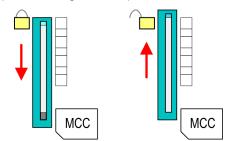

To remove, slide the sliding mechanism up again and push the storage media against the spring pressure until it is unlocked with a click.

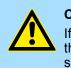

#### CAUTION!

If the media was already unlocked by the spring mechanism, with shifting the sliding mechanism, a just installed memory card can jump out of the slot!

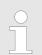

Please note that the write protection function of SD cards is not evaluated!

#### MCC

- The MCC is a MMC with the possibility to unlock additional work memory.
- By plugging the MCC into the MCC slot and then an overall reset the according memory expansion is released. There may only one memory expansion be activated at one time.
- On the MCC there is the file memory.key. This file may not be altered or deleted.

Deployment storage media - MMC, MCC

- You may use the MCC also as "normal" MMC for storing your project.
- If the memory expansion on the MCC exceeds the maximum extendible memory range of the CPU, the maximum possible memory of the CPU is automatically used.
- You may determine the recent memory extension and the the remaining time after pulling the MCC via the integrated web page. *Schapter 5.12 Accessing the web server' on page 60*
- When the MCC memory configuration has been taken over you may find the diagnostics entry 0xE400 in the diagnostics buffer of the CPU.
- After pulling the MCC the entry 0xE401 appears in the diagnostics buffer, the SF-LED is on and after 72 hours the CPU switches to STOP. A reboot is only possible after plugging-in the MCC again or after an overall reset.
- After re-plugging the MCC, the SF LED extinguishes and 0xE400 is entered into the diagnostics buffer. You may reset the memory configuration of your CPU to the initial status at any time by executing an overall reset without MCC.

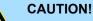

Please regard that the MCC must remain plugged when you've executed the memory expansion at the CPU. Otherwise the CPU switches to STOP after 72 hours. The MCC <u>cannot</u> be exchanged with a MCC of the same memory configuration. The activation code is fixed to the MCC by means of an unique serial number. Here the functionality as an external memory card is not affected.

Accessing the storage medium

To the following times an access takes place on a storage medium:

After overall reset

- The CPU checks if a MCC is plugged. If so, the according additional memory is unlocked.
- The CPU checks whether a project S7PROG.WLD exists. If so, it is automatically loaded.

After PowerON

- The CPU checks whether a project AUTOLOAD.WLD exists. If so, an overall reset is executed and the project is automatically loaded.
- The CPU checks whether a command file with the name VIPA\_CMD.MMC exists. If so the command file is loaded and the commands are executed.
- After PowerON and CPU STOP the CPU checks if there is a \*.pkg file (firmware file). If so, this is shown by the CPU by blinking LEDs and the firmware may be installed by an update request. Chapter 5.15 'Firmware update' on page 69

Once in STOP state

If a memory card is plugged, which contains a command file VIPA\_CMD.MMC, the command file is loaded and the containing instructions are executed.

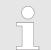

The FC/SFC 208 ... FC/SFC 215 and FC/SFC 195 allow you to include the memory card access into your user application. More can be found in the manual operation list (HB00\_OPL\_SP7) of your CPU. Extended know-how protection

## 5.18 Extended know-how protection

Overview

Besides the "standard" Know-how protection the SPEED7 CPUs from VIPA provide an "extended" know-how protection that serves a secure block protection for accesses of 3. persons.

- Standard protection
  - The standard protection from Siemens transfers also protected blocks to the PG but their content is not displayed.
  - But with according manipulation the know-how protection is not guaranteed.
- Extended protection
  - The "extended" know-how protection developed by VIPA offers the opportunity to store blocks permanently in the CPU.
  - With the "extended" protection you transfer the protected blocks to a memory card into a WLD-file named protect.wld.
  - By plugging the memory card and then an overall reset the blocks in the protect.wld are permanently stored in the CPU.
  - You may protect OBs, FBs and FCs.
  - When back-reading the protected blocks into the PG, exclusively the block header are loaded. The block code that is to be protected remains in the CPU and cannot be read.
- Protect blocks with protect.wld Create a new wld file in your project engineering tool with 'File  $\rightarrow$  Memory Card file  $\rightarrow$  New'.
  - 2. Rename the wld file to "protect.wld".
  - **3.** Transfer the according blocks into the file by dragging them with the mouse from the project to the file window of protect.wld.
  - 4. Transfer the file protect.wld to a memory card.
  - 5. Plug the memory card into the CPU and execute an overall reset. Overall reset' on page 68
    - ⇒ The overall reset stores the blocks in protect.wld permanently in the CPU protected from accesses of 3. persons.
- Protection behaviourProtected blocks are overwritten by a new protect.wld. Using a PG 3. persons may<br/>access protected blocks but only the block header is transferred to the PG. The block<br/>code that is to be protected remains in the CPU and cannot be read.

**Change respectively delete protected blocks Protected blocks** in the RAM of the CPU may be substituted at any time by blocks with the same name. This change remains up to next overall reset. Protected blocks may permanently be overwritten only if these are deleted at the protect.wld before. By transferring an empty protect.wld from the memory card with an overall reset, you may delete all protected blocks in the CPU.

**Usage of protected blocks** Due to the fact that reading of a "protected" block from the CPU monitors no symbol labels it is convenient to provide the "block covers" for the end user. For this, create a project of all protected blocks. Delete all networks in the blocks so that these only contain the variable definitions in the according symbolism.

#### 5.19 CMD - auto commands

#### Overview

w A command file at a memory card is automatically executed under the following conditions:

- CPU is in STOP and memory card is stuck
- After each PowerON

**Command file** The *command* file is a text file, which consists of a command sequence to be stored as **vipa\_cmd.mmc** in the root directory of the memory card. The file has to be started by *CMD\_START* as 1. command, followed by the desired commands (no other text) and must be finished by *CMD\_END* as last command.

Text after the last command *CMD\_END* e.g. comments is permissible, because this is ignored. As soon as the command file is recognized and executed each action is stored at the memory card in the log file logfile.txt. In addition for each executed command a diagnostics entry may be found in the diagnostics buffer.

## **Commands** Please regard the command sequence is to be started with *CMD\_START* and ended with *CMD\_END*.

| Command         | Description                                                                                                    | Diagnostics<br>entry |
|-----------------|----------------------------------------------------------------------------------------------------|----------------------|
| CMD_START       | In the first line CMD_START is to be located.                                                                                                    | 0xE801               |
|                 | There is a diagnostic entry if CMD_START is missing                                                                                                    | 0xE8FE               |
| WAIT1SECOND     | Waits about 1 second.                                                                                                    | 0xE803               |
| WEBPAGE         | The current web page of the CPU is stored at the memory card as" webpage.htm".                                                                                                    | 0xE804               |
| LOAD_PROJECT    | The function "Overall reset and reload from MMC" is executed. The wld file located after the command is loaded else "s7prog.wld" is loaded.                                                                                                    | 0xE805               |
| SAVE_PROJECT    | The recent project (blocks and hardware configuration) is stored as "s7prog.wld" at the memory card. If the file just exists it is renamed to "s7prog.old". If your CPU is password protected so you have to add this as parameter. Otherwise there is no project written. Example: <i>SAVE_PROJECT</i> password | 0xE806               |
| FACTORY_RESET   | Executes "factory reset".                                                                                                    | 0xE807               |
| DIAGBUF         | The current diagnostics buffer of the CPU is stored as "diagbuff.txt" at the memory card.                                                                                                    | 0xE80B               |
| SET_NETWORK     | IP parameters for Ethernet PG/OP channel may be set by means of this command. The IP parameters are to be given in the order IP address, subnet mask and gateway in the format x.x.x.x each separated by a comma. Enter the IP address if there is no gateway used.                                              | 0xE80E               |
| SET_MPI_ADDRESS | This lets you adjust the MPI interface on the value that follows the command. The setting is retained even after power cycle, firmware update or battery failure. With <i>Chapter 5.16 </i> ( <i>Reset to factory settings' on page 71</i> you get the default setting.                                          | 0xE814               |
| CPUTYPE_318     | To use projects, which were configured with the CPU type 318-2AJ00, with this command you can switch from original CPU type to CPU type 318-2AJ00. The setting is retained even after power cycle, firmware update or battery failure.                                                                           | 0xE82A               |

#### Deployment CPU 317-2AJ23

| Command          | Description                                                                                                    | Diagnostics<br>entry |
|------------------|----------------------------------------------------------------------------------------------------|----------------------|
| CPUTYPE_ORIGINAL | With $\mathcal{G}$ Chapter 5.16 'Reset to factory settings' on page 71 or with this command the CPU type is reset to the original CPU type. | 0xE82B               |
| CMD_END          | In the last line CMD_END is to be located.                                                                                                  | 0xE802               |
|                  |                                                                                                    |                      |

**Examples** The structure of a command file is shown in the following. The corresponding diagnostics entry is put in parenthesizes.

#### Example 1

| CMD_START             | Marks the start of the command sequence (0xE801)               |
|-----------------------|----------------------------------------------------------------|
| LOAD_PROJECT proj.wld | Execute an overall reset and load "proj.wld" (0xE805)          |
| WAIT1SECOND           | Wait ca. 1s (0xE803)                                           |
| WEBPAGE               | Store web page as "webpage.htm" (0xE804)                       |
| DIAGBUF               | Store diagnostics buffer of the CPU as "diagbuff.txt" (0xE80B) |
| CMD_END               | Marks the end of the command sequence (0xE802)                 |
| arbitrary text        | Text after the command CMD_END is not evaluated.               |

#### Example 2

| CMD_START                            | Marks the start of the command sequence (0xE801)               |
|--------------------------------------|----------------------------------------------------------------|
| LOAD_PROJECT proj2.wld               | Execute an overall reset and load "proj2.wld" (0xE805)         |
| WAIT1SECOND                          | Wait ca. 1s (0xE803)                                           |
| WAIT1SECOND                          | Wait ca. 1s (0xE803)                                           |
|                                      | IP parameter (0xE80E)                                          |
| SET_NETWORK 172.16.129.210,255.255.2 | 224.0,172.16.129.210                                           |
| WAIT1SECOND                          | Wait ca. 1s (0xE803)                                           |
| WAIT1SECOND                          | Wait ca. 1s (0xE803)                                           |
| SET_MPI_ADDRESS 4                    | MPI address 4 is set (0xE814)                                  |
| CPUTYPE_318                          | Switches the CPU type to CPU 318-2AJ00 (0xE82A)                |
| WEBPAGE                              | Store web page as "webpage.htm" (0xE804)                       |
| DIAGBUF                              | Store diagnostics buffer of the CPU as "diagbuff.txt" (0xE80B) |
| CMD_END                              | Marks the end of the command sequence (0xE802)                 |
| arbitrary text                       | Text after the command CMD_END is not evaluated.               |
|                                      |                                                                |

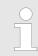

The parameters IP address, subnet mask and gateway may be received from the system administrator.

Enter the IP address if there is no gateway used.

#### 5.20 Diagnostic entries

Accessing diagnostic data

Separation A 'System specific event IDs' on page 129

- You may read the diagnostics buffer of the CPU via the Siemens SIMATIC Manager. Besides of the standard entries in the diagnostics buffer, the VIPA CPUs support some additional specific entries as Event-IDs.
- To monitor the diagnostics entries you choose in the Siemens SIMATIC manager 'PLC → Module information'. Via the register "Diagnostics Buffer" you reach the diagnostics window.
- The diagnostic is independent from the operating mode of the CPU. You may store a max. of 100 diagnostic entries in the CPU.

### 5.21 Control and monitoring of variables with test functions

| <b>^</b> |       |
|----------|-------|
| ()\/0    | rview |
|          |       |

- For troubleshooting purposes and to display the status of certain variables you can access certain test functions via the menu item **Debug** of the Siemens SIMATIC Manager.
- The status of the operands and the RLO can be displayed by means of the test function 'Debug → Monitor'.
- The status of the operands and the RLO can be displayed by means of the test function '*PLC* → *Monitor/Modify Variables*'.

'Debug -> Monitor'

- This test function displays the current status and the RLO of the different operands while the program is being executed.
- It is also possible to enter corrections to the program.
- The processing of the states may be interrupted by means of jump commands or by timer and process-related interrupts.
- At the breakpoint the CPU stops collecting data for the status display and instead of the required data it only provides the PG with data containing the value 0.
- The interruption of the processing of statuses does not change the execution of the program. It only shows that the data displayed is no longer valid.

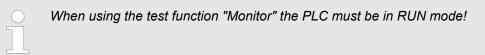

For this reason, jumps or time and process alarms can result in the value displayed during program execution remaining at 0 for the items below:

- the result of the logical operation RLO
- Status / AKKU 1
- AKKU 2
- Condition byte
- absolute memory address SAZ. In this case SAZ is followed by a "?".

Control and monitoring of variables with test functions

'PLC → Monitor/Modify Variables' This test function returns the condition of a selected operand (inputs, outputs, flags, data word, counters or timers) at the end of program execution. This information is obtained from the corresponding area of the selected operands. During the controlling of variables respectively in operating mode STOP the input area is directly read. Otherwise only the process image of the selected operands is displayed.

- Control of outputs
  - Serves to check the wiring and proper operation of output modules.
  - If the CPU is in RUN mode, so only outputs can be controlled, which are not controlled by the user program. Otherwise values would be instantly overwritten.
  - If the CPU is in STOP even without user program, so you need to disable the command output lock BASP (*'Enable PO'*). Then you can control the outputs arbitrarily
- Controlling variables
  - The following variables may be modified: I, Q, M, T, C and D.
  - The process image of binary and digital operands is modified independently of the operating mode of the CPU.
  - When the operating mode is RUN the program is executed with the modified process variable. When the program continues they may, however, be modified again without notification.
- Forcing variables
  - You can pre-set individual variables of a user program with fixed values so that they can not be changed or overwritten by the user program of the CPU.
  - By pre-setting of variables with fixed values, you can set certain situations for your user program and thus test the programmed functions.

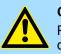

#### CAUTION!

Please consider that controlling of output values represents a potentially dangerous condition.

Even after a power cycle forced variables remain forced with its value, until the force function is disabled.

These functions should only be used for test purposes respectively for troubleshooting. More information about the usage of these functions may be found in the manual of your configuration tool.

## 6 Deployment PtP communication

## 6.1 Fast introduction

|                                            |                                                                                                    |                                                                                                    | pinout. After an overall reset the inter-<br>e PtP function ( <b>p</b> oint <b>t</b> o <b>p</b> oint) can be                                                                                                    |
|--------------------------------------------|----------------------------------------------------------------------------------------------------|----------------------------------------------------------------------------------------------------|----------------------------------------------------------------------------------------------------|
|                                            | point-to-point conn<br>– The activation of th<br>SPEEDBUS.GSD<br>CPU may be config                            | nection to different source<br>ne PtP functionality happe<br>from VIPA in the hardwar                       | <b>o</b> ,                                                                                                    |
| Protocols                                  | The protocols res. procedu                                                                                    | ures ASCII, STX/ETX, 39                                                                                     | 64R, USS and Modbus are supported.                                                                                                    |
|                                            |                                                                                                    |                                                                                                    | during runtime using the FC/SFC 216<br>ters in a DB for all protocols except                                                                                                    |
|                                            | (SER_SND) and receive v<br>217 SER_SND delivers a<br>tains, among other things,<br>station. The protocols USS | via FC/SFC 218 (SER_RC<br>return value for 3964R, U<br>recent information about<br>S and Modbus allow to ev | Send takes place via FC/SFC 217<br>CV). The repeated call of the FC/SFC<br>SS and Modbus via RetVal that con-<br>the acknowledgement of the partner<br>aluate the receipt telegram by calling<br>Cs/SFCs are included in the consign- |
| Overview FCs/SFCs for serial communication | The following FCs/SFCs a                                                                                      | are used for the serial com                                                                                 | munication:                                                                                                    |
|                                            | FC/S                                                                                                    | SFC                                                                                                    | Description                                                                                                    |
|                                            | FC/SFC 216                                                                                                    | SER_CFG                                                                                                    | RS485 parameterize                                                                                                    |
|                                            | FC/SFC 217                                                                                                    | SER SND                                                                                                    | RS485 send                                                                                                    |

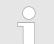

FC/SFC 218

More information about the usage of these blocks may be found in the manual "SPEED7 Operation List" from VIPA.

RS485 receive

SER\_RCV

Principle of the data transfer

## 6.2 Principle of the data transfer

**RS485 PtP communication** 

**n** The data transfer is handled during runtime by using FC/SFCs. The principle of data transfer is the same for all protocols and is shortly illustrated in the following.

- Data, which are written into the according data channel by the CPU, is stored in a FIFO send buffer (first in first out) with a size of 2x1024byte and then put out via the interface.
- When the interface receives data, this is stored in a FIFO receive buffer with a size of 2x1024byte and can there be read by the CPU.
- If the data is transferred via a protocol, the embedding of the data to the according protocol happens automatically.
- In opposite to ASCII and STX/ETX, the protocols 3964R, USS and Modbus require the acknowledgement of the partner.
- An additional call of the FC/SFC 217 SER\_SND causes a return value in RetVal that includes among others recent information about the acknowledgement of the partner.
- Further on for USS and Modbus after a SER\_SND the acknowledgement telegram must be evaluated by a call of the FC/SFC 218 SER\_RCV.

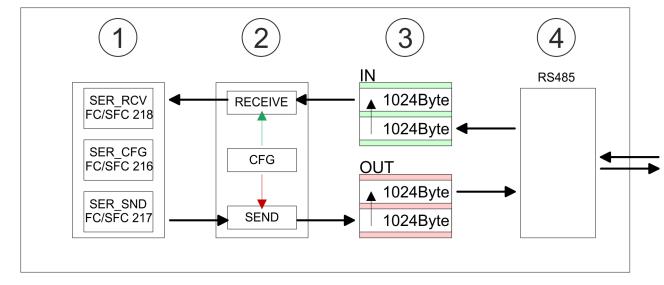

- 1 Program
- 2 Protocol
- 3 FIFO buffer
- 4 Interface

## 6.3 Deployment of RS485 interface for PtP

| Activate RS485 to PtP operation  | Per default, the RS485 interface is deactivated. Via hardware configuration the RS485 interfaces may be switched to PtP operation ( <b>p</b> oint <b>to p</b> oint) via the parameter <i>Function RS485</i> of the <i>Properties</i> .                      |
|----------------------------------|----------------------------------------------------------------------------------------------------|
| Requirements                     | Since the VIPA specific CPU parameters may be set, the installation of the SPEEDBUS.GSD from VIPA in the hardware catalog is necessary. The CPU may be configured in a PROFIBUS master system and the appropriate parameters may be set after installation. |
| Installation of the SPEEDBUS.GSD | The GSD (Geräte-Stamm-Datei) is online available in the following language versions.<br>Further language versions are available on inquires:                                                                                                    |

| Name         | Language         |
|--------------|------------------|
| SPEEDBUS.GSD | German (default) |
| SPEEDBUS.GSG | German           |
| SPEEDBUS.GSE | English          |

The GSD files may be found at www.vipa.com at the service area.

The integration of the SPEEDBUS.GSD takes place with the following proceeding:

- **1.** Go to the service area of www.vipa.com.
- 2. ► Load from the download area at 'Config files → PROFIBUS' the according file for your System 300S.
- **3.** Extract the file to your work directory.
- **4.** Start the hardware configurator from Siemens.
- 5. Close every project.
- 6. ▶ Select 'Options → Install new GSD-file'.
- 7. Navigate to the directory VIPA\_System\_300S and select SPEEDBUS.GSD an.
  - ⇒ The SPEED7 CPUs and modules of the System 300S from VIPA may now be found in the hardware catalog at PROFIBUS-DP / Additional field devices / I/O / VIPA\_SPEEDBUS.

#### **Deployment PtP communication**

Deployment of RS485 interface for PtP

#### Proceeding

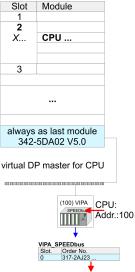

Object properties

The embedding of the CPU 317-2AJ23 happens by means of a virtual PROFIBUS master system with the following approach:

- **1.** Perform a hardware configuration for the CPU  $\Leftrightarrow$  Chapter 5.4 'Hardware configuration - CPU' on page 45
- 2. Configure always as last module a Siemens DP master CP 342-5 (342-5DA02 V5.0). Connect and parameterize it at operation mode "DP-Master".
- 3. Connect the slave system "VIPA\_SPEEDbus". After installing the SPEEDBUS.GSD this may be found in the hardware catalog at PROFIBUS DP / Additional field devices / I/O / VIPA / VIPA\_SPEEDBUS.
- 4. For the slave system set the PROFIBUS address 100.
- 5. Configure at slot 0 the VIPA CPU 317-2AJ23 of the hardware catalog from VIPA\_SPEEDbus.
- **6.** By double clicking the placed CPU 317-2AJ23 the properties dialog of the CPU may be opened.

As soon as the project is transferred together with the PLC user program to the CPU, the parameters will be taken after start-up.

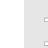

The hardware configuration, which is shown here, is only required, if you want to customize the VIPA specific parameters.

#### Setting PtP parameters

- **1.** By double clicking the CPU 317-2AJ23 placed in the slave system the properties dialog of the CPU may be opened.
- 2. Switch the Parameter 'Function RS485 X3' to 'PtP'.

#### **Properties RS485**

- Logical states represented by voltage differences between the two cores of a twisted pair cable
- Serial bus connection in two-wire technology using half duplex mode
- Data communications up to a max. distance of 500m
- Data communication rate up to 115.2kbaud

#### RS485

## 

| Pin | RS485              |
|-----|--------------------|
| 1   | n.c.               |
| 2   | M24V               |
| 3   | RxD/TxD-P (Line B) |
| 4   | RTS                |
| 5   | M5V                |
| 6   | P5V                |
| 7   | P24V               |
| 8   | RxD/TxD-N (Line A) |
| 9   | n.c.               |

Communication > FC/SFC 217 - SER\_SND - Send to PtP

#### Connection

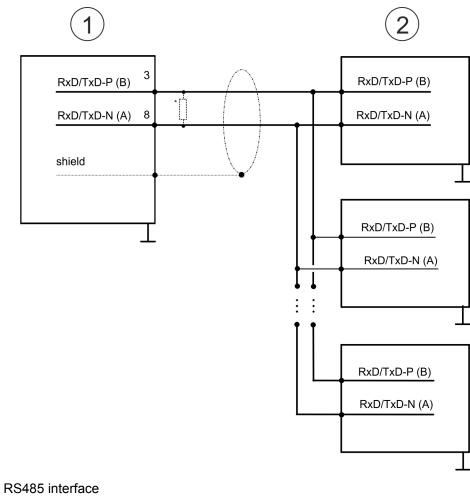

1 RS485 inte 2 Periphery

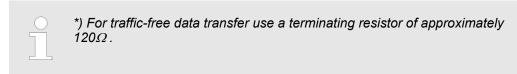

## 6.4 Parametrization

#### 6.4.1 FC/SFC 216 - SER\_CFG - Parametrization PtP

The parametrization happens during runtime deploying the FC/SFC 216 (SER\_CFG). You have to store the parameters for STX/ETX, 3964R, USS and Modbus in a DB.

## 6.5 Communication

### 6.5.1 FC/SFC 217 - SER\_SND - Send to PtP

This block sends data via the serial interface. The repeated call of the FC/SFC 217 SER\_SND delivers a return value for 3964R, USS and Modbus via RETVAL that contains, among other things, recent information about the acknowledgement of the partner station. The protocols USS and Modbus require to evaluate the receipt telegram by calling the FC/SFC 218 SER\_RCV after SER\_SND.

Protocols and procedures

#### 6.5.2 FC/SFC 218 - SER\_RCV - Receive from PtP

This block receives data via the serial interface. Using the FC/SFC 218 SER\_RCV after SER\_SND with the protocols USS and Modbus the acknowledgement telegram can be read.

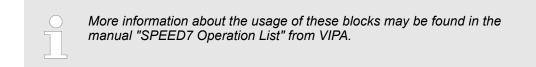

#### 6.6 Protocols and procedures

Overview

The CPU supports the following protocols and procedures:

- ASCII communication
- STX/ETX
- 3964R
- USS
- Modbus

ASCII

ASCII data communication is one of the simple forms of data exchange. Incoming characters are transferred 1 to 1. At ASCII, with every cycle the read FC/SFC is used to store the data that is in the buffer at request time in a parametrized receive data block. If a telegram is spread over various cycles, the data is overwritten. There is no reception acknowledgement. The communication procedure has to be controlled by the concerning user application. For this you can use the FB 1 - Receive\_ASCII.

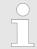

More information about the usage of this block may be found in the manual "SPEED7 Operation List" from VIPA.

STX/ETX

STX/ETX is a simple protocol with start and end ID, where STX stands for **S**tart of **Text** and ETX for **E**nd of **Text**.

- Any data transferred from the periphery must be preceded by a Start followed by the data characters and the end character. Depending of the byte width the following ASCII characters can be transferred: 5bit: not allowed: 6bit: 20...3Fh, 7bit: 20...7Fh, 8bit: 20...FFh.
- The effective data, which includes all the characters between Start and End are transferred to the CPU when the End has been received.
- When data is send from the CPU to a peripheral device, any user data is handed to the FC/SFC 217 (SER\_SND) and is transferred with added Start- and End-ID to the communication partner.
- You may work with 1, 2 or no Start- and with 1, 2 or no End-ID.
- If no End-ID is defined, all read characters are transferred to the CPU after a parameterizable character delay time (Timeout).

As Start-res. End-ID all Hex values from 01h to 1Fh are permissible. Characters above 1Fh are ignored. In the user data, characters below 20h are not allowed and may cause errors. The number of Start- and End-IDs may be different (1 Start, 2 End res. 2 Start, 1 End or other combinations). For not used start and end characters you have to enter FFh in the hardware configuration.

Message structure:

Protocols and procedures

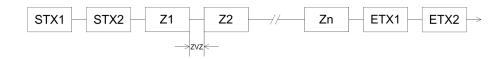

#### 3964

The 3964R procedure controls the data transfer of a point-to-point link between the CPU and a communication partner. The procedure adds control characters to the message data during data transfer. These control characters may be used by the communication partner to verify the complete and error free receipt.

The procedure employs the following control characters:

- STX: Start of Text
- DLE: Data Link Escape
- ETX: End of Text
- BCC: Block Check Character
- NAK: Negative Acknowledge

You may transfer a maximum of 255byte per message.

#### Procedure

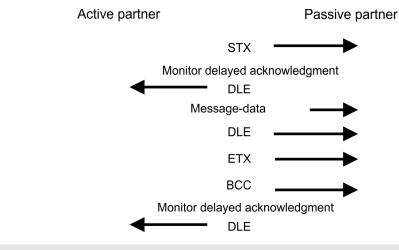

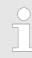

When a DLE is transferred as part of the information it is repeated to distinguish between data characters and DLE control characters that are used to establish and to terminate the connection (DLE duplication). The DLE duplication is reversed in the receiving station.

The 3964R procedure <u>requires</u> that a lower priority is assigned to the communication partner. When communication partners issue simultaneous send commands, the station with the lower priority will delay its send command.

USS

The USS protocol (**U**niverselle **s**erielle **S**chnittstelle = universal serial interface) is a serial transfer protocol defined by Siemens for the drive and system components. This allows to build-up a serial bus connection between a superordinated master and several slave systems. The USS protocol enables a time cyclic telegram traffic by presetting a fix telegram length.

The following features characterize the USS protocol:

- Multi point connection
- Master slave access procedure
- Single master system

Protocols and procedures

- Max. 32 participants
- Simple and secure telegram frame

#### It is essential:

- You may connect 1 master and max. 31 slaves at the bus
- The single slaves are addressed by the master via an address sign in the telegram.
- The communication happens exclusively in half-duplex operation.
- After a send command, the acknowledgement telegram must be read by a call of the FC/SFC 218 SER\_RCV.

The telegrams for send and receive have the following structure:

#### Master slave telegram

| STX | LGE | ADR | PKE |   | IND |   | PWE |   | STW |   | HSW |   | BCC |
|-----|-----|-----|-----|---|-----|---|-----|---|-----|---|-----|---|-----|
| 02h |     |     | Н   | L | Н   | L | Н   | L | Н   | L | Н   | L |     |

#### Slave master telegram

| STX | LGE | ADR | PKE                                                |                                                                                                    | IND                                                                                      |                                            | PWE |   | ZSW |   | HIW |   | BCC |
|-----|-----|-----|----------------------------------------------------|----------------------------------------------------------------------------------------------------|------------------------------------------------------------------------------------------|--------------------------------------------|-----|---|-----|---|-----|---|-----|
| 02h |     |     | Н                                                  | L                                                                                                    | Н                                                                                        | L                                          | Н   | L | Н   | L | Н   | L |     |
|     |     |     | S<br>S<br>L(<br>Z<br>AI<br>H<br>PI<br>HI<br>N<br>B | ith         TX       -       State         TW       -       Co         GE       -       Tel         SW       -       State         DR       -       State         DR       -       Add         SW       -       Mate         KE       -       Pate         ID       -       Inc         CC       -       Bloc         WE       -       Pate | egram le<br>ate word<br>dress<br>ain set va<br>rameter<br>ain effecti<br>dex<br>ock Chec | ength<br>lue<br>ID<br>ve value<br>k Charac |     |   |     |   |     |   |     |

## Broadcast with set bit 5 in ADR byte

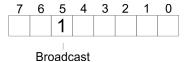

A request can be directed to a certain slave ore be send to all slaves as broadcast message. For the identification of a broadcast message you have to set bit 5 to 1 in the ADR byte. Here the slave addr. (bit 0 ... 4) is ignored. In opposite to a "normal" send command, the broadcast does not require a telegram evaluation via FC/SFC 218 SER\_RCV. Only write commands may be sent as broadcast.

#### Modbus

- The Modbus protocol is a communication protocol that fixes a hierarchic structure with one master and several slaves.
- Physically, Modbus works with a serial half-duplex connection. There are no bus conflicts occurring, because the master can only communicate with one slave at a time.
- After a request from the master, this waits for a preset delay time for an answer of the slave. During the delay time, communication with other slaves is not possible.

- After a send command, the acknowledgement telegram must be read by a call of the FC/SFC 218 SER\_RCV.
- The request telegrams send by the master and the respond telegrams of a slave have the following structure:

#### **Telegram structure**

| Start sign                                                                                                    | Slave address | Function Code                                                                                                    | Data | Flow control     | End sign |  |  |
|----------------------------------------------------------------------------------------------------|---------------|----------------------------------------------------------------------------------------------------|------|------------------|----------|--|--|
| <ul> <li>Broadcast with slave address = 0</li> <li>A request can be directed to a special slave or at all slaves as broadcast message.</li> <li>To mark a broadcast message, the slave address 0 is used.</li> <li>In opposite to a "normal" send command, the broadcast does not require a telegram evaluation via FC/SFC 218 SER_RCV.</li> <li>Only write commands may be sent as broadcast.</li> </ul> |               |                                                                                                    |      |                  |          |  |  |
| ASCII, RTU mo                                                                                                    | l             | <ul> <li>Modbus offers 2 different transfer modes. The mode selection happens during runtime by using the FC/SFC 216 SER_CFG.</li> <li>ASCII mode: Every byte is transferred in the 2 sign ASCII code. The data are marked with a start and an end sign. This causes a transparent but slow transfer.</li> <li>RTU mode: Every byte is transferred as one character. This enables a higher data pass through as the ASCII mode. Instead of start and end sign, a time control is used.</li> </ul> |      |                  |          |  |  |
| Supported Mod<br>cols                                                                                                    |               | The following Mod<br>Modbus RTU N<br>Modbus ASCII                                                                                                    |      | RS485 interface: |          |  |  |

## 6.7 Modbus - Function codes

Naming convention

Modbus has some naming conventions:

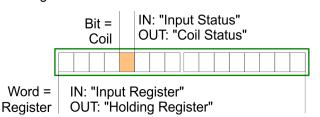

- Modbus differentiates between bit and word access; bits = "Coils" and words = "Register".
- Bit inputs are referred to as "Input-Status" and bit outputs as "Coil-Status".
- word inputs are referred to as "Input-Register" and word outputs as "Holding-Register".

Range definitionsNormally the access at Modbus happens by means of the ranges 0x, 1x, 3x and 4x.0x and 1x gives you access to digital bit areas and 3x and 4x to analog word areas.For the CPs from VIPA is not differentiating digital and analog data, the following assignment is valid:

Modbus - Function codes

- 0x Bit area for master output data Access via function code 01h, 05h, 0Fh
- 1x Bit area for master input data Access via function code 02h
- 3x word area for master input data Access via function code 04h
- 4x word area for master output data

Access via function code 03h, 06h, 10h

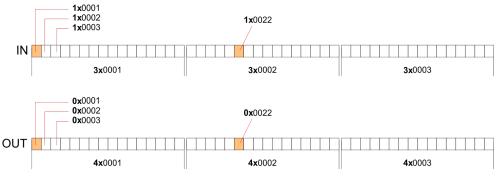

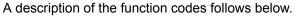

#### Overview

With the following Modbus function codes a Modbus master can access a Modbus slave: With the following Modbus function codes a Modbus master can access a Modbus slave. The description always takes place from the point of view of the master:

| Code | Command       | Description                            |
|------|---------------|----------------------------------------|
| 01h  | Read n bits   | Read n bits of master output area 0x   |
| 02h  | Read n bits   | Read n bits of master input area 1x    |
| 03h  | Read n words  | Read n words of master output area 4x  |
| 04h  | Read n words  | Read n words master input area 3x      |
| 05h  | Write 1 bit   | Write 1 bit to master output area 0x   |
| 06h  | Write 1 word  | Write 1 word to master output area 4x  |
| 0Fh  | Write n bits  | Write n bits to master output area 0x  |
| 10h  | Write n words | Write n words to master output area 4x |

#### Point of View of "Input" and "Output" data

The description always takes place from the point of view of the master. Here data, which were sent from master to slave, up to their target are designated as "output" data (OUT) and contrary slave data received by the master were designated as "input" data (IN).

Modbus - Function codes

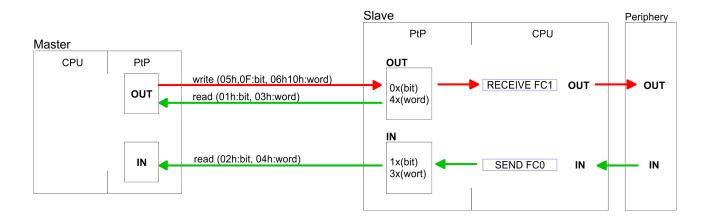

| Respond of the slave | If the slave announces an error, the function code is send back with an "ORed" 80h. |
|----------------------|-------------------------------------------------------------------------------------|
|                      | Without an error, the function code is sent back.                                   |

| Slave answer: | Function code OR 80h | $\rightarrow$ Error |
|---------------|----------------------|---------------------|
|               | Function code        | $\rightarrow OK$    |

| Byte sequence in a word | 1 w       | vord     |
|-------------------------|-----------|----------|
|                         | High-byte | Low-byte |
|                         |           |          |

| Check sum CRC, RTU,<br>LRC | The shown check sums CRC at RTU and LRC at ASCII mode are automatically added to every telegram. They are not shown in the data block. |
|----------------------------|----------------------------------------------------------------------------------------------------|
| Read n bits 01h, 02h       | Code 01h: Read n bits of master output area 0x                                                                                         |

Code 02h: Read n bits of master input area 1x

#### Command telegram

| Slave address | Function code | Address 1. bit | Number of bits | Check sum<br>CRC/LRC |
|---------------|---------------|----------------|----------------|----------------------|
| 1byte         | 1byte         | 1word          | 1word          | 1word                |

#### Respond telegram

| Slave address | Function code | Number of<br>read bytes | Data 1. byte | Data 2. byte | <br>Check sum<br>CRC/LRC |
|---------------|---------------|-------------------------|--------------|--------------|--------------------------|
| 1byte         | 1byte         | 1byte                   | 1byte        | 1byte        | 1word                    |
|               |               |                         |              | max. 250byte |                          |

Read n words 03h, 04h

03h: Read n words of master output area 4x 04h: Read n words master input area 3x

### **Deployment PtP communication**

Modbus - Function codes

#### Command telegram

| Slave address | Function code | Address 1. bit | Number of words | Check sum<br>CRC/LRC |
|---------------|---------------|----------------|-----------------|----------------------|
| 1byte         | 1byte         | 1word          | 1word           | 1word                |

### **Respond telegram**

| Slave address | Function code | Number of<br>read bytes | Data 1. word | Data 2. word  | <br>Check sum<br>CRC/LRC |
|---------------|---------------|-------------------------|--------------|---------------|--------------------------|
| 1byte         | 1byte         | 1byte                   | 1word        | 1word         | 1word                    |
|               |               |                         |              | max. 125words |                          |

| Write 1 bit 05h | Code 05h: Write 1 bit to master output area 0x             |
|-----------------|------------------------------------------------------------|
|                 | A status change is via "Status bit" with following values: |
|                 | "Status bit" = 0000h $\rightarrow$ Bit = 0                 |
|                 | "Status bit" = FF00h $\rightarrow$ Bit = 1                 |

#### Command telegram

| Slave address | Function code | Address bit | Status bit | Check sum<br>CRC/LRC |
|---------------|---------------|-------------|------------|----------------------|
| 1byte         | 1byte         | 1word       | 1word      | 1word                |

### Respond telegram

| Slave address | Function code | Address bit | Status bit | Check sum<br>CRC/LRC |
|---------------|---------------|-------------|------------|----------------------|
| 1byte         | 1byte         | 1word       | 1word      | 1word                |

## Write 1 word 06hCode 06h: Write 1 word to master output area 4x

#### Command telegram

| Slave address | Function code | Address word | Value word | Check sum<br>CRC/LRC |
|---------------|---------------|--------------|------------|----------------------|
| 1byte         | 1byte         | 1word        | 1word      | 1word                |

#### Respond telegram

| Slave address | Function code | Address word | Value word | Check sum<br>CRC/LRC |
|---------------|---------------|--------------|------------|----------------------|
| 1byte         | 1byte         | 1word        | 1word      | 1word                |

Write n bits 0Fh

Code 0Fh: Write n bits to master output area 0x

Please regard that the number of bits has additionally to be set in byte.

#### Command telegram

| Slave<br>address | Function code | Address 1.<br>bit | Number of bits | Number of bytes | Data 1.<br>byte | Data 2.<br>byte |       | Check sum<br>CRC/LRC |
|------------------|---------------|-------------------|----------------|-----------------|-----------------|-----------------|-------|----------------------|
| 1byte            | 1byte         | 1word             | 1word          | 1byte           | 1byte           | 1byte           | 1byte | 1word                |
|                  |               |                   |                |                 | r               | max. 250byte    |       |                      |

#### Respond telegram

| Slave address | Function code | Address 1. bit | Number of bits | Check sum<br>CRC/LRC |
|---------------|---------------|----------------|----------------|----------------------|
| 1byte         | 1byte         | 1word          | 1word          | 1word                |

Write n words 10h Code 10h: Write n words to master output area 4x

#### **Command telegram**

| Slave<br>address | Function<br>code | Address 1.<br>word | Number of<br>words | Number of bytes | Data 1.<br>word | Data 2.<br>word |       | Check sum<br>CRC/LRC |
|------------------|------------------|--------------------|--------------------|-----------------|-----------------|-----------------|-------|----------------------|
| 1byte            | 1byte            | 1word              | 1word              | 1byte           | 1word           | 1word           | 1word | 1word                |
|                  |                  |                    |                    |                 | r               | nax. 125words   | 5     |                      |

#### Respond telegram

| Slave address | Function code | Address 1. word | Number of words | Check sum<br>CRC/LRC |
|---------------|---------------|-----------------|-----------------|----------------------|
| 1byte         | 1byte         | 1word           | 1word           | 1word                |

## 6.8 Modbus - Example communication

Overview

The example establishes a communication between a master and a slave via Modbus. The following combination options are shown:

CPU 31xS as Modbus RTU master

- CPU 21xSER-1 as Modbus RTU slave
- Siemens SIMATIC Manager and possibilities for the project transfer
- Modbus cable connection

Modbus - Example communication

Approach

- 1. Assemble a Modbus system consisting of a CPU 31xS as Modbus master and a CPU 21xSER-1 as Modbus slave and Modbus cable.
- **2.** Execute the project engineering of the master! For this you create a PLC user application with the following structure:
  - OB 100: Call SFC 216 (configuration as Modbus RTU master) with timeout setting and error evaluation.
  - OB 1:

Call SFC 217 (SER\_SND) where the data is send with error evaluation. Here you have to build up the telegram according to the Modbus rules. Call SFC 218 (SER\_RECV) where the data is received with error evaluation.

- **3.** Execute the project engineering of the slave! The PLC user application at the slave has the following structure:
  - OB 100: Call SFC 216 (config
    - Call SFC 216 (configuration as Modbus RTU slave) with timeout setting and Modbus address in the DB and error evaluation.
  - OB 1:

Call SFC 217 (SER\_SND) for data transport from the slave CPU to the output buffer. Call SFC 218 (SER\_RECV) for the data transport from the input buffer to the CPU. Allow an according error evaluation for both directions.

Structure for the according PLC programs for master and slave:

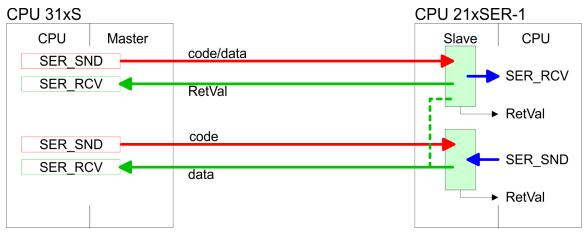

Modbus - Example communication

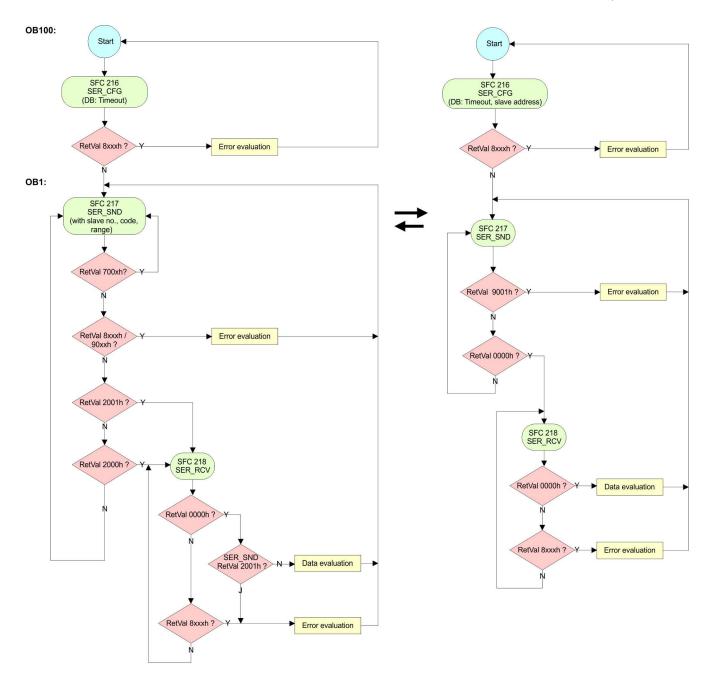

Overview

## 7 Deployment PROFIBUS communication

| 7. | 4 | Ο  | <i>.</i> | <b>m</b> / | io | 14/ |
|----|---|----|----------|------------|----|-----|
| 1. |   | UΝ | /е       | I V        | Ie | W   |

| PROFIBUS DP                          | <ul> <li>PROFIBUS is an international standard applicable to an open and serial field bus for building, manufacturing and process automation that can be used to create a low (sensor-/actuator level) or medium (process level) performance network of programmable logic controllers.</li> <li>PROFIBUS comprises an assortment of compatible versions. The following details refer to PROFIBUS DP.</li> <li>PROFIBUS DP is a special protocol intended mainly for automation tasks in a manufacturing environment. DP is very fast, offers Plug'n'Play facilities and provides a cost-effective alternative to parallel cabling between PLC and remote I/O. PROFIBUS DP was designed for high-speed data communication on the sensor-actuator level.</li> <li>The data transfer referred to as "Data Exchange" is cyclical. During one bus cycle, the master reads input values from the slaves and writes output information to the slaves.</li> </ul> |
|--------------------------------------|----------------------------------------------------------------------------------------------------|
| CPU with DP master                   | The PROFIBUS DP master is to be configured in the hardware configurator from Sie-<br>mens. Therefore the configuration happens by the sub module X1 (MPI/DP) of the Sie-<br>mens CPU.<br>After the transmission of the data to the CPU, the configuration data are internally passed                                                                                                    |
|                                      | on to the PROFIBUS master part.<br>During the start-up the DP master automatically includes his data areas into the address<br>range of the CPU. Project engineering in the CPU is not required.                                                                                                    |
| Deployment of the DP master with CPU | Via the PROFIBUS DP master PROFIBUS DP slaves may be coupled to the CPU. The DP master communicates with the DP slaves and links up its data areas with the address area of the CPU.                                                                                                    |
|                                      | At every POWER ON res. overall reset the CPU fetches the I/O mapping data from the master. At DP slave failure, the ER-LED is on and the OB 86 is requested. If this is not available, the CPU switches to STOP and BASP is set. As soon as the BASP signal comes from the CPU, the DP master is setting the outputs of the connected periphery to zero. The DP master remains in the operating mode RUN independent from the CPU.                                                                                                    |
| DP slave operation                   | For the deployment in a super-ordinated master system you first have to project your slave system as Siemens CPU in slave operation mode with configured in-/output areas. Afterwards you configure your master system. Couple your slave system to your master system by dragging the CPU 31x from the hardware catalog at <i>Configured stations</i> onto the master system, choose your slave system and connect it.                                                                                                    |

#### 7.2 Fast introduction **Overview** The PROFIBUS DP master is to be configured in the hardware configurator. Here the configuration happens by means of the sub module X2 (DP) of the Siemens CPU. For the configuration of the PROFIBUS DP master please follow the following approach: Steps of configuration Hardware configuration - CPU Deployment as DP master or Deployment as DP slave Transfer of the complete project to CPU & Chapter 5.11 'Project transfer' on page 57 With the Siemens SIMATIC Manager the CPU 317-2AJ23 from VIPA is to be configured as CPU 317-2DP (6ES7 317-2AK14 V3.3)! The integrated PROFIBUS DP master (X3) is to be configured and connected via the sub module X2 (DP). The Ethernet PG/OP channel of the 317-2AJ23 is always to be configured as 1. module after the really plugged modules at the standard bus as CP 343-1 (343-1EX11) from Siemens.

## 7.3 Hardware configuration - CPU

#### Precondition

The configuration of the CPU takes place at the Siemens *'hardware configurator'*. The hardware configurator is part of the Siemens SIMATIC Manager. It serves for project engineering. The modules, which may be configured here are listed in the hardware catalog. If necessary you have to update the hardware catalog with *'Options* → *Update Catalog'*.

For project engineering a thorough knowledge of the Siemens SIMATIC Manager and the Siemens hardware configurator is required.

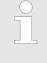

Please consider that this SPEED7-CPU has 4 ACCUs. After an arithmetic operation (+I, -I, \*I, /I, +D, -D, \*D, /D, MOD, +R, -R, \*R, /R) the content of ACCU 3 and ACCU 4 is loaded into ACCU 3 and 2. This may cause conflicts in applications that presume an unmodified ACCU 2.

For more information may be found in the manual "VIPA Operation list SPEED7" at "Differences between SPEED7 and 300V programming".

#### Proceeding

| Slot | Module      |
|------|-------------|
| 1    |             |
| 2    | CPU 317-2DP |
| X1   | MPI/DP      |
| X2   | DP          |
| 3    |             |

With the Siemens SIMATIC Manager the following steps should be executed:

- **1.** Start the Siemens hardware configurator with a new project.
- Insert a profile rail from the hardware catalog.
- **3.** Place at 'Slot' number 2 the Siemens CPU 317-2DP (6ES7 317-2AK14 V3.3).
- **4.** The integrated PROFIBUS DP master (X3) is to be configured and connected via the sub module X2 (DP).

Hardware configuration - CPU > Switching CPU type to CPU 318-2AJ00

#### 7.3.1 Switching CPU type to CPU 318-2AJ00

Overview

To use projects, which were configured with the Siemens CPU type 318-2AJ00, you can switch from original CPU type to CPU type 318-2AJ00 by means of a CMD auto command. The setting is retained even after power cycle, firmware update or battery failure. With reset to factory settings respectively with the corresponding CMD auto command the CPU type is reset to the original CPU type.

#### Switching

- CPU type 318
  - Switching takes place with the CMD auto command CPUTYPE\_318. After this perform a power cycle.
  - Schapter 5.19 'CMD auto commands' on page 75 CMD START
    - CPUTYPE\_318 CMD END
- CPU type original
  - The reset to the original type takes place with the CMD auto command CPU-TYPE\_ORIGINAL respectively by & Chapter 5.16 'Reset to factory settings' on page 71.
  - Chapter 5.19 'CMD auto commands' on page 75 CMD\_START CPUTYPE\_ORIGINAL CMD END

     CMD END

## 7.4 Deployment as PROFIBUS DP master

Precondition

The hardware configuration described before was established.

#### Proceeding

- **1.** Open the properties dialog of the DP interface of the CPU by means of a doubleclick at *'MPI/DP'*.
- 2. Set Interface type to "PROFIBUS"
- 3. Connect to PROFIBUS and preset an address (preferably 2) and confirm with [OK].
- **4.** Switch at Operating mode to "DP master" and confirm the dialog with [OK]. A PROFIBUS DP master system is inserted.
  - ⇒ A PROFIBUS DP master system is inserted:

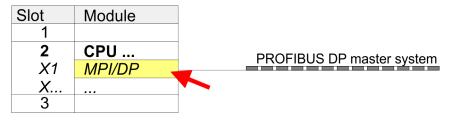

Now the project engineering of your PROFIBUS DP master is finished. Please link up now your DP slaves with periphery to your DP master.

- For the project engineering of PROFIBUS DP slaves you search the concerning PROFIBUS DP slave in the hardware catalog and drag&drop it in the subnet of your master.
- **2.** Assign a valid PROFIBUS address to the DP slave.
- **3.** Link up the modules of your DP slave system in the plugged sequence and add the addresses that should be used by the modules.
- **4.** If needed, parameterize the modules.
- **5.** Save, compile and transfer your project.

| Slot | Modu  | le     |            |        |                     |        |
|------|-------|--------|------------|--------|---------------------|--------|
| 1    |       |        |            |        |                     |        |
| 2    | CPU.  | ••     |            | ם פוופ | <sup>o</sup> master | evetom |
| X1   | MPI/C | )P     | FROM       | 503 Dr | master              | system |
| Х    |       |        |            |        |                     |        |
| 3    |       |        |            |        |                     |        |
|      |       |        |            |        |                     |        |
|      | Slot  | Module | Order numb | ber    |                     |        |
|      | 1     |        |            |        |                     |        |
|      | 2     | Module |            |        |                     |        |
|      | 3     |        |            |        |                     |        |
|      | 4     |        |            |        |                     |        |
|      | 5     |        | <br>       |        |                     |        |
|      |       |        |            |        |                     |        |

Deployment as PROFIBUS DP slave

## 7.5 Deployment as PROFIBUS DP slave

#### **Fast introduction** In the following the deployment of the PROFIBUS section as "intelligent" DP slave on master system is described, which exclusively may be configured in the Siemens SIMATIC Manager. The following steps are required: **1.** Configure a station with a CPU with operating mode DP slave. 2. Connect to PROFIBUS and configure the in-/output area for the slave section. **3.** Save and compile your project. **4.** Configure another station with another CPU with operating mode DP master. 5. Connect to PROFIBUS and configure the in-/output ranges for the master section. 6. Save, compile and transfer your project to your CPU. Start the Siemens SIMATIC Manager and configure a CPU as described at "Hard-Project engineering of the 1. slave section ware configuration - CPU". 2. Designate the station as "...DP slave". 3. Add your modules according to the real hardware assembly. 4. Open the properties dialog of the DP interface of the CPU by means of a doubleclick at 'MPI/DP'.

- 5. Set Interface type to "PROFIBUS".
- 6. Connect to PROFIBUS and preset an address (e.g. 3) and confirm with [OK].
- 7. Switch at Operating mode to "DP slave" .
- **8.** Via Configuration you define the in-/output address area of the slave CPU, which are to be assigned to the DP slave.
- **9.** Save, compile and transfer your project to your CPU.

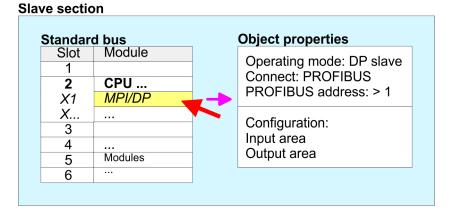

## Project engineering master section

#### DP master and DP slave are in the same project

- **1.** Insert another station and configure a CPU.
- **2.** Designate the station as "...DP master".
- 3. Add your modules according to the real hardware assembly.
- **4.** Open the properties dialog of the DP interface of the CPU by means of a doubleclick at *'MPI/DP'*.
- 5. Set Interface: type to "PROFIBUS".
- 6. Connect to PROFIBUS and preset an address (e.g. 2) and confirm with [OK].

- 7. Switch at Operating mode to "DP master" and confirm the dialog with [OK].
- 8. Connect your slave system to this master system by dragging the "CPU 31x" from the hardware catalog at Configured stations onto the master system and select your slave system to be coupled.
- **9.** Open the Configuration at Object properties of your slave system.
- **10.** Via double click to the according configuration line you assign the according input address area on the master CPU to the slave output data and the output address area to the slave input data.
- **11.** Save, compile and transfer your project to your CPU.

#### Master section

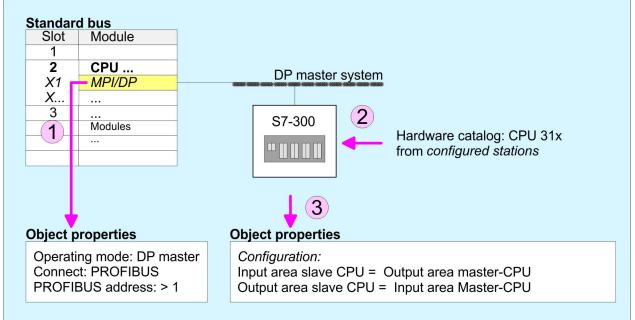

#### DP master and DP slave are in different projects

- **1.** Create a new project, add a station and configure a CPU.
- 2. Designate the station as "...DP master".
- 3. Add your modules according to the real hardware assembly.
- **4.** Open the properties dialog of the DP interface of the CPU by means of a doubleclick at *'DP'*.
- 5. Set Interface: type to "PROFIBUS".
- 6. Connect to PROFIBUS and preset an address (e.g. 2) and confirm with [OK].
- 7. Switch at Operating mode to "DP master" and confirm the dialog with [OK].
- **8.** For further configuration, install the GSD file from the appropriately configured Siemens slave CPU.
- 9. ▶ Choose via 'Additional field devices → PLC → SIMATIC' the Siemens slave CPU.
- **10.** Connect your slave system to the master system by dragging the slave CPU via PROFIBUS onto the master system.
- **11.** Via the slots configure the I/O area of your slave system.
- **12.** Save, compile and transfer your project to your CPU.

PROFIBUS installation guidelines

## 7.6 **PROFIBUS** installation guidelines

**PROFIBUS** in general

- A PROFIBUS DP network may only be built up in linear structure.
- PROFIBUS DP consists of minimum one segment with at least one master and one slave.
- A master has always been deployed together with a CPU.
- PROFIBUS supports max. 126 participants.
- Per segment a max. of 32 participants is permitted.
- The max. segment length depends on the transfer rate: 9.6 ... 187.5bit/s → 1000m 500kbit/s → 400m
  - $1.5 \text{Mbit/s} \rightarrow 200 \text{m}$
  - $3 \dots 12 \text{Mbit/s} \rightarrow 100 \text{m}$
- Max. 10 segments may be built up. The segments are connected via repeaters. Every repeater counts for one participant.
- The bus respectively a segment is to be terminated at both ends.
- All participants are communicating with the same transfer rate. The slaves adjust themselves automatically on the transfer rate.

Transfer medium

- As transfer medium PROFIBUS uses an isolated twisted-pair cable based upon the RS485 interface.
- The RS485 interface is working with voltage differences. Though it is less irritable from influences than a voltage or a current interface. You are able to configure the network as well linear as in a tree structure.
- Max. 32 participants per segment are permitted. Within a segment the members are linear connected. The segments are connected via repeaters. The maximum segment length depends on the transfer rate.
- PROFIBUS DP uses a transfer rate between 9.6kbit/s and 12Mbit/s, the slaves are following automatically. All participants are communicating with the same transfer rate.
- The bus structure under RS485 allows an easy connection res. disconnection of stations as well as starting the system step by step. Later expansions don't have any influence on stations that are already integrated. The system realizes automatically if one partner had a fail down or is new in the network.

#### **Bus connection**

The following picture illustrates the terminating resistors of the respective start and end station.

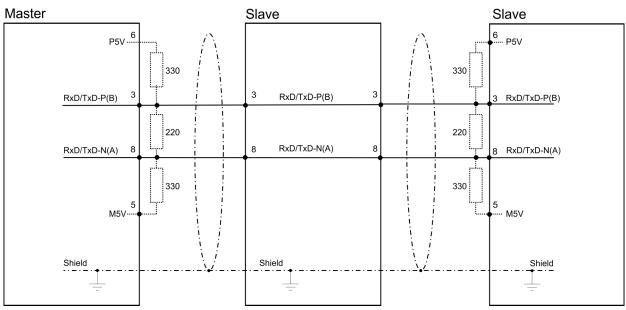

PROFIBUS installation guidelines

The PROFIBUS line has to be terminated with its ripple resistor. Please make sure to terminate the last participants on the bus at both ends by activating the terminating resistor.

#### EasyConn bus connector

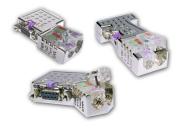

In PROFIBUS all participants are wired parallel. For that purpose, the bus cable must be feed-through. Via the order number 972-0DP10 you may order the bus connector "Easy-Conn" from VIPA. This is a bus connector with switchable terminating resistor and integrated bus diagnostic.

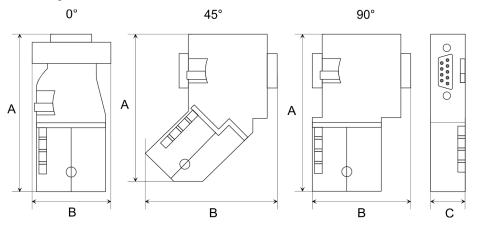

| Dimensions in mm | 0°   | 45°  | 90°  |
|------------------|------|------|------|
| A                | 64   | 61   | 66   |
| В                | 34   | 53   | 40   |
| C                | 15.8 | 15.8 | 15.8 |

To connect this EasyConn plug, please use the standard PROFIBUS cable type A (EN50170). Starting with release 5 you also can use highly flexible bus cable:

Lapp cable order no: 2170222, 2170822, 2170322.

With the order no. 905-6AA00 VIPA offers the "EasyStrip" de-isolating tool that makes the connection of the EasyConn much easier.

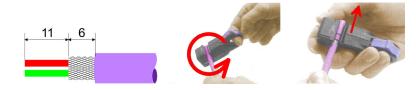

Dimensions in mm

*Termination with "Easy-Conn"* 

The "EasyConn" bus connector is provided with a switch that is used to activate a terminating resistor. **Deployment PROFIBUS communication** 

Commissioning and Start-up behavior

#### Wiring

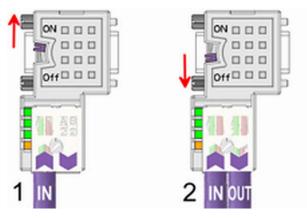

[1] 1./last bus participant

[2] further participants

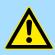

## CAUTION!

The terminating resistor is only effective, if the connector is installed at a bus participant and the bus participant is connected to a power supply.

The tightening torque of the screws to fix the connector to a device must not exceed 0.02Nm!

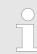

A complete description of installation and deployment of the terminating resistors is delivered with the connector.

### Assembly

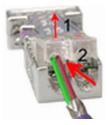

- 1. Loosen the screw.
- 2. Lift contact-cover.
- 3. Insert both wires into the ducts provided (watch for the correct line colour as below!)
- 4. Please take care not to cause a short circuit between screen and data lines!

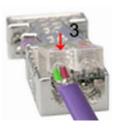

- 5. Close the contact cover.
- 6. Tighten screw (max. tightening torque 0.08Nm).

The green line must be connected to A, the red line to B!

## 7.7 Commissioning and Start-up behavior

## Start-up on delivery

In delivery the CPU is overall reset. The PROFIBUS part is deactivated and its LEDs are off after Power ON.

Commissioning and Start-up behavior

| Online with bus parameter<br>without slave project | The DP master can be served with bus parameters by means of a hardware configura-<br>tion. As soon as these are transferred the DP master goes online with his bus parameter.<br>This is shown by the RUN LED. Now the DP master can be contacted via PROFIBUS by<br>means of his PROFIBUS address. In this state the CPU can be accessed via PROFIBUS<br>to get configuration and DP slave project. |
|----------------------------------------------------|----------------------------------------------------------------------------------------------------|
| Slave configuration                                | If the master has received valid configuration data, he switches to <i>Data Exchange</i> with the DP slaves. This is indicated by the DE-LED.                                                                                                    |
| CPU state controls DP master                       | After PowerON respectively a receipt of a new hardware configuration the configuration data and bus parameter were transferred to the DP master. Dependent on the CPU state the following behavior is shown by the DP master:                                                                                                    |
|                                                    | <ul> <li>Master behavior at CPU STOP</li> <li>The global control command "Clear" is sent to the slaves by the master. Here the DE-</li> </ul>                                                                                                    |

- LED is blinking.
  DP slaves with fail safe mode were provided with output telegram length "0".
- DP slaves without fail safe mode were provided with the whole output telegram but with output data = 0.
- The input data of the DP slaves were further cyclically transferred to the input area of the CPU.

#### Master behavior at CPU RUN

- The global control command "Operate" is sent to the slaves by the master. Here the DE-LED is on.
- Every connected DP slave is cyclically attended with an output telegram containing recent output data.
- The input data of the DP slaves were cyclically transferred to the input area of the CPU.

Installation

## 8 WinPLC7

### 8.1 System conception

#### General

WinPLC7 is a programming and simulation software from VIPA for every PLC programmable with Siemens STEP<sup>®</sup>7. This tool allows you to create user applications in FBD, LAD and STL. Besides of a comfortable programming environment, WinPLC7 has an integrated simulator that enables the simulation of your user application at the PC without additional hardware. This "Soft-PLC" is handled like a real PLC and offers the same error behavior and diagnostics options via diagnostics buffer, USTACK and BSTACK.

| Detailed information and programming samples may be found at the online help respectively in the online documentation of WinPLC7. |
|----------------------------------------------------------------------------------------------------|
|                                                                                                    |

Alternatives

There is also the possibility to use according configuration tools from Siemens instead of WinPLC7 from VIPA. Here the proceeding is part of this manual.

System requirements

- Windows XP (SP3)
- Windows Vista
- Windows 7 (32 and 64 bit)
- Windows 8 (32 and 64 bit)

Source

You may receive a *demo version* from VIPA. Without any activation with the *demo version* the CPUs 11x of the System 100V from VIPA may be configured. To configure the SPEED7 CPUs a license for the "profi" version is necessary. This may be online be received from VIPA and activated.

There are the following sources to get WinPLC7:

- Online
  - At www.vipa.com in the service area at Downloads a link to the current demo version and the updates of WinPLC7 may be found.
- CD
  - SW211C1DD: WinPLC7 Single license, CD, with documentation in German
  - SW211C1ED: WinPLC7 Single license, CD, with documentation in English

| 8.2 Installation     |                                                                                                    |
|----------------------|----------------------------------------------------------------------------------------------------|
| Precondition         | The project engineering of a SPEED7 CPU from VIPA with WinPLC7 is only possible using an activated "Profi" version of WinPLC7.           |
| Installation WinPLC7 | The installation and the registration of WinPLC7 has the following approach:                                                             |
| Demo                 | <b>1.</b> For installation of WinPLC7 start the setup program of the corresponding CD respectively execute the online received exe file. |
|                      | 2. Select the according language.                                                                                                    |
|                      | 3. Accept the licensing agreement.                                                                                                    |
|                      | 4. Set an installation directory and a group assignment and start the installation.                                                      |

Example project engineering > Job definition

## Activation of the "Profi" version

- **1.** Start WinPLC7.
  - ⇒ A 'Demo' dialog is shown
- 2. Click at [Activate Software].
  - $\Rightarrow$  The following dialog for activation is shown:

| Activating program                                             |                                    | X                                      |
|----------------------------------------------------------------|------------------------------------|----------------------------------------|
| Email-Adr.:<br>Your name:                                      |                                    |                                        |
| Serial number (34-digit):<br>System number:<br>Activating key: | <br>SYS-1868PLC7V5                 |                                        |
| Get activation key                                             | online (via internet)              | This pc have no access to the internet |
|                                                                |                                    |                                        |
|                                                                |                                    |                                        |
|                                                                |                                    |                                        |
|                                                                | Install drive=C:\PROGRAMME\MHJ-SOF | TWARE\WINSPS-S7-V5\                    |
|                                                                |                                    | <u>OK</u>                              |

3. Fill in the following fields:

- Email-Addr.
- Your Name
- Serial number

The serial number may be found on a label at the CD case of WinPLC7.

- **4.** If your computer is connected to Internet you may online request the Activation Key by [Get activation key via Internet]. Otherwise click at [This PC has no access to the Internet] and follow the instructions.
  - ⇒ With successful registration the activation key is listed in the dialog window respectively is sent by email.
- 5. Enter this at 'Activation code' and click at [OK].
  - ⇒ Now, WinPLC7 is activated as "Profi" version.

Installation of WinPCAP<br/>for station search viaTo find a station via Ethernet (accessible nodes) you have to install the WinPCAP driver.<br/>This driver may be found on your PC in the installation directory at WinSPS-S7-V5/<br/>WinPcap\_... exe. Execute this file and follow the instructions.

#### 8.3 Example project engineering

#### 8.3.1 Job definition

In the example a FC 1 is programmed, which is cyclically called by the OB 1. By setting of 2 comparison values (value1 and value2) during the FC call, an output of the PLC-System should be activated depending on the comparison result.

Example project engineering > Project engineering

Here it should apply:

- if value1 = value2 activate output Q 124.0
- if value1 > value2 activate output Q 124.1
- if value1 < value2 activate output Q 124.2

#### Precondition

- You have administrator rights for your PC.
- WinPLC7 is installed and activated as "Profi" version.
- One SPEED7 CPU and one digital output module are installed and cabled.
- The Ethernet PG/OP channel of the CPU is connected to your Ethernet network. Your CPU may be connected to your PC with an Ethernet cable either directly or via hub/ switch.
- WinPCap for station search via Ethernet is installed.
- The power supply of the CPU and the I/O periphery are activated and the CPU is in STOP state.

#### 8.3.2 **Project engineering**

- 1. Start WinPLC7 ("Profi" version)
- **2.** Create and open a new project with [Create a new solution].

# **Hardware configuration 1.** For the call of the hardware configurator it is necessary to set WinPLC7 from the Simulator-Mode to the Offline-Mode. For this and the communication via Ethernet set "Target: TCP/IP Direct".

| File | Edit Block PLC View PLC-Mask Extras Help                           | )       |               |                                  |                                |                           |   |            |              |            |         |
|------|--------------------------------------------------------------------|---------|---------------|----------------------------------|--------------------------------|---------------------------|---|------------|--------------|------------|---------|
| 2    | is is 🏝 🖬 🗛 🦓 🎒 💷 -                                                | 1 🕯 📲 📲 | 🎟 🗙 💷 🤇       | 🌿 Sym Sym 🛃 🚦 🔏 🕀 🎫 1            |                                |                           | ~ | ••• •      |              |            |         |
| 5,1  | Edit project: 4                                                    | Project | content       |                                  | Target: Simula<br>Target: RS23 |                           |   |            |              |            |         |
| guag | PROG-22072011-164430-ENG.W57 (Solut<br>57-PROG-22072011-164430-ENG | E Open  | * New Refresh | Load selected blocks into the PL | Target: MHJ-I                  | NetLink                   |   | all blocks | into the I   | PLC Reset  | t filte |
| W, B | Blocks                                                             |         | Filter        | Filter Filter                    | Target: MHJ-I                  | NetLink TS                |   |            | ilter Filter |            |         |
| ebse | Symbolic Symbolic                                                  |         | Object        | Varsion Symbolic name            | In Target: SIMA                | ink PRO TCP/IF<br>TIC NET |   |            |              | e Family H | lead    |
| IVER | R Documentation                                                    | 2 □ :■  | OB1           | 1.0                              | STL-FBD-LAD                    | nb 2                      | 1 | 08         | • nb         | nb 20      | 011     |

2. Double click to 'Hardware stations' and here at 'Create new'.

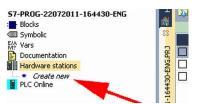

- **3.** Enter a station name. Please consider that the name does not contain any spaces.
- **4.** After the load animation choose in the register Select PLC-System the system "VIPA SPEED7" and click to [Create]. A new station is created.
- **5.** Save the empty station with [*Strg*]+[*S*].
- **6.** By double click or drag&drop the according VIPA CPU in the hardware catalog at *'CPU SPEED7'* the CPU is inserted to your configuration.
- **7.** For output place a digital output module, assign the start address 124 and save the hardware configuration.

Establish online access via Ethernet PG/OP channel:

- **1.** Open the CPU-Properties, by double clicking to the CPU at slot 2 in the hardware configurator.
- 2. Click to the button [Ethernet CP-Properties (PG/OP-channel)].
  - ⇒ The dialog 'Properties CP343' is opened.
- **3.** Chose the register 'Common Options'.
- 4. Click to [Properties Ethernet].
- **5.** Choose the subnet '*PG\_OP\_Ethernet*'.
- **6.** Enter a valid IP address-and a subnet mask. You may get this from your system administrator.
- **7.** Close every dialog window with [OK].
- 8. Select, if not already done, 'Target: External TCP/IP direct'.
- 9. ▶ Open with 'Online → Send configuration to the CPU' a dialog with the same name.
- **10.** Click to [Accessible nodes]. Please regard to use this function it is necessary to install WinPCap before!
- 11. Choose your network card and click to [Determining accessible nodes].
  - ⇒ After a waiting time every accessible station is listed. Here your CPU with IP 0.0.0.0 is listed, too. To check this the according MAC address is also listed. This MAC address may be found at a label beneath the front flap of the CPU.
- **12.** For the temporary setting of an IP address select you CPU and click to [Temporary setting of the IP parameters]. Please enter the same IP parameters, you configured in the CPU properties and click to [Write Parameters].
- **13.** Confirm the message concerning the overall reset of the CPU.
  - ⇒ The IP parameters are transferred to the CPU and the list of accessible stations is refreshed.
- 14. Select your CPU and click to [Confirm].
  - $\Rightarrow$  Now you are back in the dialog "Send configuration".

Transfer hardware configuration

- Choose your network card and click to [Send configuration].
  - After a short time a message is displayed concerning the transfer of the configuration is finished.

The hardware configuration is finished, now and the CPU may always be accessed by the IP parameters as well by means of WinPLC7.

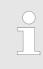

Usually the online transfer of the hardware configuration happens within the hardware configurator. With 'File

→ Save active station in the WinPL7 sub project' there is also the possibility to store the hardware configuration as a system file in WinPLC7 to transfer it from WinPLC7 to the CPU.

Example project engineering > Project engineering

**Programming of the FC 1** The PLC programming happens by WinPLC7. Close the hardware configurator and return to your project in WinPLC7. The PLC program is to be created in the FC 1.

1. ▶ In 'Project content' choose 'New → FC'.

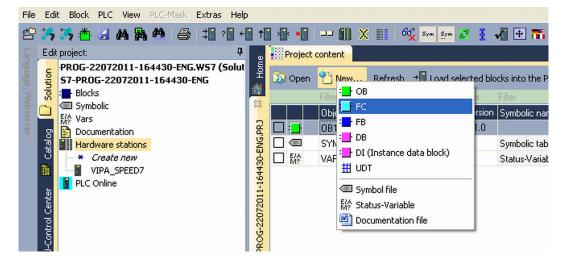

2. Enter "FC1" as block and confirm with [OK].

 $\Rightarrow$  The editor for FC 1 is called.

#### Creating parameters

In the upper part of the editor there is the parameter table. In this example the 2 integer values *value1* and *value2* are to be compared together. Since both values are read only by the function, these are to be defined as "in".

- **1.** Select the 'in  $\rightarrow$ ' row at the 'parameter table' and enter at the field 'Name' "value1". Press the [Return] key.
  - $\Rightarrow$  The cursor jumps to the column with the data type.
- 2. The data type may either directly be entered or be selected from a list of available data types by pressing the *[Return]* key. Set the data type to INT and press the *[Return]* key.
  - $\Rightarrow$  Now the cursor jumps to the *'Comment'* column.
- 3. Here enter "1. compare value" and press the [Return] key.
  - $\Rightarrow$  A new 'in  $\rightarrow$ ' row is created and the cursor jumps to 'Name'.
- **4.** Proceed for *value2* in the same way as described for *value1*.
- 5. Save the block. A note that the interface of the block was changed may be acknowledged with [Yes].
  - $\Rightarrow$  The parameter table shows the following entries, now:

| e        | F | Project conte | nt <mark>:_}FC1 8</mark> | 3                                     |                      |               |                  |
|----------|---|---------------|--------------------------|---------------------------------------|----------------------|---------------|------------------|
| Home     | H |               | ký : <mark>?</mark> ≣ →5 | Load FC1 into the PLC 🛛 O Synchronize | ග් Monitoring On/Off |               | Network 1        |
| <u>م</u> | - | * Address     | Declaration              | Name                                  | Туре                 | Initial value | Comment          |
| 83       |   | 0.0           | in>                      | value1                                | INT                  |               | 1. compare value |
| 2        |   | 2.0           | in>                      | value2                                | INT                  |               | 2. compare value |
| NG.PR.   |   |               | out <                    |                                       |                      |               |                  |
| ų        |   |               | in_out <>                |                                       |                      |               |                  |
| Ś.       |   |               | · •                      |                                       |                      |               |                  |

Enter the program

Example project engineering > Project engineering

As requested in the job definition, the corresponding output is activated depending on the comparison of *value1* and *value2*. For each comparison operation a separate network is to be created.

**1.** The program is to be created as FBD (function block diagram). Here change to the FBD view by clicking at *'FBD'*.

| -   |     |   | sı  | Ľ  |   |     | F | B  | 0   |     |   | I  | A | D |   |     |     | í |   |   |   |   | 6 | 5 | 1   | 1 | Ne | ≥t | - | or  | k   | 1 | L |     |   | 9 | ×   | Ċ   | 1 | Ne | t | w   | or  | k | t | i | t.  | le | 2= |   |     |   |   |   |    |     |     |    |
|-----|-----|---|-----|----|---|-----|---|----|-----|-----|---|----|---|---|---|-----|-----|---|---|---|---|---|---|---|-----|---|----|----|---|-----|-----|---|---|-----|---|---|-----|-----|---|----|---|-----|-----|---|---|---|-----|----|----|---|-----|---|---|---|----|-----|-----|----|
| Net | wo  | r | z   | ee | m | ne  | n | t= | 1   |     |   |    |   |   |   |     |     |   |   |   |   |   |   |   |     |   |    |    |   |     |     |   |   |     |   |   |     |     |   |    |   |     |     |   |   |   |     |    |    |   |     |   |   |   |    |     |     |    |
|     |     |   |     |    |   |     |   |    |     |     | N |    |   |   |   |     |     |   |   |   | - |   | - |   |     |   |    |    |   |     |     |   |   |     |   |   |     |     |   |    |   |     |     |   |   |   |     |    |    |   |     |   |   |   |    |     |     |    |
|     | • • |   | • • |    | • | • • |   | •  | • • | • • | - | ٧. | • | • | • | • • | • • | • |   | • | • |   |   |   |     |   |    |    |   |     |     |   |   |     |   |   |     |     |   |    |   |     |     |   |   |   |     |    |    |   |     |   |   |   | •  | • • | • • | •  |
|     | • • | • | • • | •  | • | • • | • | •  | • • | • • | • | •  | • | • | • | •   | • • | • | • | • | • | • | • | • | • • | • | •  | •  | • | • • | • • | • | • | • • | • | • | • • | • • | • | •  | • | • • | • • | • | • | • | • • | •  | •  | • | • • | • | • | • | •  | • • | • • | •  |
|     |     |   |     |    |   |     |   |    | • • |     |   |    |   |   | • | • • |     | • |   | • |   |   |   | • |     | • |    |    | • |     |     |   |   | • • | • |   | • • | • • |   | •  | • |     |     |   |   | • |     |    | •  |   |     |   |   | • |    |     |     | •  |
|     |     |   |     |    |   |     |   |    |     |     |   |    |   |   |   |     |     |   |   |   |   |   |   |   |     |   |    |    |   |     |     |   |   |     |   |   |     |     |   |    |   |     |     |   |   |   |     |    |    |   |     |   |   |   |    |     |     |    |
| ::: |     |   |     |    |   |     |   |    |     |     |   |    |   |   |   | •   |     | • |   |   |   |   |   |   |     | • |    |    |   |     |     |   |   |     | • |   | • • |     |   |    |   |     |     |   |   | • |     | •  |    |   |     |   |   |   | <6 | m   | p   | ty |
|     | • • | • | • • | •  | • | • • | • | •  | • • | • • | • | •  | • | • | • | • • | • • | • | • | • | • | • | • | • | • • | • | •  | •  | • | • • | • • | • | • | • • | • | • | • • | • • | • | •  | • | • • | • • | • | • | • | • • | •  | •  | • | • • | • | • | • | •  | • • | ۰.  | •  |
|     |     |   |     |    |   |     |   |    |     |     |   |    |   |   |   |     |     |   |   |   |   |   |   |   |     |   |    |    |   |     |     |   |   |     | • |   |     | • • |   |    |   |     |     |   |   |   |     |    |    |   |     |   |   |   |    |     |     |    |
|     |     |   |     |    |   |     | • |    |     |     |   | •  | ÷ | • |   | •   |     | • |   |   |   |   |   | • |     | • |    |    |   |     | • • |   | · | • • | • |   | • • | :   |   | •  |   |     | •   |   |   | • |     |    |    |   |     |   |   |   |    |     |     |    |
|     |     |   |     |    |   |     |   |    |     |     |   |    |   |   |   |     |     |   |   |   |   |   |   |   |     |   |    |    |   |     |     |   |   |     |   |   |     |     |   |    |   |     |     |   |   |   |     |    |    |   |     |   |   |   |    |     |     |    |

- 2. Click to the input field designated as "<empty>". The available operations may be added to your project by drag&drop from the *hardware catalog* or by double click at them in the *hardware catalog*.
- **3.** Open in the *catalog* the category "Comparator" and add the operation '*CMP*==*I*' to your network.

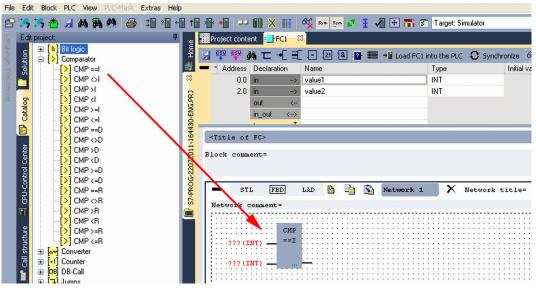

- **4.** Click to the input left above and insert *value1*. Since these are block parameters a selection list of block parameters may be viewed by entering "#".
- **5.** Type in "#" and press the *[Return]* key.
- **6.** Choose the corresponding parameter of the list and confirm it with the *[Return]* key.
- **7.** Proceed in the same way with the parameter *value2*.

Example project engineering > Project engineering

The allocation to the corresponding output, here Q 124.0, takes place with the following proceeding:

**1.** Click to the output at the right side of the operator.

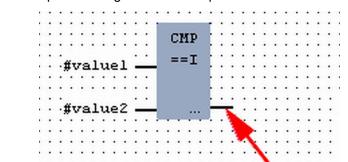

- 2. Open in the *catalog* the category '*Bit logic*' and select the function '--[=]'. The inserting of '--[=]' corresponds to the WinPLC7 shortcut [F7].
  - #value1 ==I #value2 - =
- **3.** Insert the output Q 124.0 by clicking to the operand.

 $\Rightarrow$  Network1 is finished, now.

Adding a new network

For further comparisons the operations "CMP>I" at Q 124.1 and "CMP<I" at Q 124.2 are necessary. Create a network for both operations with the following proceeding:

- **1.** Move your mouse at an arbitrary position on the editor window and press the right mouse key.
- 2. ▶ Select at 'context menu → Insert new network'.
  - ⇒ A dialog field is opened to enter the position and number of the networks.
- 3. Proceed as described for "Network 1".

Example project engineering > Project engineering

- 4. Save the FC 1 with 'File → Save content of focused window' respectively press [Strg]+[S].
  - After you have programmed the still missing networks, the FC 1 has the following structure:

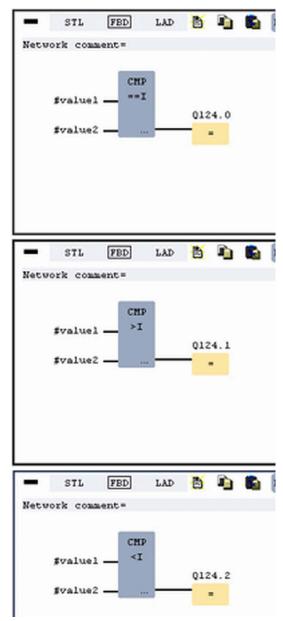

### Creating the block OB 1

The FC 1 is to be called from the cycle OB 1.

- **1.** Go to OB 1, which was automatically created with starting the project.
- **2.** Go to '*Project content*' or to 'Solution' and open the OB 1 by a double click.
- **3.** Change to the STL view.

Example project engineering > Test the PLC program in the Simulator

- **4.** Type in "Call FC 1" and press the *[Return]* key.
  - ⇒ The FC parameters are automatically displayed and the following parameters are assigned:

| lock c | omment | =    |       |          |    |          |         |     |   |
|--------|--------|------|-------|----------|----|----------|---------|-----|---|
| -      | STL    | FBD  | LAD   | <u>B</u> | Þ  | <b>S</b> | Network | 1 X | N |
| Networ | k comm | ent= |       |          |    |          |         |     |   |
| 0      |        | С    | ALL F | с        |    | 1.       |         |     |   |
| 1      | -      |      | valu  | e1:=     | 10 |          |         |     |   |
| 2      |        |      | valu  | e2:=     | 10 |          |         |     |   |
| 3      |        |      |       |          |    |          |         |     |   |

**5.** Save the OB 1 with **F** respectively press [*Strg*]+[*S*].

### 8.3.3 Test the PLC program in the Simulator

**Proceeding** With WinPLC7 there is the possibility to test your project in a *Simulator*.

1. Here select 'Target: Simulator'.

| File Edit Block PLC View PLC-Mask Extras Help                      |                   |                                        |                                                                           |        |               |           |
|--------------------------------------------------------------------|-------------------|----------------------------------------|---------------------------------------------------------------------------|--------|---------------|-----------|
| 🕾 35,35,45 🔄 46,86,48,48,48,48,48,48,48,48,48,48,48,48,48,         | ) 🚯 📲 💷 🏭 🗶 💷     | 🛛 🙀 Sym Sym 🛃 🚦 🚜 🕀 🏗                  |                                                                           | -      | ×             |           |
| Edit project: 4                                                    | Project content   |                                        | Target: Simulator<br>Target: RS232                                        |        |               |           |
| PROG-22072011-164430-ENG.W57 (Solut<br>57-PROG-22072011-164430-ENG | 😡 Open 👋 New Refi | resh → 🖥 Load selected blocks into the | PLC Target: MHJ-NetLink<br>Target: TCP/IP-Direct<br>Target: MHJ-NetLink T |        | II blocks int | to the Pl |
|                                                                    | Filter            | Filter Filter                          | Target: NETLink PRO                                                       | TCR/IP |               | r Filter  |
| Create new                                                         | Object            | Version Symbolic name                  |                                                                           |        | mory DI?      |           |
| े हा OB1                                                           | 📙 : 💾 🛛 OB1       | 1.0                                    | STL-FBD-LAD nb                                                            | 2 108  | •             | nb        |
| C C C C C C C C C C C C C C C C C C C                              | 🔲 :🛃 🛛 FC1        | 1.0                                    | STL-FBD-LAD mh                                                            | 16 106 |               | nb        |
| Ü ⊞∹ <mark>_</mark> FC                                             | SYMBOLTABLE.      | SEQ Symbolic table                     | •                                                                         |        |               |           |

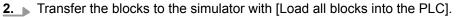

| Project | uu 🏭 X 🔢 64 sym sy<br>content | - 22 3     | vi 🕀 👬 🕯        | Target: Simul    | ator   |     | <b>·</b> • • |     | _      | _      | _                        | _                        |
|---------|-------------------------------|------------|-----------------|------------------|--------|-----|--------------|-----|--------|--------|--------------------------|--------------------------|
| 🔊 Open  | 🎦 New Refresh →🖥 Load         | l selected |                 | -                |        |     |              | 1   |        |        |                          |                          |
|         |                               |            |                 |                  |        |     |              | Fil | Filter |        |                          |                          |
|         | Object                        | Version    | Symbolic name   | Initial language | Author | Ram | Load memory  | DI? | Name   | Family | Header                   | Code                     |
| 🗆 : 🗗   | 081                           | 1.0        |                 | STL-FBD-LAD      | nb     | 40  | 146          | •   | nb     | nb     | 2011-7-25   13:24:45(56) | 2011-7-25   13:24:45(56) |
|         | FC1                           | 1.0        |                 | STL-FBD-LAD      | mh     | 16  | 106          | •   | nb     | nb     | 2011-7-22   17:49:29(32) | 2011-7-22   18:16:55(92) |
|         | SYMBOLTABLE.SEQ               |            | Symbolic table  |                  |        |     |              |     |        | 1      |                          |                          |
|         | VARIABLETABELLE.VAR           |            | Status-Variable | ·                |        |     |              |     |        |        |                          |                          |

- **3.** Switch the CPU to RUN, by clicking at '*RUN*' in the '*CPU Control Center*' of '*Edit* project'.
  - ⇒ The displayed state changes from STOP to RUN.
- **4.** To view the process image select '*View* → *Display process image window*' or click at **1**.
  - $\Rightarrow$  The various areas are displayed.
- **5.** Double click to the process image and enter at *'Line 2'* the address PQB 124. Confirm your input with [OK]. A value marked by red color corresponds to a logical "1".

Example project engineering > Transfer PLC program to CPU and its execution

- 6. Den the OB 1.
- 7. Change the value of one variable, save the OB 1 and transfer it to the simulator.
  - According to your settings the process image changes immediately. The status of your blocks may be displayed with 'Block → Monitoring On/Off'.

Visualization via PLC mask A further component of the simulator is the *PLC mask*. Here a CPU is graphically displayed, which may be expanded by digital and analog peripheral modules. As soon as the CPU of the simulator is switched to RUN state, inputs may be activated by mouse and outputs may be displayed.

- **1.** Open the *PLC mask* with 'view  $\rightarrow$  *PLC mask*'.
  - ⇒ A CPU is graphically displayed.
- **2.** Double-click to the output module, open its properties dialog and enter the Module address 124.
- 3. Switch the operating mode switch to RUN by means of the mouse.

⇒ Your program is executed and displayed in the simulator, now.

 10
 10
 10
 10
 10
 10
 10
 10
 10
 10
 10
 10
 10
 10
 10
 10
 10
 10
 10
 10
 10
 10
 10
 10
 10
 10
 10
 10
 10
 10
 10
 10
 10
 10
 10
 10
 10
 10
 10
 10
 10
 10
 10
 10
 10
 10
 10
 10
 10
 10
 10
 10
 10
 10
 10
 10
 10
 10
 10
 10
 10
 10
 10
 10
 10
 10
 10
 10
 10
 10
 10
 10
 10
 10
 10
 10
 10
 10
 10
 10
 10
 10
 10
 10
 10
 10
 10
 10
 10
 10
 10
 10
 10
 10
 10
 10
 10
 10
 10
 10
 10
 10
 10
 10
 10
 10
 10
 10
 10
 10
 10
 10
 <td

### 8.3.4 Transfer PLC program to CPU and its execution

### Proceeding

- **1.** For transfer to the CPU set the transfer mode to "Target: TCP/IP-Direct".
- 2. If there are more network adapters in your PC, the network adapter may be selected via '*Extras* → Select network adapter'.
- **3.** For presetting the Ethernet data click to [...] and click to [Accessible nodes].

| 1           | • * *   | X III 64 Sym Sy       | - 22 3   | 🖌 🕀 🎫 1            | Target: TCP/     | P-Direct |      | v                |        |          |        |                          |                |
|-------------|---------|-----------------------|----------|--------------------|------------------|----------|------|------------------|--------|----------|--------|--------------------------|----------------|
| e           | Project | content               |          |                    |                  |          |      |                  | _      | _        | _      |                          |                |
|             |         | *) New Refresh → Load | selected | blocks into the PL | c 🖸 Synchroni    | ze CTRL+ | FU 🕻 | C Load all block | int    | o the PL | C Res  | et filter                |                |
|             |         |                       |          |                    |                  |          |      |                  | Filter |          |        |                          | Filter         |
| ~           |         | Object                | Version  | Symbolic name      | Initial language | Author   | Ram  | Load memory      | DI?    | Name     | Family | Header                   | Code           |
| L R         | □:∎     | OB1                   | 1.0      |                    | STL-FBD-LAD      | nb       | 40   | 146              |        | nb       | nb     | 2011-7-25   13:24:45(56) | 2011-7-25   1: |
| NG.         |         | FC1                   | 1.0      |                    | STL-FBD-LAD      | mh       | 16   | 106              | -      | nb       | nb     | 2011-7-22   17:49:29(32) | 2011-7-22   18 |
| 430-ENG.PRJ |         | SYMBOLTABLE.SEQ       |          | Symbolic table     |                  |          |      |                  |        |          |        |                          |                |

- 4. Click at [Determining accessible nodes].
  - ⇒ After a waiting time every accessible station is listed.

Example project engineering > Transfer PLC program to CPU and its execution

- **5.** Choose your CPU, which was provided with TCP/IP address parameters during the hardware configuration and click to [Confirm].
- 6. Close the dialog 'Ethernet properties' with [OK].
- 7. ▶ Transfer your project to your CPU with 'PLC → Send all blocks'.
- 8. Switch your CPU to RUN state.
- 9. Den the OB 1 by double click.
- 10. Change the value of one variable, save the OB 1 and transfer it to the CPU.
  - According to your settings the process image changes immediately. The status of your blocks may be displayed with 'Block → Monitoring On/Off'.

TIA Portal - Work environment > Work environment of the TIA Portal

# 9 Configuration with TIA Portal

### 9.1 TIA Portal - Work environment

### 9.1.1 General

### General

In this chapter the project engineering of the VIPA CPU in the Siemens TIA Portal is shown. Here only the basic usage of the Siemens TIA Portal together with a VIPA CPU is shown. Please note that software changes can not always be considered and it may thus be deviations to the description. TIA means Totally integrated Automation from Siemens. Here your VIPA PLCs may be configured and linked. For diagnostics online tools are available.

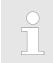

Information about the Siemens TIA Portal can be found in the online help respectively in the according online documentation.

### Starting the TIA Portal

To start the Siemens TIA Portal with Windows select 'Start → Programs → Siemens Automation → TIA ...'

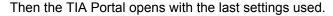

| TIA                     |                                                  |                                     |
|-------------------------|--------------------------------------------------|-------------------------------------|
|                         | ,                                                | ]                                   |
| Start                   | Open existing project                            | Existing projects:                  |
|                         | <ul> <li>Create new project</li> <li></li> </ul> | Project 1<br>Project 2<br>Project 3 |
| Online &<br>Diagnostics |                                                  |                                     |
|                         |                                                  |                                     |
|                         |                                                  |                                     |
| > Project view          |                                                  |                                     |

**Exiting the TIA Portal** With the menu '*Project* → *Exit*' in the '*Project view*' you may exit the TIA Portal. Here there is the possibility to save changes of your project before.

### 9.1.2 Work environment of the TIA Portal

Basically, the TIA Portal has the following 2 views. With the button on the left below you can switch between these views:

**Portal view** The *'Portal view'* provides a "task oriented" view of the tools for processing your project. Here you have direct access to the tools for a task. If necessary, a change to the Project view takes place automatically for the selected task.

**Project view** The '*Project view*' is a "structured" view to all constituent parts of your project.

TIA Portal - Work environment > Work environment of the TIA Portal

#### Areas of the Project view

The Project view is divided into the following areas:

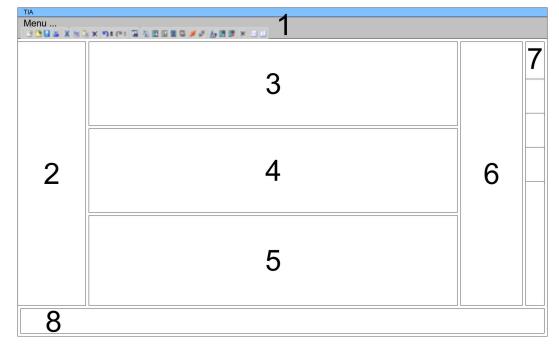

- 1 Menu bar with toolbars
- 2 Project tree with Details view
- 2 Project tree3 Project area
- 4 Device overview of the project respectively area for block programming
- 5 Properties dialog of a device (parameter) respectively information area
- 6 Hardware catalog and tools
- 7 "Task-Cards" to select hardware catalog, tasks and libraries
- 8 Jump to Portal or Project view

### 9.2 TIA Portal - Hardware configuration - CPU

Configuration Siemens CPU With the Siemens TIA Portal the CPU 317-2AJ23 from VIPA is to be configured as CPU 317-2DP (6ES7 317-2AK14 V3.3) from Siemens.

- **1.** Start the Siemens TIA Portal.
- 2. Create a new project in the Portal view with 'Create new project'.
- **3.** Switch to the *Project view*.
- **4.** Click in the *Project tree* at 'Add new device'.
- **5.** Select the following CPU in the input dialog:
  - SIMATIC S7-300 > CPU 317-2DP (6ES7 317-2AK14 V3.3)
    - $\Rightarrow$  The CPU is inserted with a profile rail.

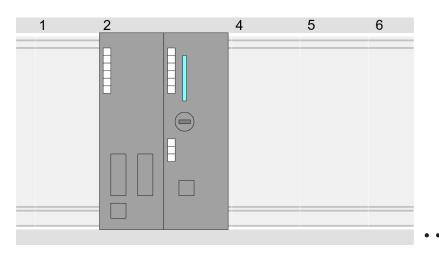

Device overview:

| Module           | <br>Slot | <br>Туре         |  |
|------------------|----------|------------------|--|
| PLC              | 2        | CPU 317-2DP      |  |
| MPI/DP interface | 2 X1     | MPI/DP interface |  |
| DP interface     | 2 X2     | DP interface     |  |
|                  |          |                  |  |

# Setting standard CPU parameters

Since the CPU from VIPA is configured as Siemens CPU, so the setting of the parameters takes place via the Siemens CPU. For parametrization click in the *Project arear*espectively in the *Device overview* at the CPU part. Then the parameters of the CPU part are shown in the *Properties dialog*. Here you can make your parameter settings. *S Chapter 5.9.2 'Parameters CPU' on page 49*  TIA Portal - Hardware configuration - I/O modules

## 9.3 TIA Portal - Hardware configuration - I/O modules

# Hardware configuration of the modules

After the hardware configuration of the CPU place the System 300 modules at the bus in the plugged sequence. For this drag&drop the according module from the Hardware catalog to the according position of the profile rail in the *Project area* or in the *Device over-view* 

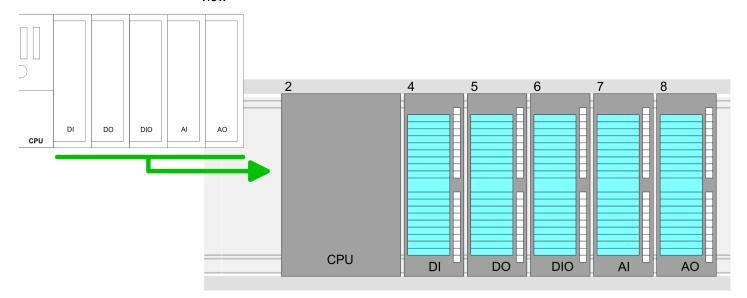

### **Device overview**

| Module | <br>Slot | <br>Туре |  |
|--------|----------|----------|--|
| PLC    | 2        | CPU      |  |
|        |          |          |  |
|        | 3        |          |  |
| DI     | 4        | DI       |  |
| DO     | 5        | DO       |  |
| DIO    | 6        | DIO      |  |
| Al     | 7        | Al       |  |
| AO     | 8        | AO       |  |
|        |          |          |  |

### Parametrization

For parametrization click in the *Project area* respectively in the *Device overview* on the module you want to parameterize. The parameters of the module appear in the Properties dialog. Here you can make your parameter settings.

TIA Portal - Hardware configuration - Ethernet PG/OP channel

### 9.4 TIA Portal - Hardware configuration - Ethernet PG/OP channel

Overview

The CPU has an integrated Ethernet PG/OP channel. This channel allows you to program and remote control your CPU.

- The Ethernet PG/OP channel also gives you access to the internal web page that contains information about firmware version, connected I/O devices, current cycle times etc.
- At the first commissioning respectively after a factory reset the Ethernet PG/OP channel has no IP address.
- For online access to the CPU via the Ethernet PG/OP channel, valid IP address parameters have to be assigned to this. This is called "initialization".
- This can be done with the Siemens TIA Portal.

 

 Assembly and commissioning
 1. Install your System 300S with your CPU.

 2. Wire the system by connecting cables for voltage supply and signals.

- 3. Connect the Ethernet jack of the Ethernet PG/OP channel to Ethernet.
- **4.** Switch on the power supply.
  - ⇒ After a short boot time the CP is ready for communication. He possibly has no IP address data and requires an initialization.

# "Initialization" via Online The initialization via the Online functions takes place with the following proceeding:

Determine the current Ethernet (MAC) address of your Ethernet PG/OP channel. This can be found as 1. address under the front flap of the CPU on a sticker on the left side.

You get valid IP address parameters from your system administrator. The assignment of

the IP address data happens online in the Siemens TIA Portal with the following pro-

### Assign IP address parameters

- 1. Start the Siemens TIA Portal.
- 2. Switch to the 'Project view'.

ceeding:

- 3. Click in the '*Project tree*' at 'Online access' and choose here by a doubleclick your network card, which is connected to the Ethernet PG/OP channel.
- **4.** To get the stations and their MAC address, use the 'Accessible device'. The MAC address can be found at the 1. label beneath the front flap of the CPU.
- 5. Choose from the list the module with the known MAC address (Onboard PG/OP [MAC address]) and open with "Online & Diagnostics" the diagnostics dialog in the Project area.
- **6.** Navigate to *Functions* > *Assign IP address*. Type in the IP configuration like IP address, subnet mask and gateway.

TIA Portal - Hardware configuration - Ethernet PG/OP channel

- 7. Confirm with [Assign IP configuration].
  - ⇒ Directly after the assignment the Ethernet PG/OP channel is online reachable using the set IP address data. The value remains as long as it is reassigned, it is overwritten by a hardware configuration or an factory reset is executed.

|                                                                                                   | 9 8 9 <i>4 4 5</i> 8 8 × - 1                                                                    |                                                                                                    |
|---------------------------------------------------------------------------------------------------|-------------------------------------------------------------------------------------------------|----------------------------------------------------------------------------------------------------|
| Project tree                                                                                      | Online access                                                                                   | Assign IP address                                                                                                    |
| Online access<br>Net adapter<br>accessible devices<br>Onboard PG/OP [00-2<br>Online & Diagnostics | Diagnostics<br>General<br>Functions<br>Assign IP address<br>Assign name<br>Reset to factory set | IP address:       0       .0       .0       .0         Subnet mask:       0       .0       .0       .0         Router address:       0       .0       .0       .0         Assign IP address       .0       .0       .0 |

Due to the system you may get a message that the IP address could not be assigned. This message can be ignored.

- Take IP address parame-<br/>ters in project1
- **1.** Open your project.
  - **2.** If not already done, configure in the *'Device configuration'* a Siemens CPU 317-2DP (6ES7 317-2AK14 V3.3).
  - **3.** Configure the System 300 modules.
  - **4.** For the Ethernet PG/OP channel you have to configure a Siemens CP 343-1 (6GK7 343-1EX11 0XE0) always as last module after the really plugged modules.
  - 5. Open the "Property" dialog by clicking on the CP 343-1EX11 and enter for the CP at "Properties" at "Ethernet address" the IP address data, which you have assigned before.
  - **6.** Transfer your project.

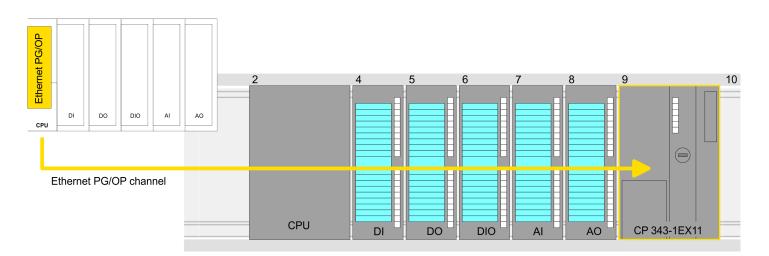

TIA Portal - Setting VIPA specific CPU parameters

### Device overview:

| Module   | <br>Slot | <br>Туре |  |
|----------|----------|----------|--|
| PLC      | 2        | CPU      |  |
|          |          |          |  |
|          | 3        |          |  |
| DI       | 4        | DI       |  |
| DO       | 5        | DO       |  |
| DIO      | 6        | DIO      |  |
| Al       | 7        | Al       |  |
| AO       | 8        | AO       |  |
| CP 343-1 | 9        | CP 343-1 |  |
|          |          |          |  |

### 9.5 TIA Portal - Setting VIPA specific CPU parameters

### Requirements

Since the VIPA specific CPU parameters may be set, the installation of the SPEEDBUS.GSD from VIPA in the hardware catalog is necessary. The CPU may be configured in a PROFIBUS master system and the appropriate parameters may be set after installation.

#### Installation of the SPEEDBUS.GSD

The GSD (Geräte-Stamm-Datei) is online available in the following language versions. Further language versions are available on inquires:

| Name         | Language         |
|--------------|------------------|
| SPEEDBUS.GSD | German (default) |
| SPEEDBUS.GSG | German           |
| SPEEDBUS.GSE | English          |

The GSD files may be found at www.vipa.com at the service area.

The integration of the SPEEDBUS.GSD takes place with the following proceeding:

- **1.** Go to the service area of www.vipa.com.
- 2. Load from the download area at 'Config files → PROFIBUS' the according file for your System 300S.
- **3.** Extract the file to your work directory.
- **4.** Start the hardware configurator from Siemens.

**5.** Close every project.

- 6. ▶ Select 'Options → Install new GSD-file'.
- 7. Navigate to the directory VIPA\_System\_300S and select SPEEDBUS.GSD an.
  - ⇒ The SPEED7 CPUs and modules of the System 300S from VIPA may now be found in the hardware catalog at PROFIBUS-DP / Additional field devices / I/O / VIPA\_SPEEDBUS.

Thus, the VIPA components can be displayed, you have to deactivate the "Filter" of the hardware catalog.

#### Proceeding

The embedding of the CPU 317-2AJ23 happens by means of a virtual PROFIBUS master system with the following approach:

- **1.** Start the Siemens TIA Portal.
- **2.** Configure in the Device configuration the according Siemens CPU.
- **3.** Configure your System 300 modules.
- **4.** Configure your Ethernet PG/OP channel always as last module after the really plugged modules.
- 5. Configure always as last module a Siemens DP master CP 342-5 (342-5DA02 V5.0). Connect and parameterize it at operation mode "DP-Master".

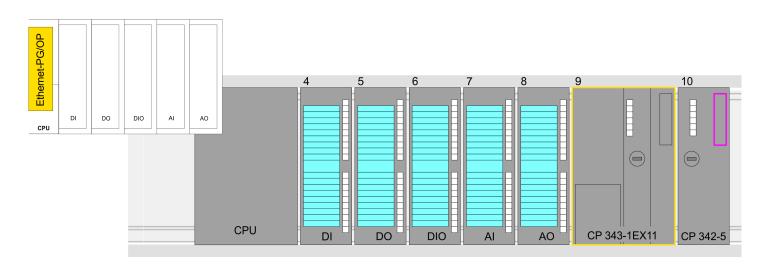

### **Device overview**

| Module   | <br>Slot | <br>Туре |  |
|----------|----------|----------|--|
| PLC      | 2        | CPU      |  |
|          |          |          |  |
|          | 3        |          |  |
| DI       | 4        | DI       |  |
| DO       | 5        | DO       |  |
| DIO      | 6        | DIO      |  |
| Al       | 7        | Al       |  |
| AO       | 8        | AO       |  |
| CP 343-1 | 9        | CP 343-1 |  |
| CP 342-5 | 10       | CP 342-5 |  |

TIA Portal - Setting VIPA specific CPU parameters

Thus, the VIPA components can be displayed, you have to deactivate the "Filter" of the hardware catalog.

### Connect VIPA\_SPEEDbus

- **1.** Switch in the *Project area* to *Network view*.
- 2. Connect the slave system "VIPA\_SPEEDbus". After installing the SPEEDBUS.GSD this may be found in the hardware catalog at: Other field devices > PROFIBUS DP > I/O > VIPA GmbH > VIPA\_SPEEDbus.
- 3. Set for the SPEEDbus slave system the PROFIBUS address 100.

| Menu          | × •>∗ (*:⊒                     |                                                                                                  |                                    |                                                  |                                                                     |                                                           |  |
|---------------|--------------------------------|--------------------------------------------------------------------------------------------------|------------------------------------|--------------------------------------------------|---------------------------------------------------------------------|-----------------------------------------------------------|--|
| Netw          | vork view                      |                                                                                                  |                                    |                                                  | Catalog                                                             |                                                           |  |
| PLC<br>CPU 34 | Ix-2DP                         |                                                                                                  | Slave<br>VIPA_SPEEDbus<br>PROFIBUS | SPEEDbus<br>IIIIIIIIIIIIIIIIIIIIIIIIIIIIIIIIIIII | Filt<br>1<br>♥ PROFI<br>♥ PROFI<br>♥ PROFI<br>♥ VIP/<br>2<br>♥ VIP/ | eld devices<br>BUS DP                                     |  |
|               | <b>US- address</b><br>DP param | Properties<br>PROFIBUS address<br>interface networked w<br>Subnet: [<br>Parameters<br>Address: [ | ith<br>PROFIBUS                    | 3                                                |                                                                     | IVIPA SPEEDbus<br>IVIPA SPEEDbus<br>IUniversal module<br> |  |

- **4.** Click at the slave system and open the *'Device overview'* in the *Project area*.
- 5. Configure at slot 1 the VIPA CPU 317-2AJ23 of the hardware catalog from VIPA\_SPEEDbus.
- **6.** By double clicking the placed CPU 317-2AJ23 the properties dialog of the CPU is showed.

#### **Device overview**

| Module    | <br>Slot | <br>Туре      |  |
|-----------|----------|---------------|--|
| Slave     | 0        | VIPA SPEEDbus |  |
| 317-2AJ23 | 1        | 317-2AJ23     |  |
|           | 2        |               |  |

As soon as the project is transferred together with the PLC user program to the CPU, the parameters will be taken after start-up.

TIA Portal - VIPA-Include library

# 9.6 TIA Portal - VIPA-Include library

| Overview                                             | <ul> <li>The VIPA specific blocks can be found in the "Service" area of www.vipa.com as library download file at <i>Downloads</i> &gt; <i>VIPA LIB</i>.</li> <li>The library is available as packed zip file for the corresponding TIA Portal version.</li> <li>As soon as you want to use VIPA specific blocks you have to import them into your project.</li> <li>Execute the following steps: <ul> <li>Load an unzip the fileTIA_Vxx.zip (note TIA Portal version)</li> <li>Open library and transfer blocks into the project</li> </ul> </li> </ul> |
|------------------------------------------------------|----------------------------------------------------------------------------------------------------|
| UnzipTIA_Vxx.zip                                     | Start your un-zip application with a double click on the file TIA_Vxx.zip and copy all the files and folders in a work directory for the Siemens TIA Portal.                                                                                                    |
| Open library and transfer<br>blocks into the project | <ol> <li>Start the Siemens TIA Portal with your project.</li> <li>Switch to the <i>Project view</i>.</li> <li>Choose "Libraries" from the task cards on the right side.</li> <li>Click at "Global libraries".</li> <li>Click at "Open global libraries".</li> </ol>                                                                                                    |

6. Navigate to your directory and load the file ... TIA.alxx.

| Menu                                                        |         |                                                                                                    |           |
|-------------------------------------------------------------|---------|----------------------------------------------------------------------------------------------------|-----------|
| Projekt tree                                                | Project | Libraries                                                                                           | Tasks     |
| PLC                                                         |         | Project library                                                                                     |           |
| Device configuration<br>Program blocks<br><br>Online & diag |         | Global library<br>Global library<br>Global Library<br>UIPA_TIA<br>Types<br>Master copies<br>AI OSZI | Libraries |
|                                                             | 3       | CP341S<br>                                                                                          |           |
|                                                             |         | Parts (Global lib                                                                                   |           |
|                                                             |         |                                                                                                    |           |

**7.** Copy the necessary blocks from the library into the "Program blocks" of the *Project tree* of your project. Now you have access to the VIPA specific blocks via your user application.

# 9.7 TIA Portal - Project transfer

### Overview

There are the following possibilities for project transfer into the CPU:

- Transfer via MPI
- Transfer via Ethernet
- Transfer via memory card

| Transfer via MPI      | Currently the VIPA programming cables for transfer via MPI are not supported. This is only possible with the programming cable from Siemens.                                                                                                    |
|-----------------------|----------------------------------------------------------------------------------------------------|
|                       | <b>1.</b> Establish a connection to the CPU via MPI with an appropriate programming cable.<br>Information may be found in the corresponding documentation of the programming cable.                                                                          |
|                       | <ol> <li>Switch-ON the power supply of your CPU and start the Siemens TIA Portal with<br/>your project.</li> </ol>                                                                                                    |
|                       | <ul> <li>Select in the Project tree your CPU and choose 'Context menu         <ul> <li>Download to device → Hardware configuration' to transfer the hardware configuration.</li> </ul> </li> </ul>                                                           |
|                       | <ul> <li>4. To transfer the PLC program choose 'Context menu → Download to device → Software'. Due to the system you have to transfer hardware configuration and PLC program separately.</li> </ul>                                                          |
| Transfer via Ethernet | For transfer via Ethernet the CPU has the following interface:                                                                                                    |
|                       | X5: Ethernet PG/OP channel                                                                                                    |
| Initialization        | So that you may the according Ethernet interface, you have to assign IP address parame-<br>ters by means of the "initialization".                                                                                                    |
|                       | Please consider to use the same IP address data in your project for the CP 343-1.                                                                                                    |
| Transfer              | <b>1.</b> For the transfer, connect, if not already done, the appropriate Ethernet jack to your Ethernet.                                                                                                    |
|                       | 2. Den your project with the Siemens TIA Portal.                                                                                                    |
|                       | 3. Click in the <i>Project tree</i> at <i>Online access</i> and choose here by a double-click your network card, which is connected to the Ethernet PG/OP interface.                                                                                         |
|                       | <b>4.</b> Select in the <i>Project tree</i> your CPU and click at [Go online].                                                                                                    |
|                       | 5. Set the access path by selecting "PN/IE" as type of interface, your network card and<br>the according subnet. Then a net scan is established and the corresponding station<br>is listed.                                                                  |
|                       | <b>6. •</b> Establish with [Connect] a connection.                                                                                                    |
|                       | <b>7.</b> Click to 'Online $\rightarrow$ Download to device'.                                                                                                    |
|                       | The according block is compiled and by a request transferred to the target<br>device. Provided that no new hardware configuration is transferred to the CPU,<br>the entered Ethernet connection is permanently stored in the project as transfer<br>channel. |

TIA Portal - Project transfer

| Transfer via memory card              | <ul> <li>The memory card serves as external storage medium. There may be stored several projects and sub-directories on a memory card. Please regard that your current project is stored in the root directory and has one of the following file names:</li> <li>S7PROG.WLD</li> <li>AUTOLOAD.WLD</li> </ul>                                                                                                    |
|---------------------------------------|----------------------------------------------------------------------------------------------------|
|                                       |                                                                                                    |
|                                       | <ul> <li>Create in the Siemens TIA Portal a wld file with 'Project → Memory card file</li> <li>→ New'.</li> </ul>                                                                                                    |
|                                       | ⇒ The wld file is shown in the <i>Project tree</i> at "SIMATIC Card Reader" as "Memory card file".                                                                                                    |
|                                       | <b>2.</b> Copy the blocks from the <i>Program blocks</i> to the wld file. Here the hardware configuration data are automatically copied to the wld file as "System data".                                                                                                    |
| Transfer memory card $ ightarrow$ CPU | The transfer of the application program from the memory card into the CPU takes place depending on the file name after an overall reset or PowerON.                                                                                                    |
|                                       | ■ <i>S7PROG.WLD</i> is read from the memory card after overall reset.                                                                                                    |
|                                       | AUTOLOAD.WLD is read from the memory card after PowerON.                                                                                                    |
|                                       | The blinking of the MC LED of the CPU marks the active transfer. Please regard that your user memory serves for enough space for your user program, otherwise your user pro-<br>gram is not completely loaded and the SF LED gets on.                                                                                                    |
| Transfer CPU → Memory<br>card         | When a memory card has been installed, the write command stores the content of the RAM as S7PROG.WLD on the memory card. The write command can be found in the Siemens TIA Portal in the Task card "Online tools" in the command area at "Memory" as button [Copy RAM to ROM]. The MC LED blinks during the write access. When the LED expires, the write process is finished. If this project is to be loaded automatically from the memory card with PowerON, you have to rename this to on the memory card to <i>AUTO-LOAD.WLD</i> . |
|                                       | <ul> <li>Please note that in the Siemens TIA Portal with some CPU types the [Copy RAM to ROM] button is not available. Instead please use the CMD auto command SAVE PROJECT. Schapter 5.19 'CMD - auto commands' on page 75</li> </ul>                                                                                                    |
|                                       |                                                                                                    |

# Checking the transfer operation

After accessing the memory card you can find a diagnostics entry in the CPU. To monitor the diagnostics entries, you select *Online & Diagnostics* in the Siemens TIA Portal. Here you can access the "Diagnostics buffer". *S Chapter 5.20 'Diagnostic entries' on page 77* 

Appendix

# Content

- A System specific event IDs
- B Integrated blocks
- C SSL partial list

# A System specific event IDs

Event IDs

♦ Chapter 5.20 'Diagnostic entries' on page 77

| Event ID | Description                                                               |
|----------|---------------------------------------------------------------------------|
| 0x115C   | Manufacture interrupt for EtherCAT / PROFINET IO                          |
|          | OB: OB number                                                             |
|          | ZINFO1: Logical address of the slave station that triggered the interrupt |
|          | ZINFO2: Interrupt type                                                    |
|          | 0: Reserved                                                               |
|          | 1: Diagnostic interrupt (incoming)                                        |
|          | 2: Process interrupt                                                      |
|          | 3: Pull interrupt                                                         |
|          | 4: Plug interrupt                                                         |
|          | 5: Status interrupt                                                       |
|          | 6: Update interrupt                                                       |
|          | 7: Redundancy interrupt                                                   |
|          | 8: Controlled by the supervisor                                           |
|          | 9: Enabled                                                                |
|          | 10: Wrong sub module plugged                                              |
|          | 11: Recurrence of the sub module                                          |
|          | 12: Diagnostic interrupt (outgoing)                                       |
|          | 13: Cross traffic connection message                                      |
|          | 14: Neighbourhood change message                                          |
|          | 15: Synchronisation message (bus)                                         |
|          | 16: Synchronisation message (device)                                      |
|          | 17: Network component message                                             |
|          | 18: Clock synchronisation message (bus)                                   |
|          | 31: Pull interrupt component                                              |
|          | 32: Vendor-specific interrupt min.                                        |
|          | 33: Vendor-specific interrupt topology change                             |
|          | 127: Vendor-specific interrupt max.                                       |
|          | ZINFO3: CoE error code                                                    |
| 0xE003   | Error in access to periphery                                              |
|          | ZINFO1: Transfer type                                                     |
|          | ZINFO2: Periphery address                                                 |
|          | ZINFO3: Slot                                                              |
| 0xE004   | Multiple configuration of a periphery address                             |
|          | ZINFO1: Periphery address                                                 |
|          | ZINFO2: Slot                                                              |

| Event ID | Description                                                                       |
|----------|-----------------------------------------------------------------------------------|
| 0xE005   | Internal error - Please contact the hotline!                                      |
|          | ZINFO1: Not user relevant                                                         |
|          | ZINFO2: Not user relevant                                                         |
|          | ZINFO3: Not user relevant                                                         |
| 0xE007   | Configured input/output bytes do not fit in the periphery area                    |
| 0xE008   | Internal error - Please contact the hotline!                                      |
| 0xE009   | Error on accessing the standard backplane bus                                     |
| 0xE010   | Non-defined component recognised at the standard backplane bus                    |
|          | ZINFO2: Slot                                                                      |
|          | ZINFO3: Type identifier                                                           |
| 0xE011   | Master project engineering at slave CPU not possible or wrong slave configuration |
| 0xE012   | Error at configuration standard backplane bus                                     |
| 0xE013   | Error at shift register access to standard backplane bus digital modules          |
| 0xE014   | Error in Check_Sys                                                                |
| 0xE015   | Error in access to master                                                         |
|          | ZINFO2: Slot of the master                                                        |
|          | ZINFO2: Page frame master                                                         |
| 0xE016   | Maximum block size exceeded in master transfer                                    |
|          | ZINFO1: Periphery address                                                         |
|          | ZINFO2: Slot                                                                      |
| 0xE017   | Error in access to integrated slave                                               |
| 0xE018   | Error in mapping the master periphery                                             |
| 0xE019   | Error on standard backplane bus system detection                                  |
| 0xE01A   | Error at detection of the operating mode (8/9 bit)                                |
| 0xE01B   | Error: Maximum number of plug-in components exceeded                              |
| 0xE020   | Error: Interrupt information undefined                                            |
|          | ZINFO2: Slot                                                                      |
|          | ZINFO3: Not user relevant                                                         |
|          | DatID: Interrupt type                                                             |
| 0xE030   | Error of the standard backplane bus                                               |
| 0xE033   | Internal error - Please contact the hotline!                                      |
| 0xE0B0   | SPEED7 is not stoppable                                                           |
|          | ZINFO1: Not user relevant                                                         |
|          | ZINFO2: Not user relevant                                                         |
|          | ZINFO3: Not user relevant                                                         |
|          | DatID: Not user relevant                                                          |
| 0xE0C0   | Not enough memory space in the working memory for code block (block too large)    |
| 0xE0CB   | Error on SSL access                                                               |

| Event ID | Description                                      |
|----------|--------------------------------------------------|
|          | ZINFO1: Error                                    |
|          | 4: SSL wrong                                     |
|          | 5: Sub-SSL wrong                                 |
|          | 6: Index wrong                                   |
|          | ZINFO2: SZL-ID                                   |
|          | ZINFO3: Index                                    |
| 0xE0CC   | Communication error                              |
|          | ZINFO1: Error code                               |
|          | 1: Wrong priority                                |
|          | 2: Buffer overrun                                |
|          | 3: Telegram format error                         |
|          | 4: Wrong SSL request (SSL-ID invalid)            |
|          | 5: Wrong SSL request (SSL-Sub-ID invalid)        |
|          | 6: Wrong SSL request (SSL-Index invalid)         |
|          | 7: Wrong value                                   |
|          | 8: Wrong return value                            |
|          | 9: Wrong SAP                                     |
|          | 10: Wrong connection type                        |
|          | 11: Wrong sequence number                        |
|          | 12: Faulty block number in the telegram          |
|          | 13: Faulty block type in the telegram            |
|          | 14: Inactive function                            |
|          | 15: Wrong size in the telegram                   |
|          | 20: Error in writing on MMC                      |
|          | 90: Faulty buffer size                           |
|          | 98: Unknown error                                |
|          | 99: Internal error                               |
| 0xE0CD   | Error at DP-V1 job management                    |
|          | ZINFO1: Not user relevant                        |
|          | ZINFO2: Not user relevant                        |
|          | ZINFO3: Not user relevant                        |
|          | DatID: Not user relevant                         |
| 0xE0CE   | Error: Time out when sending i-slave diagnostics |
| 0xE100   | Memory card access error                         |
| 0xE101   | Memory card error file system                    |
| 0xE102   | Memory card error FAT                            |
| 0xE104   | Memory card error at saving                      |
|          | ZINFO3: Not user relevant                        |
|          |                                                  |

| Event ID | Description                                                                                 |
|----------|---------------------------------------------------------------------------------------------|
| 0xE200   | Memory card writing finished (Copy Ram2Rom)                                                 |
|          | OB: Not user relevant                                                                       |
|          | PK: Not user relevant                                                                       |
| 0xE210   | Memory card reading finished (reload after memory reset)                                    |
|          | OB: Not user relevant                                                                       |
|          | PK: Not user relevant                                                                       |
|          | ZINFO1 - Position 0: Not user relevant                                                      |
| 0xE21D   | Memory card reading: Error on reload (after memory reset), error in the block header        |
|          | ZINFO1: Block type                                                                          |
|          | 56: OB                                                                                      |
|          | 65: DB                                                                                      |
|          | 66: SDB                                                                                     |
|          | 67: FC                                                                                      |
|          | 68: SFC                                                                                     |
|          | 69: FB                                                                                      |
|          | 70: SFB                                                                                     |
|          | 97: VDB                                                                                     |
|          | 98: VSDB                                                                                    |
|          | 99: VFC                                                                                     |
|          | 100: VSFC                                                                                   |
|          | 101: VFB                                                                                    |
|          | 102: VSFB                                                                                   |
|          | 111: VOB                                                                                    |
|          | ZINFO2: Block number                                                                        |
|          | ZINFO3: Block length                                                                        |
| 0xE21E   | Memory card reading: Error in recharging (after memory reset), "Protect.wld" file too large |
|          | OB: Not user relevant                                                                       |
| 0xE21F   | Memory card reading: Error at reload (after memory reset), checksum error when reading      |
|          | OB: Not user relevant                                                                       |
|          | PK: Not user relevant                                                                       |
|          | ZINFO1: Not user relevant                                                                   |
|          | ZINFO2: Block type                                                                          |
|          | 56: OB                                                                                      |
|          | 65: DB                                                                                      |
|          | 66: SDB                                                                                     |
|          | 67: FC                                                                                      |
|          | 68: SFC                                                                                     |
|          | 69: FB                                                                                      |
|          |                                                                                             |

| Event ID | Description                                                         |
|----------|---------------------------------------------------------------------|
|          | 70: SFB                                                             |
|          | 97: VDB                                                             |
|          | 98: VSDB                                                            |
|          | 99: VFC                                                             |
|          | 100: VSFC                                                           |
|          | 101: VFB                                                            |
|          | 102: VSFB                                                           |
|          | 111: VOB                                                            |
|          | ZINFO3: Block number                                                |
| 0xE300   | Internal flash writing completed (copy Ram2Rom)                     |
| 0xE310   | Internal flash reading completed (recharging after battery failure) |
| 0xE400   | FSC card was plugged                                                |
|          | OB: FSC activated from this slot (PK)                               |
|          | OB: The inserted FSC is the activated FSC                           |
|          | OB: The inserted FSC is compatible with the CPU                     |
|          | PK: FSC source                                                      |
|          | 0: CPU                                                              |
|          | 1: Card                                                             |
|          | ZINFO1: FSC(CRC)                                                    |
|          | 1146: 955-C000070                                                   |
|          | 1736: 955-C0NE040                                                   |
|          | 2568: FSC-C0ME040                                                   |
|          | 3450: 955-C000M30                                                   |
|          | 3903: 955-C000S30                                                   |
|          | 4361: FSC-C000M30                                                   |
|          | 4940: FSC-C000S30                                                   |
|          | 5755: 955-C0ME040                                                   |
|          | 6843: FSC-C0NE040                                                   |
|          | 8561: FSC-C000S20                                                   |
|          | 9012: FSC-C000M20                                                   |
|          | 13895: 955-C000060                                                  |
|          | 15618: 955-C000S20                                                  |
|          | 16199: 955-C000M20                                                  |
|          | 17675: FSC-C000S00                                                  |
|          | 18254: FSC-C000M00                                                  |
|          | 20046: FSC-C000040                                                  |
|          | 21053: 955-C000040                                                  |
|          | 22904: 955-C000S00                                                  |
|          |                                                                     |

| Event ID | Description                                |
|----------|--------------------------------------------|
|          | 23357: 955-C000M00                         |
|          | 24576: 955-C000050                         |
|          | 35025: 955-C00MC10                         |
|          | 36351: FSC-C000S40                         |
|          | 36794: FSC-C000M40                         |
|          | 37260: 955-C000S40                         |
|          | 37833: 955-C000M40                         |
|          | 38050: FSC-C00MC10                         |
|          | 41460: 955-C000M50                         |
|          | 41526: 955-C0PE040                         |
|          | 42655: FSC-C00MC00                         |
|          | 47852: 955-C00MC00                         |
|          | 48709: FSC-C0PE040                         |
|          | 50574: 955-C000M70                         |
|          | 52366: 955-C000030                         |
|          | 53501: FSC-C000030                         |
|          | 58048: FSC-C000020                         |
|          | 63411: 955-C000M60                         |
|          | 65203: 955-C000020                         |
|          | ZINFO2: FSC serial number (high word)      |
|          | ZINFO3: FSC serial number (low word)       |
| 0xE401   | FSC card was removed                       |
|          | OB: Action after the end of the trial time |
|          | 0: No action                               |
|          | 1: CPU STOP                                |
|          | 2: CPU STOP and FSC deactivated            |
|          | 3: Factory reset                           |
|          | 255: FSC was not activated                 |
|          | PK: FSC source                             |
|          | 0: CPU                                     |
|          | 1: Card                                    |
|          | ZINFO1: FSC(CRC)                           |
|          | 1146: 955-C000070                          |
|          | 1736: 955-C0NE040                          |
|          | 2568: FSC-C0ME040                          |
|          | 3450: 955-C000M30                          |
|          | 3903: 955-C000S30                          |
|          | 4361: FSC-C000M30                          |

| Event ID | Description                                                                                                |
|----------|----------------------------------------------------------------------------------------------------|
|          | 4940: FSC-C000S30                                                                                          |
|          | 5755: 955-C0ME040                                                                                          |
|          | 6843: FSC-C0NE040                                                                                          |
|          | 8561: FSC-C000S20                                                                                          |
|          | 9012: FSC-C000M20                                                                                          |
|          | 13895: 955-C000060                                                                                         |
|          | 15618: 955-C000S20                                                                                         |
|          | 16199: 955-C000M20                                                                                         |
|          | 17675: FSC-C000S00                                                                                         |
|          | 18254: FSC-C000M00                                                                                         |
|          | 20046: FSC-C000040                                                                                         |
|          | 21053: 955-C000040                                                                                         |
|          | 22904: 955-C000S00                                                                                         |
|          | 23357: 955-C000M00                                                                                         |
|          | 24576: 955-C000050                                                                                         |
|          | 35025: 955-C00MC10                                                                                         |
|          | 36351: FSC-C000S40                                                                                         |
|          | 36794: FSC-C000M40                                                                                         |
|          | 37260: 955-C000S40                                                                                         |
|          | 37833: 955-C000M40                                                                                         |
|          | 38050: FSC-C00MC10                                                                                         |
|          | 41460: 955-C000M50                                                                                         |
|          | 41526: 955-C0PE040                                                                                         |
|          | 42655: FSC-C00MC00                                                                                         |
|          | 47852: 955-C00MC00                                                                                         |
|          | 48709: FSC-C0PE040                                                                                         |
|          | 50574: 955-C000M70                                                                                         |
|          | 52366: 955-C000030                                                                                         |
|          | 53501: FSC-C000030                                                                                         |
|          | 58048: FSC-C000020                                                                                         |
|          | 63411: 955-C000M60                                                                                         |
|          | 65203: 955-C000020                                                                                         |
|          | ZINFO2: FSC serial number (high word)                                                                      |
|          | ZINFO3: FSC serial number (low word)                                                                       |
|          | DatID: FeatureSet Trialtime in minutes                                                                     |
| 0xE402   | A configured functionality is not activated. The configuration is accepted, but the PLC can not go to RUN. |
|          | ZINFO1: Required FSC: PROFIBUS                                                                             |
|          | ZINFO1: Required FSC: MOTION                                                                               |

| ZINF02: Number of configured axes           OXE403         PSC can not be activated in this CPU           OB: FCS error code         PK: FSC source           0: CPU         PK: FSC source           1: Card         ZINF03: FSC(CRC)           1146: 955-C000070         2668: FSC-000820           2669: FSC-000100         2669: FSC-000100           2669: FSC-000100         2669: FSC-000100           3600: 355-C000030         3000000           3600: S55-C000030         3000000           3611: FSC-C0000400         3611: FSC-C0000400           4340: FSC-C0000400         3611: FSC-C0000400           13989: 955-C000040         31989: 955-C000040           16199: 955-C000040         21651: PSC-C000040           21651: FSC-C000040         21651: PSC-C000040           21651: FSC-C000040         21651: PSC-C000040           21651: PSC-C000040         21651: PSC-C000040           21651: PSC-C000040         21651: PSC-C000040           21651: PSC-C000040         21651: PSC-C000040           21651: PSC-C000040         21651: PSC-C000040           21651: PSC-C000040         21651: PSC-C000040           21651: PSC-C000040         21651: PSC-C000040           21651: PSC-C000040         21651: PSC-C000040           21651: PSC-C0                                                                                                    | Event ID | Description                          |
|----------------------------------------------------------------------------------------------------|----------|--------------------------------------|
| D2E403FSC can not be activated in this CPUOB: FCS error codePX: FSC source0: CPU1: CardZINFO1: FSC(CRC)1146: 955-C000702586: FSC-C0ME0402680: FSC-C00M303903: 955-C0003304361: FSC-C0003304361: FSC-C0003304361: FSC-C000320595: 595: CME040586: FSC-C000420586: FSC-C000420586: FSC-C000420586: FSC-C000420586: FSC-C000420586: FSC-C000420586: FSC-C000420586: FSC-C000420586: FSC-C000420586: FSC-C000420586: FSC-C000420586: FSC-C000420586: FSC-C000420586: FSC-C000420587: FSC-C000520588: FSC-C000420589: FSC-C000420589                                                                                                    |          | ZINFO2: Number of released axes      |
| OB: FCS error code         PK: FSC source         0: CPU         1: Card         ZINFO1: FSC(CRC)         146: 955-C00070         1736: 955-C0NE040         2568: FSC: C0ME040         2569: FSC: C0ME040         2569: FSC: C0ME040         3903: 955-C000330         4361: FSC: C000M30         4940: FSC: C000330         4361: FSC: C000M30         4940: FSC: C000330         4361: FSC: C000M30         4940: FSC: C000320         6843: FSC: C000M20         901: FSC: C000M20         15618: 955-C00040         912: FSC: C000M20         15619: 955-C00040         1619: 955-C00040         21053: 955-C00040         2204: FSC: C000040         2204: FSC: C000040         2205: 955-C00050         2337: 955-C00040         2204: FSC: C000040         2205: 955-C00050         2337: 955-C00040         2205: 955-C00050         3635: FSC: C000040         2365: 955-C000540         36731: FSC: C000040         2367: 955-C0000540         36731: FSC: C000040         36351: FSC: C000040         36351: FSC: C0000540                                                                                                    |          | ZINFO3: Number of configured axes    |
| PK: FSC source         0: CPU         1: Card         ZINFC1: FSC(CRC)         1146: 955-000070         1736: 955-C000F04         2588: FSC-C0ME040         2588: FSC-C00ME040         3600: 955-C000M30         3900: 855-C000M30         3903: 855-C000M30         4940: FSC-C000M30         4941: FSC-C000M30         4943: FSC-C000M30         6843: FSC-C000M20         6843: FSC-C000M20         8561: FSC-C000M20         1856: 955-C000060         1856: 955-C000060         1856: 955-C000060         1856: 955-C000060         1856: 955-C000060         1856: 955-C000060         1856: 955-C000060         1856: 955-C000060         1856: 955-C000060         18254: FSC-C000040         2046: FSC-C000040         2105: 955-C000040         2204: 955-C00040         2205: 955-C00040         2505: 955-C00040         2505: 955-C00040         2505: 955-C00040         2505: 955-C00040         2505: 955-C00040         2505: 955-C00040         2505: 955-C00040         2505: 955-C00040         36351: FSC-C00040 <td>0xE403</td> <td>FSC can not be activated in this CPU</td>                                                                                                    | 0xE403   | FSC can not be activated in this CPU |
| 0: CPU<br>1: Card<br>ZINFO1: FSC(CRC)<br>1148: 955.C000070<br>1736: 955.C000070<br>1736: 955.C00080<br>3650: 955.C00080<br>3903: 955.C00080<br>3903: 955.C00080<br>3903: 955.C00080<br>4361: FSC-C00080<br>4361: FSC-C00080<br>843: FSC-C00080<br>8561: FSC-C00080<br>1856: 955.C00080<br>1856: 955.C00080<br>1619: 955-C00080<br>1851: 955.C00080<br>1854: FSC-C00080<br>1855: 955.C00040<br>20046: FSC-C00080<br>20046: FSC-C00080<br>20046: FSC-C00080<br>20046: FSC-C00080<br>20046: FSC-C00080<br>20046: FSC-C00080<br>20046: FSC-C00080<br>20046: FSC-C00080<br>20046: FSC-C00080<br>20046: FSC-C00080<br>20046: FSC-C00080<br>20046: FSC-C00080<br>20046: FSC-C00080<br>20046: FSC-C0080<br>20046: FSC-C0080<br>20047<br>20047<br>2004 |          | OB: FCS error code                   |
| 1: Card         ZINFO1: FSC(CRC)         1146: 985-C000070         1736: 985-CONE040         2568: FSC-COME040         3400: 985-C000030         3903: 985-C000030         3903: 985-C000030         4361: FSC-C000030         4362: FSC-C000030         5755: 955-C0ME040         6843: FSC-C000020         8561: FSC-C000020         13895: 955-C000000         15618: 955-C000020         16199: 955-C000020         16199: 955-C000020         16199: 955-C000020         16199: 955-C000040         2004: FSC-C000040         2004: FSC-C000040         2004: FSC-C000040         2004: FSC-C000040         2004: FSC-C000040         2005: 955-C00040         2005: 955-C00040         2006: FSC-C00040         2007: 955-C00040         2008: SSC-C00050         3000: FSC-C00040         2006: 955-C00040         2007: 955-C00040         2008: 955-C00040         2009: 955-C00040         2009: 955-C00040         2009: 955-C00040         2009: 955-C00040         2009: 955-C00040         2009: 955-C000050         3000:                                                                                                    |          | PK: FSC source                       |
| ZINFO1: FSC(CRC)         1146: 955-C00070         1736: 955-C0NE040         2568: FSC-COME040         3450: 955-C000330         3450: 955-C000330         4361: FSC-C0000330         4361: FSC-C000330         5755: 955-C0ME040         6843: FSC-C00NE040         6843: FSC-C00NE040         6843: FSC-C00NE040         6843: FSC-C00NE040         6843: FSC-C00NE040         15618: 955-C000050         15618: 955-C000050         16199: 955-C000M20         16199: 955-C000M20         16199: 955-C000M20         1254: FSC-C000S00         1254: FSC-C000M00         2204: FSC-C000M00         2204: FSC-C000M00         23357: 955-C000M00         2357: 955-C000M00         24576: 955-C000M00         24576: 955-C000M01         36351: FSC-C000M01         36351: FSC-C000M01         36351: FSC-C000M01         36351: FSC-C000M040         36351: FSC-C000M10         37260: 955-C000M10         36360: FSC-C000M10         36360: FSC-C000M10         36360: FSC-C000M10         36360: FSC-C000M10         41460: 955-C00PE040                                                                                                    |          | 0: CPU                               |
| 146: 955-000070         1736: 955-000K040         2568: FSC-COME040         3450: 955-000030         3903: 955-000030         4361: FSC-CO00830         4361: FSC-CO00830         4365: S55-COME040         6843: FSC-COME040         6843: FSC-COME040         8851: FSC-CO00820         9012: FSC-C000040         13895: 955-C000060         15818: 955-C00020         16199: 995-C000M20         17675: FSC-C000M20         18264: FSC-C000M20         18265: FSC-C000M20         18265: FSC-C000M20         18276: FSC-C000M20         18285: 955-C000M20         18285: 955-C000M20         18285: 955-C000M20         18285: 955-C000M20         2804: FSC-C000M20         2804: FSC-C000M20         2805: 955-C000M00         2805: 955-C000M00         2805: 955-C000M00         2805: 955-C000M00         2805: 955-C000M00         2805: 955-C000M00         2805: 955-C000M01         3805: FSC-C000M00         2805: 955-C000M01         3805: FSC-C000M01         3805: FSC-C000M01         3805: FSC-C000M01         3805: FSC-C000M02                                                                                                    |          | 1: Card                              |
| 1736: 955-CONE040         2566: FSC-COME040         3450: 955-CO00M30         3903: 955-CO00M30         4311: FSC-CO00M30         4940: FSC-CO0M50         6442: FSC-COME040         6843: FSC-CO00S20         9012: FSC-CO00M20         13895: 955-CO00M20         13895: 955-CO00M20         16199: 955-CO00M20         16199: 955-CO00M20         17675: FSC-C000M20         18254: FSC-C000M20         12064: FSC-C000M20         12153: 955-C000M20         12254: FSC-C000M20         1254: FSC-C000M20         12053: 955-C000M00         22046: FSC-C000M00         23357: 955-C000M00         23357: 955-C000M00         23357: 955-C000M00         23357: 955-C000M00         23357: 955-C000M00         23357: 955-C000M00         23357: 955-C000M00         23357: 955-C000M00         2355: 955-C000M00         2356: 955-C000M00         2357: 955-C000M00         2357: 955-C000M00         2357: 955-C000M00         2357: 955-C000M00         2357: 955-C000M00         2357: 955-C000M00         3600: FSC-C000M00         37260: 955-C000M00 <td></td> <td>ZINFO1: FSC(CRC)</td>                                                                                                    |          | ZINFO1: FSC(CRC)                     |
| 2568: FSC-C0ME040         3450: 955-C000830         3903: 955-C000830         4361: FSC-C000830         4940: FSC-C000830         5755: 955-C0ME040         6843: FSC-C00NE040         8561: FSC-C000820         9012: FSC-C000820         9012: FSC-C000M20         1895: 955-C000820         1618: 955-C0000820         1618: 955-C0000820         1619: 955-C0000820         1619: 955-C0000820         1619: 955-C0000820         1619: 955-C0000820         1619: 955-C0000820         1619: 955-C0000820         1619: 955-C0000820         1619: 955-C0000820         1619: 955-C000040         20046: FSC-C00040         21053: 955-C00040         22904: 955-C000800         2357: 955-C00040         2357: 955-C00040         24576: 955-C00050         2357: 955-C00040         24576: 955-C00050         36351: FSC-C00040         255: 955-C00050         36351: FSC-C00040         36794: FSC-C00040         36794: FSC-C00040         36794: FSC-C00040         36794: FSC-C00040         36794: FSC-C00040         3783: 955-C000410                                                                                                    |          | 1146: 955-C000070                    |
| 3450: 955-C000M30         3903: 955-C000M30         4361: FSC-C000M30         4940: FSC-C000S30         5755: 955-C0ME040         6843: FSC-C00NE040         8641: FSC-C000S20         9012: FSC-C000M20         13895: 955-C00060         13895: 955-C000060         1618: 955-C000S20         1618: 955-C000S20         1619: 955-C000M20         1619: 955-C000M20         1619: 955-C000M20         1619: 955-C000M00         20046: FSC-C000M00         20046: FSC-C000M00         21053: 955-C000M00         22904: 955-C000M00         2357: 955-C000M00         24576: 955-C000M00         24576: 955-C000M00         24576: 955-C000M00         24576: 955-C000M00         24576: 955-C000M00         24576: 955-C000M00         24576: 955-C000M00         24576: 955-C000M00         36351: FSC-C000M00         36351: FSC-C000M00         36351: FSC-C000M40         36794: FSC-C000M40         37260: 955-C000M40         3695: FSC-C000M40         3695: FSC-C000M10         3695: FSC-C000M10         3695: FSC-C000M10         3695: FSC-C000M10 <td></td> <td>1736: 955-C0NE040</td>                                                                                                    |          | 1736: 955-C0NE040                    |
| 3903: 955-C000S30         4361: FSC-C000S30         5755: 955-C0ME040         6843: FSC-C0NE040         8561: FSC-C000S20         9012: FSC-C000M20         13895: 955-C00060         15818: 955-C000S20         16199: 955-C000M20         16199: 955-C000M20         17675: FSC-C000M20         18254: FSC-C000M20         20046: FSC-C000M20         20046: FSC-C000M00         22904: 955-C000M00         23957: 955-C000M00         23957: 955-C000M00         23957: 955-C000M00         23957: 955-C000M00         24576: 955-C000M00         24576: 955-C000M00         24576: 955-C000M00         24576: 955-C000M00         35025: 955-C000M00         35025: 955-C000M00         35025: 955-C000M00         35025: 955-C000M10         36351: FSC-C000S40         3760: 955-C000M40         3760: 955-C000M40         3760: 955-C000M10         38050: FSC-C000M10         41460: 955-C000M50         41460: 955-C000M50         41460: 955-C00PE040                                                                                                    |          | 2568: FSC-C0ME040                    |
| 4361: FSC-C000M30         4940: FSC-C000S30         5755: 955-C0ME040         6843: FSC-C0NE040         8561: FSC-C000S20         9012: FSC-C000M20         13895: 955-C00060         16199: 955-C0000S20         16199: 955-C000M20         16199: 955-C000M20         16192: FSC-C000M20         18254: FSC-C000M20         20046: FSC-C000M00         20046: FSC-C000M00         20046: FSC-C000M00         21053: 955-C000M00         22904: 955-C000M00         23957: 955-C000M00         23957: 955-C000M00         23957: 955-C000M00         23904: 955-C000M00         23905: 955-C000M00         23905: 955-C000M00         36025: 955-C000M00         36025: 955-C000M00         360351: FSC-C000M00         360351: FSC-C000M00         360351: FSC-C000M40         360351: FSC-C000M40         37280: 955-C000M40         37833: 955-C000M40         38050: FSC-C000M10         38050: FSC-C000M10         38050: FSC-C000M10         41460: 955-C000M50         41460: 955-C00PE040                                                                                                    |          | 3450: 955-C000M30                    |
| 4940: FSC-C000S30         5755: 955-C0ME040         6843: FSC-C0NE040         6861: FSC-C000S20         9012: FSC-C000M20         13895: 955-C000060         16618: 965-C000S20         16199: 955-C000M20         16199: 955-C000M20         16199: 955-C000M20         18254: FSC-C000S00         20046: FSC-C000M00         20046: FSC-C000M00         20046: FSC-C000M00         20357: 955-C000M00         2357: 955-C000M00         2357: 955-C000M00         2357: 955-C000M00         2357: 955-C000M00         2357: 955-C000M00         2357: 955-C000M00         2357: 955-C000M00         2357: 955-C000M00         2357: 955-C000M00         2357: 955-C000M00         2357: 955-C000M00         35025: 955-C000M00         35025: 955-C000M00         35035: FSC-C000M00         36351: FSC-C000S40         37803: 955-C000M40         37803: 955-C000M40         38050: FSC-C000M10         38050: FSC-C000M10         41400: 955-C00PE040                                                                                                    |          | 3903: 955-C000S30                    |
| 5755: 955-C0ME040         6843: FSC-C0NE040         8561: FSC-C000S20         9012: FSC-C000M20         13895: 955-C00060         15618: 955-C000S20         16199: 955-C000M20         17675: FSC-C000M20         17675: FSC-C000M20         20046: FSC-C000M00         20046: FSC-C000M00         21053: 955-C000040         22049: 955-C000M00         23357: 955-C000M00         23357: 955-C000M00         24576: 955-C000M00         2355: 955-C000M00         2355: 955-C000M00         2357: 955-C000M00         2357: 955-C000M00         2357: 955-C000M00         2357: 955-C000M00         2357: 955-C000M00         2357: 955-C000M00         24576: 955-C000M00         36051: FSC-C000M40         36794: FSC-C000M40         3760: 955-C000S40         3783: 955-C000M40         38050: FSC-C000M40         38050: FSC-C000M50         41460: 955-C000M50         41460: 955-C00PE040                                                                                                    |          | 4361: FSC-C000M30                    |
| 6843: FSC-C0NE040         8561: FSC-C000S20         9012: FSC-C000M20         13895: 955-C00060         15618: 955-C000S20         16199: 955-C000M20         17675: FSC-C000S00         18254: FSC-C000M00         20046: FSC-C000M00         21053: 955-C000M00         22904: 955-C000M00         22904: 955-C000M00         23357: 955-C000M00         23357: 955-C000M00         2355: 955-C000M00         2355: 955-C000M00         2357: 955-C000M00         2357: 955-C000M00         2357: 955-C000M00         2357: 955-C000M00         2357: 955-C000M00         2357: 955-C000M00         2357: 955-C000M00         35025: 955-C000M00         35025: 955-C000M00         35025: 955-C000M40         36351: FSC-C000M40         3760: 955-C000S40         3763: 955-C000M40         38050: FSC-C000M40         38050: FSC-C000M10         38050: FSC-C000M10         38050: FSC-C000M50         41460: 955-C000M50         41526: 955-C00PE040                                                                                                    |          | 4940: FSC-C000S30                    |
| 8561: FSC-C000S20         9012: FSC-C000M20         13895: 955-C000S20         15618: 955-C000S20         16199: 955-C000M20         17675: FSC-C000S00         1254: FSC-C000M00         20046: FSC-C000040         20046: FSC-C000040         21053: 955-C000040         22904: 955-C000050         23357: 955-C000040         23357: 955-C000050         23357: 955-C000050         35025: 955-C000050         3511: FSC-C000S40         36794: FSC-C000M40         36794: FSC-C000M40         37260: 955-C000M40         37260: 955-C000M40         37260: 955-C000M40         37260: 955-C000M40         38350: FSC-C000M40         38350: FSC-C000M40         38350: FSC-C000M40         38350: FSC-C000M40         38350: FSC-C000M40         38350: FSC-C000M40                                                                                                    |          | 5755: 955-C0ME040                    |
| 9012: FSC-C000M20<br>13895: 955-C00060<br>13895: 955-C000S20<br>16199: 955-C000M20<br>17675: FSC-C000S00<br>12254: FSC-C000M00<br>20046: FSC-C000M00<br>20046: FSC-C000M00<br>21053: 955-C000M0<br>22904: 955-C000S00<br>22904: 955-C000S00<br>23357: 955-C000M00<br>24576: 955-C000M00<br>24576: 955-C000M00<br>35025: 955-C000M10<br>36351: FSC-C000M40<br>37260: 955-C000M40<br>37260: 955-C000M40<br>37833: 955-C000M40<br>37833: 955-C000M40<br>37835: FSC-C000M40<br>37835: FSC-C00M40<br>37835: FSC-C00M40<br>37835: FSC-C00M40<br>37835: FSC-F                                                                             |          | 6843: FSC-C0NE040                    |
| 13895: 955-C00060         15618: 955-C000S20         16199: 955-C000M20         17675: FSC-C000S00         18254: FSC-C000M00         20046: FSC-C000040         20046: FSC-C000040         21053: 955-C000040         22904: 955-C000S00         23357: 955-C000M00         23357: 955-C000M00         24576: 955-C000S00         23357: 955-C000M00         36351: FSC-C000S00         36351: FSC-C000M40         36351: FSC-C000M40         36351: FSC-C000M40         36351: FSC-C000M40         37260: 955-C000M40         37260: 955-C000M40         38050: FSC-C000M40         38050: FSC-C000M40         38050: FSC-C000M50         41460: 955-C00PE040                                                                                                    |          | 8561: FSC-C000S20                    |
| 15618: 955-C000S20         16199: 955-C000M20         17675: FSC-C000S00         18254: FSC-C000M00         20046: FSC-C000040         20045: FSC-C000S00         21053: 955-C000S00         22904: 955-C000S00         23357: 955-C000M00         23357: 955-C000M00         24576: 955-C000S00         35025: 955-C000M10         36351: FSC-C000S40         36794: FSC-C000M40         37260: 955-C000M40         3733: 955-C000M40         38050: FSC-C000M40         38050: FSC-C000M40         38050: FSC-C000M50         41460: 955-C000M50         41460: 955-C000M50                                                                                                    |          | 9012: FSC-C000M20                    |
| 16199: 955-C000M2017675: FSC-C000S0018254: FSC-C000M0020046: FSC-C00004021053: 955-C00004022904: 955-C000S0023357: 955-C000M0024576: 955-C000M0035025: 955-C000MC1036351: FSC-C000S4036794: FSC-C000M4037260: 955-C000M403733: 955-C000M4038050: FSC-C000M4038050: FSC-C000M5041460: 955-C000M5041526: 955-C000M50                                                                                                    |          | 13895: 955-C000060                   |
| 17675: FSC-C000S00         18254: FSC-C000M00         20046: FSC-C000040         21053: 955-C000040         22904: 955-C000S00         23357: 955-C000M00         23357: 955-C000M00         24576: 955-C000S00         35025: 955-C000M00         36351: FSC-C000S40         36351: FSC-C000S40         36794: FSC-C000S40         37260: 955-C000S40         37833: 955-C000M40         38050: FSC-C000M40         38050: FSC-C000M40         41460: 955-C000M50         41460: 955-C000M50                                                                                                    |          | 15618: 955-C000S20                   |
| 18254: FSC-C000M00         20046: FSC-C000040         21053: 955-C000040         22904: 955-C000S00         23357: 955-C000M00         23357: 955-C000M00         24576: 955-C000S00         35025: 955-C000M010         36351: FSC-C000S40         36794: FSC-C000M40         37260: 955-C000M40         38050: FSC-C000M40         38050: FSC-C000M40         38050: FSC-C000M40         38050: FSC-C000M40         41460: 955-C000M50         41460: 955-C000M50                                                                                                    |          | 16199: 955-C000M20                   |
| 20046: FSC-C000040<br>21053: 955-C000040<br>22904: 955-C000S00<br>23357: 955-C000M00<br>24576: 955-C000M00<br>35025: 955-C000C10<br>36351: FSC-C000S40<br>36794: FSC-C000M40<br>37260: 955-C000M40<br>37833: 955-C000M40<br>38050: FSC-C000M10<br>41460: 955-C000M50<br>41460: 955-C00PE040                                                                                                    |          | 17675: FSC-C000S00                   |
| 21053: 955-C00040<br>22904: 955-C000800<br>23357: 955-C000M00<br>24576: 955-C00050<br>35025: 955-C000K10<br>36351: FSC-C000S40<br>36794: FSC-C000M40<br>37260: 955-C000M40<br>37833: 955-C000M40<br>37833: 955-C000M40<br>41460: 955-C000MC10<br>41526: 955-C0PE040                                                                                                    |          | 18254: FSC-C000M00                   |
| 22904: 955-C000S00<br>23357: 955-C000M00<br>24576: 955-C000D50<br>35025: 955-C000MC10<br>36351: FSC-C000S40<br>36794: FSC-C000M40<br>37260: 955-C000M40<br>37833: 955-C000M40<br>38050: FSC-C000M10<br>41460: 955-C000M50<br>41526: 955-C0PE040                                                                                                    |          | 20046: FSC-C000040                   |
| 23357: 955-C000M00<br>24576: 955-C000050<br>35025: 955-C000MC10<br>36351: FSC-C000S40<br>36794: FSC-C000M40<br>37260: 955-C000M40<br>37833: 955-C000M40<br>38050: FSC-C000MC10<br>41460: 955-C000M50<br>41526: 955-C0PE040                                                                                                    |          | 21053: 955-C000040                   |
| 24576: 955-C00050<br>35025: 955-C00MC10<br>36351: FSC-C000S40<br>36794: FSC-C000M40<br>37260: 955-C000S40<br>37833: 955-C000M40<br>38050: FSC-C00MC10<br>41460: 955-C000M50<br>41526: 955-C0PE040                                                                                                    |          | 22904: 955-C000S00                   |
| 35025: 955-C00MC10<br>36351: FSC-C000S40<br>36794: FSC-C000M40<br>37260: 955-C000S40<br>37833: 955-C000M40<br>38050: FSC-C00MC10<br>41460: 955-C000M50<br>41526: 955-C0PE040                                                                                                    |          | 23357: 955-C000M00                   |
| 36351: FSC-C000S40<br>36794: FSC-C000M40<br>37260: 955-C000S40<br>37833: 955-C000M40<br>38050: FSC-C00MC10<br>41460: 955-C000M50<br>41526: 955-C0PE040                                                                                                    |          | 24576: 955-C000050                   |
| 36794: FSC-C000M40<br>37260: 955-C000S40<br>37833: 955-C000M40<br>38050: FSC-C00MC10<br>41460: 955-C000M50<br>41526: 955-C0PE040                                                                                                    |          | 35025: 955-C00MC10                   |
| 37260: 955-C000S40<br>37833: 955-C000M40<br>38050: FSC-C00MC10<br>41460: 955-C000M50<br>41526: 955-C0PE040                                                                                                    |          | 36351: FSC-C000S40                   |
| 37833: 955-C000M40<br>38050: FSC-C00MC10<br>41460: 955-C000M50<br>41526: 955-C0PE040                                                                                                    |          | 36794: FSC-C000M40                   |
| 38050: FSC-C00MC10<br>41460: 955-C000M50<br>41526: 955-C0PE040                                                                                                    |          | 37260: 955-C000S40                   |
| 41460: 955-C000M50<br>41526: 955-C0PE040                                                                                                    |          | 37833: 955-C000M40                   |
| 41526: 955-C0PE040                                                                                                    |          | 38050: FSC-C00MC10                   |
|                                                                                                    |          | 41460: 955-C000M50                   |
| 42655: FSC-C00MC00                                                                                                    |          | 41526: 955-C0PE040                   |
|                                                                                                    |          | 42655: FSC-C00MC00                   |

| Event ID | Description                                             |
|----------|---------------------------------------------------------|
|          | 47852: 955-C00MC00                                      |
|          | 48709: FSC-C0PE040                                      |
|          | 50574: 955-C000M70                                      |
|          | 52366: 955-C000030                                      |
|          | 53501: FSC-C000030                                      |
|          | 58048: FSC-C000020                                      |
|          | 63411: 955-C000M60                                      |
|          | 65203: 955-C000020                                      |
|          | ZINFO2: FSC serial number (high word)                   |
|          | ZINFO3: FSC serial number (low word)                    |
| 0xE404   | Feature set deleted due to CRC error                    |
| 0xE405   | The trial time of a feature set/memory card has expired |
|          | OB: Action after the end of the trial time              |
|          | 0: No action                                            |
|          | 1: CPU STOP                                             |
|          | 2: CPU STOP and FSC deactivated                         |
|          | 3: Factory reset                                        |
|          | 255: FSC was not activated                              |
|          | PK: FSC source                                          |
|          | 0: CPU                                                  |
|          | 1: Card                                                 |
|          | ZINFO1: FSC(CRC)                                        |
|          | 1146: 955-C000070                                       |
|          | 1736: 955-C0NE040                                       |
|          | 2568: FSC-C0ME040                                       |
|          | 3450: 955-C000M30                                       |
|          | 3903: 955-C000S30                                       |
|          | 4361: FSC-C000M30                                       |
|          | 4940: FSC-C000S30                                       |
|          | 5755: 955-C0ME040                                       |
|          | 6843: FSC-C0NE040                                       |
|          | 8561: FSC-C000S20                                       |
|          | 9012: FSC-C000M20                                       |
|          | 13895: 955-C000060                                      |
|          | 15618: 955-C000S20                                      |
|          | 16199: 955-C000M20                                      |
|          | 17675: FSC-C000S00                                      |
|          | 18254: FSC-C000M00                                      |
|          |                                                         |

| Event ID | Description                            |
|----------|----------------------------------------|
|          | 20046: FSC-C000040                     |
|          | 21053: 955-C000040                     |
|          | 22904: 955-C000S00                     |
|          | 23357: 955-C000M00                     |
|          | 24576: 955-C000050                     |
|          | 35025: 955-C00MC10                     |
|          | 36351: FSC-C000S40                     |
|          | 36794: FSC-C000M40                     |
|          | 37260: 955-C000S40                     |
|          | 37833: 955-C000M40                     |
|          | 38050: FSC-C00MC10                     |
|          | 41460: 955-C000M50                     |
|          | 41526: 955-C0PE040                     |
|          | 42655: FSC-C00MC00                     |
|          | 47852: 955-C00MC00                     |
|          | 48709: FSC-C0PE040                     |
|          | 50574: 955-C000M70                     |
|          | 52366: 955-C000030                     |
|          | 53501: FSC-C000030                     |
|          | 58048: FSC-C000020                     |
|          | 63411: 955-C000M60                     |
|          | 65203: 955-C000020                     |
|          | ZINFO2: FSC serial number (high word)  |
|          | ZINFO3: FSC serial number (low word)   |
|          | DatID: FeatureSet Trialtime in minutes |
| 0xE406   | The inserted feature set is corrupt    |
|          | PK: FSC source                         |
|          | 0: CPU                                 |
|          | 1: Card                                |
| 0xE410   | A CPU feature set was activated        |
|          | PK: FSC source                         |
|          | 0: CPU                                 |
|          | 1: Card                                |
|          | ZINFO1: FSC(CRC)                       |
|          | 1146: 955-C000070                      |
|          | 1736: 955-C0NE040                      |
|          | 2568: FSC-C0ME040                      |
|          | 3450: 955-C000M30                      |

| Event ID | Description                                                             |
|----------|-------------------------------------------------------------------------|
|          | 3903: 955-C000S30                                                       |
|          | 4361: FSC-C000M30                                                       |
|          | 4940: FSC-C000S30                                                       |
|          | 5755: 955-C0ME040                                                       |
|          | 6843: FSC-C0NE040                                                       |
|          | 8561: FSC-C000S20                                                       |
|          | 9012: FSC-C000M20                                                       |
|          | 13895: 955-C000060                                                      |
|          | 15618: 955-C000S20                                                      |
|          | 16199: 955-C000M20                                                      |
|          | 17675: FSC-C000S00                                                      |
|          | 18254: FSC-C000M00                                                      |
|          | 20046: FSC-C000040                                                      |
|          | 21053: 955-C000040                                                      |
|          | 22904: 955-C000S00                                                      |
|          | 23357: 955-C000M00                                                      |
|          | 24576: 955-C000050                                                      |
|          | 35025: 955-C00MC10                                                      |
|          | 36351: FSC-C000S40                                                      |
|          | 36794: FSC-C000M40                                                      |
|          | 37260: 955-C000S40                                                      |
|          | 37833: 955-C000M40                                                      |
|          | 38050: FSC-C00MC10                                                      |
|          | 41460: 955-C000M50                                                      |
|          | 41526: 955-C0PE040                                                      |
|          | 42655: FSC-C00MC00                                                      |
|          | 47852: 955-C00MC00                                                      |
|          | 48709: FSC-C0PE040                                                      |
|          | 50574: 955-C000M70                                                      |
|          | 52366: 955-C000030                                                      |
|          | 53501: FSC-C000030                                                      |
|          | 58048: FSC-C000020                                                      |
|          | 63411: 955-C000M60                                                      |
|          | 65203: 955-C000020                                                      |
|          | ZINFO2: FSC serial number (high word)                                   |
|          | ZINFO3: FSC serial number (low word)                                    |
| 0xE500   | Memory management: Deleted block without corresponding entry in BstList |
|          | ZINFO2: Block type                                                      |

| Event ID | Description                                  |
|----------|----------------------------------------------|
|          | 56: OB                                       |
|          | 65: DB                                       |
|          | 66: SDB                                      |
|          | 67: FC                                       |
|          | 68: SFC                                      |
|          | 69: FB                                       |
|          | 70: SFB                                      |
|          | 97: VDB                                      |
|          | 98: VSDB                                     |
|          | 99: VFC                                      |
|          | 100: VSFC                                    |
|          | 101: VFB                                     |
|          | 102: VSFB                                    |
|          | 111: VOB                                     |
|          | ZINFO3: Block number                         |
| 0xE501   | Parser error                                 |
|          | ZINFO1: Error code                           |
|          | 1: Parser error: SDB structure               |
|          | 2: Parser error: SDB is not a valid SDB type |
|          | ZINFO2: SDB type                             |
|          | ZINFO3: SDB number                           |
| 0xE502   | Error in protect.wld                         |
|          | ZINFO2: Block type                           |
|          | 56: OB                                       |
|          | 65: DB                                       |
|          | 66: SDB                                      |
|          | 67: FC                                       |
|          | 68: SFC                                      |
|          | 69: FB                                       |
|          | 70: SFB                                      |
|          | 97: VDB                                      |
|          | 98: VSDB                                     |
|          | 99: VFC                                      |
|          | 100: VSFC                                    |
|          | 101: VFB                                     |
|          | 102: VSFB                                    |
|          | 111: VOB                                     |
|          | ZINFO3: Block number                         |

| 0xE503         Inconsistency of code sizes and block sizes in the working memory           2INFO1: Code size           2INFO2: Block size (high word)           2INFO3: Block size (low word)           0xE504         Additional information for CRC error in the working memory           2INFO2: Block address (high word)         ZINFO2: Block address (low word)           0xE505         Additional information for CRC error in the working memory           2INFO2: Block address (low word)         ZINFO2: Block address (low word)           0xE505         Internal error - Please contact the hotline!           2INFO1: Cause for MemDump         Cuhknown           1: Manual request         Zinvalid OP value           3: CRC code error         Si CRC code error           4: Processor exception         Si CRC code error           6: Block-CRC error         Multiple configuration of a periphery address for Ethernet PG/OP channel           2INFO3: Number of admissible connections         ZINFO3: Number of configured           2INFO3: Number of configured connections         Si UNFO2: Number of configured           0xE605         ZINFO3: Number of admissible connections           0xE607         On-board PROFIBUS/MPI: Bus error removed           PK: Not user relevant         ZINFO3: Nut user relevant           ZINFO3: Nut user relevant         ZINFO3: Not user relevant <th>Event ID</th> <th>Description</th> | Event ID | Description                                                              |
|----------------------------------------------------------------------------------------------------|----------|--------------------------------------------------------------------------|
| ZINF02: Block size (high word)           ZINF03: Block size (low word)           0xE504         Additional information for CRC error in the working memory           ZINF02: Block address (high word)         ZINF03: Block address (high word)           0xE505         Internal error - Please contact the hotline!           ZINF01: Cause for MemDump         ZINF01: Cause for MemDump           0: Unknown         I: Manual request           1: Manual request         ZINF01: Cause for MemDump           2: Invalid OP value         ZINF02: Processor exception           3: CRC code error         ZINF01: Cause for With dump after reboot           6: Block-CRC error         ZINF01: Periphery address for Ethernet PG/OP channel           ZINF01: Periphery address is input, 1: periphery address is output         ZINF03: Or periphery address           XE605         Too many productive connections           ZINF03: Number of and missible connections         ZINF03: Number of admissible connections           XE610         On-board PROFIBUS/MPI: Bus error removed           PK: Not user relevant         ZINF01: Interface           ZINF01: Interface         ZINF02: Nutuser relevant           ZINF03: Not user relevant         ZINF03: Not user relevant                                                                                                    | 0xE503   | Inconsistency of code sizes and block sizes in the working memory        |
| 2INF03: Block size (low word)           0xE504         Additional information for CRC error in the working memory           2INF02: Block address (high word)         2INF03: Block address (low word)           0xE505         Internal error - Please contact the hotline!           2INF01: Cause for MemDump         2INF01: Cause for MemDump           0: Unknown         1: Manual request           2: Invalid OP value         3: CRC code error           3: CRC code error         3: CRC code error           4: Processor exception         5: Processor exception           5: Block-CRC error         2INF01: Periphery address for Ethernet PG/OP channel           2INF03: 0: periphery address is input, 1: periphery address is output         2INF03: Direct esistic input, 1: periphery address is output           0xE605         Too many productive connections configured         2INF01: Interface slot           2INF03: Number of configured connections         2INF03: Number of admissible connections           0xE610         On-board PROFIBUS/MPI: Bus error removed           PK: Not user relevant         2INF01: Interface           2INF01: Interface         2INF01: Interface           2INF01: Interface         2INF01: Interface           2INF01: Interface         2INF01: Interface           2INF01: Interface         2INF01: Interface           2INF02: No                                                      |          | ZINFO1: Code size                                                        |
| 0XE504       Additional information for CRC error in the working memory         2INF02: Block address (high word)         2INF03: Block address (low word)         0XE505       Internal error - Please contact the hotline!         2INF01: Cause for MemDump         0: Unknown         1: Manual request         2: Invalid OP value         3: CRC code error         4: Processor exception         5: Processor exception         5: Processor exception         6: Block-CRC error         0XE604         2INF01: Periphery address is input, 1: periphery address is output         0XE605       Too many productive connections configured         2INF02: Number of configured connections         2INF03: Number of admissible connections         0XE610       On-board PROFIBUS/MPI: Bus error removed         PK: Not user relevant         2INF01: Interface         2INF01: Interface         2INF01: Interface         2INF02: Not user relevant         2INF03: Not user relevant                                                                                                    |          | ZINFO2: Block size (high word)                                           |
| ZINF02: Block address (high word)         ZINF03: Block address (low word)         0xE505       Internal error - Please contact the hotline!         ZINF01: Cause for MemDump         0: Unknown         1: Manual request         2: Invalid OP value         3: CRC code error         4: Processor exception         5: Processor exception with dump after reboot         6: Block-CRC error         0XE605         ZINF01: Periphery address is input, 1: periphery address is output         0XE605         ZINF02: Number of configured connections         ZINF03: Number of admissible connections         OXE601         QINF03: Number of admissible connections         OXE601       Pro-board PROFIBUS/MPI: Bus error removed         PK: Not user relevant         ZINF01: Interface         ZINF02: Not user relevant         ZINF03: Not user relevant                                                                                                    |          | ZINFO3: Block size (low word)                                            |
| ZINF03: Block address (low word)0xE505Internal error - Please contact the hotline!ZINF01: Cause for MemDump0: Unknown1: Manual request2: Invaili OP value3: CRC code error4: Processor exception5: Processor exception5: Processor exception6: Block-CRC error0xE604Multiple configuration of a periphery address for Ethernet PG/OP channelZINF01: Periphery addressZINF03: 0: periphery address is input. 1: periphery address is output0xE605Tor many productive connectionsZINF03: Number of admissible connectionsZINF03: Number of admissible connections0xE610OxE610Orboard PROFIBUS/MPI: Bus error removedPK: Not user relevantZINF02: Nut user relevantZINF03: Nut user relevantZINF03: Nut user relevantZINF03: Nut user relevantZINF03: Nut user relevant                                                                                                    | 0xE504   | Additional information for CRC error in the working memory               |
| 0xE505Internal error - Please contact the hotline!2INFO1: Cause for MemDump0: Unknown1: Manual request2: Invalid OP value3: CRC code error4: Processor exception5: Processor exception6: Block-CRC error2INFO1: Periphery address for Ethernet PG/OP channel2INFO3: 0: periphery address is input, 1: periphery address is output0xE6052INFO3: 0: periphery address is input, 1: periphery address is output0xE6052INFO2: Number of configured connections2INFO3: Number of admissible connections0xE6100xE6100xE6110xE6110xE6120xE6120xE6130xE6130xE6140xE6140xE6150xE6150xE6100xE6100xE6100xE6110xE6110xE6120xE6120xE6130xE6130xE6140xE6140xE6150xE6150xE6160xE6160xE6160xE6170xE6180xE6180xE6190xE6100xE6100xE6100xE6110xE6110xE6120xE6120xE6130xE6130xE6140xE6140xE6150xE6150xE6160xE6160xE6170xE6170xE6180xE6180xE6190xE                                                                                                    |          | ZINFO2: Block address (high word)                                        |
| INFO1: Cause for MemDump           Inknown           Imanual request           Imanual request                                                                                                    |          | ZINFO3: Block address (low word)                                         |
| 9: Unknown           1: Manual request           2: Invalid OP value           3: CRC code error           4: Processor exception           5: Processor exception with dump after reboot           6: Block-CRC error           0xE604           2: INFO1: Periphery address for Ethernet PG/OP channel           ZINFO1: Periphery address is input, 1: periphery address is output           0xE605           TOO many productive connections configured           ZINFO2: Number of configured connections           ZINFO3: Number of admissible connections           ZINFO3: Number of admissible connections           ZINFO3: Number of admissible connections           ZINFO3: Number of admissible connections           ZINFO3: Number of admissible connections           ZINFO3: Number of admissible connections           ZINFO1: Interface slot           ZINFO1: Interface           ZINFO1: Interface           ZINFO1: Interface           ZINFO2: Not user relevant           ZINFO2: Not user relevant           ZINFO3: Not user relevant           ZINFO3: Not user relevant                                                                                                    | 0xE505   | Internal error - Please contact the hotline!                             |
| 1: Manual request         1: Manual request         2: Invalid OP value         2: CRC code error         4: Processor exception         5: Processor exception         5: Processor exception with dump after reboot         6: Block-CRC error         0xE604         Multiple configuration of a periphery address for Ethernet PG/OP channel         ZINFO1: Periphery address         ZINFO1: Or periphery address is input, 1: periphery address is output         0xE605         Too many productive connections configured         ZINFO2: Number of configured connections         ZINFO3: Number of admissible connections         0xE610       On-board PROFIBUS/MPI: Bus error removed         PK: Not user relevant         ZINFO1: Interface         ZINFO1: Interface         ZINFO1: Interface         ZINFO1: Interface         ZINFO1: Interface         ZINFO1: Interface         ZINFO1: Interface         ZINFO1: Interface         ZINFO1: Interface         ZINFO1: Interface         ZINFO1: Interface         ZINFO2: Not user relevant         ZINFO3: Not user relevant         ZINFO3: Not user relevant                                                                                                    |          | ZINFO1: Cause for MemDump                                                |
| 2: Invalid OP value         3: CRC code error         4: Processor exception         5: Processor exception with dump after reboot         6: Block-CRC error         0xE604         Multiple configuration of a periphery address for Ethernet PG/OP channel         ZINFO1: Periphery address         ZINFO3: 0: periphery address is input, 1: periphery address is output         0xE605         Too many productive connections configured         ZINFO1: Interface slot         ZINFO3: Number of configured connections         ZINFO3: Number of admissible connections         0xE610         OxE610         PK: Not user relevant         ZINFO2: Not user relevant         ZINFO3: Not user relevant         ZINFO3: Not user relevant                                                                                                    |          | 0: Unknown                                                               |
| 3: CRC code error         4: Processor exception         4: Processor exception with dump after reboot         5: Processor exception with dump after reboot         6: Block-CRC error         0xE604         Multiple configuration of a periphery address for Ethernet PG/OP channel         ZINFO1: Periphery address         ZINFO3: 0: periphery address is input, 1: periphery address is output         0xE605         Too many productive connections configured         ZINFO2: Number of configured connections         ZINFO3: Number of admissible connections         0xE610         OxE610         PK: Not user relevant         ZINFO2: Nut user relevant         ZINFO2: Not user relevant         ZINFO2: Not user relevant                                                                                                    |          | 1: Manual request                                                        |
| 4: Processor exception         5: Processor exception with dump after reboot         6: Block-CRC error         0xE604         Multiple configuration of a periphery address for Ethernet PG/OP channel         ZINFO1: Periphery address         ZINFO3: 0: periphery address is input, 1: periphery address is output         0xE605         Too many productive connections configured         ZINFO1: Interface slot         ZINFO2: Number of configured connections         ZINFO3: Number of admissible connections         0xE610         OxE611         PK: Not user relevant         ZINFO2: Not user relevant         ZINFO2: Not user relevant         ZINFO3: Not user relevant                                                                                                    |          | 2: Invalid OP value                                                      |
| 5: Processor exception with dump after reboot         6: Block-CRC error         0xE604       Multiple configuration of a periphery address for Ethernet PG/OP channel         ZINFO1: Periphery address       ZINFO3: 0: periphery address is input, 1: periphery address is output         0xE605       Too many productive connections configured         ZINFO1: Interface slot       ZINFO1: Interface slot         ZINFO2: Number of configured connections       ZINFO3: Number of admissible connections         0xE610       On-board PROFIBUS/MPI: Bus error removed         PK: Not user relevant       ZINFO1: Interface         ZINFO1: Interface       ZINFO1: Interface         ZINFO3: Number of admissible connections       ZINFO3: Number of admissible connections         DxE610       PK: Not user relevant         ZINFO1: Interface       ZINFO1: Interface         ZINFO1: Interface       ZINFO1: Interface         ZINFO1: Interface       ZINFO1: Interface         ZINFO1: Interface       ZINFO1: Interface         ZINFO2: Not user relevant       ZINFO3: Not user relevant         ZINFO3: Not user relevant       ZINFO3: Not user relevant                                                                                                    |          | 3: CRC code error                                                        |
| 6: Block-CRC error0xE604Multiple configuration of a periphery address for Ethernet PG/OP channelZINFO1: Periphery addressZINFO3: 0: periphery address is input, 1: periphery address is output0xE605Too many productive connections configuredZINFO1: Interface slotZINFO2: Number of configured connectionsZINFO3: Number of admissible connections0xE610On-board PROFIBUS/MPI: Bus error removedPK: Not user relevantZINFO2: Not user relevantZINFO2: Not user relevantZINFO2: Not user relevant                                                                                                    |          | 4: Processor exception                                                   |
| DxE604Multiple configuration of a periphery address for Ethernet PG/OP channel<br>ZINFO1: Periphery address<br>ZINFO3: 0: periphery address is input, 1: periphery address is output0xE605Too many productive connections configured<br>ZINFO1: Interface slot<br>ZINFO2: Number of configured connections<br>ZINFO3: Number of admissible connections0xE610On-board PROFIBUS/MPI: Bus error removed<br>PK: Not user relevant<br>ZINFO2: Nut user relevant<br>ZINFO2: Not user relevant<br>ZINFO2: Not user relevant                                                                                                    |          | 5: Processor exception with dump after reboot                            |
| ZINFO1: Periphery address         ZINFO3: 0: periphery address is input, 1: periphery address is output         0xE605       Too many productive connections configured         ZINFO1: Interface slot       ZINFO2: Number of configured connections         ZINFO3: Number of admissible connections       ZINFO3: Number of admissible connections         0xE610       On-board PROFIBUS/MPI: Bus error removed         PK: Not user relevant       ZINFO1: Interface         ZINFO1: Interface       ZINFO1: Interface         ZINFO1: Interface       ZINFO1: Interface         ZINFO1: Interface       ZINFO1: Interface         ZINFO1: Interface       ZINFO1: Interface         ZINFO1: Interface       ZINFO1: Interface         ZINFO2: Not user relevant       ZINFO3: Not user relevant                                                                                                    |          | 6: Block-CRC error                                                       |
| ZINFO3: 0: periphery address is input, 1: periphery address is output0xE605Too many productive connections configuredZINFO1: Interface slotZINFO2: Number of configured connectionsZINFO2: Number of admissible connectionsZINFO3: Number of admissible connections0xE610On-board PROFIBUS/MPI: Bus error removedPK: Not user relevantZINFO1: InterfaceZINFO2: Not user relevantZINFO2: Not user relevantZINFO3: Not user relevantZINFO3: Not user relevant                                                                                                    | 0xE604   | Multiple configuration of a periphery address for Ethernet PG/OP channel |
| 0xE605Too many productive connections configured2INF01: Interface slot2INF02: Number of configured connections2INF03: Number of admissible connections0xE610On-board PROFIBUS/MPI: Bus error removedPK: Not user relevant2INF01: Interface2INF02: Not user relevant2INF03: Not user relevant2INF03: Not user relevant2INF03: Not user relevant                                                                                                    |          | ZINFO1: Periphery address                                                |
| ZINFO1: Interface slot<br>ZINFO2: Number of configured connections<br>ZINFO3: Number of admissible connections<br>On-board PROFIBUS/MPI: Bus error removed<br>PK: Not user relevant<br>ZINFO1: Interface<br>ZINFO2: Not user relevant<br>ZINFO2: Not user relevant                                                                                                    |          | ZINFO3: 0: periphery address is input, 1: periphery address is output    |
| ZINFO2: Number of configured connections<br>ZINFO3: Number of admissible connections<br>OxE610 On-board PROFIBUS/MPI: Bus error removed<br>PK: Not user relevant<br>ZINFO1: Interface<br>ZINFO2: Not user relevant<br>ZINFO3: Not user relevant                                                                                                    | 0xE605   | Too many productive connections configured                               |
| ZINFO3: Number of admissible connections         0xE610       On-board PROFIBUS/MPI: Bus error removed         PK: Not user relevant         ZINFO1: Interface         ZINFO2: Not user relevant         ZINFO3: Not user relevant                                                                                                    |          | ZINFO1: Interface slot                                                   |
| 0xE610<br>PK: Not user relevant<br>ZINFO1: Interface<br>ZINFO2: Not user relevant<br>ZINFO3: Not user relevant                                                                                                    |          | ZINFO2: Number of configured connections                                 |
| PK: Not user relevant<br>ZINFO1: Interface<br>ZINFO2: Not user relevant<br>ZINFO3: Not user relevant                                                                                                    |          | ZINFO3: Number of admissible connections                                 |
| ZINFO1: Interface<br>ZINFO2: Not user relevant<br>ZINFO3: Not user relevant                                                                                                    | 0xE610   | On-board PROFIBUS/MPI: Bus error removed                                 |
| ZINFO2: Not user relevant<br>ZINFO3: Not user relevant                                                                                                    |          | PK: Not user relevant                                                    |
| ZINFO3: Not user relevant                                                                                                    |          | ZINFO1: Interface                                                        |
|                                                                                                    |          | ZINFO2: Not user relevant                                                |
|                                                                                                    |          | ZINFO3: Not user relevant                                                |
| DatID: Not user relevant                                                                                                    |          | DatID: Not user relevant                                                 |
| 0xE701 Internal error - Please contact the hotline!                                                                                                    | 0xE701   | Internal error - Please contact the hotline!                             |
| ZINFO1: Not user relevant                                                                                                    |          | ZINFO1: Not user relevant                                                |
| ZINFO2: Not user relevant                                                                                                    |          | ZINFO2: Not user relevant                                                |
| ZINFO3: Not user relevant                                                                                                    |          | ZINFO3: Not user relevant                                                |
| DatID: Not user relevant                                                                                                    |          | DatID: Not user relevant                                                 |
| 0xE703 Internal error - Please contact the hotline!                                                                                                    | 0xE703   | Internal error - Please contact the hotline!                             |
| PK: Not user relevant                                                                                                    |          | PK: Not user relevant                                                    |
| ZINFO1: Master system ID                                                                                                    |          | ZINFO1: Master system ID                                                 |
| ZINFO2: Slave address                                                                                                    |          | ZINFO2: Slave address                                                    |

| Event ID | Description                                       |
|----------|---------------------------------------------------|
|          | ZINFO3: Not user relevant                         |
|          | DatID: Not user relevant                          |
| 0xE705   | Too many PROFIBUS slaves configured               |
|          | ZINFO1: Diagnostic address of the PROFIBUS master |
|          | ZINFO2: Number of configured slaves               |
|          | ZINFO3: Number of admissible slaves               |
| 0xE710   | On-board PROFIBUS/MPI: Bus error occurred         |
|          | PK: Not user relevant                             |
|          | ZINFO1: Interface                                 |
|          | ZINFO2: Not user relevant                         |
|          | ZINFO3: Not user relevant                         |
|          | DatID: Not user relevant                          |
| 0xE720   | Internal error - Please contact the hotline!      |
|          | ZINFO1: Slave no                                  |
|          | ZINFO2: Not user relevant                         |
|          | ZINFO3: Not user relevant                         |
|          | DatID: Master system ID                           |
| 0xE721   | Internal error - Please contact the hotline!      |
|          | ZINFO1: Not user relevant                         |
|          | ZINFO2: Master system ID                          |
|          | ZINFO3: Not user relevant                         |
|          | DatID: Not user relevant                          |
| 0xE722   | Internal error - Please contact the hotline!      |
|          | ZINFO1: Channel-Event                             |
|          | 0: Channel offline                                |
|          | 1: Bus error                                      |
|          | 2: Internal error                                 |
|          | ZINFO2: Master system ID                          |
|          | DatID: Not user relevant                          |
| 0xE723   | Internal error - Please contact the hotline!      |
|          | ZINFO1: Error code                                |
|          | 1: Parameter error                                |
|          | 2: Configuration error                            |
|          | ZINFO2: Master system ID                          |
|          | DatID: Not user relevant                          |
| 0xE780   | Internal error - Please contact the hotline!      |
| 0xE781   | Address range exceeds process image limit         |
|          | ZINFO1: Address                                   |
|          |                                                   |

| ZINFO2: Length of the address range           ZINFO3: Size of the process image           DatD: Address range           OxE801         CMD - auto command: CMD_START recognized and executed           OxE802         CMD - auto command: CMD_End recognized and executed           0xE803         CMD - auto command: WAITISECOND recognized and executed           0xE804         CMD - auto command: WAITISECOND recognized and executed           0xE805         CMD - auto command: UAD_PROJECT recognized and executed           0xE806         CMD - auto command: SAVE_PROJECT recognized and executed           0xE807         CMD - auto command: SAVE_PROJECT recognized and executed           0xE807         CMD - auto command: SAVE_PROJECT recognized and executed           0xE807         CMD - auto command: FACTORY_RESET recognized and executed           0xE807         CMD - auto command: FACTORY_RESET recognized and executed           0xE808         Internal error - Please contact the hotline!           0xE809         Internal error - Please contact the hotline!           0xE809         Internal error - Please contact the hotline!           0xE809         Internal error - Please contact the hotline!           0xE804         Internal error - Please contact the hotline!           0xE805         CMD - auto commant: DIAGBUF recognized and executed           0xE806         CMD                  | Event ID | Description                                               |
|----------------------------------------------------------------------------------------------------|----------|-----------------------------------------------------------|
| DatiD: Address range           0xE801         CMD - auto command: CMD_START recognized and executed           0xE802         CMD - auto command: CMD_End recognized and executed           0xE803         CMD - auto command: WEBPAGE recognized and executed           0xE804         CMD - auto command: WEBPAGE recognized and executed           0xE805         CMD - auto command: UAD_PROJECT recognized and executed           0xE806         CMD - auto command: SAVE_PROJECT recognized and executed           0xE807         CMD - auto command: SAVE_PROJECT recognized and executed           0xE807         CMD - auto command: SAVE_PROJECT recognized and executed           0xE807         CMD - auto command: SAVE_PROJECT recognized and executed           0xE807         CMD - auto command: SAVE_PROJECT recognized and executed           0xE807         CMD - auto command: SAVE_PROJECT recognized and executed           0xE808         Internal error - Please contact the hotline!           2INFO2: Not user relevant         ZINFO2: Not user relevant           0xE809         Internal error - Please contact the hotline!           2INFO3: Not user relevant         ZINFO3: Not user relevant           0xE809         Internal error - Please contact the hotline!           0xE800         Internal error - Please contact the hotline!           0xE802         Internal error - Please contact the notline! |          | ZINFO2: Length of the address range                       |
| 0xE801         CMD - auto command: CMD_START recognized and executed           0xE802         CMD - auto command: CMD_End recognized and executed           0xE803         CMD - auto command: WAITISECOND recognized and executed           0xE804         CMD - auto command: WEDPAGE recognized and executed           0xE805         CMD - auto command: UAD_PROJECT recognized and executed           0xE806         CMD - auto command: SAVE_PROJECT recognized and executed           0xE807         CMD - auto command: SAVE_PROJECT recognized and executed           0xE807         CMD - auto command: SAVE_PROJECT recognized and executed           0xE807         CMD - auto command: SAVE_PROJECT recognized and executed           0xE807         CMD - auto command: FACTORY_RESET recognized and executed           0xE808         Internal error - Please contact the hotline!           2INFO2: Not user relevant         ZINFO2: Not user relevant           0xE809         Internal error - Please contact the hotline!           2INFO3: Status         0: OK           65153: File create error         65153: File create error           65153: File create error         65153: File create error           65153: File create error         65153: File create error           65153: File writing error         65153: File create error           65153: File writing error         65153: File create err          |          | ZINFO3: Size of the process image                         |
| 0xE802         CMD - auto command: CMD_End recognized and executed           0xE803         CMD - auto command: WAIT1SECOND recognized and executed           0xE804         CMD - auto command: WEBPAGE recognized and executed           0xE805         CMD - auto command: LOAD_PROJECT recognized and executed           0xE806         CMD - auto command: SAVE_PROJECT recognized and executed           0xE807         CMD - auto command: SAVE_PROJECT recognized and executed           0xE807         CMD - auto command: FACTORY_RESET recognized and executed           0xE807         CMD - auto command: FACTORY_RESET recognized and executed           0xE808         Internal error - Please contact the hotline!           0xE809         Internal error - Please contact the hotline!           0xE809         Internal error - Please contact the hotline!           0xE809         Internal error - Please contact the hotline!           0xE809         Internal error - Please contact the hotline!           0xE809         Internal error - Please contact the hotline!           0xE800         Internal error - Please contact the hotline!           0xE801         Internal error - Please contact the hotline!           0xE802         Internal error - Please contact the hotline!           0xE803         CMD - auto command: DIAGBUF recognized and executed           0xE00         CMD - auto comma          |          | DatID: Address range                                      |
| 0xE803         CMD - auto command: WAIT1SECOND recognized and executed           0xE804         CMD - auto command: WEBPAGE recognized and executed           0xE805         CMD - auto command: LOAD_PROJECT recognized and executed           0xE806         CMD - auto command: SAVE_PROJECT recognized and executed           0xE807         CMD - auto command: SAVE_PROJECT recognized and executed           0xE807         CMD - auto command: SAVE_PROJECT recognized and executed           0xE807         CMD - auto command: FACTORY_RESET recognized and executed           0xE807         CMD - auto command: FACTORY_RESET recognized and executed           0xE807         CMD - auto command: FACTORY_RESET recognized and executed           0xE808         Internal error - Please contact the hotine!           0xE809         Internal error - Please contact the hotine!           0xE809         Internal error - Please contact the hotine!           0xE804         Internal error - Please contact the hotine!           0xE805         Internal error - Please contact the hotine!           0xE806         EINFO3: Status           0.0K         65133: File create error           65185: Fole writing error         65186: Odd address for reading           0.0K         0.0K           65185: File writing error         65186: File writing error           65185: File writi                                    | 0xE801   | CMD - auto command: CMD_START recognized and executed     |
| 0xE804     CMD - auto command: WEBPAGE recognized and executed       0xE805     CMD - auto command: LOAD_PROJECT recognized and executed       0xE806     CMD - auto command: SAVE_PROJECT recognized and executed       0xE807     CMD - auto command: SAVE_PROJECT recognized and executed       0xE807     CMD - auto command: FACTORY_RESET recognized and executed       0xE808     Internal error - Please contact the hotine!       2INFO2: Not user relevant     ZINFO2: Not user relevant       0xE809     Internal error - Please contact the hotine!       2INFO3: Not user relevant     ZINFO3: Not user relevant       0xE804     Internal error - Please contact the hotine!       2INFO3: Not user relevant     CMD       0xE804     Internal error - Please contact the hotine!       2INFO3: Not user relevant     CMD       0xE805     CMD - auto command: DAGBUF recognized and executed       0xE807     CMD - auto command: DIAGBUF recognized and executed       0xF03     CMD - auto command: DIAGBUF recognized and executed       0xF04     GMD - auto command: DIAGBUF recognized and executed       0xF053     File writing error       65186: Cod address for reading       0xF800     CMD - auto command: DIAGBUF recognized and executed       2INFO3: Status     COK       65186: Cod address for reading       0xF800     Internal error - Please contact the hotine!                                             | 0xE802   | CMD - auto command: CMD_End recognized and executed       |
| 0XE805     CMD - auto command: LOAD_PROJECT recognized and executed       0XE806     CMD - auto command: SAVE_PROJECT recognized and executed       2INFO3: Status     0: Error       1: 0K     32768: Wrong password       0XE807     CMD - auto command: FACTORY_RESET recognized and executed       0XE808     Internal error - Please contact the hotline!       2INFO3: Not user relevant     ZINFO3: Not user relevant       0XE809     Internal error - Please contact the hotline!       0XE804     Internal error - Please contact the hotline!       0XE805     CNC       65163: Not user relevant     ZINFO3: Not user relevant       0XE807     O.K       65163: File error     65163: File create error       65163: Gibts: File writing error     65163: File create error       65163: Gibta command: DIAGBUF recognized and executed       2INFO3: Status       0: OK       65163: File create error       65163: File writing error       65163: File create error       65163: File writing error       65163: File writing error       65163: File writing error       65163: File writing error       65163: File writing error       65163: File writing error       65163: File writing error       65163: File writing error       65163: File writing error       65163: Gibta Cod addres                                                                                                    | 0xE803   | CMD - auto command: WAIT1SECOND recognized and executed   |
| OXE806         CMD - auto command: SAVE_PROJECT recognized and executed           ZINFO3: Status         D: Error           1: OK         32768: Wrong password           OXE807         CMD - auto command: FACTORY_RESET recognized and executed           OXE808         Internal error - Please contact the hotline!           ZINFO3: Not user relevant         ZINFO3: Not user relevant           OXE809         Internal error - Please contact the hotline!           ZINFO3: Not user relevant         ZINFO3: Not user relevant           OXE809         Internal error - Please contact the hotline!           ZINFO3: Not user relevant         ZINFO3: Status           OXE809         Internal error - Please contact the hotline!           ZINFO3: Status         Cok           G5135: File create error         65135: File create error           65136: File writing error         65136: File writing error           65135: File create error         65135: File create error           65135: File create error         65135: File create error           65135: File create error         65135: File create error           65135: File create error         65135: File create error           65135: File create error         65135: File create error           65135: File create error         65135: File writing error           65136:                                                                        | 0xE804   | CMD - auto command: WEBPAGE recognized and executed       |
| ZINFO3: Status           D: Error           1: OK           32768: Wrong password           OXE807           CMD - auto command: FACTORY_RESET recognized and executed           OXE808           Internal error - Please contact the hotline!           ZINFO3: Not user relevant           ZINFO3: Not user relevant           ZINFO3: Not user relevant           ZINFO3: Not user relevant           ZINFO3: Not user relevant           OXE809           Internal error - Please contact the hotline!           ZINFO3: Status           0: OK           65153: File create error           65165: File writing error           65186: Odd address for reading           0: OK           65185: File create error           65186: Odd address for reading           0: OK           65153: File create error           65163: File create error           65153: File create error           65163: File writing error           65186: Odd address for reading           0: OK           65185: File writing error           65185: File writing error           65186: Odd address for reading           0: OK           65186: Odd address for reading                                                                                                    | 0xE805   | CMD - auto command: LOAD_PROJECT recognized and executed  |
| 0: Error           1: OK           32768: Wrong password           0xE807         CMD - auto command: FACTORY_RESET recognized and executed           0xE808         Internal error - Please contact the hotline!           2INFO2: Not user relevant         ZINFO3: Not user relevant           0xE809         Internal error - Please contact the hotline!           2INFO3: Not user relevant         ZINFO3: Not user relevant           0xE809         Internal error - Please contact the hotline!           2INFO3: Not user relevant         ZINFO3: Not user relevant           0xE804         Internal error - Please contact the hotline!           ZINFO3: Status         O: OK           65153: File create error         65153: File create error           65186: Odd address for reading         OXE atus           0: OK         65153: File create error           65153: File create error         65153: File create error           65153: File create error         65153: File create error           65153: File create error         65153: File create error           65153: File create error         65153: File create error           65153: File create error         65153: File create error           65153: File create error         65153: File writing error           65158: File writing error         65158: Od                                                                                        | 0xE806   | CMD - auto command: SAVE_PROJECT recognized and executed  |
| 1: OK         32768: Wrong password         0xE807       CMD - auto command: FACTORY_RESET recognized and executed         0xE808       Internal error - Please contact the hotine!         2INFO2: Not user relevant       ZINFO3: Not user relevant         0xE809       Internal error - Please contact the hotine!         ZINFO3: Not user relevant       ZINFO3: Not user relevant         0xE809       Internal error - Please contact the hotine!         ZINFO3: Not user relevant       ZINFO3: Status         0xE804       Internal error - Please contact the hotine!         ZINFO3: Status       O K         65153: File create error       65153: File create error         65186: Odd address for reading       ZINFO3: Status         0xE805       CMD - auto command: DIAGBUF recognized and executed         ZINFO3: Status       O K         65153: File create error       65153: File create error         65185: File writing error       65185: File writing error         65185: File writing error       65185: File writing error         65185: File writing error       65185: File writing error         65185: File writing error       65185: File writing error         65186: Odd address for reading       OXE80C         NEW ADD       Internal error - Please contact the hotine!                                                                                                    |          | ZINFO3: Status                                            |
| 32768: Wrong password       0xE807     CMD - auto command: FACTORY_RESET recognized and executed       0xE808     Internal error - Please contact the hotline!       2INF03: Not user relevant     ZINF03: Not user relevant       0xE809     Internal error - Please contact the hotline!       2INF03: Not user relevant     Internal error - Please contact the hotline!       0xE804     Internal error - Please contact the hotline!       0xE805     Internal error - Please contact the hotline!       0xE806     EINF03: Status       0xE807     Internal error - Please contact the hotline!       0xE808     EINF03: Status       0xE808     EINF03: Status       0xE808     EINF03: Status       0xE808     CMD - auto command: DIAGBUF recognized and executed       0xE808     EINF03: Status       0xE808     EINF03: Status       0xE808     EINF03: Status       0xE808     EINF03: Status       0xE808     EINF03: Status       0xE808     EINF03: Status       0xE809     EINF03: Status       0xE800     EINF03: Status                                                                                                    |          | 0: Error                                                  |
| 0xE807CMD - auto command: FACTORY_RESET recognized and executed0xE808Internal error - Please contact the hotline!<br>ZINFO3: Not user relevant0xE809Internal error - Please contact the hotline!<br>ZINFO3: Not user relevant0xE804Internal error - Please contact the hotline!<br>ZINFO3: Not user relevant0xE805Internal error - Please contact the hotline!<br>ZINFO3: Status<br>0: OK0xE804Internal error - Please contact the hotline!<br>ZINFO3: Status<br>0: OK0xE805CMD - auto command: DIAGBUF recognized and executed<br>E1515: File writing error<br>65186: Odd address for reading0xE808CMD - auto command: DIAGBUF recognized and executed<br>E1515: File writing error<br>65185: File writing error<br>65186: Odd address for reading0xE802Internal error - Please contact the hotline!<br>ZINFO3: Status0xE803Internal error - Please contact the hotline!<br>ZINFO3: Status                                                                                                    |          | 1: OK                                                     |
| 0xE808       Internal error - Please contact the hotline!         ZINFO2: Not user relevant       ZINFO3: Not user relevant         0xE809       Internal error - Please contact the hotline!         ZINFO3: Not user relevant       ZINFO3: Not user relevant         0xE80A       Internal error - Please contact the hotline!         ZINFO3: Not user relevant       ZINFO3: Status         0xE80A       Internal error - Please contact the hotline!         ZINFO3: Status       CN         0: OK       65153: File create error         65185: File writing error       65186: Odd address for reading         0xE80B       CMD - auto command: DIAGBUF recognized and executed         ZINFO3: Status       0: OK         65185: File create error       65185: File create error         65185: File create error       65185: File create error         65185: File create error       65185: File create error         65185: File create error       65185: File create error         65185: File writing error       65185: File writing error         65186: Odd address for reading       0: OK         0xE80C       Internal error - Please contact the hotline!         ZINFO3: Status       2INFO3: Status                                                                                                    |          | 32768: Wrong password                                     |
| ZINFO2: Not user relevant           ZINFO3: Not user relevant           0xE809         Internal error - Please contact the hotline!           ZINFO3: Not user relevant         ZINFO3: Not user relevant           0xE80A         Internal error - Please contact the hotline!           ZINFO3: Status         ZINFO3: Status           0: OK         65153: File create error           65185: File writing error         65186: Odd address for reading           0xE80B         CMD - auto command: DIAGBUF recognized and executed           ZINFO3: Status         0: OK           65153: File create error         65153: File create error           65186: Odd address for reading         0: OK           0: Status         0: OK           65153: File create error         65153: File create error           65153: File create error         65153: File create error           65153: File create error         65153: File create error           65153: File create error         65153: File writing error           65185: File writing error         65185: File writing error           65185: File writing error         65186: Odd address for reading           0xE80C         Internal error - Please contact the hotline!           ZINFO3: Status         2INFO3: Status                                                                                                    | 0xE807   | CMD - auto command: FACTORY_RESET recognized and executed |
| ZINFO3: Not user relevant         0xE809       Internal error - Please contact the hotline!         ZINFO3: Not user relevant       ZINFO3: Not user relevant         0xE80A       Internal error - Please contact the hotline!         ZINFO3: Status       ZINFO3: Status         0: OK       65153: File create error         65185: File writing error       65186: Odd address for reading         0xE80B       CMD - auto command: DIAGBUF recognized and executed         ZINFO3: Status       0: OK         65153: File create error       65153: File create error         65186: Odd address for reading       OXE800B         CMD - auto command: DIAGBUF recognized and executed         ZINFO3: Status       0: OK         65153: File create error       65153: File create error         65153: File create error       65153: File create error         65153: File create error       65156: Odd address for reading         0xE80C       Internal error - Please contact the hotline!         0xE80C       Internal error - Please contact the hotline!                                                                                                    | 0xE808   | Internal error - Please contact the hotline!              |
| 0xE809Internal error - Please contact the hotiine!0xE80AInternal error - Please contact the hotiine!0xE80AInternal error - Please contact the hotiine!2INFO3: Status2INFO3: Status0: OK65153: File create error65185: File writing error65186: Odd address for reading0xE80BCMD - auto command: DIAGBUF recognized and executed2INFO3: Status0: OK65153: File create error65153: File create error65153: Status0: OK65153: Status0: OK65153: File create error65153: File create error65153: File create error65153: File create error65153: File create error65153: File create error65153: File create error65185: File writing error65185: File writing error65185: Status0: OK65185: Status error65185: Status0: OK65185: Status error65185: Status error65185: Status error65185: Status error65185: Status error65185: Status error65185: Status error65185: Status error65185: Status0: OK0: OK0: OK0: OK0: OK0: OK0: OK0: OK0: OK0: OK0: OK0: OK0: OK0: OK0: OK0: OK0: OK0: OK0: OK <tr< td=""><td></td><td>ZINFO2: Not user relevant</td></tr<>                                                                                                    |          | ZINFO2: Not user relevant                                 |
| ZINFO3: Not user relevant         OxE80A       Internal error - Please contact the hotline!         ZINFO3: Status         0: OK         65153: File create error         65185: File writing error         65186: Odd address for reading         OxE80B       CMD - auto command: DIAGBUF recognized and executed         ZINFO3: Status       0: OK         65153: File create error       65153: File create error         65186: Odd address for reading       0: OK         65153: File create error       65153: File create error         65153: File create error       65153: File create error         65153: File create error       65153: File create error         65185: File writing error       65185: File writing error         65186: Odd address for reading       0: OK         0xE80C       Internal error - Please contact the hotline!         ZINFO3: Status       2INFO3: Status                                                                                                    |          | ZINFO3: Not user relevant                                 |
| 0xE80AInternal error - Please contact the hotline!ZINFO3: Status0: OK65153: File create error65185: File writing error65186: Odd address for reading0xE80BCMD - auto command: DIAGBUF recognized and executedZINFO3: Status0: OK65153: File create error65153: File create error65153: File create error65185: File writing error65185: File writing error65185: File writing error65185: File writing error65185: File writing error65185: File writing error65186: Odd address for reading0xE80CInternal error - Please contact the hotline!2INFO3: Status                                                                                                    | 0xE809   | Internal error - Please contact the hotline!              |
| ZINFO3: Status         0: OK         65153: File create error         65185: File writing error         65186: Odd address for reading         OxE80B       CMD - auto command: DIAGBUF recognized and executed         ZINFO3: Status       CNFO3: Status         0: OK       65185: File writing error         65185: File create error       65185: File create error         65185: File writing error       65185: File writing error         65185: File writing error       65185: File writing error         65186: Odd address for reading       CML         0xE80C       Internal error - Please contact the hotline!         ZINFO3: Status       Internal error - Please contact the hotline!                                                                                                    |          | ZINFO3: Not user relevant                                 |
| 0: OK65153: File create error65185: File writing error65186: Odd address for reading0xE80BCMD - auto command: DIAGBUF recognized and executed2INFO3: Status0: OK65153: File create error65185: File writing error65185: File writing error65186: Odd address for reading0xE80CInternal error - Please contact the hottine!2INFO3: Status                                                                                                    | 0xE80A   | Internal error - Please contact the hotline!              |
| 65153: File create error         65185: File writing error         65186: Odd address for reading         0xE80B       CMD - auto command: DIAGBUF recognized and executed         ZINFO3: Status         0: OK         65185: File writing error         65185: File create error         65185: File writing error         65185: File writing error         65185: File writing error         65186: Odd address for reading         0xE80C       Internal error - Please contact the hotline!         ZINFO3: Status         ZINFO3: Status                                                                                                    |          | ZINFO3: Status                                            |
| 65185: File writing error         65186: Odd address for reading         0xE80B       CMD - auto command: DIAGBUF recognized and executed         ZINFO3: Status         0: OK         65153: File create error         65185: File writing error         65186: Odd address for reading         0xE80C         Internal error - Please contact the hotline!         ZINFO3: Status         ZINFO3: Status                                                                                                    |          | 0: OK                                                     |
| 65186: Odd address for reading         0xE80B       CMD - auto command: DIAGBUF recognized and executed         ZINFO3: Status       ZINFO3: Status         0: OK       65153: File create error         65185: File writing error       65186: Odd address for reading         0xE80C       Internal error - Please contact the hotline!         ZINFO3: Status       ZINFO3: Status                                                                                                    |          | 65153: File create error                                  |
| 0xE80B       CMD - auto command: DIAGBUF recognized and executed         ZINFO3: Status       ZINFO3: Status         0: OK       65153: File create error         65185: File writing error       65185: File writing error         65186: Odd address for reading       65186: Odd address for reading         0xE80C       Internal error - Please contact the hotline!         ZINFO3: Status       ZINFO3: Status                                                                                                    |          | 65185: File writing error                                 |
| ZINFO3: Status         0: OK         65153: File create error         65185: File writing error         65186: Odd address for reading         0xE80C       Internal error - Please contact the hotline!         ZINFO3: Status                                                                                                    |          | 65186: Odd address for reading                            |
| 0: OK<br>65153: File create error<br>65185: File writing error<br>65186: Odd address for reading<br>0xE80C Internal error - Please contact the hotline!<br>ZINFO3: Status                                                                                                    | 0xE80B   | CMD - auto command: DIAGBUF recognized and executed       |
| 65153: File create error         65185: File writing error         65186: Odd address for reading         0xE80C       Internal error - Please contact the hotline!         ZINFO3: Status                                                                                                    |          | ZINFO3: Status                                            |
| 65185: File writing error         65186: Odd address for reading         0xE80C       Internal error - Please contact the hotline!         ZINFO3: Status                                                                                                    |          | 0: OK                                                     |
| 0xE80C       Internal error - Please contact the hotline!         ZINFO3: Status                                                                                                    |          | 65153: File create error                                  |
| 0xE80C Internal error - Please contact the hotline!<br>ZINFO3: Status                                                                                                    |          | 65185: File writing error                                 |
| ZINFO3: Status                                                                                                    |          | 65186: Odd address for reading                            |
|                                                                                                    | 0xE80C   | Internal error - Please contact the hotline!              |
| 0: OK                                                                                                    |          | ZINFO3: Status                                            |
|                                                                                                    |          | 0: OK                                                     |
| 65153: File create error                                                                                                    |          | 65153: File create error                                  |
| 65185: File writing error                                                                                                    |          | 65185: File writing error                                 |
| 65186: Odd address for reading                                                                                                    |          | 65186: Odd address for reading                            |
| 0xE80D Internal error - Please contact the hotline!                                                                                                    | 0xE80D   | Internal error - Please contact the hotline!              |

| Event ID | Description                                                                                               |
|----------|----------------------------------------------------------------------------------------------------|
| 0xE80E   | CMD - auto command: SET_NETWORK recognized and executed                                                   |
| 0xE80F   | Internal error - Please contact the hotline!                                                              |
|          | ZINFO3: Status                                                                                            |
|          | 0: OK                                                                                                    |
|          | 65153: File create error                                                                                  |
|          | 65185: File writing error                                                                                 |
|          | 65186: Odd address for reading                                                                            |
| 0xE810   | Internal error - Please contact the hotline!                                                              |
| 0xE811   | Internal error - Please contact the hotline!                                                              |
| 0xE812   | Internal error - Please contact the hotline!                                                              |
| 0xE813   | Internal error - Please contact the hotline!                                                              |
| 0xE814   | CMD - auto command: SET_MPI_ADDRESS identified                                                            |
| 0xE816   | CMD - auto command: SAVE_PROJECT recognized but not executed, because the CPU memory is<br>empty          |
| 0xE817   | Internal error - Please contact the hotline!                                                              |
|          | ZINFO3: Not user relevant                                                                                 |
| 0xE820   | Internal message                                                                                          |
| 0xE821   | Internal message                                                                                          |
| 0xE822   | Internal message                                                                                          |
| 0xE823   | Internal message                                                                                          |
| 0xE824   | Internal message                                                                                          |
| 0xE825   | Internal message                                                                                          |
| 0xE826   | Internal message                                                                                          |
| 0xE827   | Internal message                                                                                          |
| 0xE828   | Internal message                                                                                          |
| 0xE829   | Internal message                                                                                          |
| 0xE82A   | CMD - auto command: CPUTYPE_318 recognized and executed                                                   |
|          | ZINFO3: Error code                                                                                        |
| 0xE82B   | CMD - auto command: CPUTYPE_ORIGINAL recognized and executed                                              |
|          | ZINFO3: Error code                                                                                        |
| 0xE82C   | CMD - auto command: WEBVISU_PGOP_ENABLE recognized and executed                                           |
| 0xE82D   | CMD - auto command: WEBVISU_PGOP_DISABLE recognized and executed                                          |
| 0xE82E   | CMD - auto command: WEBVISU_CP_ENABLE recognized and executed                                             |
| 0xE82F   | CMD - auto command: WEBVISU_CP_DISABLE recognized and executed                                            |
| 0xE8FB   | CMD - auto command: Error: Initialization of the Ethernet PG/OP channel by means of SET_NETWORK is faulty |
| 0xE8FC   | CMD - auto command: Error: Some IP parameters missing in SET_NETWORK                                      |
| 0xE8FE   | CMD - auto command: Error: CMD_START not found                                                            |
| 0xE8FF   | CMD - auto command: Error while reading CMD file (memory card error)                                      |

| b4E901         Checksum error           ZINFO1: Not user relevant           DBID: Not user relevant           DBID: Not user relevant           ZINFO2: Not user relevant           ZINFO1: Not user relevant           DBID: Not user relevant           DBID: Not user relevant           DBID: Not user relevant           DBID: Not user relevant           ZINFO2: Stot           ZINFO2: Stot           ZINFO3: Deta width           CNES90           Configuration error PROFINET           ZINFO1: Peripheral address ure of peripheral address           CNES91         Error in the configuration of the vebVisu project           CNES92         Internal error of the VebVisu projec                                                                                                    | Event ID | Description                                                                 |
|----------------------------------------------------------------------------------------------------|----------|-----------------------------------------------------------------------------|
| ZINFO2: Not user relevant           DatID: Not user relevant           OxE802           Internal error - Please contact the hollinel           ZINFO2: Not user relevant           ZINFO2: Not user relevant           DatID: Not user relevant           DatID: Not user relevant           DatID: Not user relevant           ZINFO2: Stot user relevant           DatID: Not user relevant           DatID: Not user relevant           ZINFO2: Stot           ZINFO2: Stot           ZINFO2: Stot           ZINFO2: Stot           ZINFO2: Stot           ZINFO2: Stot           ZINFO2: Stot           ZINFO2: Stot           ZINFO2: Stot           ZINFO2: Stot           ZINFO2: Stot           ZINFO2: Stot           ZINFO1: Peripheral address           ZINFO1: Peripheral address           ZINFO2: Stot           ZINFO2: Stot           ZINFO1: Peripheral address           ZINFO1: Peripheral address           ZINFO1: Peripheral address           ZINFO2: Stot           ZINFO1: Peripheral address           ZINFO1: Peripheral address           ZINFO1: Peripheral address           ZINFO1: Peripheral address                                                                                                    | 0xE901   | Checksum error                                                              |
| DatID: Not user relevant           DxE902         Internal error - Please contact the hotline!           ZINFO1: Not user relevant         ZINFO1: Not user relevant           ZINFO2: Not user relevant         ZINFO2: Not user relevant           DatID: Not user relevant         ZINFO1: Peripheral address           ZINFO1: Peripheral address         ZINFO1: Peripheral address           ZINFO2: Slot         ZINFO2: Slot           ZINFO2: Slot         ZINFO3: Data width           DatID: 0x55 Peripheral address is input address         ZINFO1: Peripheral address           ZINFO2: Slot         ZINFO1: Peripheral address           ZINFO2: Slot         ZINFO3: Data width           DXE910         PG/OP: Input peripheral address out of peripheral area           ZINFO3: Data width         ZINFO3: Data width           DXE92         Configuration error PROFINET           ZINFO3: Data width         ZINFO3: Data width           DXE940         Error in the configuration of the WebVisu project           DXE941         Error in the configuration of the WebVisu project           DXE941         Error in the configuration of the control is not loaded, WebVisu is not started           DXE942         Internal error of the WebVisu project           DXE943         WebVisu was started           DXE944         WebVisu was stared                                                                                                    |          | ZINFO1: Not user relevant                                                   |
| 0xE802         Internal error - Please contact the holline!           ZINFO1: Not user relevant           DattD: Not user relevant           DattD: Not user relevant           0xE804           PG/0P: Multiple parametrization of a peripheral address           ZINFO1: Peripheral address           ZINFO2: Stot           ZINFO2: Stot           ZINFO3: Data width           DattD: 0x54 Peripheral address is input address           DattD: 0x55 Peripheral address is output address           ZINFO3: Data width           DattD: 0x55 Peripheral address out of peripheral area           ZINFO1: Peripheral address out of peripheral area           ZINFO2: Stot           ZINFO3: Data width           DxE910         PG/OP: output peripheral address out of peripheral area           ZINFO1: Peripheral address         ZINFO1: Peripheral address           ZINFO3: Data width         ZINFO3: Data width           DxE921         PG/OP: output peripheral address out of peripheral area           ZINFO1: Peripheral address         ZINFO1: Peripheral address           ZINFO3: Data width         ZINFO3: Data width           DxE920         Configuration error PROFINET           ZINFO1: Peripheral address ext of the WebVisu project         ZINFO1: Peripheral address           DxE930         Hard                                                                                                    |          | ZINFO2: Not user relevant                                                   |
| ZINF01: Not user relevant           ZINF02: Not user relevant           DatD: Not user relevant           DatD: Not user relevant           ZINF02: Solt           ZINF02: Solt           ZINF02: Solt           ZINF02: Solt           ZINF02: Solt           ZINF03: Data width           DatD: 0x55 Peripheral address is output address           DatD: 0x55 Peripheral address is output address           DatD: 0x55 Peripheral address is output address           ZINF03: Data width           ZINF03: Data width           ZINF02: Solt           ZINF03: Data width           ZINF03: Data width           OxE910         PG/OP: Output peripheral address out of peripheral area           ZINF02: Solt         ZINF03: Data width           OxE921         PG/OP: Output peripheral address           OxE922         Configuration error PROFINET           ZINF01: Peripheral address         ZINF01: Peripheral address           OxE931         Error when loading the WebVisu project           OxE942         Error when loading the WebVisu project           OxE943         Hardware configuration of the control is not loaded, WebVisu is not started           OxE945         WebVisu was started           OxE945         WebVisu was disabled by the us                                                                                                    |          | DatID: Not user relevant                                                    |
| Image: Subsect of the set of the set of the        | 0xE902   | Internal error - Please contact the hotline!                                |
| DatiD: Not user relevant           0xE904         PG/OP: Multiple parametrization of a peripheral address           ZINFO1: Peripheral address         ZINFO2: Siot           ZINFO2: Siot         ZINFO3: Data width           DatID: 0x54 Peripheral address is input address         DatID: 0x54 Peripheral address           DatID: 0x55 Peripheral address is output address         DatID: 0x55 Peripheral address           DatID: 0x55 Peripheral address out of peripheral area         ZINFO1: Peripheral address           ZINFO2: Slot         ZINFO3: Data width           DxE910         PG/OP: Input peripheral address out of peripheral area           ZINFO3: Data width         ZINFO3: Data width           DxE911         PG/OP: Output peripheral address out of peripheral area           ZINFO3: Data width         ZINFO3: Data width           DxE920         Configuration error PROFINET           ZINFO3: Postition 0: Error code         Configuration of the WebVisu project file           DxE931         Error then configuration of the WebVisu project           DxE932         Internal error of the WebVisu server           DxE935         WebVisu us started           DxE946         WebVisu was started           DxE947         WebVisu was disabled by the user           DxE948         WebVisu was disabled by the user           DxE94                                                                                                    |          | ZINFO1: Not user relevant                                                   |
| OXE904         PG/OP: Multiple parametrization of a peripheral address           ZINFO1: Peripheral address           ZINFO2: Slot           ZINFO3: Data width           DatD: 0x55 Peripheral address is input address           DatD: 0x55 Peripheral address out of peripheral area           ZINFO3: Slot           ZINFO3: Slot address           ZINFO3: Slot address           ZINFO3: Slot address           ZINFO3: Slot address           ZINFO3: Slot address           ZINFO3: Slot address           ZINFO3: Slot address           ZINFO3: Data width           OxE911         PG/OP: Output peripheral address out of peripheral area           ZINFO3: Data width           OxE911         PG/OP: Output peripheral address out of peripheral area           ZINFO3: Data width           OxE911         PG/OP: Output peripheral address out of peripheral area           ZINFO3: Slot           ZINFO3: Data width           OxE911         PG/OP: Output peripheral address out of peripheral area           ZINFO3: Data width           OxE920         Error in the configuration of the WebVisu project file           OxE931         Internal error of the WebVisu project file           OxE932         Hardware configuration of the control is not loaded, WebVisu is not started                                                                                                    |          | ZINFO2: Not user relevant                                                   |
| ZINF01: Peripheral address           ZINF02: Slot           ZINF03: Data width           DatD: 0x55 Peripheral address is input address           DatD: 0x55 Peripheral address out of peripheral area           ZINF03: Data width           DatD: 0x55 Peripheral address out of peripheral area           ZINF03: Slot           ZINF03: Slot awidth           Dotto: 0x57 Peripheral address out of peripheral area           ZINF03: Slot awidth           Dotto: 0x50           ZINF03: Slot awidth           Dotto: 0x50           ZINF03: Slot awidth           Dotto: 0x50           ZINF03: Slot awidth           Dotto: 0x50           ZINF03: Slot awidth           Dotto: 0x50           ZINF03: Slot awidth           Dotto: 0x50           ZINF03: Slot awidth           Dotto: 0x50           ZINF03: Slot awidth           Dotto: 0x50           ZINF03: Data width           Dotto: 0x50           Configuration error PROFINET           ZINF01 - Position 0: Error code           Dotto: peripheral address out of peripheral address           Dotto: Diffurction of the WebVisu project           Dotto: Diffurction of the WebVisu project           Dotto: Diffurction of the WebVisu                                                                                                    |          | DatID: Not user relevant                                                    |
| ZINFO2: Slot           ZINFO3: Data width           DatID: 0x54 Peripheral address is input address           DatID: 0x55 Peripheral address is output address           OXE910         PG/OP: Input peripheral address out of peripheral area           ZINFO2: Slot         ZINFO2: Slot           ZINFO2: Slot         ZINFO2: Slot           ZINFO2: Slot         ZINFO3: Data width           OxE911         PG/OP: Output peripheral address out of peripheral area           ZINFO2: Slot         ZINFO2: Slot           ZINFO2: Slot         ZINFO3: Data width           OxE921         PG/OP: Output peripheral address out of peripheral area           ZINFO3: Data width         ZINFO3: Data width           OxE920         Configuration error PROFINET           ZINFO3: Data width         ZINFO3: Data width           OxE980         Error when loading the WebVisu project file           OxE981         Error in the configuration of the WebVisu project           OxE982         Internal error of the WebVisu project           OxE983         Hardware configuration of the control is not loaded, WebVisu is not started           OxE984         WebVisu was started           OxE985         WebVisu was disabled by the user           OxE986         WebVisu was disabled by the user           OxE987                                                                                                    | 0xE904   | PG/OP: Multiple parametrization of a peripheral address                     |
| ZINFO3: Data width           DatiD: 0x54 Peripheral address is input address           DatiD: 0x55 Peripheral address is output address           DXE910         PG/OP: Input peripheral address out of peripheral area           ZINFO1: Peripheral address         ZINFO2: Slot           ZINFO3: Data width         ZINFO3: Data width           0xE911         PG/OP: Output peripheral address out of peripheral area           ZINFO3: Data width         ZINFO3: Data width           0xE911         PG/OP: Output peripheral address out of peripheral area           ZINFO3: Data width         ZINFO3: Data width           0xE920         Configuration error PROFINET           ZINFO3: Data width         Configuration or Error code           0xE980         Error when loading the WebVisu project file           0xE981         Error in the configuration of the WebVisu project           0xE983         Hardware configuration of the control is not loaded, WebVisu is not started           0xE983         Hardware started           0xE984         WebVisu was started           0xE985         WebVisu was stopped           0xE984         WebVisu was disabled by the user           0xE985         WebVisu was disabled by the user           0xE986         WebVisu was disabled by the user           0xE987         WebVisu                                                                                                    |          | ZINFO1: Peripheral address                                                  |
| Datb: 0x54 Peripheral address is input address           Datb: 0x55 Peripheral address is output address           DAEP10           PG/OP: Input peripheral address out of peripheral area           ZINFO1: Peripheral address           ZINFO2: Slot           ZINFO3: Data width           DAEP10           PG/OP: Output peripheral address out of peripheral area           ZINFO2: Slot           ZINFO2: Slot           ZINFO3: Data width           DAEP10           PG/OP: Output peripheral address           ZINFO2: Slot           ZINFO3: Data width           DAEP20           Configuration error PROFINET           ZINFO1 - Position 0: Error code           DXE980         Error in the configuration of the WebVisu project           DXE981         Error in the configuration of the WebVisu project           DXE982         Internal error of the WebVisu project           DXE983         Hardware configuration of the control is not loaded, WebVisu is not started           DXE984         WebVisu was started           DXE985         WebVisu was started           DXE986         WebVisu was disabled by the user           DXE987         WebVisu was disabled by the user           DXE988         WebVisu was disabled by the user                                                                                                    |          | ZINFO2: Slot                                                                |
| DattD: 0x55 Peripheral address is output address0xE910PG/OP: Input peripheral address out of peripheral areaZINFO1: Peripheral addressZINFO2: SlotZINFO2: SlotZINFO3: Data width0xE911PG/OP: Output peripheral address out of peripheral areaZINFO1: Peripheral addressZINFO1: Peripheral addressZINFO2: SlotZINFO2: SlotZINFO2: SlotZINFO2: SlotZINFO2: SlotZINFO3: Data width0xE920Configuration error PROFINETZINFO1: Peripheral on CError codeZINFO1: Peripheral on the WebVisu project file0xE981Error in the configuration of the WebVisu project0xE982Internal error of the WebVisu server0xE983Hardware configuration of the control is not loaded, WebVisu is not started0xE984WebVisu was started0xE985WebVisu was started0xE986WebVisu was started0xE987WebVisu was outped0xE988WebVisu was disabled by the user0xE000Internal error - Please contact the hotline!PK: Not relevantPK: Not user relevant0xEA01Internal error - Please contact the hotline!PK: Not relevantDatto: not user relevant0xEA01Internal error - Please contact the hotline!                                                                                                    |          | ZINFO3: Data width                                                          |
| 0XE910         PG/OP: Input peripheral address out of peripheral area           ZINF01: Peripheral address           ZINF02: Slot           ZINF03: Data width           0XE911         PG/OP: Output peripheral address out of peripheral area           ZINF03: Data width           0XE920         PG/OP: Output peripheral address           ZINF02: Slot           ZINF03: Data width           0XE920         Configuration error PROFINET           ZINF01 - Position 0: Error code           0XE980         Error when loading the WebVisu project file           0XE981         Error in the configuration of the WebVisu project           0XE983         Hardware configuration of the control is not loaded, WebVisu is not started           0XE984         WebVisu was started file           0XE985         WebVisu was started           0XE986         WebVisu was started           0XE987         WebVisu was atstarted           0XE988         WebVisu was disabled by the user           0XE988         WebVisu was disabled by the user           0XE988         WebVisu was disabled by the user           0XE988         WebVisu was disabled by the user           0XE980         Internal error - Please contact the hotline!           PK: Not relevant to user         DatD: Not user relev                                                                                                    |          | DatID: 0x54 Peripheral address is input address                             |
| ZINF01: Peripheral address           ZINF02: Slot           ZINF03: Data width           0xE911         PG/OP: Output peripheral address out of peripheral area           ZINF01: Peripheral address         ZINF02: Slot           ZINF02: Slot         ZINF03: Data width           0xE920         Configuration error PROFINET           ZINF01 - Position 0: Error code         Configuration error PROFINET           0xE980         Error when loading the WebVisu project file           0xE981         Error in the configuration of the WebVisu project file           0xE982         Internal error of the WebVisu project file           0xE983         Hardware configuration of the control is not loaded, WebVisu is not started           0xE984         WebVisu is blocked by the user, start of the WebVisu was prevented           0xE985         WebVisu was started           0xE986         WebVisu was stopped           0xE987         WebVisu was disabled by the user           0xE988         WebVisu was disabled by the user           0xE988         WebVisu was disabled by the user           0xE988         WebVisu was disabled by the user           0xE987         Piecewant to user           0xE100         Internal error - Please contact the hotline!           PK: Not relevant to user         DatID: Not user r                                                                                                    |          | DatID: 0x55 Peripheral address is output address                            |
| ZINF02: Slot           ZINF03: Data width           0xE911         PG/OP: Output peripheral address out of peripheral area           ZINF01: Peripheral address         ZINF02: Slot           ZINF02: Slot         ZINF03: Data width           0xE920         Configuration error PROFINET           ZINF01 - Position 0: Error code         Configuration error PROFINET           0xE980         Error when loading the WebVisu project file           0xE981         Error in the configuration of the WebVisu project file           0xE982         Internal error of the WebVisu server           0xE983         Hardware configuration of the control is not loaded, WebVisu is not started           0xE984         WebVisu was started           0xE985         WebVisu was stopped           0xE986         WebVisu was stopped           0xE987         WebVisu was disabled by the user           0xE988         WebVisu was disabled by the user           0xE986         WebVisu was disabled by the user           0xE987         Hermal error - Please contact the hotline!           0xE000         Internal error - Please contact the hotline!           0xE001         Internal error - Please contact the hotline!                                                                                                    | 0xE910   | PG/OP: Input peripheral address out of peripheral area                      |
| 2INF03: Data width           0xE911         PG/OP: Output peripheral address out of peripheral area           2INF01: Peripheral address         2INF01: Peripheral address           2INF02: Slot         2INF03: Data width           0xE920         Configuration error PROFINET           2INF01 - Position 0: Error code         2INF01 - Position 0: Error code           0xE980         Error when loading the WebVisu project file           0xE981         Error in the configuration of the WebVisu project           0xE983         Hardware configuration of the Control is not loaded, WebVisu is not started           0xE984         WebVisu was started           0xE985         WebVisu was started           0xE986         WebVisu was objeed           0xE987         WebVisu was disabled by the user           0xE988         WebVisu was disabled by the user           0xE988         WebVisu was disabled by the user           0xE981         Error - Please contact the hotline!           0xE982         Pit: Not relevant to user           0xE983         Internal error - Please contact the hotline!           0xE984         WebVisu user relevant           0xE985         Internal error - Please contact the hotline!           0xE986         Internal error - Please contact the hotline!           0xEN01<                                                                                                    |          | ZINFO1: Peripheral address                                                  |
| 0xE911         PG/OP: Output peripheral address out of peripheral area           ZINFO1: Peripheral address           ZINFO2: Slot           ZINFO3: Data width           0xE920         Configuration error PROFINET           ZINFO1 - Position 0: Error code           0xE980         Error when loading the WebVisu project file           0xE981         Error in the configuration of the WebVisu project           0xE982         Internal error of the WebVisu server           0xE983         Hardware configuration of the control is not loaded, WebVisu is not started           0xE986         WebVisu was started           0xE987         WebVisu was started           0xE988         WebVisu was enabled by the user           0xE988         WebVisu was disabled by the user           0xE988         WebVisu was disabled by the user           0xE988         WebVisu was relevent to user           0xE400         PK: Not relevant to user           0atLD: Not user relevant         Datlo: not user relevant           0xEA01         Internal error - Please contact the hotline!                                                                                                    |          | ZINFO2: Slot                                                                |
| ZINFO1: Peripheral address           ZINFO2: Slot           ZINFO3: Data width           0xE920         Configuration error PROFINET           ZINFO1 - Position 0: Error code           0xE980         Error when loading the WebVisu project file           0xE981         Error in the configuration of the WebVisu project           0xE982         Internal error of the WebVisu server           0xE983         Hardware configuration of the control is not loaded, WebVisu is not started           0xE984         WebVisu vas started           0xE985         WebVisu was started           0xE986         WebVisu was stopped           0xE987         WebVisu was disabled by the user           0xE400         Internal error - Please contact the hotline!           PK: Not relevant to user         DatD: Not user relevant           0xEA01         Internal error - Please contact the hotline!                                                                                                    |          | ZINFO3: Data width                                                          |
| ZINFO2: Slot           ZINFO3: Data width           0xE920         Configuration error PROFINET           ZINFO1 - Position 0: Error code           0xE980         Error when loading the WebVisu project file           0xE981         Error in the configuration of the WebVisu project           0xE982         Internal error of the WebVisu server           0xE983         Hardware configuration of the control is not loaded, WebVisu is not started           0xE984         WebVisu vas started           0xE985         WebVisu was started           0xE987         WebVisu was stopped           0xE988         WebVisu was enabled by the user           0xE980         Firer evant to user           0xEA00         Internal error - Please contact the hotline!           PK: Not relevant to user         DatD: Not user relevant           0xEA01         Internal error - Please contact the hotline!                                                                                                    | 0xE911   | PG/OP: Output peripheral address out of peripheral area                     |
| ZINFO3: Data width           0xE920         Configuration error PROFINET<br>ZINFO1 - Position 0: Error code           0xE980         Error when loading the WebVisu project file           0xE981         Error in the configuration of the WebVisu project           0xE982         Internal error of the WebVisu server           0xE983         Hardware configuration of the control is not loaded, WebVisu is not started           0xE984         WebVisu is blocked by the user, start of the WebVisu was prevented           0xE985         WebVisu was started           0xE987         WebVisu was enabled by the user           0xE988         WebVisu was disabled by the user           0xE980         Metoria error - Please contact the hottine!           PK: Not relevant to user         DatID: Not user relevant           0xEA01         Internal error - Please contact the hottine!                                                                                                    |          | ZINFO1: Peripheral address                                                  |
| OxE920         Configuration error PROFINET           ZINFO1 - Position 0: Error code           0xE980         Error when loading the WebVisu project file           0xE981         Error in the configuration of the WebVisu project           0xE982         Internal error of the WebVisu server           0xE983         Hardware configuration of the control is not loaded, WebVisu is not started           0xE984         WebVisu is blocked by the user, start of the WebVisu was prevented           0xE985         WebVisu was started           0xE986         WebVisu was stopped           0xE987         WebVisu was enabled by the user           0xE988         WebVisu was disabled by the user           0xE400         Internal error - Please contact the hotline!           0xEA01         Internal error - Please contact the hotline!                                                                                                    |          | ZINFO2: Slot                                                                |
| Image: Non-state state sta |          | ZINFO3: Data width                                                          |
| 0xE980Error when loading the WebVisu project file0xE981Error in the configuration of the WebVisu project0xE982Internal error of the WebVisu server0xE983Hardware configuration of the control is not loaded, WebVisu is not started0xE984WebVisu is blocked by the user, start of the WebVisu was prevented0xE985WebVisu was started0xE986WebVisu was stopped0xE987WebVisu was enabled by the user0xE988WebVisu was disabled by the user0xE987NebVisu was disabled by the user0xE988WebVisu was disabled by the user0xE988NebVisu was disabled by the user0xE980Internal error - Please contact the hotline!<br>PK: Not relevant to user<br>DatID: Not user relevant0xEA01Internal error - Please contact the hotline!                                                                                                    | 0xE920   | Configuration error PROFINET                                                |
| 0xE981Error in the configuration of the WebVisu project0xE982Internal error of the WebVisu server0xE983Hardware configuration of the control is not loaded, WebVisu is not started0xE984WebVisu is blocked by the user, start of the WebVisu was prevented0xE985WebVisu was started0xE986WebVisu was stopped0xE987WebVisu was enabled by the user0xE988WebVisu was disabled by the user0xE988WebVisu was disabled by the user0xE988MebVisu was disabled by the user0xEA00Internal error - Please contact the hotline!<br>DatID: Not user relevant0xEA01Internal error - Please contact the hotline!                                                                                                    |          | ZINFO1 - Position 0: Error code                                             |
| 0xE982Internal error of the WebVisu server0xE983Hardware configuration of the control is not loaded, WebVisu is not started0xE984WebVisu is blocked by the user, start of the WebVisu was prevented0xE985WebVisu was started0xE986WebVisu was stopped0xE987WebVisu was enabled by the user0xE988WebVisu was disabled by the user0xE987Internal error - Please contact the hotline!0xEA00PK: Not relevant0xEA01Internal error - Please contact the hotline!0xEA01Internal error - Please contact the hotline!                                                                                                    | 0xE980   | Error when loading the WebVisu project file                                 |
| 0xE983Hardware configuration of the control is not loaded, WebVisu is not started0xE984WebVisu is blocked by the user, start of the WebVisu was prevented0xE985WebVisu was started0xE986WebVisu was stopped0xE987WebVisu was enabled by the user0xE988WebVisu was disabled by the user0xE988Internal error - Please contact the hotline!PK: Not relevant to user0xEA01Internal error - Please contact the hotline!                                                                                                    | 0xE981   | Error in the configuration of the WebVisu project                           |
| 0xE984WebVisu is blocked by the user, start of the WebVisu was prevented0xE985WebVisu was started0xE986WebVisu was stopped0xE987WebVisu was enabled by the user0xE988WebVisu was disabled by the user0xE988Internal error - Please contact the hotline!PK: Not relevant to userPK: Not relevant to user0xEA01Internal error - Please contact the hotline!                                                                                                    | 0xE982   | Internal error of the WebVisu server                                        |
| 0xE985WebVisu was started0xE986WebVisu was stopped0xE987WebVisu was enabled by the user0xE988WebVisu was disabled by the user0xEA00Internal error - Please contact the hotline!<br>PK: Not relevant to user<br>DatID: Not user relevant0xEA01Internal error - Please contact the hotline!                                                                                                    | 0xE983   | Hardware configuration of the control is not loaded, WebVisu is not started |
| 0xE986WebVisu was stopped0xE987WebVisu was enabled by the user0xE988WebVisu was disabled by the user0xEA00Internal error - Please contact the hotline!PK: Not relevant to user<br>DatID: Not user relevant0xEA01Internal error - Please contact the hotline!                                                                                                    | 0xE984   | WebVisu is blocked by the user, start of the WebVisu was prevented          |
| 0xE987WebVisu was enabled by the user0xE988WebVisu was disabled by the user0xEA00Internal error - Please contact the hotline!PK: Not relevant to userDatID: Not user relevant0xEA01Internal error - Please contact the hotline!                                                                                                    | 0xE985   | WebVisu was started                                                         |
| 0xE988     WebVisu was disabled by the user       0xEA00     Internal error - Please contact the hotline!       PK: Not relevant to user     PK: Not relevant       0xEA01     Internal error - Please contact the hotline!                                                                                                    | 0xE986   | WebVisu was stopped                                                         |
| 0xEA00       Internal error - Please contact the hotline!         PK: Not relevant to user         DatID: Not user relevant         0xEA01       Internal error - Please contact the hotline!                                                                                                    | 0xE987   | WebVisu was enabled by the user                                             |
| PK: Not relevant to user       DatID: Not user relevant       0xEA01     Internal error - Please contact the hotline!                                                                                                    | 0xE988   | WebVisu was disabled by the user                                            |
| 0xEA01     Internal error - Please contact the hotline!                                                                                                    | 0xEA00   | Internal error - Please contact the hotline!                                |
| 0xEA01 Internal error - Please contact the hotline!                                                                                                    |          | PK: Not relevant to user                                                    |
|                                                                                                    |          | DatID: Not user relevant                                                    |
| PK: Not user relevant                                                                                                    | 0xEA01   | Internal error - Please contact the hotline!                                |
|                                                                                                    |          | PK: Not user relevant                                                       |

| Event ID | Description                                                       |
|----------|-------------------------------------------------------------------|
|          | ZINFO1: Slot                                                      |
|          | DatID: Not user relevant                                          |
| 0xEA02   | SBUS: Internal error (internal plugged sub module not recognized) |
|          | PK: Not user relevant                                             |
|          | ZINFO1: Slot                                                      |
|          | ZINFO2: Type identifier target                                    |
|          | ZINFO3: Type identifier                                           |
|          | DatID: Not user relevant                                          |
| 0xEA03   | SBUS: Communication error between CPU and IO controller           |
|          | OB: Operating mode                                                |
|          | 0: Configuration in operating condition RUN                       |
|          | 1: STOP (update)                                                  |
|          | 2: STOP (memory reset)                                            |
|          | 3: STOP (auto initialization)                                     |
|          | 4: STOP (internal)                                                |
|          | 5: STARTUP (cold start)                                           |
|          | 6: STARTUP (restart/warm start)                                   |
|          | 7: STARTUP (hot restart)                                          |
|          | 9: RUN                                                            |
|          | 10: HALT                                                          |
|          | 11: COUPLING                                                      |
|          | 12: UPDATING                                                      |
|          | 13: DEFECTIVE                                                     |
|          | 14: Error search mode                                             |
|          | 15: De-energised                                                  |
|          | 253: Process image release in STOP                                |
|          | 254: Watchdog                                                     |
|          | 255: Not set                                                      |
|          | PK: Not user relevant                                             |
|          | ZINFO1: Slot                                                      |
|          | ZINFO2: Status                                                    |
|          | 0: OK                                                             |
|          | 1: Error                                                          |
|          | 2: Empty                                                          |
|          | 3: Busy                                                           |
|          | 4: Time out                                                       |
|          | 5: Internal blocking                                              |
|          | 6: Too many telegrams                                             |

| Event ID | Description                                                                        |
|----------|------------------------------------------------------------------------------------|
|          | 7: Not Connected                                                                   |
|          | 8: Unknown                                                                         |
|          | DatID: Not user relevant                                                           |
| 0xEA04   | SBUS: Multiple configuration of a periphery address                                |
|          | ZINFO1: Periphery address                                                          |
|          | ZINFO2: Slot                                                                       |
|          | ZINFO3: Data width                                                                 |
| 0xEA05   | Internal error - Please contact the hotline!                                       |
| 0xEA07   | Internal error - Please contact the hotline!                                       |
| 0xEA08   | SBUS: Configured input data width not the same as the connected input data width   |
|          | ZINFO1: Configured input data width                                                |
|          | ZINFO2: Slot                                                                       |
|          | ZINFO3: Input data width of the connected component                                |
| 0xEA09   | SBUS: Configured output data width not the same as the connected output data width |
|          | ZINFO1: Configured output data width                                               |
|          | ZINFO2: Slot                                                                       |
|          | ZINFO3: Output data width of the plugged component                                 |
| 0xEA10   | SBUS: Input periphery address outside the periphery area                           |
|          | ZINFO1: Periphery address                                                          |
|          | ZINFO2: Slot                                                                       |
|          | ZINFO3: Data width                                                                 |
| 0xEA11   | SBUS: Output periphery address outside the periphery area                          |
|          | ZINFO1: Periphery address                                                          |
|          | ZINFO2: Slot                                                                       |
|          | ZINFO3: Data width                                                                 |
| 0xEA12   | SBUS: Error in writing dataset                                                     |
|          | ZINFO1: Slot                                                                       |
|          | ZINFO2: Dataset number                                                             |
|          | ZINFO3: Dataset length                                                             |
| 0xEA14   | SBUS: Multiple configuration of a periphery address (diagnostic address)           |
|          | ZINFO1: Periphery address                                                          |
|          | ZINFO2: Slot                                                                       |
|          | ZINFO3: Data width                                                                 |
| 0xEA15   | Internal error - Please contact the hotline!                                       |
|          | ZINFO2: Slot of the master                                                         |
| 0xEA18   | SBUS: Error in mapping the master periphery                                        |
|          | ZINFO2: Slot of the master                                                         |
| 0xEA19   | Internal error - Please contact the hotline!                                       |
|          |                                                                                    |

| PK: Not user relevant         ZINFO2: HW slot         ZINFO2: HW slot         ZINFO3: Table         0: Read         1: Writing         DatID: Not user relevant         0xEA20         Error: RS485 interface is not pre-set to PROFIBUS DP master bus a PROFIBUS DP master is configured         0xEA21       Error: Configuration RS485 interface X2/X3: PROFIBUS DP master is configured but missing         ZINFO2: Interface X is configured incorrectly         0xEA22       Error: Configuration RS485 interface X2: Value is outside the limits         ZINFO2: Configuration for X2         0xEA23       Error: Configuration for X2         0xEA24       Error: Configuration for X3         0xEA25       Error: Configuration for X3         0xEA26       Error: Configuration for X2         0xEA27       Error: Configuration for X2         0xEA28       Error: Configuration for X3         0xEA29       Internal error - Please contact the hotime!         2INFO2: Not user relevant       ZINFO2: Not user relevant         0xEA30       Internal error - Please contact the hotime!         0xEA40       Internal error - Please contact the hotime!         0xEA40       Internal error - Please contact the hotime!         0xEA40       Internal error - Please contact the hotine!                                                                                                    | Event ID | Description                                                                                        |
|----------------------------------------------------------------------------------------------------|----------|----------------------------------------------------------------------------------------------------|
| ZINF03: Interface typeDatID: Not user relevantOXEA1ASBUS: Error in access to SBUS FPGA address tablePK: Not user relevantZINF02: HW slotZINF03: Table0: Read1: WritingDatID: Not user relevant0xEA20Error: RS485 interface is not pre-set to PROFIBUS DP master bus a PROFIBUS DP master is configured0xEA21Error: Configuration RS485 interface X2/X3: PROFIBUS DP master is configured but missingZINF02: Interface X is configured incorrectly0xEA22Error: Configuration RS485 interface X2/X3: PROFIBUS DP master is configured but missingZINF02: Interface X is configured incorrectly0xEA23Error: Configuration RS485 interface X2/X3: PROFIBUS DP master is configured but missingZINF02: Interface X is configured incorrectly0xEA24Error: Configuration for X20xEA25Error: Configuration for X30xEA26Internal error - Please contact the hotline!ZINF03: Configuration for X20xEA30[Internal error - Please contact the hotline!ZINF03: Not user relevantZINF03: Not user relevantZINF03: Not user relevantZINF03: Not user relevantZINF03: Not user relevantDistor of the CPWriteria error - Please contact the hotline!Writeria error - Please contact the hotline!Direction of the CPWriteria error - Please contact the hotline!Direction of the CPWriteria error - Please contact the hotline!Direction of the CPWriteria error - Please contact the hotline! <tr< td=""><td rowspan="3"></td><td>PK: Not user relevant</td></tr<>                                                                                                    |          | PK: Not user relevant                                                                              |
| Datil: Not user relevant0xEA1ASBUS: Error in access to SBUS FPGA address table0xEA1AFX: Not user relevant2INFO2: HW slot2INFO2: HW slot1: Writing0xEA20Error: RS485 interface is not pre-set to PROFIBUS DP master bus a PROFIBUS DP master is configured0xEA21Error: Configuration RS485 interface X2/X3: PROFIBUS DP master is configured but missing0xEA22Error: Configuration RS485 interface X2/X3: PROFIBUS DP master is configured but missing0xEA23Error: Configuration RS485 interface X2/X3: PROFIBUS DP master is configured but missing0xEA24Error: Configuration RS485 interface X2: Value is outside the limits0xEA23Error: Configuration RS485 interface X2: Value is outside the limits0xEA24Error: Configuration RS485 interface X2: Value is outside the limits0xEA25Error: Configuration RS485 interface X2: Value is outside the limits0xEA26Error: Configuration for X20xEA27Error: Configuration for X30xEA28Internal error - Please contact the hotine!0xEA29Error: Not user relevant0xEA30Internal error - Please contact the hotine!0xEA40Internal error - Please contact the hotine!0xEA40Error: Sol of the CPFK: File numberError: Configuration of the CPFK: File numberError: Configuration of the CP                                                                                                    |          | ZINFO2: HW slot                                                                                    |
| OXEA1A         SBUS: Error in access to SBUS FPGA address table           PK: Not user relevant           ZINFO2: HW slot           ZINFO3: Table           0: Read           1: Writing           DatID: Not user relevant           0XEA20           Error: RS485 interface is not pre-set to PROFIBUS DP master bus a PROFIBUS DP master is configured out missing           ZINFO2: Interface X is configured incorrectly           0XEA21         Error: Configuration RS485 interface X2/X3: PROFIBUS DP master is configured but missing           ZINFO2: Interface X is configured incorrectly           0XEA22         Error: Configuration RS485 interface X2: Value is outside the limits           ZINFO2: Configuration for X2         Interface X is configured for X2           0XEA23         Error: Configuration for X3           0XEA24         Error: Configuration RS485 interface X2/X3: Interface/protocol missing, default settings are used           ZINFO2: Configuration for X3         ZINFO2: Configuration for X3           0XEA30         Internal error - Please contact the hotline!           EINFO1: Status         ZINFO2: Not user relevant           ZINFO2: Not user relevant         ZINFO3: Not user relevant           0XEA40         Internal error - Please contact the hotline!           0XEA40         Internal error - Please contact the hotline!      <                                                                                                    |          | ZINFO3: Interface type                                                                             |
| PK: Not user relevant         ZINF02: HW slot         ZINF03: Table         0: Read         1: Writing         DatID: Not user relevant         0xEA20         Error: RS485 interface is not pre-set to PROFIBUS DP master bus a PROFIBUS DP master is configured         0xEA21         Error: Configuration RS485 interface X2/X3: PROFIBUS DP master is configured but missing         ZINF02: Interface X is configured incorrectly         0xEA22         Error: Configuration RS485 interface X2: Value is outside the limits         ZINF02: Configuration for X2         0xEA23         Error: Configuration for X2         0xEA24         Error: Configuration for X3         0xEA25         QINF02: Configuration for X2         0xEA26         ZINF02: Configuration for X2         0xEA27         Error: Configuration for X2         2INF03: Configuration for X2         ZINF04: Not user relevant         ZINF05: Not user relevant         ZINF02: Not user relevant         QINF03: Not user relevant         QINF03: Not user relevant         QINF03: Not user relevant         QINF03: Not user relevant         QINF03: Not user relevant         QINF03: Not user relevant                                                                                                    |          | DatID: Not user relevant                                                                           |
| ZNF02: HW slot           ZNF03: Table           2NF03: Table           Di Read           1: Writing           DatD: Not user relevant           0xEA20           Error: Configuration RS485 interface X2/X3: PROFIBUS DP master is configured but missing           ZNF02: Interface X is configured incorrectly           0xEA20           Error: Configuration RS485 interface X2: Value is outside the limits           ZNF02: Interface X is configured incorrectly           0xEA21           Error: Configuration RS485 interface X2: Value is outside the limits           ZNF02: Configuration RS485 interface X2: Value is outside the limits           ZNF02: Configuration RS485 interface X2: Value is outside the limits           ZNF02: Configuration RS485 interface X2:X3: Interface/protocol missing, default settings are used           ZNF02: Configuration RS485 interface X2:X3: Interface/protocol missing, default settings are used           ZNF02: Configuration for X3           OxEA30         Internal error - Please contact the hottine!           ZNF02: Not user relevant           ZNF02: Not user relevant           ZNF03: Not user relevant           ZNF03: Not user relevant           ZNF03: Not user relevant           ZNF03: Not user relevant           ZNF03: Not user relevant           ZNF03: Not user relevan                                                                                                    | 0xEA1A   | SBUS: Error in access to SBUS FPGA address table                                                   |
| ZINF03: Table           ZINF03: Table           0: Read           1: Writing           DattD: Not user relevant           0xEA20           Error: Configuration RS485 interface X2/X3: PROFIBUS DP master is configured but missing           ZINF02: Interface X is configured incorrectly           0xEA21           Error: Configuration RS485 interface X2/X3: PROFIBUS DP master is configured but missing           ZINF02: Interface X is configured incorrectly           0xEA22           Error: Configuration RS485 interface X2: Value is outside the limits           ZINF02: Configuration for X2           OxEA23           Error: Configuration RS485 interface X2/X3: Interface/protocol missing, default settings are used           ZINF02: Configuration for X3           OxEA24           Error: Configuration for X2           INF02: Configuration for X3           OxEA24           Error: Configuration for X3           INF03: Configuration for X3           INF03: Configuration for X3           INF04: Status           ZINF04: Status           ZINF04: Status           ZINF04: Status           ZINF03: Not user relevant           INF04: Status           ZINF04: Status           ZINF04: Status                                                                                                    |          | PK: Not user relevant                                                                              |
| i       Read         i: Writing       DatID: Not user relevant         0xEA20       Error: RS485 interface is not pre-set to PROFIBUS DP master bus a PROFIBUS DP master is configured         0xEA21       Error: Configuration RS485 interface X2/X3: PROFIBUS DP master is configured but missing         0xEA22       Error: Configuration RS485 interface X2/X3: PROFIBUS DP master is configured but missing         0xEA22       Error: Configuration RS485 interface X2: Value is outside the limits         0xEA23       Error: Configuration for X2         0xEA24       Error: Configuration RS485 interface X3: Value is outside the limits         0xEA23       Error: Configuration for X2         0xEA24       Error: Configuration RS485 interface X2/X3: Interface/protocol missing, default settings are used         2INFO2: Configuration for X3       Error: Configuration RS485 interface X2/X3: Interface/protocol missing, default settings are used         2INFO2: Configuration for X3       Error: Configuration for X3         0xEA30       Internal error - Please contact the hotline!         ZINFO2: Not user relevant       ZINFO2: Not user relevant         0xEA40       Internal error - Please contact the hotline!         0xEA40       Internal error - Please contact the hotline!         0xEA40       Internal error - Please contact the hotline!         0xEA40       Internal error - Please contact the hotline! <td></td> <td>ZINFO2: HW slot</td>                                                                                                    |          | ZINFO2: HW slot                                                                                    |
| 1: Wring           DatID: Not user relevant           0xEA20         Error: RS485 interface is not pre-set to PROFIBUS DP master bus a PROFIBUS DP master is configured           0xEA21         Error: Configuration RS485 interface X2/X3: PROFIBUS DP master is configured but missing           2INFO2: Interface X is configured incorrectly         DatID: Not user relevant           0xEA22         Error: Configuration RS485 interface X2: Value is outside the limits           2INFO2: Configuration for X2         Error: Configuration for X2           0xEA23         Error: Configuration for X3           0xEA24         Error: Configuration for X3           0xEA25         Error: Configuration for X3           0xEA26         Error: Configuration for X2           0xEA27         Error: Configuration for X3           0xEA28         Error: Configuration for X3           0xEA30         Internal error - Please contact the hottine!           2INFO2: Not user relevant         ZINFO2: Not user relevant           2INFO3: Not user relevant         ZINFO3: Not user relevant           0xEA40         Internal error - Please contact the hottine!           0xEA40         Error: Onstatus           2INFO3: Not user relevant         ZINFO3: Not user relevant           2INFO3: Not user relevant         ZINFO3: Not user relevant           0xEA40                                                                                                    |          | ZINFO3: Table                                                                                      |
| DatlD: Not user relevant0xEA20Error: RS485 interface is not pre-set to PROFIBUS DP master bus a PROFIBUS DP master is configured0xEA21Error: Configuration RS485 interface X2/X3: PROFIBUS DP master is configured but missing<br>ZINFO2: Interface X is configured incorrectly0xEA22Error: Configuration RS485 interface X2: Value is outside the limits<br>ZINFO2: Configuration for X20xEA23Error: Configuration RS485 interface X2: Value is outside the limits<br>ZINFO2: Configuration for X20xEA24Error: Configuration RS485 interface X2:X3: Value is outside the limits<br>ZINFO2: Configuration for X30xEA24Error: Configuration RS485 interface X2:X3: Interface/protocol missing, default settings are used<br>ZINFO2: Configuration for X20xEA30Internal error - Please contact the hotline!0xEA30Internal error - Please contact the hotline!0xEA40Error: Not user relevant<br>ZINFO2: Not user relevant0xEA40Internal error - Please contact the hotline!0xEA40Error: Please contact the hotline!0xEA40Error: Please contact the hotline!0xEA40Error: Please contact the hotline!0xEA40Error: Please contact the hotline!0xEA40Error - Please contact the hotline!0xEA40Error - Please contact the hotline!0xEA40Error - Please contact the hotline!0xEA40Error - Please contact the hotline!0xEA40Error - Please contact the hotline!0xEA40Error - Please contact the hotline!0xEA40Error - Please contact the hotline!0xEA40Error - Please contact the hotline!<                                                                                                    |          | 0: Read                                                                                            |
| OxEA20Error: RS485 interface is not pre-set to PROFIBUS DP master bus a PROFIBUS DP master is configuredOxEA21Error: Configuration RS485 interface X2/X3: PROFIBUS DP master is configured but missing<br>ZINFO2: Interface X is configured incorrectly0xEA22Error: Configuration RS485 interface X2: Value is outside the limits<br>ZINFO2: Configuration for X20xEA23Error: Configuration RS485 interface X3: Value is outside the limits<br>ZINFO2: Configuration for X30xEA24Error: Configuration for X30xEA25Error: Configuration for X30xEA26Error: Configuration for X30xEA27Error: Configuration for X30xEA28Error: Configuration for X30xEA24Error: Configuration for X30xEA30Internal error - Please contact the hotline!<br>ZINFO3: Not user relevant<br>ZINFO3: Not user relevant0xEA40Internal error - Please contact the hotline!<br>OB: Slot of the CPPK: File number<br>ZINFO1: Version of the CP                                                                                                    |          | 1: Writing                                                                                         |
| DXEA21Error: Configuration RS485 interface X2/X3: PROFIBUS DP master is configured but missing<br>ZINFO2: Interface X is configured incorrectlyDXEA22Error: Configuration RS485 interface X2: Value is outside the limits<br>ZINFO2: Configuration for X2DXEA23Error: Configuration RS485 interface X3: Value is outside the limits<br>ZINFO2: Configuration for X3DXEA24Error: Configuration RS485 interface X2/X3: Interface/protocol missing, default settings are used<br>ZINFO2: Configuration for X2DXEA24Error: Configuration for X2DXEA24Error: Configuration for X2DXEA24Error: Configuration for X2DXEA30Internal error - Please contact the hotline!ZINFO2: Not user relevant<br>ZINFO2: Not user relevantDXEA40Internal error - Please contact the hotline!DXEA40Internal error - Please contact the hotline!DXEA40Error: Please contact the hotline!DXEA40Internal error - Please contact the hotline!DXEA40Internal error - Please contact the hotline!DXEA40Internal error - Please contact the hotline!DXEA40Error: Please contact the hotline!DXEA40Internal error - Please contact the hotline!DXEA40Internal error - Please contact the hotline!DXEA40Internal error - Please contact the hotline!DXEA40Internal error - Please contact the hotline!DXEA40Internal error - Please contact the hotline!DXEA40Internal error - Please contact the hotline!DXEA40Internal error - Please contact the hotline!DXEA40Internal error - Please c                                                                                                    |          | DatID: Not user relevant                                                                           |
| Image: Sine Configuration Configuration RS485 interface X2: Value is outside the limitsOxEA22Error: Configuration RS485 interface X2: Value is outside the limitsOxEA23Error: Configuration RS485 interface X3: Value is outside the limitsOxEA23Error: Configuration RS485 interface X3: Value is outside the limitsOxEA24Error: Configuration for X3OxEA24Error: Configuration RS485 interface X2/X3: Interface/protocol missing, default settings are usedOxEA24Error: Configuration for X2ZINFO2: Configuration for X3OxEA30Internal error - Please contact the hotline!ZINFO1: StatusZINFO2: Not user relevantZINFO3: Not user relevantOXEA40Internal error - Please contact the hotline!OXEA40Error: Please contact the hotline!OXEA40Internal error - Please contact the hotline!OXEA40Error: Please contact the hotline!OXEA40Internal error - Please contact the hotline!OXEA40Error: Please contact the hotline!OXEA40Error: Please contact the hotline!OXEA40Error: Please contact the hotline!OXEA40File numberPK: File numberZINFO1: Version of the CPPK: File numberZINFO1: Version of the CPPK: File numberZINFO1: Version of the CPPK: File numberZINFO1: Version of the CPPK: File numberZINFO1: Version of the CPPK: File numberZINFO1: Version of the CPPK: File numberZINFO1: Version of the CP </td <td>0xEA20</td> <td>Error: RS485 interface is not pre-set to PROFIBUS DP master bus a PROFIBUS DP master is configured</td>                                                                                                    | 0xEA20   | Error: RS485 interface is not pre-set to PROFIBUS DP master bus a PROFIBUS DP master is configured |
| OxEA22Error: Configuration RS485 interface X2: Value is outside the limits<br>ZINFO2: Configuration for X20xEA23Error: Configuration RS485 interface X3: Value is outside the limits<br>ZINFO2: Configuration for X30xEA24Error: Configuration RS485 interface X2/X3: Interface/protocol missing, default settings are used<br>ZINFO2: Configuration for X2<br>ZINFO2: Configuration for X30xEA30Internal error - Please contact the hotine!<br>ZINFO1: Status<br>ZINFO2: Not user relevant<br>ZINFO2: Not user relevant0xEA40Internal error - Please contact the hotine!<br>ZINFO2: Not user relevant<br>ZINFO2: Not user relevant<br>DINED3: Not user relevant0xEA40Internal error - Please contact the hotine!<br>ZINFO2: Not user relevant<br>ZINFO3: Not user relevant<br>DINED3: Not user relevant<br>DINED3: Not user relevant0xEA40Internal error - Please contact the hotine!<br>ZINFO3: Not user relevant<br>ZINFO3: Not user relevant<br>DINED3: Not user relevant<br>DINED3: Not user relevant<br>DINED3: Not user relevant<br>DINED3: Not user relevant<br>DINED3: Not user relevant<br>DINED3: Not user relevant<br>DINED3: Not user relevant<br>DINED3: Not user relevant<br>DINED3: Not user relevant<br>DINED3: Not user relevant<br>DINED3: Not user relevant<br>DINED3: Not user relevant<br>DINED3: Not user relevant<br>DINED3: Not user relevant0xEA40Internal error - Please contact the hotine!<br>DINED3: Not user relevant<br>DINED3: Not user relevant<br>DINED3: Not user relevant0xEA40Internal error - Please contact the hotine!<br>DINED3: Not user relevant<br>DINED3: Not user relevant<br>DINED3: Not user relevant<br>DINED3: Not user relevant<br>DINED3: Not user relevant<br>DINED3: Not user relevant<br>DINED3: Not user relevant<br>DINED3: Not user relevant<br>DINED3: Not user relevan | 0xEA21   | Error: Configuration RS485 interface X2/X3: PROFIBUS DP master is configured but missing           |
| Image: Sint Pice Configuration for X20xEA23Error: Configuration RS485 interface X3: Value is outside the limits<br>ZINFO2: Configuration for X30xEA24Error: Configuration RS485 interface X2/X3: Interface/protocol missing, default settings are used<br>ZINFO2: Configuration for X20xEA30Internal error - Please contact the hotline!<br>ZINFO1: Status<br>ZINFO2: Not user relevant0xEA40Internal error - Please contact the hotline!<br>ZINFO2: Not user relevant0xEA40Error: Configuration for X2<br>ZINFO2: Not user relevant<br>ZINFO2: Not user relevant0xEA40Internal error - Please contact the hotline!<br>ZINFO3: Not user relevant0xEA40Error: Please contact the hotline!<br>ZINFO3: Not user relevant0xEA40Error: Please contact the hotline!<br>ZINFO3: Not user relevant0xEA40Error: Please contact the hotline!<br>ZINFO3: Not user relevant<br>ZINFO3: Not user relevant0xEA40Error: Please contact the hotline!<br>ZINFO3: Not user relevant<br>ZINFO3: Not user relevant0xEA40Error: Please contact the hotline!<br>ZINFO3: Not user relevant<br>ZINFO3: Not user relevant0xEA40Error: Please contact the hotline!<br>ZINFO3: Not user relevant0xEA40Error: Please contact the hotline!<br>ZINFO3: Not user relevant0xEA40Error: Please contact the hotline!<br>ZINFO3: Not user relevant0xEA40Error: Please contact the hotline!<br>ZINFO3: Please<br>ZINFO3: Please contact the hotline!<br>ZINFO3: Please<br>ZINFO3: Please<br>ZINFO3: Please<br>ZINFO3: Please<br>ZINFO3: Please<br>ZINFO3: Please<br>ZINFO3: Please<br>ZINFO3: Please<br>ZINFO3: Please<br>ZINFO3: Please<br>ZINFO3: Please<br>ZINFO3: Please<br>ZINFO3: Ple                                                                                                    |          | ZINFO2: Interface X is configured incorrectly                                                      |
| OxEA23Error: Configuration RS485 interface X3: Value is outside the limits<br>ZINFO2: Configuration for X30xEA24Error: Configuration RS485 interface X2/X3: Interface/protocol missing, default settings are used<br>ZINFO2: Configuration for X2<br>ZINFO3: Configuration for X30xEA30Internal error - Please contact the hotline!<br>ZINFO1: Status<br>ZINFO2: Not user relevant<br>ZINFO3: Not user relevant0xEA40Internal error - Please contact the hotline!<br>ZINFO3: Not user relevant<br>ZINFO3: Not user relevant0xEA40Error: - Please contact the hotline!<br>ZINFO3: Not user relevant<br>ZINFO3: Not user relevant<br>ZINFO3: Not user relevant0xEA40Error: - Please contact the hotline!<br>ZINFO3: Not user relevant<br>ZINFO3: Not user relevant0xEA40Error: - Please contact the hotline!<br>ZINFO3: Not user relevant0xEA40Error: - Please contact the hotline!<br>ZINFO3: Not user relevant0xEA40Error: - Please contact the hotline!<br>ZINFO3: Not user relevant0xEA40Error: - Please contact the hotline!<br>ZINFO3: Not user relevant0xEA40Error: - Please contact the hotline!<br>ZINFO3: Not user relevant0xEA40Error: - Please contact the hotline!<br>ZINFO3: Not user relevant0xEA40Error: - Please contact the hotline!<br>ZINFO3: Slot of the CP<br>PK: File number<br>ZINFO1: Version of the CP                                                                                                    | 0xEA22   | Error: Configuration RS485 interface X2: Value is outside the limits                               |
| ZINFO2: Configuration for X30xEA24Error: Configuration RS485 interface X2/X3: Interface/protocol missing, default settings are used<br>ZINFO2: Configuration for X2<br>ZINFO3: Configuration for X30xEA30Internal error - Please contact the hotline!<br>ZINFO1: Status<br>ZINFO2: Not user relevant<br>ZINFO3: Not user relevant0xEA40Internal error - Please contact the hotline!<br>Dis Not user relevant0xEA40Internal error - Please contact the hotline!<br>ZINFO3: Not user relevant<br>ZINFO3: Not user relevant0xEA40Internal error - Please contact the hotline!<br>ZINFO3: Not user relevant<br>ZINFO3: Not user relevant0xEA40Internal error - Please contact the hotline!<br>Dis Slot of the CP<br>PK: File number<br>ZINFO1: Version of the CP                                                                                                    |          | ZINFO2: Configuration for X2                                                                       |
| OxEA24Error: Configuration RS485 interface X2/X3: Interface/protocol missing, default settings are used<br>ZINFO2: Configuration for X2<br>ZINFO3: Configuration for X3OxEA30Internal error - Please contact the hotline!<br>ZINFO1: Status<br>ZINFO2: Not user relevant<br>ZINFO3: Not user relevantOxEA40Internal error - Please contact the hotline!<br>OB: Slot of the CP<br>PK: File number<br>ZINFO1: Version of the CP                                                                                                    | 0xEA23   | Error: Configuration RS485 interface X3: Value is outside the limits                               |
| ZINFO2: Configuration for X2         ZINFO3: Configuration for X3         0xEA30       Internal error - Please contact the hotline!         ZINFO1: Status         ZINFO2: Not user relevant         ZINFO3: Not user relevant         OxEA40         Internal error - Please contact the hotline!         OxEA40         Internal error - Please contact the hotline!         OxEA40         Internal error - Please contact the hotline!         OxEA40         Internal error - Please contact the hotline!         OXEA40         Internal error - Please contact the hotline!         OXEA40         Internal error - Please contact the hotline!         OXEA40         Internal error - Please contact the hotline!         OXEA40         Internal error - Please contact the hotline!         OXEA40         Internal error - Please contact the hotline!         OXEA40         Internal error - Please contact the hotline!         OXEA40         Internal error - Please contact the hotline!         INFO1: Version of the CP         INFO1: Version of the CP                                                                                                    |          | ZINFO2: Configuration for X3                                                                       |
| ZINFO3: Configuration for X3<br>NEA30 Internal error - Please contact the hotline!<br>ZINFO1: Status<br>ZINFO2: Not user relevant<br>ZINFO3: Not user relevant<br>DNEA40 Internal error - Please contact the hotline!<br>OB: Slot of the CP<br>PK: File number<br>ZINFO1: Version of the CP                                                                                                    | 0xEA24   | Error: Configuration RS485 interface X2/X3: Interface/protocol missing, default settings are used  |
| 0xEA30       Internal error - Please contact the hotline!         ZINFO1: Status       ZINFO2: Not user relevant         ZINFO3: Not user relevant       ZINFO3: Not user relevant         0xEA40       Internal error - Please contact the hotline!         OB: Slot of the CP       PK: File number         ZINFO1: Version of the CP       PK: File number                                                                                                    |          | ZINFO2: Configuration for X2                                                                       |
| ZINFO1: Status         ZINFO2: Not user relevant         ZINFO3: Not user relevant         Internal error - Please contact the hotline!         OB: Slot of the CP         PK: File number         ZINFO1: Version of the CP                                                                                                    |          | ZINFO3: Configuration for X3                                                                       |
| ZINFO2: Not user relevant<br>ZINFO3: Not user relevant<br>Internal error - Please contact the hotline!<br>OB: Slot of the CP<br>PK: File number<br>ZINFO1: Version of the CP                                                                                                    | 0xEA30   | Internal error - Please contact the hotline!                                                       |
| ZINFO3: Not user relevant OxEA40 Internal error - Please contact the hotline! OB: Slot of the CP PK: File number ZINFO1: Version of the CP                                                                                                    |          | ZINFO1: Status                                                                                     |
| 0xEA40       Internal error - Please contact the hotline!         OB: Slot of the CP         PK: File number         ZINFO1: Version of the CP                                                                                                    |          | ZINFO2: Not user relevant                                                                          |
| OB: Slot of the CP<br>PK: File number<br>ZINFO1: Version of the CP                                                                                                    |          | ZINFO3: Not user relevant                                                                          |
| PK: File number<br>ZINFO1: Version of the CP                                                                                                    | 0xEA40   | Internal error - Please contact the hotline!                                                       |
| ZINFO1: Version of the CP                                                                                                    |          | OB: Slot of the CP                                                                                 |
|                                                                                                    |          | PK: File number                                                                                    |
| ZINFO2: Not user relevant                                                                                                    |          | ZINFO1: Version of the CP                                                                          |
|                                                                                                    |          | ZINFO2: Not user relevant                                                                          |
| ZINFO3: Not user relevant                                                                                                    |          | ZINFO3: Not user relevant                                                                          |
| DatID: Line                                                                                                    |          | DatID: Line                                                                                        |
| 0xEA41 Internal error - Please contact the hotline!                                                                                                    | 0xEA41   | Internal error - Please contact the hotline!                                                       |
| OB: Slot of the CP                                                                                                    |          | OB: Slot of the CP                                                                                 |
| PK: File number                                                                                                    |          | PK: File number                                                                                    |
| ZINFO1: Version of the CP                                                                                                    |          | ZINFO1: Version of the CP                                                                          |
| ZINFO2: Not user relevant                                                                                                    |          | ZINFO2: Not user relevant                                                                          |
| ZINFO3: Not user relevant                                                                                                    |          | ZINFO3: Not user relevant                                                                          |

| Event ID | Description                                                                              |
|----------|------------------------------------------------------------------------------------------|
|          | DatID: Line                                                                              |
| 0xEA50   | PROFINET IO controller: Error in the configuration                                       |
|          | OB: Not user relevant                                                                    |
|          | PK: Not user relevant                                                                    |
|          | ZINFO1: Rack/slot of the controller                                                      |
|          | ZINFO2: Device number                                                                    |
|          | ZINFO3: Slot at the device                                                               |
|          | DatID: Not user relevant                                                                 |
| 0xEA51   | PROFINET IO controller: There is no PROFINET IO controller at the configured slot        |
|          | PK: Not user relevant                                                                    |
|          | ZINFO1: Rack/slot of the controller                                                      |
|          | ZINFO2: Recognized type identifier at the configured slot                                |
|          | DatID: Not user relevant                                                                 |
| 0xEA52   | PROFINET IO controller: Too many configured PROFINET IO controllers                      |
|          | PK: Not user relevant                                                                    |
|          | ZINFO1: Number of configured controllers                                                 |
|          | ZINFO2: Slot of the excessively configured controller                                    |
|          | DatID: Not user relevant                                                                 |
| 0xEA53   | PROFINET IO controller: Too many configured PROFINET IO devices                          |
|          | ZINFO1: Number of configured devices                                                     |
|          | ZINFO2: Slot                                                                             |
|          | ZINFO3: Maximum possible number of devices                                               |
| 0xEA54   | PROFINET IO controller: Multiple configuration of a periphery address                    |
|          | PK: Not user relevant                                                                    |
|          | ZINFO1: Logical address of the IO system                                                 |
|          | ZINFO2: Rack/slot of the controller                                                      |
|          | ZINFO3: Base address of the block which is too large                                     |
|          | DatID: Not user relevant                                                                 |
| 0xEA55   | PROFINET IO controller: Too many slots configured                                        |
|          | ZINFO1: Rack/slot of the controller                                                      |
|          | ZINFO2: Device number                                                                    |
|          | ZINFO3: Number of configured slots                                                       |
| 0xEA56   | PROFINET IO controller: Too many subslots configured                                     |
|          | ZINFO1: Rack/slot of the controller                                                      |
|          | ZINFO2: Device number                                                                    |
|          | ZINFO3: Number of configured subslots                                                    |
| 0xEA57   | PROFINET IO controller: The port configuration in the virtual SLIO device has no effect. |
| 0xEA61   | Internal error - Please contact the hotline!                                             |

| Event ID | Description                                                                                                    |
|----------|----------------------------------------------------------------------------------------------------|
|          | OB: File number                                                                                                    |
|          | PK: Slot of the controller                                                                                                    |
|          | ZINFO1: Firmware major version                                                                                                    |
|          | ZINFO2: Firmware minor version                                                                                                    |
|          | DatID: Line                                                                                                    |
| 0xEA62   | Internal error - Please contact the hotline!                                                                                                    |
|          | OB: File number.                                                                                                    |
|          | PK: Slot of the controller                                                                                                    |
|          | ZINFO1: Firmware major version                                                                                                    |
|          | ZINFO2: Firmware minor version                                                                                                    |
|          | DatID: Line                                                                                                    |
| 0xEA63   | Internal error - Please contact the hotline!                                                                                                    |
|          | OB: File number                                                                                                    |
|          | PK: Slot of the controller                                                                                                    |
|          | ZINFO1: Firmware major version                                                                                                    |
|          | ZINFO2: Firmware minor version                                                                                                    |
|          | DatID: Line                                                                                                    |
| 0xEA64   | PROFINET IO controller/EtherCAT-CP: Error in configuration                                                                                                    |
|          | PK: Interface                                                                                                    |
|          | ZINFO1 - Bit 0: Too many devices                                                                                                    |
|          | ZINFO1 - Bit 1: Too many devices per second                                                                                                    |
|          | ZINFO1 - Bit 2: Too many input bytes per millisecond                                                                                                    |
|          | ZINFO1 - Bit 3: Too many output bytes per millisecond                                                                                                    |
|          | ZINFO1 - Bit 4: Too many input bytes per device                                                                                                    |
|          | ZINFO1 - Bit 5: Too many output bytes per device                                                                                                    |
|          | ZINFO1 - Bit 6: Too many productive connections                                                                                                    |
|          | ZINFO1 - Bit 7: Too many input bytes in the process image                                                                                                    |
|          | ZINFO1 - Bit 8: Too many output bytes in the process image                                                                                                    |
|          | ZINFO1 - Bit 9: Configuration not available                                                                                                    |
|          | ZINFO1 - Bit 10: Configuration invalid                                                                                                    |
|          | ZINFO1 - Bit 11: Refresh interval too small                                                                                                    |
|          | ZINFO1 - Bit 12: Refresh interval too large                                                                                                    |
|          | ZINFO1 - Bit 13: Invalid device number                                                                                                    |
|          | ZINFO1 - Bit 14: CPU is configured as an I device                                                                                                    |
|          | ZINFO1 - Bit 15: Assume IP address in another way. Is not supported for the IP address of the controller.                                                                                                    |
|          | ZINFO2 - Bit 0: Incompatible configuration (SDB version not supported)                                                                                                    |
|          | ZINFO2 - Bit 1: EtherCAT: EoE configured but not supported (Possible cause is a too short cycle time of the EtherCAT master system. When using EoE terminals, at least a cycle time of 4ms must be configured.) |

| Event ID | Description                                               |
|----------|-----------------------------------------------------------|
|          | ZINFO2 - Bit 2: DC parameter invalid                      |
|          | ZINFO2 - Bit 3: I device configuration invalid (slot gap) |
|          | ZINFO2 - Bit 4: MRP configuration invalid (client)        |
| 0xEA65   | Internal error - Please contact the hotline!              |
|          | PK: Platform                                              |
|          | 0: none                                                   |
|          | 8: CP                                                     |
|          | 9: Ethernet CP                                            |
|          | 10: PROFINET CP                                           |
|          | 12: EtherCAT CP                                           |
|          | 16: CPU                                                   |
|          | ZINFO1: ServiceID in which the error occurred             |
|          | ZINFO2: Command in which the error occurred               |
|          | 1: Request                                                |
|          | 2: Connect                                                |
|          | 3: Error                                                  |
| 0xEA66   | PROFINET IO controller: Error in the communication stack  |
|          | OB: StackError.Service                                    |
|          | PK: Rack/slot                                             |
|          | ZINFO1: StackError.Error.Code                             |
|          | ZINFO2: StackError.Error.Detail                           |
|          | ZINFO3 - Position 0: StackError.Error.AdditionalDetail    |
|          | ZINFO3 - Position 8: StackError.Error.AreaCode            |
|          | DatID: StackError.DeviceRef                               |
| 0xEA67   | PROFINET IO controller: Error reading dataset             |
|          | OB: Rack/slot of the controller                           |
|          | PK: Error type                                            |
|          | 0: Dataset error local                                    |
|          | 1: Dataset error stack                                    |
|          | 2: Dataset error station                                  |
|          | ZINFO1: Dataset number                                    |
|          | ZINFO2: Dataset handle (caller)                           |
|          | ZINFO3: Internal error code from PN stack                 |
|          | DatID: Device                                             |
| 0xEA68   | PROFINET IO controller: Error writing dataset             |
|          | OB: Rack/slot of the controller                           |
|          | PK: Error type                                            |
|          | 0: Dataset error local                                    |
|          |                                                           |

| Event ID | Description                                                      |
|----------|------------------------------------------------------------------|
|          | 1: Dataset error stack                                           |
|          | 2: Dataset error station                                         |
|          | ZINFO1: Dataset number                                           |
|          | ZINFO2: Dataset handle (caller)                                  |
|          | ZINFO3: Internal error code from PN stack                        |
|          | DatID: Device                                                    |
| 0xEA69   | Internal error - Please contact the hotline!                     |
|          | ZINFO1: Minimum version for the FPGA                             |
|          | ZINFO2: Loaded FPGA version                                      |
| 0xEA6A   | PROFINET IO controller: Service error in the communication stack |
|          | OB: Service ID                                                   |
|          | PK: Rack/slot                                                    |
|          | ZINFO1: ServiceError.Code                                        |
|          | ZINFO2: ServiceError.Detail                                      |
|          | ZINFO3 - Position 0: ServiceError.AdditionalDetail               |
|          | ZINFO3 - Position 8: ServiceError.AreaCode                       |
| 0xEA6B   | PROFINET IO controller: Incorrect Vendor-ID                      |
|          | OB: Operating mode                                               |
|          | 0: Configuration in operating condition RUN                      |
|          | 1: STOP (update)                                                 |
|          | 2: STOP (memory reset)                                           |
|          | 3: STOP (auto initialization)                                    |
|          | 4: STOP (internal)                                               |
|          | 5: STARTUP (cold start)                                          |
|          | 6: STARTUP (restart/warm start)                                  |
|          | 7: STARTUP (hot restart)                                         |
|          | 9: RUN                                                           |
|          | 10: HALT                                                         |
|          | 11: COUPLING                                                     |
|          | 12: UPDATING                                                     |
|          | 13: DEFECTIVE                                                    |
|          | 14: Error search mode                                            |
|          | 15: De-energised                                                 |
|          | 253: Process image release in STOP                               |
|          | 254: Watchdog                                                    |
|          | 255: Not set                                                     |
|          | PK: Rack/slot                                                    |
|          | ZINFO1: Device ID                                                |

| Event ID | Description                                 |
|----------|---------------------------------------------|
|          | ZINFO2: Not user relevant                   |
|          | ZINFO3: Not user relevant                   |
|          | DatID: Not user relevant                    |
| 0xEA6C   | PROFINET IO controller: Incorrect Device-ID |
|          | OB: Operating mode                          |
|          | 0: Configuration in operating condition RUN |
|          | 1: STOP (update)                            |
|          | 2: STOP (memory reset)                      |
|          | 3: STOP (auto initialization)               |
|          | 4: STOP (internal)                          |
|          | 5: STARTUP (cold start)                     |
|          | 6: STARTUP (restart/warm start)             |
|          | 7: STARTUP (hot restart)                    |
|          | 9: RUN                                      |
|          | 10: HALT                                    |
|          | 11: COUPLING                                |
|          | 12: UPDATING                                |
|          | 13: DEFECTIVE                               |
|          | 14: Error search mode                       |
|          | 15: De-energised                            |
|          | 253: Process image release in STOP          |
|          | 254: Watchdog                               |
|          | 255: Not set                                |
|          | PK: Rack/slot                               |
|          | ZINFO1: Device ID                           |
| 0xEA6D   | PROFINET IO controller: No empty name       |
|          | OB: Operating mode                          |
|          | 0: Configuration in operating condition RUN |
|          | 1: STOP (update)                            |
|          | 2: STOP (memory reset)                      |
|          | 3: STOP (auto initialization)               |
|          | 4: STOP (internal)                          |
|          | 5: STARTUP (cold start)                     |
|          | 6: STARTUP (restart/warm start)             |
|          | 7: STARTUP (hot restart)                    |
|          | 9: RUN                                      |
|          | 10: HALT                                    |
|          | 11: COUPLING                                |
|          |                                             |

| DB: Operating mode         D: Configuration in operating condition RUN         1: STOP (update)         2: STOP (memory reset)         3: STOP (auto initialization)         4: STOP (internal)         5: STARTUP (cold start)         6: STARTUP (restart/warm start)         7: STARTUP (hot restart)         9: RUN         10: HALT         11: COUPLING         12: UPDATING         13: DEFECTIVE         14: Error search mode         15: De-energised         253: Process image release in STOP         254: Watchdog         255: Not set         PK: Rack/slot         ZINFO1: Device ID         ZINFO2: Not user relevant         ZINFO3: Not user relevant                                                                                                    | Event ID | Description                                       |
|----------------------------------------------------------------------------------------------------|----------|---------------------------------------------------|
| H: Error search mode           15: De-energised           253: Process image release in STOP           254: Watchdog           255: Not set           PK: Rackislot           ZINFO3: Not user relevant           ZINFO3: Not user relevant           DDD: Not user relevant           OB: Operating mode           0: Configuration in operating condition RUN           1: STOP (update)           2: STOP (update)           2: STOP (update)           3: STOP (update)           3: STOP (update)           4: STOP (update)           5: STARTUP (restart/warm start)           7: STARTUP (rot restart)           6: STARTUP (rot restart)           7: STARTUP (rot restart)           8: RUN           11: COUPLING           12: UPDATING           12: UPDATING           12: UPDATING           12: UPDATING           12: UPDATING           12: UPDATING           12: UPDATING           12: UPDATING           12: UPDATING           12: UPDATING           13: DEFECTIVE           14: Error search mode           15: De-energised           12: Woreice ID           25: Not set<                                                                                                    |          | 12: UPDATING                                      |
| 15: De-engisied         253: Process image release in STOP         254: Watchdog         255: Not set         256: Not set         256: Not set         21NFO1: Device ID         21NFO2: Not user relevant         201D: Not user relevant         081: Operating mode         08: Operating mode         09: Operating mode         09: Operating mode         11: STOP (update)         2: STOP (internat)         2: STOP (internat)         3: STOP (update)         2: STOP (internat)         4: STOP (update)         5: STARTUP (vot restart)         6: STARTUP (vot restart)         7: STARTUP (vot restart)         10: Hour user relevant to the start)         11: COUPLING         12: UPDATING         12: UPDATING         12: UPDATING         13: DEFECTIVE         14: Error search mode         15: De-energised         25: Process image release in STOP         25: Not set         15: De-energised         25: Process image release in STOP         25: Not set         16: Not user relevant         20: Not user relevant         20: Not user relevant                                                                                                    |          | 13: DEFECTIVE                                     |
| 253: Process image release in STOP           264: Watchdog           255: Not set           255: Not set           276: Rack/slot           276: Not user relevant           271: Dovice relevant           271: Dovice relevant           271: Operating mode           02: Operating mode           02: Operating mode           02: Operating mode           02: Operating mode           03: Operating mode           04: Operating mode           05: Operating mode           05: Operating mode           05: Operating mode           05: Operating mode           05: Operating mode           06: Operating mode           07: Operating condition RUN           10: STOP (update)           2: STOP (internal)           3: STOP (update)           4: STOP (internal)           5: STARTUP (cold start)           6: RTARTUP (cold start)           10: OutpLING           12: UPDATING           13: DEFECTIVE           14: Error search mode           15: De-energised           15: De-energised           16: Wetchdog           25: Not set           PK: Rack/slot           21NF                                                                                                    |          | 14: Error search mode                             |
| 254: Watchdog           255: Not set           255: Not set           255: Not set           21NF03: Device ID           21NF02: Not user relevant           21NF03: Not user relevant           0xEA6E           08: Operating mode           0: Configuration in operating condition RUN           1: STOP (undate)           2: STOP (memory reset)           3: STOP (auto initialization)           4: STOP (internal)           5: STARTUP (cold start)           6: STARTUP (cold start)           7: STARTUP (not restart)           9: RUN           11: COUPLING           12: UPDATING           12: UPDATING           13: DEFECTIVE           14: Error search mode           15: De-energised           25: Not set           26: STOR:           27: STARTUP (not restart)           10: DEFECTIVE           11: SUPDATING           12: UPDATING           13: DEFECTIVE           14: Error search mode           15: De-energised           25: Not set           12: NFO2: Not user relevant           20: Not user relevant           20: Not user relevant           20: Not use                                                                                                    |          | 15: De-energised                                  |
| 255: Not set         PK: Rack/slot         ZINFO1: Device ID         ZINFO2: Not user relevant         DatID: Not user relevant         DatID: Not user relevant         OSEAGE         OB: Operating mode         O: Configuration in operating condition RUN         1: STOP (update)         2: STOP (memory reset)         3: STOP (uot initialization)         4: STOP (inde initialization)         4: STOP (inde initialization)         4: STOP (inde initialization)         4: STOP (inde initialization)         5: STARTUP (cold start)         6: STARTUP (cold start)         7: STARTUP (cold start)         9: RUN         10: HALT         11: COUPLING         12: UPDATING         13: DEFECTIVE         14: Error search mode         15: De-energised         25: Not set         25: Not set         25: Not set         25: Not set         25: Not set relevant         ZINFO2: Not user relevant         ZINFO2: Not user relevant         ZINFO2: Not user relevant                                                                                                    |          | 253: Process image release in STOP                |
| PK: Rack/slot           ZINFO1: Device ID           ZINFO2: Not user relevant           ZINFO3: Not user relevant           DatD: Not user relevant           DatD: Not user relevant           OXEA6E           PROFINET IO controller: Walt for RPC response           OB: Operating mode           0: Configuration in operating condition RUN           1: STOP (update)           2: STOP (memory resel)           3: STOP (auto initialization)           4: STOP (internal)           5: STARTUP (cold start)           6: STARTUP (cold start)           6: STARTUP (cold start)           7: STARTUP (not restart/warm start)           7: STARTUP (hot restart)           9: RUN           11: COUPLING           12: UPDATING           13: DEFECTIVE           14: Error search mode           15: De-energised           15: De-energised           15: STOP : Device ID           25: Not set relevant           21NFO2: Not user relevant           21NFO2: Not user relevant                                                                                                    |          | 254: Watchdog                                     |
| INF01: Device ID           INF02: Not user relevant           DatID: Not user relevant           DatID: Not user relevant           DocEA6E           PROFINET IO controller: Walt for RPC response           OB: Operating mode           D: Configuration in operating condition RUN           1: STOP (update)           2: STOP (memory reset)           3: STOP (auto initialization)           4: STOP (update)           5: STARTUP (odd start)           6: STARTUP (restart/warm start)           7: STARTUP (not restart)           10: UPDATING           11: SOUP LING           12: UPDATING           12: UPDATING           13: DEFECTIVE           14: Error search mode           15: De-energised           25: Process image release in STOP           25: Not set           26: Not set           PK: Rack/slot           210FO: Device ID           210FO: Not user relevant           210FO: Not user relevant                                                                                                    |          | 255: Not set                                      |
| INF02: Not user relevant           INF03: Not user relevant           DatID: Not user relevant           0xEA6E           PROFINET IO controller: Wait for RPC response           0: Operating mode           0: Origuration in operating condition RUN           1: STOP (update)           2: STOP (memory reset)           3: STOP (auto initialization)           4: STOP (update)           5: STARTUP (odd start)           6: STARTUP (restart/warm start)           7: STARTUP (hot restart)           10: HALT           10: OUPLING           12: UPDATING           12: UPDATING           13: DEFECTIVE           14: Error search mode           15: De-energised           15: De-energised in STOP           25: Not set           PK: Rack/stot           21: Motog           25: Not set           PK: Rack/stot           21: Not user relevant           10: Not user relevant                                                                                                    |          | PK: Rack/slot                                     |
| 2NFO3: Not user relevant           DatiD: Not user relevant           0xEAGE           PROFINET IO controller: Wait for RPC response           DB: Operating mode           D: Configuration in operating condition RUN           1: STOP (update)           2: STOP (memory reset)           3: STOP (auto initialization)           4: STOP (unternal)           5: STARTUP (cold start)           6: STARTUP (restart/warm start)           7: STARTUP (restart/warm start)           7: STARTUP (restart/warm start)           10: COUPLING           11: COUPLING           12: UPDATING           13: DEFECTIVE           14: Error search mode           15: De-energised           16: SCHORE           16: SCHORE           16: DEFECTIVE           16: SCHORE           16: DEFECTIVE           16: SCHORE           16: DEFECTIVE           16: SCHORE           16: DEFECTIVE           16: SCHORE           16: DEFECTIVE           16: DEFECTIVE           17: DEVECE ID           17: DEVECE ID           17: DEVECE ID           17: DEVECE ID           17: DEVECE ID           17:                                                                                                    |          | ZINFO1: Device ID                                 |
| Datil: Not user relevantDetAGEPROFINET IC controller: Wait for RPC responseOB: Operating modeOB: Operating modeI: Storoliguration in operating condition RUNI: Storol (update)I: Storol (update)I: Storol (unitialization)I: Storol (unitialization)I: Storol (unitialization)I: Storol (unitialization)I: StartuP (restart/warm start)I: StartuP (restart/warm start)I: CouplingI: CouplingI: CouplingI: CouplingI: DEFECTIVEI: DEFECTIVEI: DEFECTIVEI: De-energisedI: Strose image release in STOPI: Strose image release in STOPI: Strose imag |          | ZINFO2: Not user relevant                         |
| OXEAGE         PROFINET IO controller: Wait for RPC response           DB: Operating mode         DB: Operating mode           0: Configuration in operating condition RUN         1: STOP (update)           1: STOP (update)         2: STOP (memory reset)           3: STOP (auto initialization)         3: STOP (internal)           4: STOP (internal)         5: STARTUP (cold start)           6: STARTUP (restart/warm start)         7: STARTUP (tot restart)           7: STARTUP (not restart)         10: HALT           10: HOLT         10: OUPLING           12: UPDATING         13: DEFECTIVE           13: DEFECTIVE         15: De-energised           14: Error search mode         15: De-energised           15: SP. rocces image release in STOP         254: Watchdog           255: Not set         PK: Rack/slot           21NFO1: Device ID         21NFO2: Not user relevant           21NFO3: Not user relevant         21NFO3: Not user relevant                                                                                                    |          | ZINFO3: Not user relevant                         |
| DB: Operating modeD: Configuration in operating condition RUN1: STOP (update)2: STOP (memory reset)3: STOP (auto initialization)4: STOP (internal)5: STARTUP (cold start)6: STARTUP (restart/warm start)7: STARTUP (hot restart)9: RUN10: HALT11: COUPLING12: UPDATING13: DEFECTIVE14: Error search mode15: De-energised255: Not set254: Watchdog255: Not setPK: Rack/slotZINFO2: Not user relevantZINFO3: Not user relevantDatlD: Not user relevant                                                                                                    |          | DatID: Not user relevant                          |
| 0: Configuration in operating condition RUN1: STOP (update)2: STOP (memory reset)3: STOP (auto initialization)4: STOP (internal)5: STARTUP (cold start)6: STARTUP (restart/warm start)7: STARTUP (hot restart)9: RUN10: HALT11: COUPLING12: UPDATING13: DEFECTIVE14: Error search mode15: De-energised253: Process image release in STOP254: Watchdog255: Not setPK: Rack/slotZINFO1: Device IDZINFO2: Not user relevantDatID: Not user relevantDatID: Not user relevant                                                                                                    | 0xEA6E   | PROFINET IO controller: Wait for RPC response     |
| 1: STOP (update)<br>2: STOP (memory reset)<br>3: STOP (auto initialization)<br>4: STOP (internal)<br>5: STARTUP (cold start)<br>6: STARTUP (restart/warm start)<br>7: STARTUP (hot restart)<br>9: RUN<br>10: HALT<br>11: COUPLING<br>12: UPDATING<br>13: DEFECTIVE<br>14: Error search mode<br>15: De-energised<br>15: De-energised<br>15: De-energised<br>253: Process image release in STOP<br>254: Watchdog<br>255: Not set<br>PK: Rack/slot<br>ZINFO1: Device ID<br>ZINFO2: Not user relevant<br>ZINFO2: Not user relevant                                                                                                    |          | OB: Operating mode                                |
| 2: STOP (memory reset)<br>3: STOP (auto initialization)<br>4: STOP (internal)<br>5: STARTUP (cold start)<br>6: STARTUP (restart/warm start)<br>7: STARTUP (hot restart)<br>9: RUN<br>10: HALT<br>11: COUPLING<br>12: UPDATING<br>13: DEFECTIVE<br>14: Error search mode<br>15: De-energised<br>15: De-energised<br>253: Process image release in STOP<br>254: Watchdog<br>255: Not set<br>PK: Rack/slot<br>ZINFO1: Device ID<br>ZINFO2: Not user relevant<br>ZINFO3: Not user relevant                                                                                                    |          | 0: Configuration in operating condition RUN       |
| 3: STOP (auto initialization)4: STOP (internal)5: STARTUP (cold start)6: STARTUP (restart/warm start)7: STARTUP (hot restart)9: RUN10: HALT11: COUPLING12: UPDATING13: DEFECTIVE14: Error search mode15: De-energised253: Process image release in STOP254: Watchdog255: Not setPK: Rack/slotZINFO1: Device IDZINFO2: Not user relevantDatID: Not user relevant                                                                                                    |          | 1: STOP (update)                                  |
| 4: STOP (internal)5: STARTUP (cold start)6: STARTUP (restart/warm start)7: STARTUP (hot restart)9: RUN10: HALT11: COUPLING12: UPDATING13: DEFECTIVE14: Error search mode15: De-energised253: Process image release in STOP254: Watchdog255: Not setPK: Rack/slotZINFO1: Device IDZINFO2: Not user relevantZINFO3: Not user relevantDatlD: Not user relevant                                                                                                    |          | 2: STOP (memory reset)                            |
| S: STARTUP (cold start)G: STARTUP (restart/warm start)7: STARTUP (hot restart)9: RUN10: HALT11: COUPLING12: UPDATING13: DEFECTIVE14: Error search mode15: De-energised253: Process image release in STOP254: Watchdog255: Not setPK: Rack/slotZINFO1: Device IDZINFO2: Not user relevantZINFO3: Not user relevantDatID: Not user relevant                                                                                                    |          | 3: STOP (auto initialization)                     |
| 6: STARTUP (restart/warm start)<br>7: STARTUP (hot restart)<br>9: RUN<br>10: HALT<br>11: COUPLING<br>12: UPDATING<br>12: UPDATING<br>13: DEFECTIVE<br>14: Error search mode<br>15: De-energised<br>15: De-energised<br>253: Process image release in STOP<br>254: Watchdog<br>255: Not set<br>PK: Rack/slot<br>21NFO1: Device ID<br>ZINFO1: Device ID<br>ZINFO2: Not user relevant<br>DtID: Not user relevant                                                                                                    |          | 4: STOP (internal)                                |
| 7: STARTUP (hot restart)9: RUN10: HALT11: COUPLING12: UPDATING13: DEFECTIVE14: Error search mode15: De-energised253: Process image release in STOP254: Watchdog255: Not setPK: Rack/slotZINFO1: Device IDZINFO2: Not user relevantZINFO3: Not user relevantDatiD: Not user relevant                                                                                                    |          | 5: STARTUP (cold start)                           |
| 9: RUN<br>10: HALT<br>11: COUPLING<br>12: UPDATING<br>12: UPDATING<br>13: DEFECTIVE<br>14: Error search mode<br>15: De-energised<br>253: Process image release in STOP<br>254: Watchdog<br>255: Not set<br>PK: Rack/slot<br>ZINFO1: Device ID<br>ZINFO2: Not user relevant<br>ZINFO3: Not user relevant<br>DatlD: Not user relevant                                                                                                    |          | 6: STARTUP (restart/warm start)                   |
| 10: HALT<br>11: COUPLING<br>12: UPDATING<br>13: DEFECTIVE<br>14: Error search mode<br>15: De-energised<br>253: Process image release in STOP<br>254: Watchdog<br>255: Not set<br>PK: Rack/slot<br>ZINFO1: Device ID<br>ZINFO2: Not user relevant<br>ZINFO3: Not user relevant<br>DatlD: Not user relevant                                                                                                    |          | 7: STARTUP (hot restart)                          |
| 11: COUPLING<br>12: UPDATING<br>13: DEFECTIVE<br>13: DEFECTIVE<br>14: Error search mode<br>15: De-energised<br>253: Process image release in STOP<br>253: Process image release in STOP<br>254: Watchdog<br>255: Not set<br>255: Not set<br>PK: Rack/slot<br>ZINFO1: Device ID<br>ZINFO1: Device ID<br>ZINFO2: Not user relevant<br>DatID: Not user relevant                                                                                                    |          | 9: RUN                                            |
| 12: UPDATING<br>13: DEFECTIVE<br>14: Error search mode<br>15: De-energised<br>253: Process image release in STOP<br>254: Watchdog<br>255: Not set<br>255: Not set<br>PK: Rack/slot<br>ZINFO1: Device ID<br>ZINFO1: Device ID<br>ZINFO2: Not user relevant<br>ZINFO3: Not user relevant                                                                                                    |          | 10: HALT                                          |
| 13: DEFECTIVE<br>14: Error search mode<br>15: De-energised<br>253: Process image release in STOP<br>254: Watchdog<br>255: Not set<br>255: Not set<br>PK: Rack/slot<br>ZINFO1: Device ID<br>ZINFO2: Not user relevant<br>ZINFO2: Not user relevant<br>DatID: Not user relevant                                                                                                    |          | 11: COUPLING                                      |
| 14: Error search mode15: De-energised253: Process image release in STOP254: Watchdog255: Not setPK: Rack/slotZINFO1: Device IDZINFO2: Not user relevantZINFO3: Not user relevantDatlD: Not user relevant                                                                                                    |          | 12: UPDATING                                      |
| 15: De-energised<br>253: Process image release in STOP<br>254: Watchdog<br>255: Not set<br>255: Not set<br>PK: Rack/slot<br>ZINFO1: Device ID<br>ZINFO2: Not user relevant<br>ZINFO2: Not user relevant<br>DatID: Not user relevant                                                                                                    |          | 13: DEFECTIVE                                     |
| 253: Process image release in STOP<br>254: Watchdog<br>255: Not set<br>PK: Rack/slot<br>ZINFO1: Device ID<br>ZINFO2: Not user relevant<br>ZINFO3: Not user relevant<br>DatID: Not user relevant                                                                                                    |          | 14: Error search mode                             |
| 254: Watchdog<br>255: Not set<br>PK: Rack/slot<br>ZINFO1: Device ID<br>ZINFO2: Not user relevant<br>ZINFO3: Not user relevant<br>DatID: Not user relevant                                                                                                    |          | 15: De-energised                                  |
| 255: Not set<br>PK: Rack/slot<br>ZINFO1: Device ID<br>ZINFO2: Not user relevant<br>ZINFO3: Not user relevant<br>DatID: Not user relevant                                                                                                    |          | 253: Process image release in STOP                |
| PK: Rack/slot<br>ZINFO1: Device ID<br>ZINFO2: Not user relevant<br>ZINFO3: Not user relevant<br>DatID: Not user relevant                                                                                                    |          | 254: Watchdog                                     |
| ZINFO1: Device ID<br>ZINFO2: Not user relevant<br>ZINFO3: Not user relevant<br>DatID: Not user relevant                                                                                                    |          | 255: Not set                                      |
| ZINFO2: Not user relevant<br>ZINFO3: Not user relevant<br>DatID: Not user relevant                                                                                                    |          | PK: Rack/slot                                     |
| ZINFO3: Not user relevant<br>DatID: Not user relevant                                                                                                    |          | ZINFO1: Device ID                                 |
| DatID: Not user relevant                                                                                                    |          | ZINFO2: Not user relevant                         |
|                                                                                                    |          | ZINFO3: Not user relevant                         |
| 0xEA6F PROFINET IO controller: PROFINET module deviation                                                                                                    |          | DatID: Not user relevant                          |
|                                                                                                    | 0xEA6F   | PROFINET IO controller: PROFINET module deviation |

| Event ID | Description                                                |
|----------|------------------------------------------------------------|
|          | OB: Operating mode                                         |
|          | 0: Configuration in operating condition RUN                |
|          | 1: STOP (update)                                           |
|          | 2: STOP (memory reset)                                     |
|          | 3: STOP (auto initialization)                              |
|          | 4: STOP (internal)                                         |
|          | 5: STARTUP (cold start)                                    |
|          | 6: STARTUP (restart/warm start)                            |
|          | 7: STARTUP (hot restart)                                   |
|          | 9: RUN                                                     |
|          | 10: HALT                                                   |
|          | 11: COUPLING                                               |
|          | 12: UPDATING                                               |
|          | 13: DEFECTIVE                                              |
|          | 14: Error search mode                                      |
|          | 15: De-energised                                           |
|          | 253: Process image release in STOP                         |
|          | 254: Watchdog                                              |
|          | 255: Not set                                               |
|          | PK: Rack/slot                                              |
|          | ZINFO1: Device ID                                          |
|          | ZINFO2: Not user relevant                                  |
|          | ZINFO3: Not user relevant                                  |
|          | DatID: Not user relevant                                   |
| 0xEA70   | PROFINET IO controller: PROFINET stack configuration error |
|          | OB: UnsupportedApiError.api                                |
|          | PK: Rack/slot                                              |
|          | ZINFO1: UnsupportedApiError.slot                           |
|          | ZINFO2: UnsupportedApiError.subslot                        |
|          | DatID: UnsupportedApiError.deviceID                        |
| 0xEA71   | Internal error - Please contact the hotline!               |
|          | PK: Rack/slot                                              |
|          | ZINFO1: functionIndex                                      |
|          | ZINFO2: Not user relevant                                  |
| 0xEA72   | Internal error - Please contact the hotline!               |
|          | OB: Connection number                                      |
|          | PK: Slot of the controller                                 |
|          | ZINFO1: Error cause                                        |
|          |                                                            |

| Event ID | Description                                          |
|----------|------------------------------------------------------|
|          | 129: PNIO                                            |
|          | 207: RTA error                                       |
|          | 218: AlarmAck                                        |
|          | 219: IODConnectRes                                   |
|          | 220: IODReleaseRes                                   |
|          | 221: IOD/IOXControlRes                               |
|          | 222: IODReadRes                                      |
|          | 223: IODWriteRes                                     |
|          | ZINFO2: ErrorDecode                                  |
|          | 128: PNIORW: Service Read Write                      |
|          | 129: PNIO: Other Service or internal e.g. RPC errors |
|          | 130: Vendor specific                                 |
|          | ZINFO3: Error code (PN spec. V2.722 chapter 5.2.6)   |
|          | DatID: Device ID                                     |
| 0xEA81   | Internal error - Please contact the hotline!         |
|          | OB: Not user relevant                                |
|          | PK: Not user relevant                                |
|          | ZINFO1: Filenamehash[0-3]                            |
|          | ZINFO2: Filenamehash[4-7]                            |
|          | ZINFO3: Line                                         |
|          | DatID: SvnRevision                                   |
| 0xEA82   | Internal error - Please contact the hotline!         |
|          | OB: Not user relevant                                |
|          | PK: Not user relevant                                |
|          | ZINFO1: Filenamehash[0-3]                            |
|          | ZINFO2: Filenamehash[4-7]                            |
|          | ZINFO3: Line                                         |
|          | DatID: SvnRevision                                   |
| 0xEA83   | Internal error - Please contact the hotline!         |
|          | OB: Not user relevant                                |
|          | PK: Not user relevant                                |
|          | ZINFO1: Filenamehash[0-3]                            |
|          | ZINFO2: Filenamehash[4-7]                            |
|          | ZINFO3: Line                                         |
|          | DatID: SvnRevision                                   |
| 0xEA91   | Internal error - Please contact the hotline!         |
|          | OB: Current OB number                                |
|          | PK: Core status                                      |
|          |                                                      |

| 0: INIT<br>1: STOP<br>2: READY<br>3: PAUSE<br>4: RUN<br>ZINFO1: Filenamehash[0-3]<br>ZINFO2: Filenamehash[4-7]<br>ZINFO3: Line |  |
|----------------------------------------------------------------------------------------------------|--|
| 2: READY<br>3: PAUSE<br>4: RUN<br>ZINFO1: Filenamehash[0-3]<br>ZINFO2: Filenamehash[4-7]                                       |  |
| 3: PAUSE<br>4: RUN<br>ZINFO1: Filenamehash[0-3]<br>ZINFO2: Filenamehash[4-7]                                                   |  |
| 4: RUN<br>ZINFO1: Filenamehash[0-3]<br>ZINFO2: Filenamehash[4-7]                                                               |  |
| ZINFO1: Filenamehash[0-3]<br>ZINFO2: Filenamehash[4-7]                                                                         |  |
| ZINFO2: Filenamehash[4-7]                                                                                                    |  |
|                                                                                                    |  |
| ZINFO3: Line                                                                                                    |  |
|                                                                                                    |  |
| DatID: Current job number                                                                                                    |  |
| 0xEA92 Internal error - Please contact the hotline!                                                                            |  |
| OB: Current OB number                                                                                                    |  |
| PK: Core status                                                                                                    |  |
| 0: INIT                                                                                                    |  |
| 1: STOP                                                                                                    |  |
| 2: READY                                                                                                    |  |
| 3: PAUSE                                                                                                    |  |
| 4: RUN                                                                                                    |  |
| ZINFO1: Filenamehash[0-3]                                                                                                    |  |
| ZINFO2: Filenamehash[4-7]                                                                                                    |  |
| ZINFO3: Line                                                                                                    |  |
| DatID: Current job number                                                                                                    |  |
| 0xEA93 Internal error - Please contact the hotline!                                                                            |  |
| OB: Current OB number                                                                                                    |  |
| PK: Core status                                                                                                    |  |
| 0: INIT                                                                                                    |  |
| 1: STOP                                                                                                    |  |
| 2: READY                                                                                                    |  |
| 3: PAUSE                                                                                                    |  |
| 4: RUN                                                                                                    |  |
| ZINFO1: Filenamehash[0-3]                                                                                                    |  |
| ZINFO2: Filenamehash[4-7]                                                                                                    |  |
| ZINFO3: Line                                                                                                    |  |
| DatID: Current job number                                                                                                    |  |
| 0xEA97 Internal error - Please contact the hotline!                                                                            |  |
| ZINFO3: Slot                                                                                                    |  |
| 0xEA98 Error in file reading via SBUS                                                                                          |  |
| PK: Not user relevant                                                                                                    |  |
| ZINFO3: Slot                                                                                                    |  |

| Event ID | Description                                        |
|----------|----------------------------------------------------|
|          | DatID: Not user relevant                           |
| 0xEA99   | Parameter assignment job could not be executed     |
|          | PK: Not user relevant                              |
|          | ZINFO1: File version on MMC/SD (if not 0)          |
|          | ZINFO2: File version of the SBUS module (if not 0) |
|          | ZINFO3: Slot                                       |
|          | DatID: Not user relevant                           |
| 0xEAA0   | Internal error - Please contact the hotline!       |
|          | OB: Current operating mode                         |
|          | 0: Configuration in operating condition RUN        |
|          | 1: STOP (update)                                   |
|          | 2: STOP (memory reset)                             |
|          | 3: STOP (auto initialization)                      |
|          | 4: STOP (internal)                                 |
|          | 5: STARTUP (cold start)                            |
|          | 6: STARTUP (restart/warm start)                    |
|          | 7: STARTUP (hot restart)                           |
|          | 9: RUN                                             |
|          | 10: HALT                                           |
|          | 11: COUPLING                                       |
|          | 12: UPDATING                                       |
|          | 13: DEFECTIVE                                      |
|          | 14: Error search mode                              |
|          | 15: De-energised                                   |
|          | 253: Process image release in STOP                 |
|          | 254: Watchdog                                      |
|          | 255: Not set                                       |
|          | ZINFO1: Diagnostic address of the master           |
|          | ZINFO2: Not user relevant                          |
|          | ZINFO3: Number of errors which occurred            |
| 0xEAB0   | Invalid link mode                                  |
|          | OB: Current operating mode                         |
|          | 0: Configuration in operating condition RUN        |
|          | 1: STOP (update)                                   |
|          | 2: STOP (memory reset)                             |
|          | 3: STOP (auto initialization)                      |
|          | 4: STOP (internal)                                 |
|          | 5: STARTUP (cold start)                            |

| Event ID | Description                                                                 |
|----------|-----------------------------------------------------------------------------|
|          | 6: STARTUP (restart/warm start)                                             |
|          | 7: STARTUP (hot restart)                                                    |
|          | 9: RUN                                                                      |
|          | 10: HALT                                                                    |
|          | 11: COUPLING                                                                |
|          | 12: UPDATING                                                                |
|          | 13: DEFECTIVE                                                               |
|          | 14: Error search mode                                                       |
|          | 15: De-energised                                                            |
|          | 253: Process image release in STOP                                          |
|          | 254: Watchdog                                                               |
|          | 255: Not set                                                                |
|          | ZINFO1: Diagnostic address of the master                                    |
|          | ZINFO2: Current connection mode                                             |
|          | 1: 10Mbit half-duplex                                                       |
|          | 2: 10Mbit full-duplex                                                       |
|          | 3: 100Mbit half-duplex                                                      |
|          | 4: 100Mbit full-duplex                                                      |
|          | 5: Connection mode undefined                                                |
|          | 6: Auto Negotiation                                                         |
| 0xEAC0   | Internal error - Please contact the hotline!                                |
|          | ZINFO1: Error code                                                          |
|          | 2: Internal error                                                           |
|          | 3: Internal error                                                           |
|          | 4: Internal error                                                           |
|          | 5: Internal error                                                           |
|          | 6: Internal error                                                           |
|          | 7: Internal error                                                           |
|          | 8: Internal error                                                           |
|          | 8: Internal error                                                           |
| 0xEAD0   | SyncUnit configuration error                                                |
|          | ZINFO1: Status                                                              |
| 0xEB02   | System SLIO error: Preset configuration does not match actual configuration |
|          | ZINFO1: Bit mask slots 1-16                                                 |
|          | ZINFO2: Bit mask slots 17-32                                                |
|          | ZINFO3: Bit mask slots 33-48                                                |
|          | DatID: Bit mask slots 49-64                                                 |
| 0xEB03   | System SLIO error: IO mapping                                               |
|          |                                                                             |

| Event ID | Description                                                                 |
|----------|-----------------------------------------------------------------------------|
|          | PK: Not user relevant                                                       |
|          | ZINFO1: Error type                                                          |
|          | 1: SDB parser error                                                         |
|          | 2: Configured address already used                                          |
|          | 3: Mapping error                                                            |
|          | ZINFO2: Slot (0=cannot be determined)                                       |
|          | DatID: Not user relevant                                                    |
| 0xEB04   | SLIO-Bus: Multiple configuration of a periphery address                     |
|          | ZINFO1: Periphery address                                                   |
|          | ZINFO2: Slot                                                                |
|          | DatID: Input                                                                |
|          | DatID: Output                                                               |
| 0xEB05   | System SLIO error: Bus structure for isochronous process image not suitable |
|          | PK: Not user relevant                                                       |
|          | ZINFO2: Slot (0=cannot be determined)                                       |
|          | DatID: Not user relevant                                                    |
| 0xEB06   | System SLIO error: Timeout with the isochronous process image               |
| 0xEB10   | System SLIO error: Bus error                                                |
|          | PK: Not user relevant                                                       |
|          | ZINFO1: Error type                                                          |
|          | 96: Bus enumeration error                                                   |
|          | 128: General error                                                          |
|          | 129: Queue execution error                                                  |
|          | 130: Error interrupt                                                        |
|          | ZINFO2: Error on bus enumeration error (ZINFO1)                             |
|          | DatID: Not user relevant                                                    |
| 0xEB11   | System SLIO error: Error during bus initialization                          |
|          | PK: Not user relevant                                                       |
|          | DatID: Not user relevant                                                    |
| 0xEB20   | System SLIO error: Interrupt information undefined                          |
| 0xEB21   | System SLIO error: Accessing configuration data                             |
|          | ZINFO2: Not user relevant                                                   |
|          | ZINFO3: Not user relevant                                                   |
|          | DatID: Not user relevant                                                    |
| 0xEC02   | EtherCAT: configuration warning                                             |
|          | ZINFO1: Error code                                                          |
|          | 1: Number of slave stations is not supported                                |
|          | 2: Master system ID invalid                                                 |

| Event ID | Description                                                         |
|----------|---------------------------------------------------------------------|
|          | 3: Slot invalid                                                     |
|          | 4: Master configuration invalid                                     |
|          | 5: Master type invalid                                              |
|          | 6: Slave diagnostic address invalid                                 |
|          | 7: Slave address invalid                                            |
|          | 8: Slave module IO configuration invalid                            |
|          | 9: Logical address already in use                                   |
|          | 10: Internal error                                                  |
|          | 11: IO mapping error                                                |
|          | 12: Error                                                           |
|          | 13: Error in initialising the EtherCAT stack (is entered by the CP) |
|          | 14: Slave station number already occupied by virtual SLIO device    |
|          | ZINFO2: Station number                                              |
| 0xEC03   | EtherCAT: Configuration error                                       |
|          | PK: Not user relevant                                               |
|          | ZINFO1: Error code                                                  |
|          | 1: Number of slave stations is not supported                        |
|          | 2: Master system ID invalid                                         |
|          | 3: Slot invalid                                                     |
|          | 4: Master configuration invalid                                     |
|          | 5: Master type invalid                                              |
|          | 6: Slave diagnostic address invalid                                 |
|          | 7: Slave address invalid                                            |
|          | 8: Slave module IO configuration invalid                            |
|          | 9: Logical address already in use                                   |
|          | 10: Internal error                                                  |
|          | 11: IO mapping error                                                |
|          | 12: Error                                                           |
|          | 13: Error in initialising the EtherCAT stack (is entered by the CP) |
|          | 14: Slave station number already occupied by virtual SLIO device    |
|          | ZINFO2: Station number                                              |
|          | ZINFO3: Not user relevant                                           |
|          | DatID: Not user relevant                                            |
| 0xEC04   | EtherCAT: Multiple configuration of a periphery address             |
|          | PK: Not user relevant                                               |
|          | ZINFO1: Periphery address                                           |
|          | ZINFO2: Slot                                                        |
|          | DatID: Not user relevant                                            |
|          |                                                                     |

| Event ID | Description                                                                                                    |
|----------|----------------------------------------------------------------------------------------------------|
| 0xEC05   | EtherCAT: Check the set DC mode of the YASKAWA Sigma 5/7 drive                                                                                    |
|          | OB: Operating mode                                                                                                    |
|          | 0: Configuration in operating condition RUN                                                                                                    |
|          | 1: STOP (update)                                                                                                    |
|          | 2: STOP (memory reset)                                                                                                    |
|          | 3: STOP (auto initialization)                                                                                                    |
|          | 4: STOP (internal)                                                                                                    |
|          | 5: STARTUP (cold start)                                                                                                    |
|          | 6: STARTUP (restart/warm start)                                                                                                    |
|          | 7: STARTUP (hot restart)                                                                                                    |
|          | 9: RUN                                                                                                    |
|          | 10: HALT                                                                                                    |
|          | 11: COUPLING                                                                                                    |
|          | 12: UPDATING                                                                                                    |
|          | 13: DEFECTIVE                                                                                                    |
|          | 14: Error search mode                                                                                                    |
|          | 15: De-energised                                                                                                    |
|          | 253: Process image release in STOP                                                                                                    |
|          | 254: Watchdog                                                                                                    |
|          | 255: Not set                                                                                                    |
|          | PK: Not user relevant                                                                                                    |
|          | ZINFO1: Station address of the EtherCAT device                                                                                                    |
|          | ZINFO2: Error code                                                                                                    |
|          | 1: WARNING: For the drive the DC Beckhoff mode is recommended (DC reference clock is not in Beckhoff Mode)!                                       |
|          | 2: NOTE: For the drive the DC Hilscher mode is recommended (DC reference clock is not in Beckhoff Mode)!                                          |
|          | 3: The station address could not be determined for checking (station address in ZINFO1 is accordingly 0)                                          |
|          | 4: The slave information could not be determined for checking (station address in ZINFO1 is accordingly 0)                                        |
|          | 5: The EtherCAT status of the drive could not be determined                                                                                       |
|          | 6: Error when sending the SDO request (for further information, the (subsequent) event with the ID 0xED60 is to be analysed on the CP)            |
|          | 7: Drive returns error in the SDO response (for further information, the (subsequent) event with the ID 0xED60 is to be analysed on the CP)       |
|          | 8: SDO time out, DC mode could not be determined (for further information, the (subsequent) event with the ID 0xED60 is to be analysed on the CP) |
|          | ZINFO3: Not user relevant                                                                                                    |
|          | DatID: Not user relevant                                                                                                    |
| 0xEC10   | EtherCAT: Recurrence bus with all slaves                                                                                                    |
|          | ZINFO1 - Position 0: New status                                                                                                    |

| Event ID | Description                                                               |
|----------|---------------------------------------------------------------------------|
|          | 0: Undefined/Unkown                                                       |
|          | 1: Init                                                                   |
|          | 2: PreOp                                                                  |
|          | 3: Bootstrap                                                              |
|          | 4: SafeOp                                                                 |
|          | 8: Op                                                                     |
|          | ZINFO1 - Position 8: Previous status                                      |
|          | 0: Undefined/Unkown                                                       |
|          | 1: Init                                                                   |
|          | 2: PreOp                                                                  |
|          | 3: Bootstrap                                                              |
|          | 4: SafeOp                                                                 |
|          | 8: Op                                                                     |
|          | ZINFO2: Diagnostic address of the station                                 |
|          | ZINFO3: Number of stations, which are not in the same state as the master |
|          | DatID: Station not available                                              |
|          | DatID: Station available                                                  |
|          | DatID: Input address                                                      |
|          | DatID: Output address                                                     |
| 0xEC11   | EtherCAT: Recurrence bus with missing slaves                              |
|          | ZINFO1 - Position 0: New status                                           |
|          | 0: Undefined/Unkown                                                       |
|          | 1: Init                                                                   |
|          | 2: PreOp                                                                  |
|          | 3: Bootstrap                                                              |
|          | 4: SafeOp                                                                 |
|          | 8: Op                                                                     |
|          | ZINFO1 - Position 8: Previous status                                      |
|          | 0: Undefined/Unkown                                                       |
|          | 1: Init                                                                   |
|          | 2: PreOp                                                                  |
|          | 3: Bootstrap                                                              |
|          | 4: SafeOp                                                                 |
|          | 8: Op                                                                     |
|          | ZINFO2: Diagnostic address of the master                                  |
|          | ZINFO3: Number of stations which are not in the same state as the master  |
|          | DatID: Station not available                                              |
|          | DatID: Station available                                                  |

| Event ID | Description                                   |
|----------|-----------------------------------------------|
|          | DatID: Input address                          |
|          | DatID: Output address                         |
| 0xEC12   | EtherCAT: Recurrence slave                    |
|          | ZINFO1 - Position 0: New status               |
|          | 0: Undefined/Unkown                           |
|          | 1: Init                                       |
|          | 2: PreOp                                      |
|          | 3: Bootstrap                                  |
|          | 4: SafeOp                                     |
|          | 8: Op                                         |
|          | ZINFO1 - Position 8: Previous status          |
|          | 0: Undefined/Unkown                           |
|          | 1: Init                                       |
|          | 2: PreOp                                      |
|          | 3: Bootstrap                                  |
|          | 4: SafeOp                                     |
|          | 8: Op                                         |
|          | ZINFO2: Diagnostic address of the station     |
|          | ZINFO3: AL status code                        |
|          | DatID: Station not available                  |
|          | DatID: Station available                      |
|          | DatID: Input address                          |
|          | DatID: Output address                         |
| 0xEC30   | EtherCAT: Topology OK                         |
|          | ZINFO2: Diagnostic address of the master      |
| 0xEC40   | Bus cycle time infringement resolved          |
|          | ZINFO2: Logical address of the IO system      |
| 0xEC50   | EtherCAT: Distributed clocks (DC) out of sync |
|          | OB: Operating mode                            |
|          | 0: Configuration in operating condition RUN   |
|          | 1: STOP (update)                              |
|          | 2: STOP (memory reset)                        |
|          | 3: STOP (auto initialization)                 |
|          | 4: STOP (internal)                            |
|          | 5: STARTUP (cold start)                       |
|          | 6: STARTUP (restart/warm start)               |
|          | 7: STARTUP (hot restart)                      |
|          | 9: RUN                                        |
|          |                                               |

| Event ID | Description                                                              |
|----------|--------------------------------------------------------------------------|
|          | 10: HALT                                                                 |
|          | 11: COUPLING                                                             |
|          | 12: UPDATING                                                             |
|          | 13: DEFECTIVE                                                            |
|          | 14: Error search mode                                                    |
|          | 15: De-energised                                                         |
|          | 253: Process image release in STOP                                       |
|          | 254: Watchdog                                                            |
|          | 255: Not set                                                             |
|          | ZINFO2: Diagnostic address of the master                                 |
|          | ZINFO3: DC state change                                                  |
|          | 0: DC master out of sync                                                 |
|          | 1: DC slave stations out of sync                                         |
| 0xEC80   | EtherCAT: Bus error resolved                                             |
|          | ZINFO1: Logical address of the IO system                                 |
|          | ZINFO3 - Position 0: Station number                                      |
|          | ZINFO3 - Position 11: IO system ID                                       |
|          | ZINFO3 - Bit 15: System ID DP/PN                                         |
| 0xED10   | EtherCAT: Breakdown bus                                                  |
|          | ZINFO1 - Position 0: New status                                          |
|          | 0: Undefined/Unkown                                                      |
|          | 1: Init                                                                  |
|          | 2: PreOp                                                                 |
|          | 3: Bootstrap                                                             |
|          | 4: SafeOp                                                                |
|          | 8: Op                                                                    |
|          | ZINFO1 - Position 8: Previous status                                     |
|          | 0: Undefined/Unkown                                                      |
|          | 1: Init                                                                  |
|          | 2: PreOp                                                                 |
|          | 3: Bootstrap                                                             |
|          | 4: SafeOp                                                                |
|          | 8: Op                                                                    |
|          | ZINFO2: Diagnostic address of the master                                 |
|          | ZINFO3: Number of stations which are not in the same state as the master |
|          | DatID: Station available                                                 |
|          | DatID: Station not available                                             |
|          | DatID: Input address                                                     |
|          |                                                                          |

| ZINFO1 - Position 0: New status0: Undefined/Unkown1: Init2: PreOp3: Bootstrap4: SafeOp8: Op2: INFO1 - Position 8: Previous status0: Undefined/Unkown1: Init2: PreOp3: Bootstrap4: SafeOp8: Op2: BreOstrap4: SafeOp5: Bootstrap4: SafeOp7: Init2: PreOstrap9: Bootstrap4: SafeOp10: Not Group2: NPGO: Diagnostic address of the station2: NPGO: Diagnostic address of the station2: NPGO: Diagnostic address of the station2: NPGO: Diagnostic address of the station2: New and the requested status change10: Unknown requested status change11: Unspecified error12: Invalid nequested status change12: Invalid malibox configuration12: Invalid malibox configuration12: Invalid malibox configuration12: Invalid inputs available12: Sync manager validable12: Sync manager validable12: Invalid input configuration12: Invalid input configuration12: Invalid input configuration12: Invalid input configuration12: Invalid input configuration12: Invalid input configuration12: Invalid input configuration12: Invalid input configuration12: Invalid input configuration12: Invalid input configuration12: Invalid input configuration12: Invalid input configuration12: Invalid inpu                                                                                                    | Event ID | Description                                  |
|----------------------------------------------------------------------------------------------------|----------|----------------------------------------------|
| ZINFO1 - Position 0: New status0: Undefined/Unkown1: Init2: PreOp3: Boolstrap4: SafeOp8: Op2: INF01 - Position 8: Previous status0: Undefined/Unkown1: Init2: PreOp3: Boolstrap4: SafeOp3: Boolstrap4: SafeOp3: Boolstrap4: SafeOp3: Boolstrap4: SafeOp2: NFO2: Diagnestic address of the stationZINFO3: AlstatusCode0: No error1: Unspecified error1: Unspecified error1: Unspecified error11: Invaild requested status change12: Invaild malibox configuration22: Invaild malibox configuration22: Invaild malibox configuration23: Invaild inputs available25: No vaild cliputs available26: Synchmanager types27: Sync manager watchdog29: Invaild input configuration21: Invaild input configuration21: Invaild input configuration21: Invaild input configuration21: Invaild input configuration22: Invaild input configuration23: Invaild input configuration24: Invaild input configuration25: Show station needs coid start26: Shave station needs coid start37: Shave station needs to be in INIT state                                                                                                    |          | DatID: Output address                        |
| 0: Undefined/Unkown1: Init2: PreOp3: Bootstrap4: SafeOp8: OpZINFO1 - Position 8: Previous status0: Undefined/Unkown1: Init2: PreOp3: Bootstrap4: SafeOp8: Op2: PreOp3: Bootstrap4: SafeOp4: SafeOp6: Undefined/Unkown1: Init2: PreOp3: Bootstrap4: SafeOp8: OpZINFO2: Diagnostic address of the stationZINFO3: AlStatusCode0: No error1: Unspecified error11: Invalid requested status19: Bootstrap not supported20: No valid firmware21: Invalid mailbox configuration22: Invalid mailbox configuration25: No valid linputs available26: Synchronisation error27: Sync manager watchdog28: Invalid sync manager types29: Invalid input configuration29: Invalid input configuration29: Invalid input configuration21: Invalid input configuration21: Invalid sync manager types21: Invalid input configuration22: Invalid sync manager types21: Invalid input configuration21: Invalid input configuration21: Invalid input configuration21: Invalid input configuration21: Invalid input configuration21: Invalid input configuration21: Invalid input configuration21: Invalid input configuration21: Invalid input configuration21                                                                                                    | 0xED12   | EtherCAT: Breakdown slave                    |
| 1: Init2: PreOp3: Bootstrap4: SafeOp8: Op2: NevOt - Position 8: Previous statusO: Undefined/Unkown1: Init2: PreOp3: Bootstrap4: SafeOP4: SafeOP8: OpZINFO2 - Diagnostic address of the stationZINFO3: AlStatusCode0: No error1: Unspecified error11: Invalid requested status change18: Unknown requested status change19: Bootstrap ot supported20: No valid firmware21: Nealid mailbox configuration22: Invalid mailbox configuration23: Invalid sync manager configuration24: No valid huruts available25: No valid output sarilable26: No valid output sarilable27: Sync manager watchdog28: Invalid sync manager types29: Invalid sync manager types29: Invalid sync manager types29: Invalid sync manager types29: Invalid sync manager types29: Invalid sync manager types29: Invalid sync manager types29: Invalid sync manager types29: Invalid sync manager types29: Invalid input configuration20: Invalid sync manager types29: Invalid sync manager types29: Invalid sync manager types29: Invalid sync manager types29: Invalid sync manager types29: Invalid sync manager types29: Invalid sync manager types20: Invalid sync manager types21: Invalid sync manager types22: Invalid sync manager types                                                                                                    |          | ZINFO1 - Position 0: New status              |
| 2 PreOp<br>3: Bootstrap<br>4: SafeOp<br>5: Op<br>2INFO1 - Position 8: Previous status<br>0: Undefined/Unkown<br>1: Init<br>2: PreOp<br>3: Bootstrap<br>4: SafeOp<br>3: Bootstrap<br>4: SafeOp<br>2: NrO2: AlstatusCode<br>0: No error<br>1: Unspecified error<br>1: Unspecified error<br>2: Invalid maibox configuration<br>2: Sive station needs cold start<br>3: Sive station needs to be in INIT state |          | 0: Undefined/Unkown                          |
| 3: Boolstrap<br>4: SafeOp<br>8: Op<br>ZINFO1 - Position 8: Previous status<br>0: Undefined/Unkown<br>1: Init<br>2: PreOp<br>3: Boolstrap<br>4: SafeOp<br>8: Oo<br>ZINFO2: Diagnostic address of the station<br>ZINFO3: AlStatusCode<br>0: No error<br>1: Inspecified error<br>1: Inspecified error<br>1: Inspecified error<br>1: Inspecified error<br>1: Inspecified error<br>1: Inspecified error<br>1: Invalid requested status change<br>18: Unknown requested status<br>19: Boolstrap not supported<br>20: No valid infirmware<br>21: Invalid mailbox configuration<br>22: Invalid mailbox configuration<br>24: No valid infirmware<br>25: No valid infirmuation<br>26: No valid infirmuation<br>27: Sync manager watchdog<br>28: Invalid sync manager types<br>29: Invalid sync manager types<br>29: Invalid uptu configuration<br>20: Invalid uptu configuration<br>20: Invalid uptu configuration<br>21: Invalid uptu configuration<br>22: Invalid uptu configuration<br>23: Invalid sync manager types<br>29: Invalid uptu configuration<br>20: Invalid uptu configuration<br>20: Invalid uptu configuration<br>20: Invalid uptu configuration<br>21: Invalid uptu configuration<br>22: Slave station needs cold start<br>23: Slave station needs to be in INIT state                                                                                                    |          | 1: Init                                      |
| 4: SafeOp<br>8: Op<br>ZINFO1 - Position 8: Previous status<br>0: Undefined/Unkown<br>1: Init<br>2: PreOp<br>3: Bootstrap<br>4: SafeOp<br>4: SafeOp<br>8: Op<br>ZINFO2: Diagnostic address of the station<br>ZINFO3: AlStatusCode<br>0: No error<br>1: Unspecified error<br>1: Unspecified error<br>1: Unspecified error<br>1: Invaid requested status change<br>18: Unknown requested status<br>19: Bootstrap not supported<br>20: No vaild firmware<br>21: Invaid mailbox configuration<br>22: Invaid mailbox configuration<br>23: Invaid spic manager configuration<br>24: No vaild input savailable<br>25: No vaild output savailable<br>26: Synchronisation error<br>27: Sync manager watchdog<br>29: Invaid upt configuration<br>30: Invaid upt configuration<br>31: Invaid upt configuration<br>31: Invaid upt configuration<br>31: Invaid upt configuration<br>31: Invaid upt configuration<br>31: Invaid upt configuration<br>31: Invaid upt configuration                                                                                                    |          | 2: PreOp                                     |
| B: OpZINFO1 - Position 8: Previous statusO: Undefined/Unkown1: Init2: PreOp3: Bootstrap4: SafeOp8: OpZINFO2: Diagnostic address of the stationZINFO3: AlStatusCodeO: No error1: Unspecified error1: Invilid requested status change18: Unknown requested status19: Bootstrap not supported20: No valid firmware22: Invalid sync manager configuration22: Invalid sync manager configuration23: Invalid sync manager wathdog26: No valid upput savailable27: Sync manager wathdog28: Invalid sync unanger types29: Invalid upput configuration21: Invalid upput configuration22: Invalid upput configuration23: Invalid sync manager types24: No valid input savailable25: No valid upput configuration26: Synchronisation error27: Sync manager watchdog28: Invalid upput configuration29: Invalid upput configuration29: Invalid upput configuration20: Invalid upput configuration20: Invalid upput configuration21: Invalid watchdog configuration22: Invalid upput configuration23: Invalid sync manager types24: Invalid watchdog configuration25: Invalid upput configuration26: Invalid upput configuration27: Sync manager types28: Invalid sync manager types29: Invalid upput configuration20: Invalid upput configuration20: Invalid upput configuration<                                                                                                    |          | 3: Bootstrap                                 |
| ZINF01 - Position 8: Previous status0: Undefined/Unkown1: Init2: PreOp3: Bootstrap4: SafeOp6: OpZINF02: Diagnostic address of the stationZINF02: Slagnostic address of the stationZINF02: No error1: Unspecified error1: Unspecified error17: Invalid requested status change18: Unknown requested status19: Bootstrap not supported20: No valid firmware21: Invalid sync manager configuration22: Invalid sync manager configuration23: Invalid sync manager watchdog29: No valid inputs available20: No valid inputs available21: Invalid valupt configuration22: Invalid sync manager watchdog23: Invalid sync manager watchdog23: Invalid sync manager types23: Invalid sync manager types23: Invalid uput configuration23: Invalid uput configuration23: Invalid uput configuration23: Invalid sync manager types21: Invalid uput configuration22: Invalid uput configuration23: Invalid uput configuration24: Invalid uput configuration25: Invalid uput configuration26: Invalid uput configuration27: Sync manager watchdog29: Invalid uput configuration20: Invalid input configuration21: Invalid watchdog configuration22: Invalid sync manager types23: Invalid sync manager types24: Invalid watchdog configuration25: Invalid input configuration26: Invalid input confi                                                                                                    |          | 4: SafeOp                                    |
| 0: Undefined/Unkown1: Init2: PreOp3: Boolstrap4: SafeOp8: Op2: INFO2: Diagnostic address of the stationZINFO2: AlstatusCode0: No error1: Unspecified error11: Unspecified error12: Unknown requested status19: Bootstrap not supported20: No valid firmware22: Invalid mailbox configuration23: Invalid sync manager configuration24: No valid inputs available25: No valid uputs available26: Synchronisation error27: Sync manager watchdog28: Invalid sync manager types29: Invalid input available29: Invalid uputs configuration21: Invalid sync manager types21: Invalid input available22: Invalid uputs available23: Invalid sync manager types24: Invalid input available25: No valid inputs available26: Synchronisation error27: Sync manager watchdog29: Invalid input configuration29: Invalid input configuration29: Invalid input configuration20: Invalid input configuration21: Invalid input configuration22: Slave station needs cold start31: Slave station needs cold start32: Slave station needs to be in INIT state                                                                                                    |          | 8: Op                                        |
| 1: Init2: PreOp3: Bootstrap4: SafeOp8: Op2: INFO2: Diagnostic address of the station2:INFO3: AlStatusCode0: No error1: Unspecified error1: Unspecified error1: Unspecified error1: Unknown requested status change18: Unknown requested status19: Bootstrap not supported20: No valid firmware21: Invalid mailbox configuration22: Invalid mailbox configuration23: Invalid sync manager configuration24: No valid inputs available25: No valid outputs available26: Synchronisation error27: Sync manager watchdog28: Invalid sync manager types29: Invalid input configuration20: Invalid input configuration21: Invalid output configuration22: Synchronisation error23: Synchronisation error24: No valid input available25: Not valid output configuration26: Synchronisation error27: Sync manager types29: Invalid uput configuration20: Invalid input configuration21: Invalid vanchdog configuration22: Slave station needs cold start33: Slave station needs cold start33: Slave station needs to be in INIT state                                                                                                    |          | ZINFO1 - Position 8: Previous status         |
| 2: PreOp<br>3: Bootstrap<br>4: SateOp<br>8: Op<br>ZINFO2: Diagnostic address of the station<br>ZINFO3: AlStatusCode<br>0: No error<br>1: Unspecified error<br>1: Unspecified error<br>2: Invalid requested status change<br>2: Invalid requested status change<br>2: Invalid inputs configuration<br>2: Invalid outputs available<br>2: Synchronisation error<br>2: Synchronisation error<br>2: Invalid output configuration<br>2: Invalid output configuration<br>3: Invalid input configuration<br>3: Invalid input configuration<br>3: Invalid input configuration<br>3: Invalid input configuration<br>3: Invalid input configuration                                                                                                    |          | 0: Undefined/Unkown                          |
| 3: Bootstrap4: SafeOp8: OpZINFO2: Diagnostic address of the stationZINFO3: AlStatusCode0: No error1: Unspecified error17: Invalid requested status change18: Unknown requested status19: Bootstrap not supported20: No valid firmware22: Invalid mailbox configuration23: Invalid sync manager configuration24: No valid inputs available25: No valid outputs available26: Synchronisation error27: Sync manager watchdog28: Invalid output configuration29: Invalid input configuration20: No valid inputs available21: Invalid output configuration22: Synchronisation error23: Synchronisation error24: No valid input configuration25: No valid output configuration26: Synchronisation error27: Sync manager watchdog29: Invalid output configuration20: Invalid output configuration20: Invalid input configuration21: Invalid output configuration22: Invalid output configuration23: Slave station needs cold statt31: Slave station needs to be in INIT state                                                                                                    |          | 1: Init                                      |
| 4: SafeOp8: OpZINFO2: Diagnostic address of the stationZINFO3: AlStatusCodeDINFO3: AlStatusCode0: No error1: Unspecified error17: Invalid requested status change18: Unknown requested status19: Bootstrap not supported20: No valid firmware21: Invalid walibox configuration22: Invalid mailbox configuration23: Invalid sync manager configuration24: No valid inputs available25: No valid outputs available26: Synchronisation error27: Sync manager watchdog28: Invalid output configuration29: Invalid output configuration30: Invalid input configuration31: Invalid watchdog configuration32: Slave station needs col start33: Slave station needs to be in INIT state                                                                                                    |          | 2: PreOp                                     |
| 8: Op<br>ZINFO2: Diagnostic address of the station<br>ZINFO3: AlStatusCode<br>0: No error<br>1: Unspecified error<br>17: Invalid requested status change<br>18: Unknown requested status<br>19: Bootstrap not supported<br>20: No valid firmware<br>22: Invalid mailbox configuration<br>22: Invalid mailbox configuration<br>23: Invalid sync manager configuration<br>24: No valid inputs available<br>25: No valid outputs available<br>26: Synchronisation error<br>27: Sync manager types<br>28: Invalid usync manager types<br>29: Invalid unput configuration<br>30: Invalid input configuration<br>31: Invalid watchdog configuration<br>32: Slave station needs cold start<br>33: Slave station needs to be in INIT state                                                                                                    |          | 3: Bootstrap                                 |
| ZINFO2: Diagnostic address of the stationZINFO3: AlStatusCodeD: No error1: Unspecified error17: Invalid requested status change18: Unknown requested status19: Bootstrap not supported20: No valid firmware22: Invalid mailbox configuration23: Invalid sync manager configuration24: No valid inputs available25: No valid outputs available26: Synchronisation error27: Sync manager types28: Invalid sync manager types29: Invalid input configuration20: Invalid input configuration21: Invalid watchdog configuration22: Invalid output configuration23: Invalid output configuration24: No valid output savailable25: No valid output savailable26: Synchronisation error27: Sync manager types29: Invalid input configuration30: Invalid input configuration31: Invalid watchdog configuration32: Slave station needs cold start33: Slave station needs to be in INIT state                                                                                                    |          | 4: SafeOp                                    |
| ZINF-03: AlStatusCodeD: No error1: Unspecified error17: Invalid requested status change18: Unknown requested status19: Bootstrap not supported20: No valid firmware22: Invalid mailbox configuration22: Invalid mailbox configuration23: Invalid sync manager configuration24: No valid outputs available25: No valid outputs available26: Synchronisation error27: Sync manager watchdog28: Invalid sync manager types29: Invalid output configuration29: Invalid input configuration29: Invalid sync manager types29: Invalid input configuration29: Invalid sync manager types29: Invalid sync manager types29: Invalid input configuration20: Invalid input configuration21: Invalid sync manager types22: Invalid sync manager types23: Invalid sync manager types23: Invalid sync manager types24: Invalid input configuration25: No station needs cold start26: Save station needs to be in INIT state                                                                                                    |          | 8: Op                                        |
| 0: No error1: Unspecified error17: Invalid requested status change18: Unknown requested status19: Bootstrap not supported20: No valid firmware22: Invalid mailbox configuration22: Invalid mailbox configuration23: Invalid sync manager configuration24: No valid inputs available25: No valid outputs available26: Synchronisation error27: Sync manager watchdog28: Invalid sync manager types29: Invalid output configuration29: Invalid output configuration21: Nuralid sync manager types23: Invalid sync manager types24: No valid input configuration25: Slave station needs cold start30: Slave station needs to be in INIT state                                                                                                    |          | ZINFO2: Diagnostic address of the station    |
| 1: Unspecified error<br>17: Invalid requested status change<br>18: Unknown requested status<br>19: Bootstrap not supported<br>20: No valid firmware<br>22: Invalid mailbox configuration<br>22: Invalid mailbox configuration<br>22: Invalid mailbox configuration<br>23: Invalid sync manager configuration<br>24: No valid inputs available<br>25: No valid outputs available<br>26: Synchronisation error<br>27: Sync manager watchdog<br>28: Invalid sync manager types<br>29: Invalid output configuration<br>30: Invalid input configuration<br>31: Invalid watchdog configuration<br>31: Invalid watchdog configuration<br>31: Invalid watchdog configuration<br>31: Slave station needs to be in INIT state                                                                                                    |          | ZINFO3: AlStatusCode                         |
| 17: Invalid requested status change18: Unknown requested status19: Bootstrap not supported20: No valid firmware22: Invalid mailbox configuration22: Invalid mailbox configuration23: Invalid sync manager configuration24: No valid inputs available25: No valid outputs available26: Synchronisation error27: Sync manager watchdog28: Invalid sync manager types29: Invalid output configuration20: Invalid input configuration21: Invalid watchdog configuration22: Slave station needs cold start33: Slave station needs to be in INIT state                                                                                                    |          | 0: No error                                  |
| 18: Unknown requested status<br>19: Bootstrap not supported<br>20: No valid firmware<br>22: Invalid mailbox configuration<br>22: Invalid mailbox configuration<br>23: Invalid sync manager configuration<br>23: Invalid sync manager configuration<br>24: No valid inputs available<br>25: No valid outputs available<br>26: Synchronisation error<br>27: Sync manager watchdog<br>28: Invalid sync manager types<br>29: Invalid output configuration<br>30: Invalid input configuration<br>31: Invalid watchdog configuration<br>32: Slave station needs cold start<br>33: Slave station needs to be in INIT state                                                                                                    |          | 1: Unspecified error                         |
| 19: Bootstrap not supported20: No valid firmware22: Invalid mailbox configuration22: Invalid mailbox configuration22: Invalid sync manager configuration23: Invalid sync manager configuration24: No valid inputs available25: No valid outputs available26: Synchronisation error27: Sync manager watchdog28: Invalid sync manager types29: Invalid output configuration30: Invalid input configuration31: Invalid watchdog configuration32: Slave station needs cold start33: Slave station needs to be in INIT state                                                                                                    |          | 17: Invalid requested status change          |
| 20: No valid firmware<br>22: Invalid mailbox configuration<br>22: Invalid mailbox configuration<br>23: Invalid sync manager configuration<br>24: No valid inputs available<br>25: No valid outputs available<br>26: Synchronisation error<br>27: Sync manager watchdog<br>28: Invalid sync manager types<br>29: Invalid output configuration<br>30: Invalid input configuration<br>31: Invalid watchdog configuration<br>32: Slave station needs cold start<br>33: Slave station needs to be in INIT state                                                                                                    |          | 18: Unknown requested status                 |
| <ul> <li>22: Invalid mailbox configuration</li> <li>22: Invalid mailbox configuration</li> <li>23: Invalid sync manager configuration</li> <li>24: No valid inputs available</li> <li>25: No valid outputs available</li> <li>26: Synchronisation error</li> <li>27: Sync manager watchdog</li> <li>28: Invalid sync manager types</li> <li>29: Invalid output configuration</li> <li>30: Invalid input configuration</li> <li>31: Invalid input configuration</li> <li>32: Slave station needs cold start</li> <li>33: Slave station needs to be in INIT state</li> </ul>                                                                                                    |          | 19: Bootstrap not supported                  |
| 22: Invalid mailbox configuration<br>23: Invalid sync manager configuration<br>24: No valid inputs available<br>25: No valid outputs available<br>26: Synchronisation error<br>26: Synchronisation error<br>27: Sync manager watchdog<br>28: Invalid sync manager types<br>29: Invalid output configuration<br>30: Invalid input configuration<br>31: Invalid input configuration<br>31: Invalid watchdog configuration<br>32: Slave station needs cold start<br>33: Slave station needs to be in INIT state                                                                                                    |          | 20: No valid firmware                        |
| 23: Invalid sync manager configuration<br>24: No valid inputs available<br>25: No valid outputs available<br>26: Synchronisation error<br>27: Sync manager watchdog<br>28: Invalid sync manager types<br>29: Invalid output configuration<br>30: Invalid input configuration<br>31: Invalid watchdog configuration<br>32: Slave station needs cold start<br>33: Slave station needs to be in INIT state                                                                                                    |          | 22: Invalid mailbox configuration            |
| 24: No valid inputs available<br>25: No valid outputs available<br>26: Synchronisation error<br>27: Sync manager watchdog<br>28: Invalid sync manager types<br>29: Invalid output configuration<br>30: Invalid input configuration<br>31: Invalid input configuration<br>32: Slave station needs cold start<br>33: Slave station needs to be in INIT state                                                                                                    |          | 22: Invalid mailbox configuration            |
| 25: No valid outputs available<br>26: Synchronisation error<br>27: Sync manager watchdog<br>28: Invalid sync manager types<br>29: Invalid output configuration<br>30: Invalid input configuration<br>31: Invalid watchdog configuration<br>32: Slave station needs cold start<br>33: Slave station needs to be in INIT state                                                                                                    |          | 23: Invalid sync manager configuration       |
| 26: Synchronisation error<br>27: Sync manager watchdog<br>28: Invalid sync manager types<br>29: Invalid output configuration<br>30: Invalid input configuration<br>31: Invalid watchdog configuration<br>32: Slave station needs cold start<br>33: Slave station needs to be in INIT state                                                                                                    |          | 24: No valid inputs available                |
| 27: Sync manager watchdog<br>28: Invalid sync manager types<br>29: Invalid output configuration<br>30: Invalid input configuration<br>31: Invalid watchdog configuration<br>32: Slave station needs cold start<br>33: Slave station needs to be in INIT state                                                                                                    |          | 25: No valid outputs available               |
| <ul> <li>28: Invalid sync manager types</li> <li>29: Invalid output configuration</li> <li>30: Invalid input configuration</li> <li>31: Invalid watchdog configuration</li> <li>32: Slave station needs cold start</li> <li>33: Slave station needs to be in INIT state</li> </ul>                                                                                                    |          | 26: Synchronisation error                    |
| <ul> <li>29: Invalid output configuration</li> <li>30: Invalid input configuration</li> <li>31: Invalid watchdog configuration</li> <li>32: Slave station needs cold start</li> <li>33: Slave station needs to be in INIT state</li> </ul>                                                                                                    |          | 27: Sync manager watchdog                    |
| <ul> <li>30: Invalid input configuration</li> <li>31: Invalid watchdog configuration</li> <li>32: Slave station needs cold start</li> <li>33: Slave station needs to be in INIT state</li> </ul>                                                                                                    |          | 28: Invalid sync manager types               |
| <ul><li>31: Invalid watchdog configuration</li><li>32: Slave station needs cold start</li><li>33: Slave station needs to be in INIT state</li></ul>                                                                                                    |          | 29: Invalid output configuration             |
| <ul><li>32: Slave station needs cold start</li><li>33: Slave station needs to be in INIT state</li></ul>                                                                                                    |          | 30: Invalid input configuration              |
| 33: Slave station needs to be in INIT state                                                                                                    |          | 31: Invalid watchdog configuration           |
|                                                                                                    |          | 32: Slave station needs cold start           |
| 34: Slave station needs to be in ProOn state                                                                                                    |          | 33: Slave station needs to be in INIT state  |
| or. Orave station needs to be in Freep state                                                                                                    |          | 34: Slave station needs to be in PreOp state |

| Event ID | Description                                                              |
|----------|--------------------------------------------------------------------------|
|          | 35: Slave station needs to be in SafeOp state                            |
|          | 45: Invalid output FMMU configuration                                    |
|          | 46: Invalid input FMMU configuration                                     |
|          | 48: Invalid DC Sync configuration                                        |
|          | 49: Invalid DC Latch configuration                                       |
|          | 50: PLL error                                                            |
|          | 51: Invalid DC IO error                                                  |
|          | 52: Invalid DC time out error                                            |
|          | 66: Error in acyclic data exchange Ethernet Over EtherCAT                |
|          | 67: Error in acyclic data exchange CAN Over EtherCAT                     |
|          | 68: Error in acyclic data exchange Fileaccess Over EtherCAT              |
|          | 69: Error in acyclic data exchange Servo Drive Profile Over EtherCAT     |
|          | 79: Error in acyclic data exchange Vendorspecific Over EtherCAT          |
|          | DatID: Station not available                                             |
|          | DatID: Station available                                                 |
|          | DatID: Input address                                                     |
|          | DatID: Output address                                                    |
| 0xED20   | EtherCAT: Bus state change without calling OB86                          |
|          | ZINFO1 - Position 0: New status                                          |
|          | 0: Undefined/Unkown                                                      |
|          | 1: Init                                                                  |
|          | 2: PreOp                                                                 |
|          | 3: Bootstrap                                                             |
|          | 4: SafeOp                                                                |
|          | 8: Op                                                                    |
|          | ZINFO1 - Position 8: Previous status                                     |
|          | 0: Undefined/Unkown                                                      |
|          | 1: Init                                                                  |
|          | 2: PreOp                                                                 |
|          | 3: Bootstrap                                                             |
|          | 4: SafeOp                                                                |
|          | 8: Op                                                                    |
|          | ZINFO2: Diagnostic address of the master                                 |
|          | ZINFO3: Number of stations which are not in the same state as the master |
|          | DatID: Station not available                                             |
|          | DatID: Station available                                                 |
|          | DatID: Input address                                                     |
|          | DatID: Output address                                                    |

| Event ID | Description                                                  |
|----------|--------------------------------------------------------------|
| 0xED21   | EtherCAT: Incorrect bus status change                        |
|          | ZINFO1 - Position 0: New status                              |
|          | 0: Undefined/Unkown                                          |
|          | 1: Init                                                      |
|          | 2: PreOp                                                     |
|          | 3: Bootstrap                                                 |
|          | 4: SafeOp                                                    |
|          | 8: Op                                                        |
|          | ZINFO1 - Position 8: Previous status                         |
|          | 0: Undefined/Unkown                                          |
|          | 1: Init                                                      |
|          | 2: PreOp                                                     |
|          | 3: Bootstrap                                                 |
|          | 4: SafeOp                                                    |
|          | 8: Op                                                        |
|          | ZINFO2: Diagnostic address of the master                     |
|          | ZINFO3: Error code                                           |
|          | 4: Cancel (master state change)                              |
|          | 8: Busy                                                      |
|          | 11: Invalid parameters                                       |
|          | 14: Invalid status                                           |
|          | 16: Time out                                                 |
|          | DatID: Station available                                     |
|          | DatID: Station not available                                 |
|          | DatID: Output address                                        |
|          | DatID: Input address                                         |
| 0xED22   | EtherCAT: Slave status change that does not generate an OB86 |
|          | ZINFO1 - Position 0: New status                              |
|          | 0: Undefined/Unkown                                          |
|          | 1: Init                                                      |
|          | 2: PreOp                                                     |
|          | 3: Bootstrap                                                 |
|          | 4: SafeOp                                                    |
|          | 8: Op                                                        |
|          | ZINFO1 - Position 8: Previous status                         |
|          | 0: Undefined/Unkown                                          |
|          | 1: Init                                                      |
|          | 2: PreOp                                                     |
|          |                                                              |

| Event ID | Description                                                          |
|----------|----------------------------------------------------------------------|
|          | 3: Bootstrap                                                         |
|          | 4: SafeOp                                                            |
|          | 8: Op                                                                |
|          | ZINFO2: Diagnostic address of the station                            |
|          | ZINFO3: AIStatusCode                                                 |
|          | 0: No error                                                          |
|          | 1: Unspecified error                                                 |
|          | 17: Invalid requested status change                                  |
|          | 18: Unknown requested status                                         |
|          | 19: Bootstrap not supported                                          |
|          | 20: No valid firmware                                                |
|          | 22: Invalid mailbox configuration                                    |
|          | 22: Invalid mailbox configuration                                    |
|          | 23: Invalid sync manager configuration                               |
|          | 24: No valid inputs available                                        |
|          | 25: No valid outputs available                                       |
|          | 26: Synchronisation error                                            |
|          | 27: Sync manager watchdog                                            |
|          | 28: Invalid sync manager types                                       |
|          | 29: Invalid output configuration                                     |
|          | 30: Invalid input configuration                                      |
|          | 31: Invalid watchdog configuration                                   |
|          | 32: Slave station needs cold start                                   |
|          | 33: Slave station needs to be in INIT state                          |
|          | 34: Slave station needs to be in PreOp state                         |
|          | 35: Slave station needs to be in SafeOp state                        |
|          | 45: Invalid output FMMU configuration                                |
|          | 46: Invalid input FMMU configuration                                 |
|          | 48: Invalid DC Sync configuration                                    |
|          | 49: Invalid DC Latch configuration                                   |
|          | 50: PLL error                                                        |
|          | 51: Invalid DC IO error                                              |
|          | 52: Invalid DC time out error                                        |
|          | 66: Error in acyclic data exchange Ethernet Over EtherCAT            |
|          | 67: Error in acyclic data exchange CAN Over EtherCAT                 |
|          | 68: Error in acyclic data exchange Fileaccess Over EtherCAT          |
|          | 69: Error in acyclic data exchange Servo Drive Profile Over EtherCAT |
|          | 79: Error in acyclic data exchange Vendorspecific Over EtherCAT      |

| Event ID | Description                                                                            |
|----------|----------------------------------------------------------------------------------------|
|          | DatID: Station not available                                                           |
|          | DatID: Station available                                                               |
|          | DatID: Input address                                                                   |
|          | DatID: Output address                                                                  |
| 0xED23   | EtherCAT: Time out while changing the master state to OP, after CPU has changed to RUN |
|          | OB: Operating mode                                                                     |
|          | 0: Configuration in operating condition RUN                                            |
|          | 1: STOP (update)                                                                       |
|          | 2: STOP (memory reset)                                                                 |
|          | 3: STOP (auto initialization)                                                          |
|          | 4: STOP (internal)                                                                     |
|          | 5: STARTUP (cold start)                                                                |
|          | 6: STARTUP (restart/warm start)                                                        |
|          | 7: STARTUP (hot restart)                                                               |
|          | 9: RUN                                                                                 |
|          | 10: HALT                                                                               |
|          | 11: COUPLING                                                                           |
|          | 12: UPDATING                                                                           |
|          | 13: DEFECTIVE                                                                          |
|          | 14: Error search mode                                                                  |
|          | 15: De-energised                                                                       |
|          | 253: Process image release in STOP                                                     |
|          | 254: Watchdog                                                                          |
|          | 255: Not set                                                                           |
|          | ZINFO1: Master status                                                                  |
|          | 0: Undefined/Unkown                                                                    |
|          | 1: Init                                                                                |
|          | 2: PreOp                                                                               |
|          | 3: Bootstrap                                                                           |
|          | 4: SafeOp                                                                              |
|          | 8: Op                                                                                  |
|          | ZINFO2: EtherCAT configuration present                                                 |
|          | 0: There is no EC configuration                                                        |
|          | 1: There is an EC configuration                                                        |
|          | ZINFO3: DC in sync                                                                     |
|          | 0: Not in sync                                                                         |
|          | 1: In sync                                                                             |
| 0xED30   | EtherCAT: Topology deviation                                                           |

| Event ID | Description                                         |  |
|----------|-----------------------------------------------------|--|
|          | ZINFO2: Diagnostic address of the master            |  |
| 0xED31   | EtherCAT: Overflow of the interrupt queue           |  |
|          | ZINFO2: Diagnostic address of the master            |  |
| 0xED40   | Bus cycle time infringement occurred                |  |
|          | ZINFO1: Logical address of the IO system            |  |
| 0xED50   | EtherCAT: Distributed clocks (DC) in sync           |  |
|          | OB: Operating mode                                  |  |
|          | 0: Configuration in operating condition RUN         |  |
|          | 1: STOP (update)                                    |  |
|          | 2: STOP (memory reset)                              |  |
|          | 3: STOP (auto initialization)                       |  |
|          | 4: STOP (internal)                                  |  |
|          | 5: STARTUP (cold start)                             |  |
|          | 6: STARTUP (restart/warm start)                     |  |
|          | 7: STARTUP (hot restart)                            |  |
|          | 9: RUN                                              |  |
|          | 10: HALT                                            |  |
|          | 11: COUPLING                                        |  |
|          | 12: UPDATING                                        |  |
|          | 13: DEFECTIVE                                       |  |
|          | 14: Error search mode                               |  |
|          | 15: De-energised                                    |  |
|          | 253: Process image release in STOP                  |  |
|          | 254: Watchdog                                       |  |
|          | 255: Not set                                        |  |
|          | ZINFO2: Diagnostic address of the master            |  |
|          | ZINFO3: DC state change                             |  |
|          | 0: Master                                           |  |
|          | 1: Slave                                            |  |
| 0xED60   | EtherCAT: Diagnostic buffer CP: Slave status change |  |
|          | OB: Operating mode                                  |  |
|          | 0: Configuration in operating condition RUN         |  |
|          | 1: STOP (update)                                    |  |
|          | 2: STOP (memory reset)                              |  |
|          | 3: STOP (auto initialization)                       |  |
|          | 4: STOP (internal)                                  |  |
|          | 5: STARTUP (cold start)                             |  |
|          | 6: STARTUP (restart/warm start)                     |  |
|          |                                                     |  |

| Event ID | Description                            |
|----------|----------------------------------------|
|          | 7: STARTUP (hot restart)               |
|          | 9: RUN                                 |
|          | 10: HALT                               |
|          | 11: COUPLING                           |
|          | 12: UPDATING                           |
|          | 13: DEFECTIVE                          |
|          | 14: Error search mode                  |
|          | 15: De-energised                       |
|          | 253: Process image release in STOP     |
|          | 254: Watchdog                          |
|          | 255: Not set                           |
|          | ZINFO1 - Position 0: New status        |
|          | 0: Undefined/Unkown                    |
|          | 1: Init                                |
|          | 2: PreOp                               |
|          | 3: Bootstrap                           |
|          | 4: SafeOp                              |
|          | 8: Op                                  |
|          | ZINFO2: Slave address                  |
|          | ZINFO3: AlStatusCode                   |
|          | 0: No error                            |
|          | 1: Unspecified error                   |
|          | 17: Invalid requested status change    |
|          | 18: Unknown requested status           |
|          | 19: Bootstrap not supported            |
|          | 20: No valid firmware                  |
|          | 22: Invalid mailbox configuration      |
|          | 22: Invalid mailbox configuration      |
|          | 23: Invalid sync manager configuration |
|          | 24: No valid inputs available          |
|          | 25: No valid outputs available         |
|          | 26: Synchronisation error              |
|          | 27: Sync manager watchdog              |
|          | 28: Invalid sync manager types         |
|          | 29: Invalid output configuration       |
|          | 30: Invalid input configuration        |
|          | 31: Invalid watchdog configuration     |
|          | 32: Slave station needs cold start     |

| OB: EtherCAT station address (high byte)PK: EtherCAT station address (low byte)ZINFO1 - Position 0: Error registerZINFO1 - Position 8: MEF-Byte1ZINFO2 - Position 0: MEF-Byte2ZINFO2 - Position 8: MEF-Byte3ZINFO3 - Position 0: MEF-Byte4ZINFO3 - Position 8: MEF-Byte5DatID: Error code                                                                                                    | Event ID | Description                                                          |  |
|----------------------------------------------------------------------------------------------------|----------|----------------------------------------------------------------------|--|
| 35: Slave station needs to be in SafeOp state           45: Invaild output FMMU configuration           46: Invaild DC Sync configuration           46: Invaild DC Sync configuration           46: Invaild DC Latch configuration           50: PLL error           50: PLL error           60: Error in acyclic data exchange Ehemet Over EtherCAT           60: Error in acyclic data exchange Fleaccess Over EtherCAT           60: Error in acyclic data exchange Fleaccess Over EtherCAT           61: Forror in acyclic data exchange Servo Drive Profile Over EtherCAT           62: Error in acyclic data exchange Vendorspecific Over EtherCAT           63: Error in acyclic data exchange Vendorspecific Over EtherCAT           63: Error in acyclic data exchange Vendorspecific Over EtherCAT           63: Error in acyclic data exchange Vendorspecific Over EtherCAT           64: Error in acyclic data exchange Vendorspecific Over EtherCAT           79: Error in acyclic data exchange Vendorspecific Over EtherCAT           79: Error in acyclic data exchange (Norspecific Over EtherCAT           79: Error in acyclic data exchange (Norspecific Over EtherCAT           79: Error in acyclic data exchange (Norspecific Over EtherCAT           79: Error in acyclic data exchange (Norspecific Over EtherCAT           71: Slave failure           21: Recurrence slave           3: Slave is in an error state <td< td=""><td></td><td>33: Slave station needs to be in INIT state</td></td<>                                         |          | 33: Slave station needs to be in INIT state                          |  |
| 45: Invalid output FMMU configuration           46: Invalid input FMMU configuration           46: Invalid input FMMU configuration           47: Invalid DC Sync configuration           49: Invalid DC Latch configuration           50: PLL error           51: Invalid DC IO error           62: Invalid DC IO error           62: Invalid DC IO error           63: Error in acyclic data exchange Ehernet Over EtherCAT           66: Error in acyclic data exchange Servo Drive Profile Over EtherCAT           67: Error in acyclic data exchange Servo Drive Profile Over EtherCAT           68: Error in acyclic data exchange Servo Drive Profile Over EtherCAT           79: Error in acyclic data exchange Servo Drive Profile Over EtherCAT           79: Error in acyclic data exchange Servo Drive Profile Over EtherCAT           79: Error in acyclic data exchange Servo Drive Profile Over EtherCAT           79: Error in acyclic data exchange Servo Drive Profile Over EtherCAT           79: Error in acyclic data exchange Servo Drive Profile Over EtherCAT           79: Error in acyclic data exchange Servo Drive Profile Over EtherCAT           70: Error a acyclic data exchange Servo Drive Profile Over EtherCAT           70: Error an acyclic data exchange Servo Drive Profile Over EtherCAT           70: Error an acyclic data exchange Servo Drive Profile Over EtherCAT           70: Error an acyclic data exchange Servo Drive Profile Over EtherCAT </td <td></td> <td>34: Slave station needs to be in PreOp state</td> |          | 34: Slave station needs to be in PreOp state                         |  |
| 46: Invalid input FMMU configuration           48: Invalid DC Sync configuration           49: Invalid DC Latch configuration           60: PLL eror           61: Invalid DC IO error           52: Invalid DC IO error           65: Error in acyclic data exchange Ethernet Over EtherCAT           66: Error in acyclic data exchange Steve Drive Profile Over EtherCAT           68: Error in acyclic data exchange Servo Drive Profile Over EtherCAT           69: Error in acyclic data exchange Servo Drive Profile Over EtherCAT           69: Error in acyclic data exchange Servo Drive Profile Over EtherCAT           69: Error in acyclic data exchange Servo Drive Profile Over EtherCAT           70: Error in acyclic data exchange Servo Drive Profile Over EtherCAT           70: Error in acyclic data exchange Servo Drive Profile Over EtherCAT           70: Error in acyclic data exchange Servo Drive Profile Over EtherCAT           70: Error in acyclic data exchange Servo Drive Profile Over EtherCAT           71: Slave failure           21: Requira slave status change           72: Recurrence slave           3: Slave is in an error state           73: Slave is in an error state           74: Slave has unexpectedly change Its status           74: Slave failure           73: Slave is in an error register           71: NFO1 - Position 0: MEF-Byte1           71: NFO2 - Posi                                                                                                    |          | 35: Slave station needs to be in SafeOp state                        |  |
| 48: Invalid DC Sync configuration           49: Invalid DC Latch configuration           50: PLL error           51: Invalid DC 10 error           52: Invalid DC 10error           65: Error in acyclic data exchange Ethernet Over EtherCAT           67: Error in acyclic data exchange Ethernet Over EtherCAT           68: Error in acyclic data exchange Servo Drive Profile Over EtherCAT           69: Error in acyclic data exchange Servo Drive Profile Over EtherCAT           69: Error in acyclic data exchange Servo Drive Profile Over EtherCAT           79: Error in acyclic data exchange Servo Drive Profile Over EtherCAT           69: Error in acyclic data exchange Servo Drive Profile Over EtherCAT           79: Error in acyclic data exchange Servo Drive Profile Over EtherCAT           68: Error in acyclic data exchange Servo Drive Profile Over EtherCAT           79: Error in acyclic data exchange Servo Drive Profile Over EtherCAT           68: Error in acyclic data exchange Servo Drive Profile Over EtherCAT           79: Error in acyclic data exchange Servo Drive Profile Over EtherCAT           79: Error in acyclic data exchange Servo Drive Profile Over EtherCAT           79: Error in acyclic data exchange Servo Drive Profile Over EtherCAT           70: Error ron savolic data exchange Servo Drive Profile Over EtherCAT           70: Exercor In acyclic data exchange Servo Drive Profile Over EtherCAT           70: Savo fas unexpectedly changed Its status                                        |          | 45: Invalid output FMMU configuration                                |  |
| 49. Invalid DC Latch configuration         50: PLL error         51: Invalid DC time out error         62: Invalid DC time out error         63: Error in acyclic data exchange Ethernet Over EtherCAT         66: Error in acyclic data exchange Fileaccess Over EtherCAT         69: Error in acyclic data exchange Servo Drive Profile Over EtherCAT         69: Error in acyclic data exchange Vendorspecific Over EtherCAT         69: Error in acyclic data exchange Vendorspecific Over EtherCAT         69: Error in acyclic data exchange Vendorspecific Over EtherCAT         79: Error in acyclic data exchange Vendorspecific Over EtherCAT         79: Error in acyclic data exchange Vendorspecific Over EtherCAT         79: Error in acyclic data exchange Vendorspecific Over EtherCAT         79: Error in acyclic data exchange Vendorspecific Over EtherCAT         70: Error in acyclic data exchange Vendorspecific Over EtherCAT         70: Error in acyclic data exchange Vendorspecific Over EtherCAT         70: Error in acyclic data exchange Vendorspecific Over EtherCAT         70: Error in acyclic data exchange Vendorspecific Over EtherCAT         70: Error in acyclic data exchange Vendorspecific Over EtherCAT         71: Slave failure         2: Necurrence slave         3: Slave is in an error state         4: Slave has unexpectedly changed its status         0xED61       DB: EtherCAT Station address (high                                                                                                    |          | 46: Invalid input FMMU configuration                                 |  |
| 50: PLL error           51: Invalid DC IO error           52: Invalid DC time out error           66: Error in acyclic data exchange Etherned Over EtherCAT           67: Error in acyclic data exchange Etherned Over EtherCAT           68: Error in acyclic data exchange Servo Drive Profile Over EtherCAT           69: Error in acyclic data exchange Servo Drive Profile Over EtherCAT           69: Error in acyclic data exchange Servo Drive Profile Over EtherCAT           79: Error in acyclic data exchange Servo Drive Profile Over EtherCAT           10: Eause for slave status change           11: Slave failure           2: Recurrence slave           3: Slave is in an error state           4: Slave has unexpectedly changed its status           0xED61           EtherCAT: Diagnostic buffer CP: CoE emergency           OB: EtherCAT station address (low byte)           ZINFO1 - Position 0: Error register           ZINFO1 - Position 0: MEF-Byte2           ZINFO1 - Position 0: MEF-Byte3           ZINFO2 - Position 0: MEF-Byte3           ZINFO3 - Position 0: MEF-Byte3           ZINFO3 - Position 0: MEF-Byte3           ZINFO3 - Position 0: MEF-Byte3           ZINFO3 - Position 0: MEF-Byte3           ZINFO3 - Position 0: MEF-Byte3           ZINFO3 - Position 0: MEF-Byte3           ZINFO3 - Position 0: MEF-Byte3                                                                                                    |          | 48: Invalid DC Sync configuration                                    |  |
| 51: Invalid DC IO error         52: Invalid DC time out error         66: Error in acyclic data exchange Ethernet Over EtherCAT         67: Error in acyclic data exchange CAN Over EtherCAT         68: Error in acyclic data exchange Servo Drive Profile Over EtherCAT         69: Error in acyclic data exchange Servo Drive Profile Over EtherCAT         79: Error in acyclic data exchange Outroe Profile Over EtherCAT         70: Error in acyclic data exchange Outroe Profile Over EtherCAT         70: Error in acyclic data exchange         0: Regular slave status change         0: Regular slave status change         0: Regular slave status change         1: Slave failure         2: Recurrence slave         3: Slave is in an error state         4: Slave has unexpectedly changed its status         0XED61         0B: EtherCAT Diagnostic buffer CP: CoE emergency         0B: EtherCAT station address (ligh byte)         PK: EtherCAT station address (ligh byte)         PK: EtherCAT station address (ligh byte)         PK: Outro : O: Error register         ZINFO1 - Position 0: Error register         ZINFO2 - Position 0: MEF-Byte3         ZINFO3 - Position 0: MEF-Byte3         ZINFO3 - Position 0: MEF-Byte3         ZINFO3 - Position 0: MEF-Byte3         ZINFO3 - Position 0: MEF-Byte3                                                                                                    |          | 49: Invalid DC Latch configuration                                   |  |
| 52: Invalid DC time out error         66: Error in acyclic data exchange Ethernet Over EtherCAT         67: Error in acyclic data exchange CAN Over EtherCAT         68: Error in acyclic data exchange Servo Drive Profile Over EtherCAT         69: Error in acyclic data exchange Servo Drive Profile Over EtherCAT         79: Error in acyclic data exchange Vendorspecific Over EtherCAT         79: Error in acyclic data exchange Vendorspecific Over EtherCAT         79: Error in acyclic data exchange Vendorspecific Over EtherCAT         79: Error in acyclic data exchange Vendorspecific Over EtherCAT         79: Error in acyclic data exchange Vendorspecific Over EtherCAT         79: Error in acyclic data exchange Vendorspecific Over EtherCAT         79: Error in acyclic data exchange Vendorspecific Over EtherCAT         70: Regular slave status change         70: Regular slave status change         70: Regular slave status change         70: Regular slave status change         70: Regular slave status change         70: Slave failure         70: Slave failure         70: Slave failure         70: Slave failure         70: Slave failure         70: Slave failure         70: Slave failure         70: Slave failure         70: Slave failure         70: EtherCAT station address (ligh byte)         70: For                                                                                                    |          | 50: PLL error                                                        |  |
| 66: Error in acyclic data exchange Ethernet Over EtherCAT67: Error in acyclic data exchange CAN Over EtherCAT68: Error in acyclic data exchange Fileaccess Over EtherCAT69: Error in acyclic data exchange Servo Drive Profile Over EtherCAT79: Error in acyclic data exchange Vendorspecific Over EtherCATDattD: Cause for slave status change0: Regular slave status change1: Slave failure2: Recurrence slave3: Slave is in an error state4: Slave has unexpectedly changed its status2: Recurrence slave3: Slave is in an error state4: Slave fast unexpectedly changed its status6: EtherCAT: Diagnostic buffer CP: CoE emergency0B: EtherCAT station address (high byte)PK: EtherCAT station address (high byte)2: NFO1 - Position 0: Error register2: NFO1 - Position 0: MEF-Byte32: NFO2 - Position 0: MEF-Byte32: NFO3 - Position 0: MEF-Byte32: NFO3 - Position 0: MEF-Byte3                                                                                                    |          | 51: Invalid DC IO error                                              |  |
| 67: Error in acyclic data exchange CAN Over EtherCAT68: Error in acyclic data exchange Fileaccess Over EtherCAT69: Error in acyclic data exchange Servo Drive Profile Over EtherCAT79: Error in acyclic data exchange Vendorspecific Over EtherCATDattD: Cause for slave status change0: Regular slave status change1: Slave failure2: Recurrence slave3: Slave is in an error state4: Slave has unexpectedly changed its status0xED610: EtherCAT station address (high byte)PK: EtherCAT station address (low byte)2INF01 - Position 0: Error register2INF02 - Position 0: MEF-Byte32INF03 - Position 0: MEF-Byte32INF03 - Sotion 0: MEF-Byte32INF04 - Liton address (low byte)PK: EtherCAT station address (low byte)PK: EtherCAT station address (low byte)PK: EtherCAT station address (low byte)PK: EtherCAT station address (low byte)2INF01 - Index2INF02 - Soti O error code (low word)2INF03: SDO error code (low word)                                                                                                    |          | 52: Invalid DC time out error                                        |  |
| 68: Error in acyclic data exchange Fileaccess Over EtherCAT         69: Error in acyclic data exchange Servo Drive Profile Over EtherCAT         79: Error in acyclic data exchange Vendorspecific Over EtherCAT         DatlD: Cause for slave status change         0: Regular slave status change         1: Slave failure         2: Recurrence slave         3: Slave is in an error state         4: Slave has unexpectedly changed its status         0xED61         EtherCAT: Diagnostic buffer CP: CoE emergency         OB: EtherCAT station address (low byte)         PK: EtherCAT station address (low byte)         PK: EtherCAT station 0: Error register         ZINFO1 - Position 0: Error register         ZINFO2 - Position 0: MEF-Byte1         ZINFO3 - Position 0: MEF-Byte3         ZINFO3 - Position 0: MEF-Byte3         ZINFO3 - Position 0: MEF-Byte3         ZINFO3 - Position 0: MEF-Byte4         ZINFO3 - Position 0: MEF-Byte5         DatID: Error code         OB: EtherCAT station address (low byte)         PK: EtherCAT station address (low byte)         ZINFO1: Index         ZINFO1: Index         ZINFO2: SDO error code (high word)         ZINFO1: Index         ZINFO1: Index         ZINFO1: Index         ZINFO2: SDO error code (l                                                                                                    |          | 66: Error in acyclic data exchange Ethernet Over EtherCAT            |  |
| 69: Error in acyclic data exchange Servo Drive Profile Over EtherCAT         79: Error in acyclic data exchange Vendorspecific Over EtherCAT         DatID: Cause for slave status change         0: Regular slave status change         1: Slave failure         2: Recurrence slave         3: Slave is in an error state         4: Slave has unexpectedly changed its status         0xED61       EtherCAT: Diagnostic buffer CP: CoE emergency         0B: EtherCAT station address (high byte)         PK: EtherCAT station address (low byte)         ZINFO1 - Position 0: Error register         ZINFO2 - Position 0: MEF-Byte3         ZINFO3 - Position 0: MEF-Byte3         DatID: EtherCAT station address (high byte)         PK: EtherCAT station address (high byte)         PK: EtherCAT station address (high byte)         PK: EtherCAT station address (low byte)         ZINFO3 - Position 0: MEF-Byte3         ZINFO3 - Position 0: MEF-Byte4         ZINFO3 - Position 0: MEF-Byte5         DatID: Etror code         DB: EtherCAT station address (high byte)         PK: EtherCAT station address (high byte)         PK: EtherCAT station address (high byte)         PK: EtherCAT station address (high byte)         PK: EtherCAT station address (high byte)         PK: EtherCAT station address (high byte)                                                                                                    |          | 67: Error in acyclic data exchange CAN Over EtherCAT                 |  |
| 79: Error in acyclic data exchange Vendorspecific Over EtherCAT         DatID: Cause for slave status change         0: Regular slave status change         1: Slave failure         2: Recurrence slave         3: Slave is in an error state         4: Slave has unexpectedly changed its status         0xED61         EtherCAT: Diagnostic buffer CP: CoE emergency         OKED61         EtherCAT station address (high byte)         PK: EtherCAT station address (low byte)         ZINFO1 - Position 0: Error register         ZINFO2 - Position 0: MEF-Byte2         ZINFO2 - Position 0: MEF-Byte3         ZINFO3 - Position 0: MEF-Byte4         ZINFO3 - Position 0: MEF-Byte5         DatID: Error code         OB: EtherCAT station address (low byte)         PK: EtherCAT station address (low byte)         DATID: Error code         DATID: Error code         OB: EtherCAT: Diagnostic buffer CP: Error on SDO access         OB: EtherCAT station address (low byte)         PK: EtherCAT station address (low byte)         ZINFO1: Index         ZINFO2: SDO error code (high word)         ZINFO3: SDO error code (low word)                                                                                                    |          | 68: Error in acyclic data exchange Fileaccess Over EtherCAT          |  |
| DatID: Cause for slave status change0: Regular slave status change1: Slave failure2: Recurrence slave3: Slave is in an error state4: Slave has unexpectedly changed its status0xED61BetherCAT: Diagnostic buffer CP: CoE emergency0xED610xED61EtherCAT: Station address (high byte)PK: EtherCAT station address (low byte)ZINFO1 - Position 0: Error registerZINFO1 - Position 0: MEF-Byte1ZINFO2 - Position 8: MEF-Byte3ZINFO3 - Position 8: MEF-Byte3ZINFO3 - Position 8: MEF-Byte3DtD: Error codeDtD: Error codeDtD: Error codeDtD: Error codeDtD: Error codeDtD: Error code (high word)ZINFO2: SDO error code (low word)                                                                                                    |          | 69: Error in acyclic data exchange Servo Drive Profile Over EtherCAT |  |
| 0: Regular slave status change1: Slave failure2: Recurrence slave3: Slave is in an error state4: Slave has unexpectedly changed its status0xED61EtherCAT: Diagnostic buffer CP: CoE emergencyOXED61PK: EtherCAT station address (high byte)PK: EtherCAT station address (low byte)ZINFO1 - Position 0: Error registerZINFO1 - Position 0: MEF-Byte2ZINFO2 - Position 8: MEF-Byte3ZINFO3 - Position 8: MEF-Byte3ZINFO3 - Position 8: MEF-Byte4ZINFO3 - Position 8: MEF-Byte5DatID: Error codeOxED62EtherCAT station address (low byte)PK: EtherCAT station address (low byte)ZINFO1 - Rostion 8: MEF-Byte3ZINFO3 - Position 8: MEF-Byte4ZINFO3 - Position 8: MEF-Byte5DatID: Error codeOXED62EtherCAT station address (low byte)PK: EtherCAT station address (low byte)PK: EtherCAT station address (low byte)ZINFO1: IndexZINFO2: SD0 error code (low word)ZINFO3: SD0 error code (low word)                                                                                                    |          | 79: Error in acyclic data exchange Vendorspecific Over EtherCAT      |  |
| 1: Slave failure2: Recurrence slave3: Slave is in an error state4: Slave has unexpectedly changed its status0xED612: EtherCAT: Diagnostic buffer CP: CoE emergency05: EtherCAT station address (high byte)05: EtherCAT station address (low byte)2: NFO1 - Position 0: Error register2: NFO1 - Position 0: MEF-Byte12: NFO2 - Position 0: MEF-Byte22: NFO2 - Position 0: MEF-Byte32: NFO3 - Position 0: MEF-Byte42: NFO3 - Position 0: MEF-Byte5DatID: Error code08: EtherCAT: Diagnostic buffer CP: Error on SDO access09: EtherCAT station address (high byte)PK: EtherCAT station address (high byte)09: EtherCAT station address (high byte)10: Error code10: Error code (high word)20: NFO2: SDO error code (low word)                                                                                                    |          | DatID: Cause for slave status change                                 |  |
| 2: Recurrence slave<br>2: Slave is in an error state<br>4: Slave has unexpectedly changed its status<br>4: Slave has unexpectedly changed its status<br>4: Slave has unexpectedly changed its status<br>2: EtherCAT: Diagnostic buffer CP: CoE emergency<br>0B: EtherCAT station address (high byte)<br>0B: EtherCAT station address (high byte)<br>PK: EtherCAT station address (low byte)<br>2: INFO1 - Position 0: Error register<br>2: INFO1 - Position 0: Error register<br>2: INFO1 - Position 0: MEF-Byte1<br>2: INFO2 - Position 0: MEF-Byte2<br>2: INFO2 - Position 0: MEF-Byte3<br>2: INFO3 - Position 0: MEF-Byte3<br>2: INFO3 - Position 0: MEF-Byte5<br>2: INFO3 - Position 8: MEF-Byte5<br>2: INFO3 - Position 8: MEF-Byte5<br>2: INFO3 - Position 8: MEF-Byte5<br>2: INFO3 - Sostion 12: Error on SDO access<br>0: EtherCAT: Diagnostic buffer CP: Error on SDO access<br>0: EtherCAT station address (high byte)<br>PK: EtherCAT station address (high byte)<br>PK: EtherCAT station address (low byte)<br>2: INFO1: Index<br>2: INFO1: Index<br>2: INFO2: SDO error code (high word)<br>2: INFO3: SDO error code (low word)                                                                                                    |          | 0: Regular slave status change                                       |  |
| 3: Slave is in an error state         4: Slave has unexpectedly changed its status         0xED61       EtherCAT: Diagnostic buffer CP: CoE emergency         0B: EtherCAT station address (high byte)         PK: EtherCAT station address (low byte)         ZINFO1 - Position 0: Error register         ZINFO1 - Position 0: MEF-Byte1         ZINFO2 - Position 0: MEF-Byte2         ZINFO3 - Position 0: MEF-Byte3         ZINFO3 - Position 0: MEF-Byte4         ZINFO3 - Position 8: MEF-Byte5         DatID: Error code         OXED62       EtherCAT station address (low byte)         PK: EtherCAT station address (low byte)         ZINFO3 - Position 8: MEF-Byte5         DatID: Error code         OXED62       EtherCAT: Diagnostic buffer CP: Error on SDO access         OXED63       EtherCAT station address (low byte)         PK: EtherCAT station address (low byte)       PK: EtherCAT station address (low byte)         ZINFO1: Index       ZINFO1: Index         ZINFO2: SDO error code (high word)       ZINFO3: SDO error code (low word)                                                                                                    |          | 1: Slave failure                                                     |  |
| 4: Slave has unexpectedly changed its status0xED61EtherCAT: Diagnostic buffer CP: CoE emergency0B: EtherCAT station address (high byte)PK: EtherCAT station address (low byte)2NFO1 - Position 0: Error registerZINFO1 - Position 0: Error registerZINFO2 - Position 0: MEF-Byte2ZINFO2 - Position 0: MEF-Byte3ZINFO3 - Position 0: MEF-Byte3ZINFO3 - Position 0: MEF-Byte4ZINFO3 - Position 0: MEF-Byte5DatD: Error code0XED62EtherCAT: Diagnostic buffer CP: Error on SDO access0S: EtherCAT station address (low byte)PK: EtherCAT station address (low byte)ZINFO1: IndexZINFO1: IndexZINFO2: SDO error code (high word)ZINFO3: SDO error code (low word)                                                                                                    |          | 2: Recurrence slave                                                  |  |
| EtherCAT: Diagnostic buffer CP: CoE emergencyOB: EtherCAT station address (high byte)PK: EtherCAT station address (low byte)ZINFO1 - Position 0: Error registerZINFO1 - Position 0: Error registerZINFO2 - Position 0: MEF-Byte1ZINFO2 - Position 0: MEF-Byte3ZINFO3 - Position 0: MEF-Byte4ZINFO3 - Position 0: MEF-Byte5DatID: Error codeOXED62EtherCAT: Diagnostic buffer CP: Error on SDO accessOXED62EtherCAT station address (low byte)PK: EtherCAT station address (low byte)ZINFO1: IndexZINFO2: SDO error code (high word)ZINFO3: SDO error code (low word)                                                                                                    |          | 3: Slave is in an error state                                        |  |
| OB: EtherCAT station address (high byte)         PK: EtherCAT station address (low byte)         ZINFO1 - Position 0: Error register         ZINFO1 - Position 0: MEF-Byte1         ZINFO2 - Position 0: MEF-Byte2         ZINFO2 - Position 0: MEF-Byte3         ZINFO3 - Position 0: MEF-Byte4         ZINFO3 - Position 0: MEF-Byte5         DatID: Error code         DatID: Error code         DSED62         PK: EtherCAT station address (low byte)         ZINFO1 - Index         ZINFO2: SDO error code (high word)         ZINFO2: SDO error code (low word)                                                                                                    |          | 4: Slave has unexpectedly changed its status                         |  |
| PK: EtherCAT station address (low byte)ZINFO1 - Position 0: Error registerZINFO1 - Position 0: MEF-Byte1ZINFO2 - Position 0: MEF-Byte2ZINFO2 - Position 0: MEF-Byte3ZINFO3 - Position 0: MEF-Byte4ZINFO3 - Position 0: MEF-Byte5DatID: Error codeEtherCAT: Diagnostic buffer CP: Error on SDO accessOSED62EtherCAT station address (low byte)PK: EtherCAT station address (low byte)PK: EtherCAT station address (low byte)ZINFO1: IndexZINFO2: SDO error code (high word)ZINFO3: SDO error code (low word)                                                                                                    | 0xED61   | EtherCAT: Diagnostic buffer CP: CoE emergency                        |  |
| ZINFO1 - Position 0: Error register<br>ZINFO2 - Position 8: MEF-Byte1<br>ZINFO2 - Position 0: MEF-Byte2<br>ZINFO2 - Position 8: MEF-Byte3<br>ZINFO3 - Position 0: MEF-Byte4<br>ZINFO3 - Position 0: MEF-Byte5<br>DatD: Error code<br>DatD: Error code<br>EtherCAT: Diagnostic buffer CP: Error on SDO access<br>OB: EtherCAT station address (high byte)<br>PK: EtherCAT station address (high byte)<br>PK: EtherCAT station address (low byte)<br>ZINFO1: Index<br>ZINFO2: SDO error code (high word)<br>ZINFO3: SDO error code (low word)                                                                                                    |          | OB: EtherCAT station address (high byte)                             |  |
| ZINFO1 - Position 8: MEF-Byte1<br>ZINFO2 - Position 0: MEF-Byte2<br>ZINFO2 - Position 8: MEF-Byte3<br>ZINFO3 - Position 0: MEF-Byte4<br>ZINFO3 - Position 8: MEF-Byte5<br>DatID: Error code<br>DatID: Error code<br>EtherCAT: Diagnostic buffer CP: Error on SDO access<br>OB: EtherCAT station address (high byte)<br>PK: EtherCAT station address (low byte)<br>PK: EtherCAT station address (low byte)<br>ZINFO1: Index<br>ZINFO2: SDO error code (high word)<br>ZINFO3: SDO error code (low word)                                                                                                    |          | PK: EtherCAT station address (low byte)                              |  |
| ZINFO2 - Position 0: MEF-Byte2<br>ZINFO2 - Position 8: MEF-Byte3<br>ZINFO3 - Position 0: MEF-Byte4<br>ZINFO3 - Position 0: MEF-Byte5<br>DatID: Error code<br>DatID: Error code<br>EtherCAT: Diagnostic buffer CP: Error on SDO access<br>OB: EtherCAT station address (high byte)<br>OB: EtherCAT station address (low byte)<br>ZINFO1: Index<br>ZINFO2: SDO error code (high word)<br>ZINFO3: SDO error code (low word)                                                                                                    |          | ZINFO1 - Position 0: Error register                                  |  |
| ZINFO2 - Position 8: MEF-Byte3<br>ZINFO3 - Position 0: MEF-Byte4<br>ZINFO3 - Position 8: MEF-Byte5<br>DatID: Error code<br>DatID: Error code<br>EtherCAT: Diagnostic buffer CP: Error on SDO access<br>OB: EtherCAT station address (high byte)<br>PK: EtherCAT station address (how byte)<br>PK: EtherCAT station address (low byte)<br>ZINFO1: Index<br>ZINFO1: Index<br>ZINFO2: SDO error code (high word)<br>ZINFO3: SDO error code (low word)                                                                                                    |          | ZINFO1 - Position 8: MEF-Byte1                                       |  |
| ZINFO3 - Position 0: MEF-Byte4<br>ZINFO3 - Position 8: MEF-Byte5<br>DatID: Error code<br>EtherCAT: Diagnostic buffer CP: Error on SDO access<br>OB: EtherCAT station address (high byte)<br>PK: EtherCAT station address (low byte)<br>PK: EtherCAT station address (low byte)<br>ZINFO1: Index<br>ZINFO2: SDO error code (high word)<br>ZINFO3: SDO error code (low word)                                                                                                    |          | ZINFO2 - Position 0: MEF-Byte2                                       |  |
| ZINFO3 - Position 8: MEF-Byte5<br>DatID: Error code<br>EtherCAT: Diagnostic buffer CP: Error on SDO access<br>OB: EtherCAT station address (high byte)<br>PK: EtherCAT station address (low byte)<br>ZINFO1: Index<br>ZINFO2: SDO error code (high word)<br>ZINFO3: SDO error code (low word)                                                                                                    |          | ZINFO2 - Position 8: MEF-Byte3                                       |  |
| DatID: Error code<br>DatID: Error code<br>EtherCAT: Diagnostic buffer CP: Error on SDO access<br>OB: EtherCAT station address (high byte)<br>PK: EtherCAT station address (low byte)<br>ZINFO1: Index<br>ZINFO2: SDO error code (high word)<br>ZINFO3: SDO error code (low word)                                                                                                    |          | ZINFO3 - Position 0: MEF-Byte4                                       |  |
| 0xED62       EtherCAT: Diagnostic buffer CP: Error on SDO access         0B: EtherCAT station address (high byte)         PK: EtherCAT station address (low byte)         ZINFO1: Index         ZINFO2: SDO error code (high word)         ZINFO3: SDO error code (low word)                                                                                                    |          | ZINFO3 - Position 8: MEF-Byte5                                       |  |
| OB: EtherCAT station address (high byte)<br>PK: EtherCAT station address (low byte)<br>ZINFO1: Index<br>ZINFO2: SDO error code (high word)<br>ZINFO3: SDO error code (low word)                                                                                                    |          | DatID: Error code                                                    |  |
| PK: EtherCAT station address (low byte)<br>ZINFO1: Index<br>ZINFO2: SDO error code (high word)<br>ZINFO3: SDO error code (low word)                                                                                                    | 0xED62   | EtherCAT: Diagnostic buffer CP: Error on SDO access                  |  |
| ZINFO1: Index<br>ZINFO2: SDO error code (high word)<br>ZINFO3: SDO error code (low word)                                                                                                    |          | OB: EtherCAT station address (high byte)                             |  |
| ZINFO2: SDO error code (high word)<br>ZINFO3: SDO error code (low word)                                                                                                    |          | PK: EtherCAT station address (low byte)                              |  |
| ZINFO3: SDO error code (low word)                                                                                                    |          | ZINFO1: Index                                                        |  |
|                                                                                                    |          | ZINFO2: SDO error code (high word)                                   |  |
| DatID: Sub index                                                                                                    |          | ZINFO3: SDO error code (low word)                                    |  |
|                                                                                                    |          | DatID: Sub index                                                     |  |

| Event ID | Description                                                              |
|----------|--------------------------------------------------------------------------|
| 0xED63   | EtherCAT: Diagnostic buffer CP: Error in the response to an INIT command |
|          | OB: EtherCAT station address (high byte)                                 |
|          | PK: EtherCAT station address (low byte)                                  |
|          | ZINFO1: Error type                                                       |
|          | 0: Not defined                                                           |
|          | 1: No response                                                           |
|          | 2: Validation error                                                      |
|          | 3: INIT command failed, requested station could not be reached           |
| 0xED70   | EtherCAT: Diagnostic buffer CP: Twofold hot connect group recognised     |
|          | OB: Operating mode                                                       |
|          | 0: Configuration in operating condition RUN                              |
|          | 1: STOP (update)                                                         |
|          | 2: STOP (memory reset)                                                   |
|          | 3: STOP (auto initialization)                                            |
|          | 4: STOP (internal)                                                       |
|          | 5: STARTUP (cold start)                                                  |
|          | 6: STARTUP (restart/warm start)                                          |
|          | 7: STARTUP (hot restart)                                                 |
|          | 9: RUN                                                                   |
|          | 10: HALT                                                                 |
|          | 11: COUPLING                                                             |
|          | 12: UPDATING                                                             |
|          | 13: DEFECTIVE                                                            |
|          | 14: Error search mode                                                    |
|          | 15: De-energised                                                         |
|          | 253: Process image release in STOP                                       |
|          | 254: Watchdog                                                            |
|          | 255: Not set                                                             |
|          | ZINFO1: Diagnostic address of the master                                 |
|          | ZINFO2: EtherCAT station address                                         |
| 0xED80   | Bus error occurred (receive time-out)                                    |
|          | ZINFO1: Logical address of the IO system                                 |
|          | ZINFO3 - Position 0: Station number                                      |
|          | ZINFO3 - Position 11: IO system ID                                       |
|          | ZINFO3 - Bit 15: System ID DP/PN                                         |
| 0xEE00   | Additional information at UNDEF_OPCODE                                   |
|          | OB: Not user relevant                                                    |
|          | ZINFO1: Not user relevant                                                |
|          |                                                                          |

| Event ID | Description                                                                                                    |
|----------|----------------------------------------------------------------------------------------------------|
|          | ZINFO2: Not user relevant                                                                                                |
|          | ZINFO3: Not user relevant                                                                                                |
|          | DatID: Not user relevant                                                                                                 |
| 0xEE01   | Internal error - Please contact the hotline!                                                                             |
|          | ZINFO3: SFB number                                                                                                    |
| 0xEEEE   | CPU was completely deleted, since after PowerON the start-up could not be finished                                       |
| 0xEF00   | Internal error - Please contact the hotline!                                                                             |
|          | DatID: Not user relevant                                                                                                 |
| 0xEF01   | Internal error - Please contact the hotline!                                                                             |
|          | ZINFO1: Not user relevant                                                                                                |
|          | ZINFO2: Not user relevant                                                                                                |
|          | ZINFO3: Not user relevant                                                                                                |
|          | DatID: Not user relevant                                                                                                 |
| 0xEF11   | Internal error - Please contact the hotline!                                                                             |
| 0xEF12   | Internal error - Please contact the hotline!                                                                             |
| 0xEF13   | Internal error - Please contact the hotline!                                                                             |
| 0xEFFE   | Internal error - Please contact the hotline!                                                                             |
|          | PK: Not user relevant                                                                                                    |
|          | ZINFO3: Not user relevant                                                                                                |
|          | DatID: Not user relevant                                                                                                 |
| 0xEFFF   | Internal error - Please contact the hotline!                                                                             |
|          | PK: Not user relevant                                                                                                    |
|          | ZINFO3: Not user relevant                                                                                                |
|          | DatID: Not user relevant                                                                                                 |
| 0xF9C1   | Restart of the component                                                                                                 |
|          | OB: NCM_EVENT                                                                                                    |
|          | 1: OVS: Component start-up request was denied                                                                            |
|          | 3: Component data basis invalid                                                                                          |
|          | 6: IP_CONFIG: New IP address assigned by STEP7 configuration                                                             |
|          | 10: IP_CONFIG: A non-configured new IP address was assigned                                                              |
|          | 13: HW reset at P bus (for CPU memory reset)                                                                             |
|          | 19: Switch actuation from STOP to RUN causes the restart of the component                                                |
|          | 20: MGT: PG command causes the restart of the component                                                                  |
|          | 21: MGT: Take-over of component data basis causes the hot restart of the component                                       |
|          | 23: Stopping the sub-system after having loaded the already existing consistency-secured SDBs xxxx by the rack component |
|          | 25: The SIMATIC procedure has been selected for the time synchronisation of the component.                               |
|          | 26: Component actively established a connection                                                                          |
|          | 28: The SDB xxxx loaded by the rack component is the consistency securing object (SDB type 0x3118)                       |

| Event ID | Description                                                                                                    |  |
|----------|----------------------------------------------------------------------------------------------------|--|
|          | 29: The component actively disconnected the system connection to the CPU                                                                                         |  |
|          | 31: Inconsistency of the component data base by loading SDB xxxx by the rack component (SDB type 0x3100)                                                         |  |
|          | 32: Periphery enabled by S7-CPU                                                                                                    |  |
|          | 33: Periphery disabled by S7-CPU                                                                                                    |  |
|          | 34: Component STOP due to switch actuation                                                                                                    |  |
|          | 35: Component STOP due to invalid configuration                                                                                                    |  |
|          | 36: Component STOP due to PG command                                                                                                    |  |
|          | 38: SDB xxxx is not registered in the still valid consistency securing object, or it has an incorrect time stamp (SDB type 0x3107), the error is being corrected |  |
|          | 40: Memory reset executed                                                                                                    |  |
|          | 44: Consistency of the data base achieved after loading the SDBs xxxx by the rack component (SDB type xxxx)                                                      |  |
|          | 45: Remanent part of the component data base is deleted by the rack component after being loaded                                                                 |  |
|          | 70: Restore factory defaults (same as memory reset of CPU!)                                                                                                    |  |
|          | 83: Network interface: automatic configuration, TP/ITP with 10 Mbit/s semi-duplex                                                                                |  |
|          | 96: The MAC address was retrieved from the system SDB. This is the configured address.                                                                           |  |
|          | 97: The MAC address was retrieved from the boot EPROM. This is the factory-provided address.                                                                     |  |
|          | 100: Restart of the component                                                                                                    |  |
|          | 101: Component STOP due to deletion of system SDBs                                                                                                    |  |
|          | 104: PG command start was denied due to missing or inconsistent configuration                                                                                    |  |
|          | 105: Component STOP due to double IP address                                                                                                    |  |
|          | 107: Start-up request by switch actuation was denied due to missing or inconsistent configuration                                                                |  |
|          | PK: NCM_SERVICE                                                                                                    |  |
|          | 2: Management                                                                                                    |  |
|          | 3: Object management system                                                                                                    |  |
|          | 6: Time synchronisation                                                                                                    |  |
|          | 10: IP_CONFIG                                                                                                    |  |
|          | 38: SEND/RECEIVE                                                                                                    |  |

## B Integrated blocks

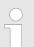

More information about this may be found in the manual "SPEED7 Operation List" from VIPA.

| ОВ     | Name                     | Description               |
|--------|--------------------------|---------------------------|
| OB 1   | CYCL_EXC                 | Program Cycle             |
| OB 10  | TOD_INT0                 | Time-of-day Interrupt     |
| OB 20  | DEL_INT0                 | Time delay interrupt      |
| OB 21  | DEL_INT1                 | Time delay interrupt      |
| OB 28  | CYC_INT_250us            | Cyclic interrupt          |
| OB 29  | CYC_INT_500us            | Cyclic interrupt          |
| OB 32  | CYC_INT2                 | Cyclic interrupt          |
| OB 33  | CYC_INT3                 | Cyclic interrupt          |
| OB 34  | CYC_INT4                 | Cyclic interrupt          |
| OB 35  | CYC_INT5                 | Cyclic interrupt          |
| OB 40  | HW_INT0                  | Hardware interrupt        |
| OB 55  | DP: STATUS ALARM         | Status interrupt          |
| OB 56  | DP: UPDATE ALARM         | Update interrupt          |
| OB 57  | DP: MANUFACTURE<br>ALARM | Vendor specific interrupt |
| OB 80  | CYCL_FLT                 | Time error                |
| OB 81  | PS_FLT                   | Power supply error        |
| OB 82  | I/O_FLT1                 | Diagnostics interrupt     |
| OB 83  | I/O_FLT2                 | Insert / remove module    |
| OB 85  | OBNL_FLT                 | Priority class error      |
| OB 86  | RACK_FLT                 | Slave failure / restart   |
| OB 100 | COMPLETE RESTART         | Start-up                  |
| OB 121 | PROG_ERR                 | Programming error         |
| OB 122 | MOD_ERR                  | Periphery access error    |
| SFB    | Name                     | Description               |
| SFB 0  | CTU                      | Up-counter                |
| SFB 1  | CTD                      | Down-counter              |
| SFB 2  | CTUD                     | Up-down counter           |
| SFB 3  | ТР                       | Create pulse              |
| SFB 4  | TON                      | On-delay                  |
|        |                          | on doldy                  |

| SFB                                                                                                    | Name                                                                                                    | Description                                                                                                    |
|----------------------------------------------------------------------------------------------------|----------------------------------------------------------------------------------------------------|----------------------------------------------------------------------------------------------------|
| SFB 5                                                                                                    | TOF                                                                                                    | Create turn-off delay                                                                                                    |
| SFB 7                                                                                                    | TIMEMESS                                                                                                    | Time measurement                                                                                                    |
| SFB 12                                                                                                    | BSEND                                                                                                    | Sending data in blocks                                                                                                    |
| SFB 13                                                                                                    | BRCV                                                                                                    | Receiving data in blocks:                                                                                                    |
| SFB 14                                                                                                    | GET                                                                                                    | Remote CPU read                                                                                                    |
| SFB 15                                                                                                    | PUT                                                                                                    | Remote CPU write                                                                                                    |
| SFB 31                                                                                                    | NOTIFY8P                                                                                                    | Messages without acknowledge display (8x)                                                                                                    |
| SFB 32                                                                                                    | DRUM                                                                                                    | Realize a step-by-step switch                                                                                                    |
| SFB 33                                                                                                    | ALARM                                                                                                    | Messages with acknowledgement display                                                                                                    |
| SFB 34                                                                                                    | ALARM_8                                                                                                    | Messages without associated values (8x)                                                                                                    |
| SFB 35                                                                                                    | ALARM_8P                                                                                                    | Messages with associated values (8x)                                                                                                    |
| SFB 36                                                                                                    | NOTIFY8                                                                                                    | Messages without acknowledgement display                                                                                                    |
| SFB 52                                                                                                    | RDREC                                                                                                    | Read record set                                                                                                    |
| SFB 53                                                                                                    | WRREC                                                                                                    | Write record set                                                                                                    |
| SFB 54                                                                                                    | RALRM                                                                                                    | Receiving an interrupt from a periphery module                                                                                                    |
| SFB 238                                                                                                    | EC_RWOD                                                                                                    | Function is used internally                                                                                                    |
| SFB 239                                                                                                    | FUNC                                                                                                    | Function is used internally                                                                                                    |
| SFB 240                                                                                                    | DPRAM                                                                                                    | Function is used internally                                                                                                    |
|                                                                                                    |                                                                                                    |                                                                                                    |
| SFC                                                                                                    | Name                                                                                                    | Description                                                                                                    |
| SFC 0                                                                                                    | Name<br>SET_CLK                                                                                                    | Description<br>Set system clock                                                                                                    |
|                                                                                                    |                                                                                                    |                                                                                                    |
| SFC 0                                                                                                    | SET_CLK                                                                                                    | Set system clock                                                                                                    |
| SFC 0<br>SFC 1                                                                                                    | SET_CLK<br>READ_CLK                                                                                                    | Set system clock<br>Read system clock                                                                                                    |
| SFC 0<br>SFC 1<br>SFC 2                                                                                                    | SET_CLK<br>READ_CLK<br>SET_RTM                                                                                                    | Set system clock<br>Read system clock<br>Set run-time meter                                                                                                    |
| SFC 0<br>SFC 1<br>SFC 2<br>SFC 3                                                                                                    | SET_CLK<br>READ_CLK<br>SET_RTM<br>CTRL_RTM                                                                                                    | Set system clock<br>Read system clock<br>Set run-time meter<br>Control run-time meter                                                                                                    |
| SFC 0<br>SFC 1<br>SFC 2<br>SFC 3<br>SFC 4                                                                                                    | SET_CLK<br>READ_CLK<br>SET_RTM<br>CTRL_RTM<br>READ_RTM                                                                                                    | Set system clock<br>Read system clock<br>Set run-time meter<br>Control run-time meter<br>Read run-time meter                                                                                                    |
| SFC 0<br>SFC 1<br>SFC 2<br>SFC 3<br>SFC 4<br>SFC 5                                                                                                    | SET_CLK<br>READ_CLK<br>SET_RTM<br>CTRL_RTM<br>READ_RTM<br>GADR_LGC                                                                                                    | Set system clock<br>Read system clock<br>Set run-time meter<br>Control run-time meter<br>Read run-time meter<br>Logical address of a channel                                                                                                    |
| SFC 0<br>SFC 1<br>SFC 2<br>SFC 3<br>SFC 4<br>SFC 5<br>SFC 6                                                                                                    | SET_CLK<br>READ_CLK<br>SET_RTM<br>CTRL_RTM<br>READ_RTM<br>GADR_LGC<br>RD_SINFO                                                                                                    | Set system clock<br>Read system clock<br>Set run-time meter<br>Control run-time meter<br>Read run-time meter<br>Logical address of a channel<br>Read start information                                                                                                    |
| SFC 0         SFC 1         SFC 2         SFC 3         SFC 4         SFC 5         SFC 6         SFC 7                                                                            | SET_CLK<br>READ_CLK<br>SET_RTM<br>CTRL_RTM<br>READ_RTM<br>GADR_LGC<br>RD_SINFO<br>DP_PRAL                                                                                                 | Set system clock<br>Read system clock<br>Set run-time meter<br>Control run-time meter<br>Read run-time meter<br>Logical address of a channel<br>Read start information<br>Triggering a hardware interrupt on the DP master                                                                                                    |
| SFC 0         SFC 1         SFC 2         SFC 3         SFC 4         SFC 5         SFC 6         SFC 7         SFC 12                                                             | SET_CLK<br>READ_CLK<br>SET_RTM<br>CTRL_RTM<br>READ_RTM<br>GADR_LGC<br>RD_SINFO<br>DP_PRAL<br>D_ACT_DP                                                                                     | Set system clock<br>Read system clock<br>Set run-time meter<br>Control run-time meter<br>Read run-time meter<br>Logical address of a channel<br>Read start information<br>Triggering a hardware interrupt on the DP master<br>Activating and deactivating of DP slaves                                                                                                    |
| SFC 0         SFC 1         SFC 2         SFC 3         SFC 4         SFC 5         SFC 6         SFC 7         SFC 12         SFC 13                                              | SET_CLK<br>READ_CLK<br>SET_RTM<br>CTRL_RTM<br>READ_RTM<br>GADR_LGC<br>RD_SINFO<br>DP_PRAL<br>D_ACT_DP<br>DPNRM_DG                                                                         | Set system clock<br>Read system clock<br>Set run-time meter<br>Control run-time meter<br>Read run-time meter<br>Logical address of a channel<br>Read start information<br>Triggering a hardware interrupt on the DP master<br>Activating and deactivating of DP slaves<br>Read diagnostic data of a DP salve                                                                         |
| SFC 0         SFC 1         SFC 2         SFC 3         SFC 4         SFC 5         SFC 6         SFC 7         SFC 12         SFC 13         SFC 14                               | SET_CLK<br>READ_CLK<br>SET_RTM<br>CTRL_RTM<br>READ_RTM<br>GADR_LGC<br>RD_SINFO<br>DP_PRAL<br>D_ACT_DP<br>DPNRM_DG<br>DPRD_DAT                                                             | Set system clock<br>Read system clock<br>Set run-time meter<br>Control run-time meter<br>Read run-time meter<br>Logical address of a channel<br>Read start information<br>Triggering a hardware interrupt on the DP master<br>Activating and deactivating of DP slaves<br>Read diagnostic data of a DP salve<br>Read consistent data                                                 |
| SFC 0         SFC 1         SFC 2         SFC 3         SFC 4         SFC 5         SFC 6         SFC 7         SFC 12         SFC 13         SFC 14         SFC 15                | SET_CLK<br>READ_CLK<br>SET_RTM<br>CTRL_RTM<br>CTRL_RTM<br>READ_RTM<br>GADR_LGC<br>RD_SINFO<br>DP_PRAL<br>D_ACT_DP<br>DPNRM_DG<br>DPRD_DAT<br>DPWR_DAT                                     | Set system clock<br>Read system clock<br>Set run-time meter<br>Control run-time meter<br>Read run-time meter<br>Logical address of a channel<br>Read start information<br>Triggering a hardware interrupt on the DP master<br>Activating and deactivating of DP slaves<br>Read diagnostic data of a DP salve<br>Read consistent data<br>Write consistent data                        |
| SFC 0         SFC 1         SFC 2         SFC 3         SFC 4         SFC 5         SFC 6         SFC 7         SFC 12         SFC 13         SFC 15         SFC 17                | SET_CLK<br>READ_CLK<br>SET_RTM<br>CTRL_RTM<br>CTRL_RTM<br>READ_RTM<br>GADR_LGC<br>RD_SINFO<br>DP_PRAL<br>D_ACT_DP<br>DPNRM_DG<br>DPNRM_DG<br>DPRD_DAT<br>DPWR_DAT<br>ALARM_SQ             | Set system clock<br>Read system clock<br>Set run-time meter<br>Control run-time meter<br>Read run-time meter<br>Logical address of a channel<br>Read start information<br>Triggering a hardware interrupt on the DP master<br>Activating and deactivating of DP slaves<br>Read diagnostic data of a DP salve<br>Read consistent data<br>Write consistent data                        |
| SFC 0         SFC 1         SFC 2         SFC 3         SFC 4         SFC 5         SFC 6         SFC 7         SFC 12         SFC 13         SFC 15         SFC 17         SFC 18 | SET_CLK<br>READ_CLK<br>SET_RTM<br>CTRL_RTM<br>CTRL_RTM<br>READ_RTM<br>GADR_LGC<br>RD_SINFO<br>DP_PRAL<br>D_ACT_DP<br>DPNRM_DG<br>DPNRM_DG<br>DPRD_DAT<br>DPWR_DAT<br>ALARM_SQ<br>ALARM_SQ | Set system clock<br>Read system clock<br>Set run-time meter<br>Control run-time meter<br>Read run-time meter<br>Logical address of a channel<br>Read start information<br>Triggering a hardware interrupt on the DP master<br>Activating and deactivating of DP slaves<br>Read diagnostic data of a DP salve<br>Read consistent data<br>Write consistent data<br>ALARM_SQ<br>ALARM_S |

| SFC    | Name     | Description                             |
|--------|----------|-----------------------------------------|
| SFC 22 | CREAT_DB | Create a data block                     |
| SFC 23 | DEL_DB   | Deleting a data block                   |
| SFC 24 | TEST_DB  | Test data block                         |
| SFC 25 | COMPRESS | Compressing the User Memory             |
| SFC 28 | SET_TINT | Set time-of-day interrupt               |
| SFC 29 | CAN_TINT | Cancel time-of-day interrupt            |
| SFC 30 | ACT_TINT | Activate time-of-day interrupt          |
| SFC 31 | QRY_TINT | Query time-of-day interrupt             |
| SFC 32 | SRT_DINT | Start time-delay interrupt              |
| SFC 33 | CAN_DINT | Cancel time-delay interrupt             |
| SFC 34 | QRY_DINT | Query time-delay interrupt              |
| SFC 36 | MSK_FLT  | Mask synchronous errors                 |
| SFC 37 | MSK_FLT  | Unmask synchronous errors               |
| SFC 38 | READ_ERR | Read error register                     |
| SFC 39 | DIS_IRT  | Disabling interrupts                    |
| SFC 40 | EN_IRT   | Enabling interrupts                     |
| SFC 41 | DIS_AIRT | Delaying interrupts                     |
| SFC 42 | EN_AIRT  | Enabling delayed interrupts             |
| SFC 43 | RE_TRIGR | Re-trigger the watchdog                 |
| SFC 44 | REPL_VAL | Replace value to ACCU1                  |
| SFC 46 | STP      | STOP the CPU                            |
| SFC 47 | WAIT     | Delay the application program           |
| SFC 49 | LGC_GADR | Read the slot address                   |
| SFC 51 | RDSYSST  | Read system status list SSL             |
| SFC 52 | WR_USMSG | Write user entry into diagnostic buffer |
| SFC 53 | μS_TICK  | Time measurement                        |
| SFC 54 | RD_DPARM | Reading predefined parameters           |
| SFC 55 | WR_PARM  | Write dynamic parameter                 |
| SFC 56 | WR_DPARM | Write default parameter                 |
| SFC 57 | PARM_MOD | Parametrize module                      |
| SFC 58 | WR_REC   | Write record set                        |
| SFC 59 | RD_REC   | Read record set                         |
| SFC 64 | TIME_TCK | Read system time tick                   |
| SFC 65 | X_SEND   | Sending data                            |
| SFC 66 | X_RCV    | Receiving data                          |
| SFC 67 | X_GET    | Read data                               |

| SFC     | Name     | Description                                         |
|---------|----------|-----------------------------------------------------|
| SFC 68  | X_PUT    | Write data                                          |
| SFC 69  | X_ABORT  | Disconnect                                          |
| SFC 70  | GEO_LOG  | Determining the start address of a module           |
| SFC 71  | LOG_GEO  | Determining the slot belonging to a logical address |
| SFC 75  | SET_ADDR | Set PROFIBUS MAC address                            |
| SFC 81  | UBLKMOV  | Copy data area without gaps                         |
| SFC 101 | HTL_RTM  | Handling runtime meters                             |
| SFC 102 | RD_DPARA | Reading predefined parameters                       |
| SFC 105 | READ_SI  | Reading dynamic system resources                    |
| SFC 106 | DEL_SI   | Releasing dynamic system resources                  |
| SFC 107 | ALARM_DQ | ALARM_DQ                                            |
| SFC 108 | ALARM_DQ | ALARM_DQ                                            |
| SFC 193 | AI_OSZI  | Oscilloscope-/FIFO function                         |
| SFC 194 | DP_EXCH  | Data exchange with CP 342S                          |
| SFC 195 | FILE_ATT | Change file attributes                              |
| SFC 208 | FILE_OPN | Open file                                           |
| SFC 209 | FILE_CRE | Create file                                         |
| SFC 210 | FILE_CLO | Close file                                          |
| SFC 211 | FILE_RD  | Read file                                           |
| SFC 212 | FILE_WR  | Write file                                          |
| SFC 213 | FILE_SEK | Position pointer                                    |
| SFC 214 | FILE_REN | Rename file                                         |
| SFC 215 | FILE_DEL | Delete file                                         |
| SFC 216 | SER_CFG  | Parametrization PtP                                 |
| SFC 217 | SER_SND  | Send to PtP                                         |
| SFC 218 | SER_RCV  | Receive from PtP                                    |
| SFC 219 | CAN_TLGR | CANopen communication                               |
| SFC 227 | TD_PRM   | Parameterization of a text display                  |
| SFC 253 | IBS_ACC  | IBS communication                                   |
| SFC 254 | RW_SBUS  | IBS communication                                   |

## C SSL partial list

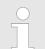

More information about this may be found in the manual "SPEED7 Operation List" from VIPA.

| SSL-ID | SSL partial list                                                  |
|--------|-------------------------------------------------------------------|
| xy11h  | Module identification                                             |
| xy12h  | CPU characteristics                                               |
| xy13h  | User memory areas                                                 |
| xy14h  | System areas                                                      |
| xy15h  | Block Types                                                       |
| xy19h  | Status of all LEDs                                                |
| xy1Ch  | Identification of the component                                   |
| xy22h  | Interrupt status                                                  |
| xy32h  | Communication status data                                         |
| xy37h  | Ethernet details of the module                                    |
| xy74h  | Status of the LEDs                                                |
| xy91h  | Status information CPU                                            |
| xy92h  | Stations status information (DPM)                                 |
| xy94h  | Stations status information (DPM, PROFINET-IO and EtherCAT)       |
| xy96h  | Module status information (PROFIBUS DP, PROFINET-IO, EtherCAT)    |
| xyA0h  | Diagnostic buffer of the CPU                                      |
| xyB1h  | Module diagnostic information (record set 0)                      |
| xyB2h  | Module diagnostic information (record set 1) via physical address |
| xyB3h  | Module diagnostic information (record set 1) via logical address  |
| xyB4h  | Diagnostic data of a DP slave                                     |
| xyE0h  | Information EtherCAT master/slave                                 |
| xyE1h  | EtherCAT bus system                                               |